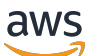

Guida per l'utente

# AWS License Manager

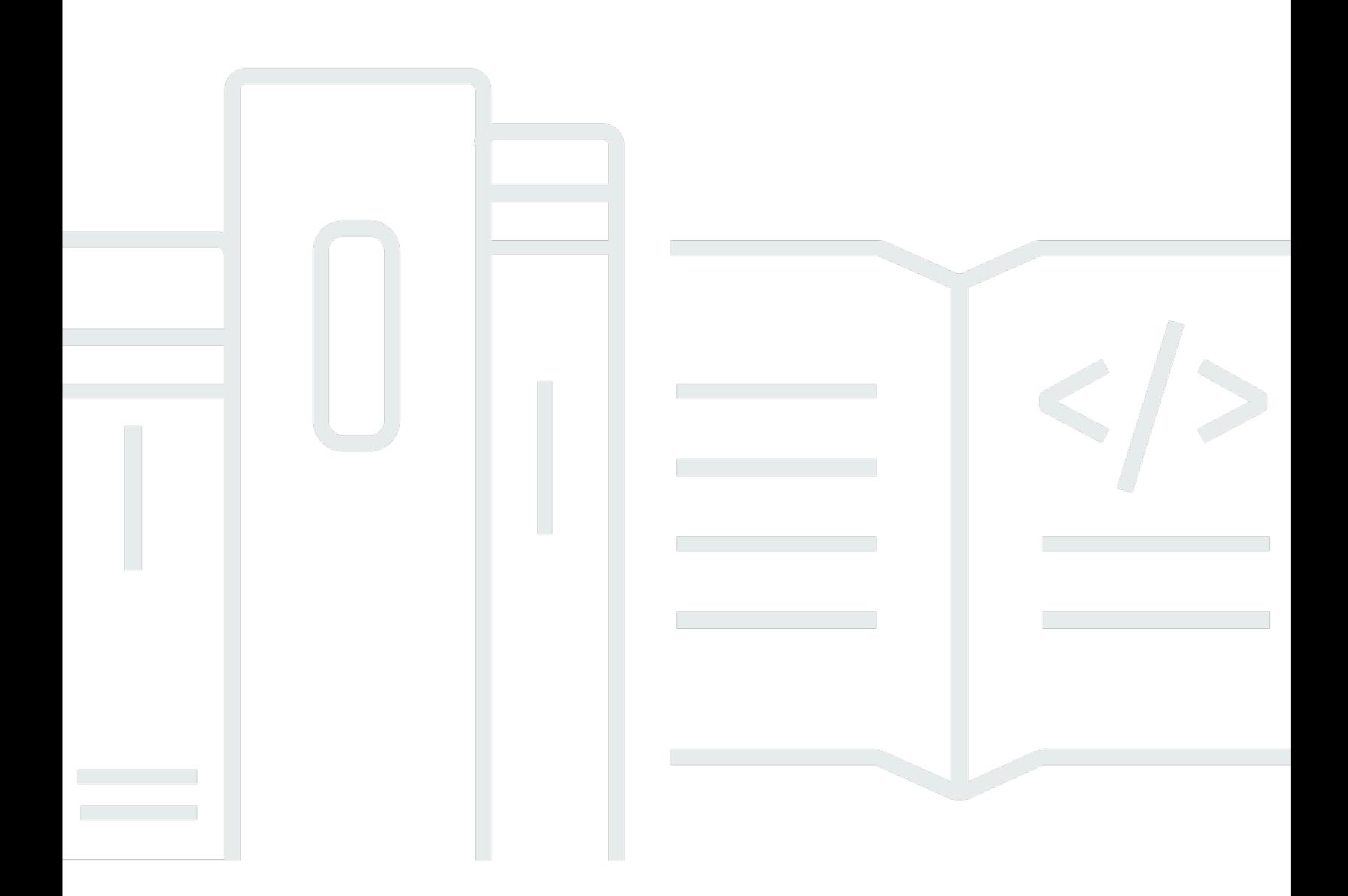

Copyright © 2024 Amazon Web Services, Inc. and/or its affiliates. All rights reserved.

## AWS License Manager: Guida per l'utente

Copyright © 2024 Amazon Web Services, Inc. and/or its affiliates. All rights reserved.

I marchi e l'immagine commerciale di Amazon non possono essere utilizzati in relazione a prodotti o servizi che non siano di Amazon, in una qualsiasi modalità che possa causare confusione tra i clienti o in una qualsiasi modalità che denigri o discrediti Amazon. Tutti gli altri marchi non di proprietà di Amazon sono di proprietà delle rispettive aziende, che possono o meno essere associate, collegate o sponsorizzate da Amazon.

# **Table of Contents**

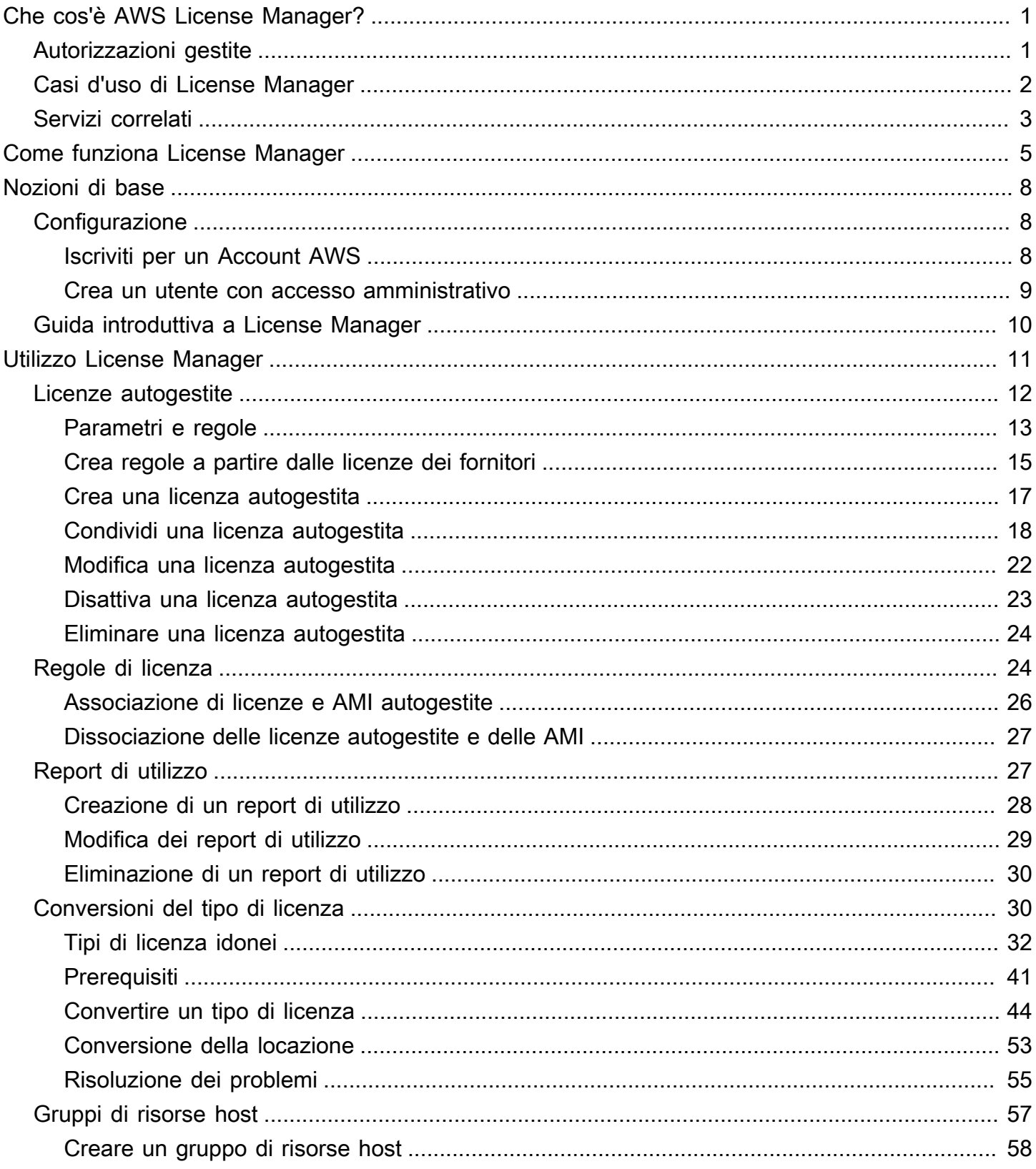

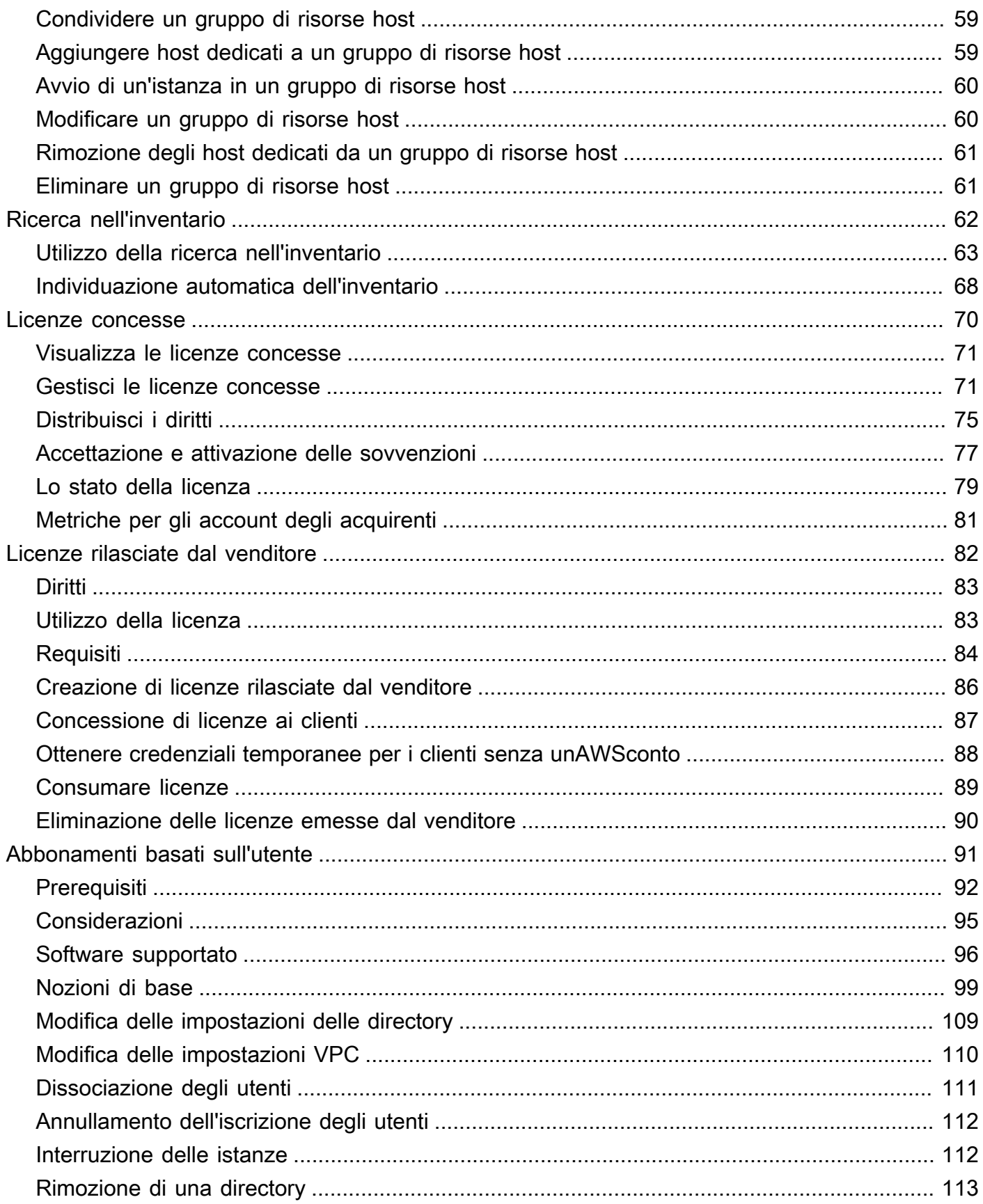

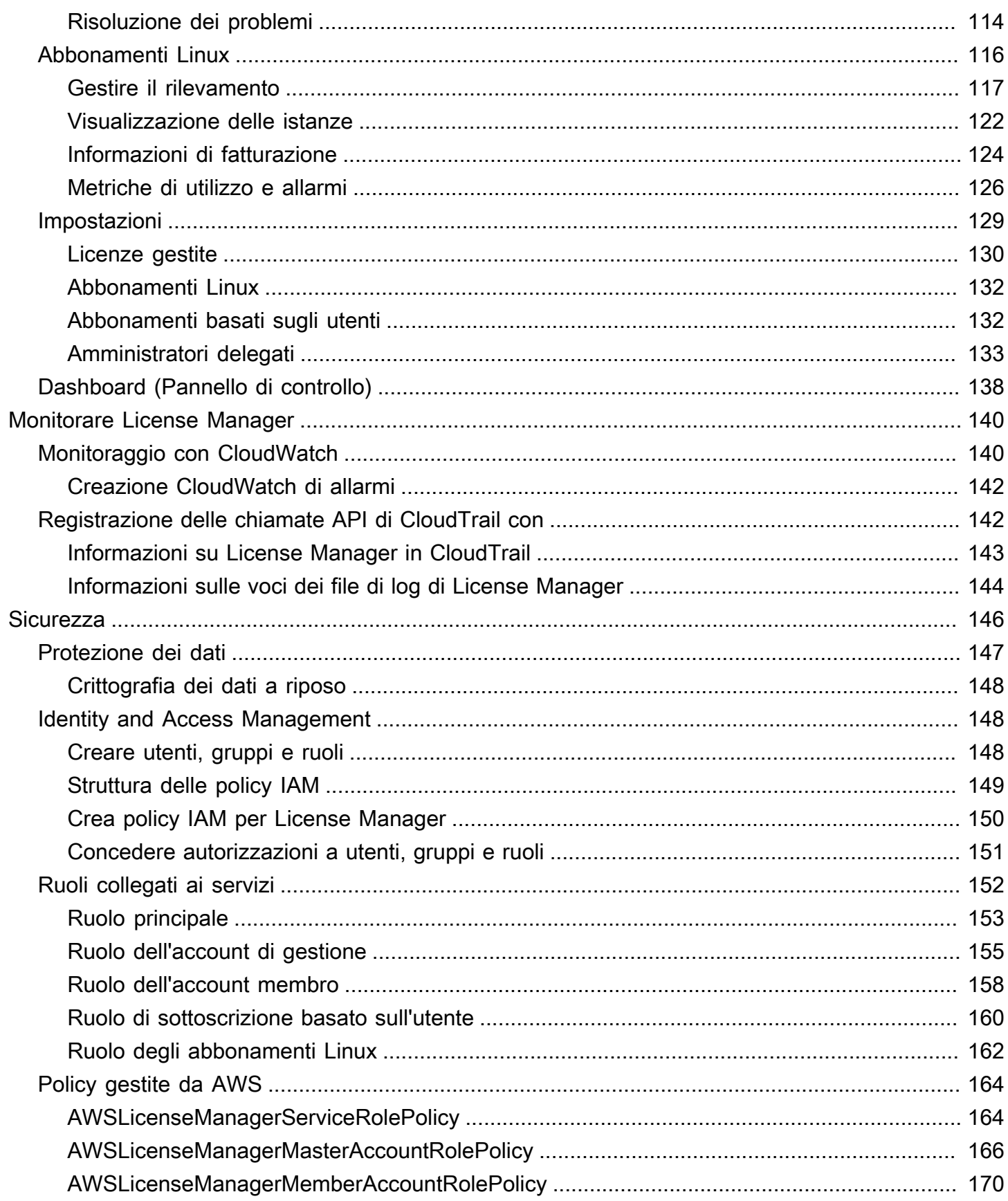

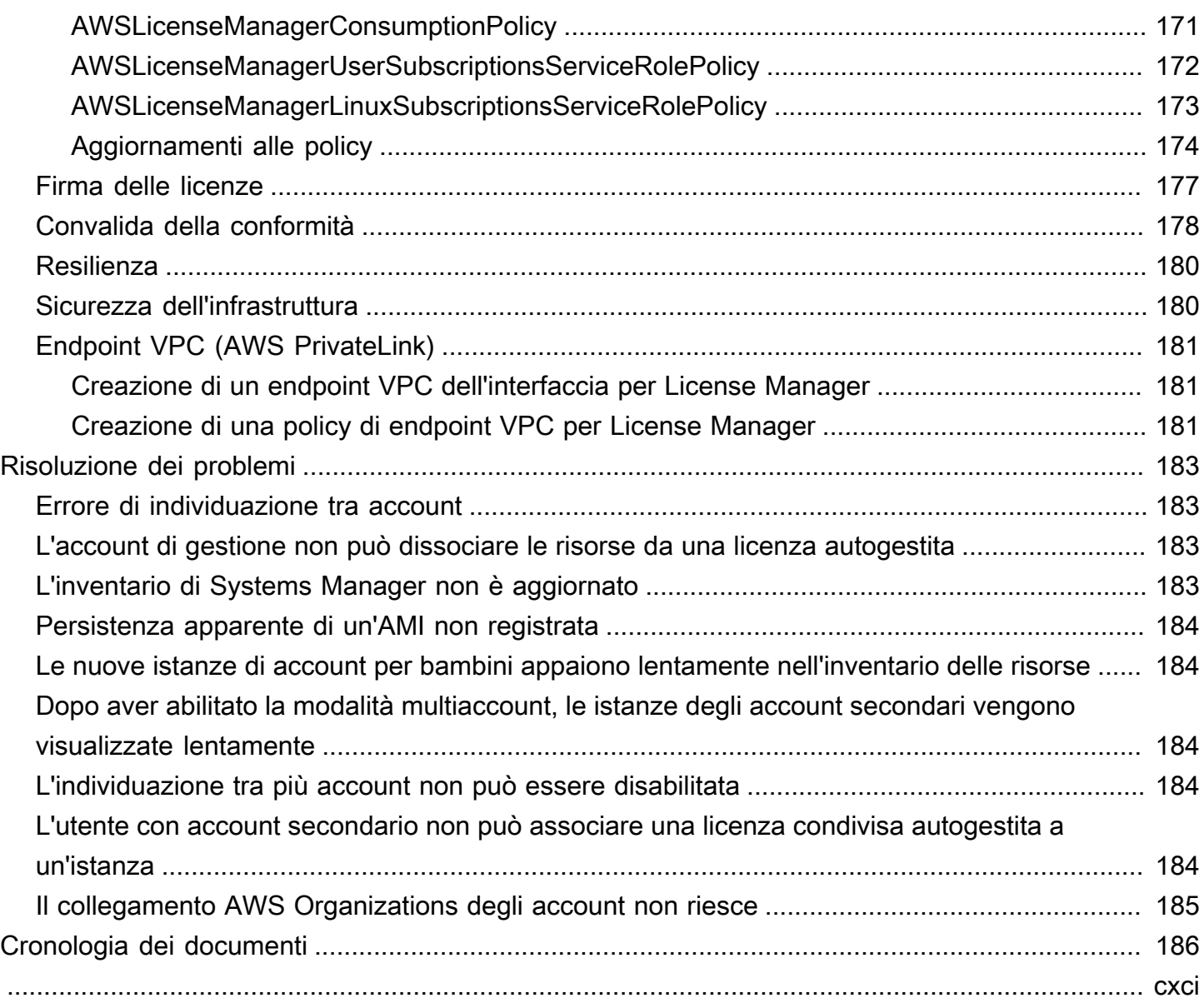

# <span id="page-6-0"></span>Che cos'è AWS License Manager?

AWS License Manager è un servizio che semplifica la gestione delle licenze software dei fornitori di software (ad esempio Microsoft, SAP, Oracle e IBM) in modo centralizzato negli ambienti locali AWS . Ciò fornisce il controllo e la visibilità sull'utilizzo delle licenze, consentendoti di limitare le eccedenze di licenza e ridurre il rischio di non conformità e segnalazioni errate.

Man mano che costruisci la tua infrastruttura cloud AWS, puoi risparmiare sui costi utilizzando le opportunità del modello Bring Your Own License (BYOL). In altre parole, puoi riutilizzare l'inventario delle licenze esistente per utilizzarlo con le tue risorse cloud.

License Manager riduce il rischio di eccedenze di licenza e sanzioni grazie al monitoraggio dell'inventario collegato direttamente ai servizi. AWS Con controlli basati su regole sul consumo delle licenze, gli amministratori possono stabilire limiti rigidi o flessibili alle implementazioni cloud nuove ed esistenti. Sulla base di questi limiti, License Manager aiuta a bloccare l'utilizzo non conforme del server prima che si verifichi.

Le dashboard integrate di License Manager offrono visibilità continua sull'utilizzo delle licenze e assistenza nelle verifiche dei fornitori.

License Manager supporta il tracciamento di qualsiasi software concesso in licenza in base a core virtuali (vCPU), core fisici, socket o numero di macchine. Questo include un'ampia gamma di prodotti software di Microsoft, IBM, SAP, Oracle e altri fornitori.

Con AWS License Manager, puoi monitorare centralmente le licenze e applicare i limiti in più regioni, mantenendo un conteggio di tutte le autorizzazioni verificate. License Manager tiene traccia anche dell'identità dell'utente finale e dell'identificatore di risorsa sottostante, se disponibile, associato a ciascun check-out, insieme all'orario di check-out. Questi dati di serie temporali possono essere tracciati dall'ISV tramite metriche ed eventi. CloudWatch Gli ISV possono utilizzare questi dati per analisi, controllo e altri scopi simili.

AWS License Manager è integrato con [Marketplace AWSAWS](https://docs.aws.amazon.com/marketplace/latest/buyerguide)[Data Exchange](https://docs.aws.amazon.com/data-exchange/latest/userguide/what-is.html) e con i seguenti AWS servizi: [AWS Identity and Access Management \(IAM\) AWS Organizations](https://docs.aws.amazon.com/IAM/latest/UserGuide/), Service Quotas, [AWS](https://docs.aws.amazon.com/AWSCloudFormation/latest/UserGuide/)  [CloudFormation](https://docs.aws.amazon.com/AWSCloudFormation/latest/UserGuide/), AWS resource tagging e. [AWS X-Ray](https://docs.aws.amazon.com/xray/latest/devguide/)

# <span id="page-6-1"></span>Entitlements gestiti

Con License Manager, un amministratore delle licenze può distribuire, attivare e tenere traccia delle licenze software tra gli account e all'interno dell'organizzazione.

I fornitori di software indipendenti (ISV) possono utilizzare AWS License Manager per gestire e distribuire licenze software e dati agli utenti finali mediante autorizzazioni gestite. In qualità di emittente, puoi monitorare centralmente l'utilizzo delle licenze emesse dal venditore utilizzando la dashboard di License Manager. Gli ISV che vendono su Internet Marketplace AWS traggono vantaggio dalla creazione e dalla distribuzione automatiche delle licenze come parte del flusso di lavoro delle transazioni. Gli ISV possono anche utilizzare License Manager per creare chiavi di licenza e attivare licenze per i clienti senza un AWS account.

License Manager utilizza standard di settore aperti e sicuri per rappresentare le licenze e consente ai clienti di verificarne crittograficamente l'autenticità. License Manager supporta una varietà di modelli di licenza diversi, tra cui licenze perpetue, licenze fluttuanti, licenze in abbonamento e licenze basate sull'utilizzo. Se disponi di licenze che devono essere bloccate su nodi, License Manager fornisce meccanismi per utilizzare le licenze in questo modo.

È possibile creare licenze AWS License Manager e distribuirle agli utenti finali utilizzando un'identità IAM o tramite token con firma digitale generati da. AWS License Manager Gli utenti finali AWS possono ridistribuire ulteriormente i diritti di licenza alle identità delle rispettive organizzazioni. AWS Gli utenti finali con diritti distribuiti possono verificare e registrare i diritti richiesti da tale licenza tramite l'integrazione del software con. AWS License Manager Il check-out di ogni licenza specifica i diritti, la quantità associata e il periodo di check-out, ad esempio il check-out di 10 persone per 1 ora. **admin-users** Questo check-out può essere eseguito in base all'identità IAM sottostante alla licenza distribuita o in base ai token di lunga durata generati tramite il servizio. AWS License Manager AWS License Manager

# <span id="page-7-0"></span>Casi d'uso di License Manager

Di seguito sono riportati alcuni esempi delle funzionalità fornite da License Manager per vari casi d'uso:

- [Licenze autogestite in License Manager](#page-17-0) Utilizzato per definire le regole di licenza in base ai termini dei contratti aziendali che determinano il modo in cui AWS elabora i comandi che utilizzano tali licenze.
- [Licenze emesse dal venditore in License Manager—](#page-87-0) Utilizzato per gestire e distribuire licenze software agli utenti finali.
- [Licenze concesse in License Manager](#page-75-0) Utilizzato per disciplinare l'uso delle licenze acquisite da o direttamente da un venditore che ha integrato il Marketplace AWS proprio software con diritti gestiti. AWS Data Exchange
- [Conversioni del tipo di licenza in License Manager—](#page-35-1) Utilizzato per modificare il tipo di licenza tra le licenze AWS fornite e il modello Bring Your Own License (BYOL) senza ridistribuire i carichi di lavoro.
- [Ricerca nell'inventario in License Manager—](#page-67-0) Utilizzato per scoprire e tracciare le applicazioni locali utilizzando l'inventario e le regole di licenza. AWS Systems Manager
- [Abbonamenti basati sull'utente in License Manager—](#page-96-0) Utilizzato per acquistare licenze completamente conformi fornite da Amazon per il software supportato con una tariffa di abbonamento per utente.
- [Abbonamenti Linux in License Manager—](#page-121-0) Utilizzato per visualizzare e gestire gli abbonamenti Linux commerciali di tua proprietà e su cui esegui. AWS

## <span id="page-8-0"></span>Servizi correlati

License Manager è integrato con Amazon EC2 Marketplace AWS, AWS Systems Manager Amazon RDS e. AWS Organizations

L'integrazione con Amazon EC2 consente di tenere traccia delle licenze per le seguenti risorse e di applicare le regole di licenza durante l'intero ciclo di vita delle risorse:

- [Istanze Amazon EC2](https://docs.aws.amazon.com/AWSEC2/latest/UserGuide/Instances.html)
- [Istanze dedicate](https://docs.aws.amazon.com/AWSEC2/latest/UserGuide/dedicated-instance.html)
- [Host dedicati](https://docs.aws.amazon.com/AWSEC2/latest/UserGuide/dedicated-hosts-overview.html)
- [Istanze Spot e flotta Spot](https://docs.aws.amazon.com/AWSEC2/latest/UserGuide/using-spot-instances.html)
- [Nodi gestiti](https://docs.aws.amazon.com/systems-manager/latest/userguide/managed_instances.html)

Quando si utilizza License Manager insieme a AWS Systems Manager, è possibile gestire le licenze su server fisici o virtuali ospitati all'esterno di AWS. È possibile utilizzare License Manager con AWS Organizations per gestire centralmente tutti gli account aziendali.

Inoltre, puoi regolare l'uso delle licenze acquistate da o direttamente da Marketplace AWS un venditore che ha integrato il proprio software con. AWS Data Exchange AWS License ManagerÈ possibile utilizzare AWS License Manager per distribuire i diritti d'uso, noti come diritti, a persone specifiche. Account AWS

License Manager si integra con Amazon RDS for Oracle e Amazon RDS per le licenze BYOL basate su vCPU Db2. Con questa integrazione, ottieni visibilità sull'utilizzo della vCPU per le tue istanze DB

RDS per Oracle e RDS per Db2. È possibile utilizzare questi dati per calcolare il numero di licenze utilizzate in base ai termini di licenza stipulati con i fornitori dei sistemi di gestione dei database. Per ulteriori informazioni, consulta i seguenti link associati nella Amazon RDS User Guide.

- [Opzioni di licenza RDS per Oracle](https://docs.aws.amazon.com/AmazonRDS/latest/UserGuide/Oracle.Concepts.Licensing.html)
- [Opzioni di licenza RDS per Db2](https://docs.aws.amazon.com/AmazonRDS/latest/UserGuide/db2-licensing.html)

# <span id="page-10-0"></span>Come funziona License Manager

Una gestione efficace di licenze software si basa sui seguenti elementi:

- Piena comprensione del linguaggio usato nei contratti di licenza aziendali
- Accesso opportunamente limitato alle operazioni che utilizzano licenze
- Monitoraggio accurato dell'inventario delle licenze

Le aziende solitamente hanno personale dedicato o team responsabili per ognuno di questi campi. Diventa quindi un problema di comunicazione efficace, in particolare tra esperti di licenze e amministratori di sistema. License Manager offre un modo per mettere in comune le conoscenze provenienti da vari domini. Fondamentalmente, si integra anche in modo nativo con iAWS servizi, ad esempio con il piano di controllo di Amazon EC2 in cui vengono create ed eliminate le istanze. Ciò significa che le regole e i limiti di License Manager acquisiscono conoscenze aziendali e operative e si traducono anche in controlli automatizzati sulla creazione di istanze e sull'implementazione delle applicazioni.

Il diagramma seguente illustra i compiti distinti ma coordinati degli amministratori delle licenze, che gestiscono le autorizzazioni e configurano License Manager, e degli utenti, che creano, gestiscono ed eliminano le risorse tramite la console Amazon EC2.

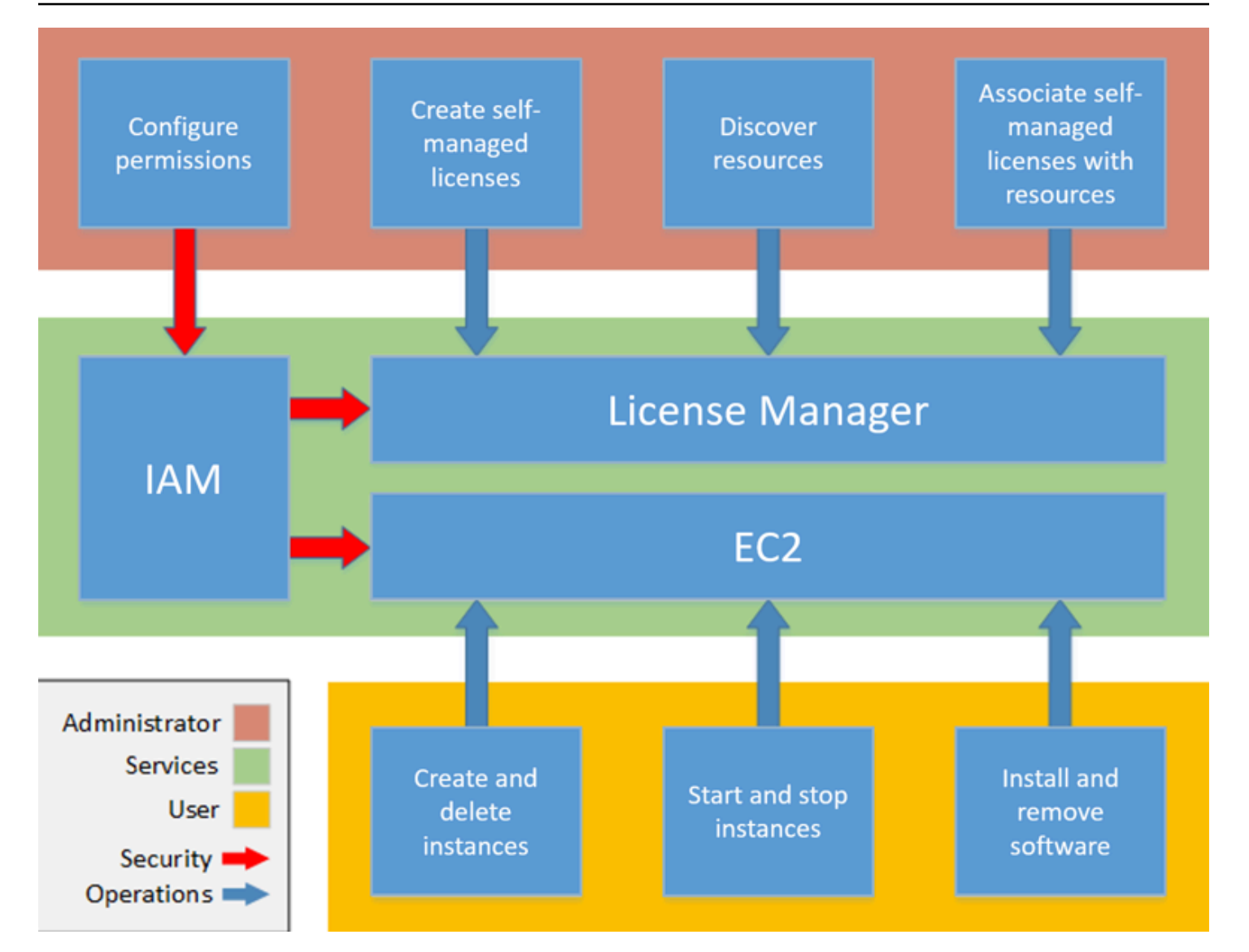

Se sei responsabile della gestione delle licenze nella tua organizzazione, puoi utilizzare License Manager per configurare le regole di licenza, allegarle ai lanci e tenere traccia dell'utilizzo. Gli utenti all'interno dell'organizzazione potranno quindi aggiungere e rimuovere risorse che utilizzano licenze senza ulteriori interventi.

Un esperto di licenze gestisce le licenze per l'intera organizzazione, determina le esigenze dell'inventario delle risorse, supervisiona l'approvvigionamento delle licenze e si assicura che l'utilizzo delle licenze rispetti la conformità. In un'azienda che utilizza License Manager, questo lavoro viene consolidato tramite la console License Manager. Come illustrato nel diagramma, ciò comporta l'impostazione delle autorizzazioni dei servizi, la creazione di licenze autogestite, l'inventario delle risorse informatiche sia locali che nel cloud e l'associazione delle licenze autogestite alle risorse scoperte. In pratica, ciò potrebbe significare associare una licenza autogestita a un'Amazon Machine

Image (AMI) approvata che l'IT utilizza come modello per tutte le implementazioni di istanze Amazon EC2.

License Manager consente di risparmiare costi che altrimenti andrebbero persi a causa di violazioni delle licenze. Mentre gli audit interni rivelano le violazioni solo a posteriori, quando è troppo tardi per evitare sanzioni in caso di mancata conformità, License Manager previene il verificarsi di costosi incidenti. License Manager semplifica la reportistica con dashboard integrate che mostrano il consumo di licenze e le risorse monitorate.

# <span id="page-13-0"></span>Iniziare con AWS License Manager

Le seguenti sezioni ti guidano nella configurazione di Account AWS e degli utenti e su come iniziare a usare License Manager. Per ulteriori informazioni sulla gestione delle autorizzazioni per utenti, gruppi e ruoli per utilizzare License Manager seguendo le AWS migliori pratiche, vedere. [Gestione](#page-153-1)  [delle identità e degli accessi per AWS License Manager](#page-153-1) Per ulteriori informazioni sulla configurazione delle risorse Amazon EC2 che si integrano con License Manager, consulta [Configurazione per l'uso](https://docs.aws.amazon.com/AWSEC2/latest/UserGuide/get-set-up-for-amazon-ec2.html) [di Amazon EC2 nella Amazon](https://docs.aws.amazon.com/AWSEC2/latest/UserGuide/get-set-up-for-amazon-ec2.html) Elastic Compute Cloud User Guide.

#### Argomenti

- [Configurazione](#page-13-1)
- [Onboard per utilizzare License Manager su AWS Management Console](#page-15-0)

# <span id="page-13-1"></span>**Configurazione**

La sezione seguente descrive in dettaglio la configurazione di e degli utenti Account AWS .

### <span id="page-13-2"></span>Iscriviti per un Account AWS

Se non ne hai uno Account AWS, completa i seguenti passaggi per crearne uno.

Per iscriverti a un Account AWS

- 1. Apri la pagina all'indirizzo [https://portal.aws.amazon.com/billing/signup.](https://portal.aws.amazon.com/billing/signup)
- 2. Segui le istruzioni online.

Nel corso della procedura di registrazione riceverai una telefonata, durante la quale sarà necessario inserire un codice di verifica attraverso la tastiera del telefono.

Quando ti iscrivi a un Account AWS, Utente root dell'account AWSviene creato un. L'utente root dispone dell'accesso a tutte le risorse e tutti i Servizi AWS nell'account. Come procedura consigliata in materia di sicurezza, assegnate l'accesso amministrativo a un utente e utilizzate solo l'utente root per eseguire [attività che richiedono l'accesso da parte dell'utente root](https://docs.aws.amazon.com/accounts/latest/reference/root-user-tasks.html).

AWS ti invia un'e-mail di conferma dopo il completamento della procedura di registrazione. È possibile visualizzare l'attività corrente dell'account e gestire l'account in qualsiasi momento accedendo all'indirizzo <https://aws.amazon.com/> e selezionando Il mio account.

## <span id="page-14-0"></span>Crea un utente con accesso amministrativo

Dopo esserti registrato Account AWS, proteggi Utente root dell'account AWS AWS IAM Identity Center, abilita e crea un utente amministrativo in modo da non utilizzare l'utente root per le attività quotidiane.

Proteggi i tuoi Utente root dell'account AWS

1. Accedi [AWS Management Console](https://console.aws.amazon.com/)come proprietario dell'account scegliendo Utente root e inserendo il tuo indirizzo Account AWS email. Nella pagina successiva, inserisci la password.

Per informazioni sull'accesso utilizzando un utente root, consulta la pagina [Signing in as the root](https://docs.aws.amazon.com/signin/latest/userguide/console-sign-in-tutorials.html#introduction-to-root-user-sign-in-tutorial)  [user](https://docs.aws.amazon.com/signin/latest/userguide/console-sign-in-tutorials.html#introduction-to-root-user-sign-in-tutorial) della Guida per l'utente di Accedi ad AWS .

2. Abilita l'autenticazione a più fattori (MFA) per l'utente root.

Per istruzioni, consulta [Abilitare un dispositivo MFA virtuale per l'utente Account AWS root](https://docs.aws.amazon.com/IAM/latest/UserGuide/enable-virt-mfa-for-root.html) [\(console\)](https://docs.aws.amazon.com/IAM/latest/UserGuide/enable-virt-mfa-for-root.html) nella Guida per l'utente IAM.

Crea un utente con accesso amministrativo

1. Abilita Centro identità IAM.

Per istruzioni, consulta [Abilitazione di AWS IAM Identity Center](https://docs.aws.amazon.com/singlesignon/latest/userguide/get-set-up-for-idc.html) nella Guida per l'utente di AWS IAM Identity Center .

2. In IAM Identity Center, concedi l'accesso amministrativo a un utente.

Per un tutorial sull'utilizzo di IAM Identity Center directory come fonte di identità, consulta [Configurare l'accesso utente con le impostazioni predefinite IAM Identity Center directory](https://docs.aws.amazon.com/singlesignon/latest/userguide/quick-start-default-idc.html) nella Guida per l'AWS IAM Identity Center utente.

Accedi come utente con accesso amministrativo

• Per accedere con l'utente IAM Identity Center, utilizza l'URL di accesso che è stato inviato al tuo indirizzo e-mail quando hai creato l'utente IAM Identity Center.

Per informazioni sull'accesso utilizzando un utente IAM Identity Center, consulta [AWS Accedere](https://docs.aws.amazon.com/signin/latest/userguide/iam-id-center-sign-in-tutorial.html) [al portale di accesso](https://docs.aws.amazon.com/signin/latest/userguide/iam-id-center-sign-in-tutorial.html) nella Guida per l'Accedi ad AWS utente.

#### Assegna l'accesso ad altri utenti

1. In IAM Identity Center, crea un set di autorizzazioni che segua la migliore pratica di applicazione delle autorizzazioni con privilegi minimi.

Per istruzioni, consulta [Creare un set di autorizzazioni](https://docs.aws.amazon.com/singlesignon/latest/userguide/get-started-create-a-permission-set.html) nella Guida per l'utente.AWS IAM Identity **Center** 

2. Assegna gli utenti a un gruppo, quindi assegna l'accesso Single Sign-On al gruppo.

Per istruzioni, consulta [Aggiungere gruppi](https://docs.aws.amazon.com/singlesignon/latest/userguide/addgroups.html) nella Guida per l'utente.AWS IAM Identity Center

# <span id="page-15-0"></span>Onboard per utilizzare License Manager su AWS Management **Console**

La procedura seguente è necessaria per iniziare a usare License Manager. Una volta completati i requisiti iniziali, è possibile procedere con l'utilizzo di License Manager per il caso d'uso desiderato.

Per iniziare a usare License Manager

- 1. Aprire la console License Manager all'[indirizzo https://console.aws.amazon.com/license](https://console.aws.amazon.com/license-manager/)[manager/.](https://console.aws.amazon.com/license-manager/)
- 2. Viene richiesto di configurare le autorizzazioni per License Manager e i relativi servizi di supporto. Segui le istruzioni per configurare le autorizzazioni richieste.
- 3. Una volta completata la configurazione iniziale, è possibile procedere con l'utilizzo del License Manager desiderato[Casi d'uso di License Manager](#page-7-0).

# <span id="page-16-0"></span>Utilizzo di AWS License Manager

License Manager può essere applicato a scenari standard per aziende con un'infrastruttura mista diAWS risorse e risorse locali. È possibile creare licenze autogestite, fare un inventario delle risorse che consumano licenze, associare le licenze autogestite alle risorse e tenere traccia dell'inventario e della conformità.

Licenze per prodotti Marketplace AWS

Utilizzando License Manager, ora puoi associare le regole di licenza ai prodotti AMIMarketplace AWS BYOL tramite modelli di lancio di Amazon EC2,AWS CloudFormation modelli o prodotti Service Catalog. In ogni caso, puoi usufruire di un servizio centralizzato di monitoraggio licenze e applicazione della conformità.

#### **a** Note

License Manager non modifica il modo in cui ottieni e attivi le AMI BYOL da Marketplace. Dopo l'avvio, devi fornire un codice di licenza ottenuto direttamente dal venditore per attivare qualsiasi software di terze parti.

Monitoraggio delle licenze per le risorse in data center locali

Con License Manager, è possibile individuare le applicazioni in esecuzione all'esterno dell'AW[Sinventario di Systems Manager](https://aws.amazon.com/systems-manager/faq/) e quindi allegare ad esse le regole di licenza. Dopo aver allegato le regole di licenza, è possibile tenere traccia dei server locali insieme alleAWS risorse nella console di License Manager.

Distinguere tra licenza inclusa e BYOL

Con License Manager, puoi identificare quali risorse hanno una licenza inclusa nel prodotto e quali utilizzano una licenza di tua proprietà. Ciò consente di segnalare con precisione come si utilizzano le licenze BYOL. La versione 2.3.722.0 o successiva. 2.3.722.0 o successiva.

License Manager per tutti i tuoiAWS account

License Manager ti consente di gestire le licenze tra i tuoiAWS account. Puoi creare configurazioni di licenza una sola volta nel tuo account diAWS Organizations gestione e condividerle tra i tuoi account utilizzandoAWS Resource Access Manager o collegandoAWS Organizations gli account utilizzando

le impostazioni di License Manager. Ciò ti consente anche di eseguire ricerche tra account per cercare l'inventario tra i tuoiAWS account.

#### Indice

- [Licenze autogestite in License Manager](#page-17-0)
- [Regole di licenza in License Manager](#page-29-1)
- [Rapporti sull'utilizzo in License Manager](#page-32-1)
- [Conversioni del tipo di licenza in License Manager](#page-35-1)
- [Ospita gruppi di risorse inAWS License Manager](#page-62-0)
- [Ricerca nell'inventario in License Manager](#page-67-0)
- [Licenze concesse in License Manager](#page-75-0)
- [Licenze emesse dal venditore in License Manager](#page-87-0)
- [Abbonamenti basati sull'utente in License Manager](#page-96-0)
- [Abbonamenti Linux in License Manager](#page-121-0)
- [Impostazioni inAWS License Manager](#page-134-0)
- [Pannello di controllo in AWS License Manager](#page-143-0)

## <span id="page-17-0"></span>Licenze autogestite in License Manager

Le licenze autogestite sono il fulcro di License Manager. Le licenze autogestite erano precedentemente note come «configurazioni di licenza». Le licenze autogestite contengono regole di licenza basate sui termini dei contratti aziendali. Le regole create determinano il modo in cui AWS elabora i comandi che utilizzano licenze. Durante la creazione di licenze autogestite, collabora a stretto contatto con il team addetto alla conformità della tua organizzazione per rivedere gli accordi aziendali.

Limiti

- Numero di licenze autogestite per risorsa: 10
- Numero totale di licenze autogestite: 25
- Le istanze gestite di Systems Manager devono essere associate a licenze autogestite di tipo vCPU e di istanza.

#### Indice

- [Parametri e regole di licenza autogestiti](#page-18-0)
- [Crea regole di License Manager a partire dalle licenze dei fornitori](#page-20-0)
- [Crea una licenza autogestita](#page-22-0)
- [Condividi una licenza autogestita](#page-23-0)
- [Modifica una licenza autogestita](#page-27-0)
- [Disattiva una licenza autogestita](#page-28-0)
- [Eliminare una licenza autogestita](#page-29-0)

### <span id="page-18-0"></span>Parametri e regole di licenza autogestiti

Una licenza autogestita è costituita da parametri e regole di base che variano in base ai valori dei parametri. Puoi anche aggiungere tag alle tue licenze autogestite. Dopo aver creato una licenza autogestita, un amministratore può modificare il numero di licenze e il limite di utilizzo in base alle nuove esigenze in termini di risorse.

I parametri e regole disponibili includono quanto segue:

- Nome della licenza autogestita: il nome della licenza autogestita.
- (Facoltativo) Descrizione: una descrizione della licenza autogestita.
- Tipo di licenza: la metrica utilizzata per contare le licenze. I valori supportati sono vCPU, core, socket e istanze.
- (Facoltativo) Numero di<option>: il numero di licenze utilizzate da una risorsa.
- Stato: indica se la configurazione è attiva.
- Informazioni sul prodotto: i nomi e le versioni dei prodotti per il [rilevamento automatico.](#page-73-0) I prodotti supportati sono Windows Server, SQL Server, Amazon RDS for Oracle e Amazon RDS per Db2.
- (Facoltativo) Regole: includono quanto segue. Le regole disponibili variano in base al tipo di conteggio.
	- Affinità della licenza con l'host (in giorni): limita l'utilizzo della licenza all'host per il numero di giorni specificato. L'intervallo è compreso tra 1 e 180. Il tipo di conteggio deve essere Core o Sockets. Al termine del periodo di affinità, la licenza sarà disponibile per il riutilizzo entro 24 ore.
	- Numero massimo di core: numero massimo di core per una risorsa.
	- Numero massimo di socket: numero massimo di socket per una risorsa.
	- Numero massimo di vCPU: numero massimo di vCPU per una risorsa.
- Numero minimo di core: numero minimo di core per una risorsa.
- Numero minimo di socket: numero minimo di socket per una risorsa.
- Numero minimo di vCPU: numero minimo di vCPU per una risorsa.
- Tenancy: limita l'utilizzo della licenza alla locazione EC2 specificata. Gli host dedicati sono necessari se il tipo di conteggio è Core o Socket. La tenancy condivisa, gli host dedicati e le istanze dedicate sono supportati se il tipo di conteggio è Istanze o vCPU. I nomi delle console (e delle API) sono i seguenti:
	- Condiviso (EC2-Default)
	- Istanza dedicata (EC2-DedicatedInstance)
	- Host dedicato (EC2-DedicatedHost)
	- Ottimizzazione delle vCPU: License Manager si integra con il supporto per l'ottimizzazione [della CPU](https://docs.aws.amazon.com/AWSEC2/latest/UserGuide/instance-optimize-cpu.html) in Amazon EC2, che consente di personalizzare il numero di vCPU su un'istanza. Se questa regola è impostata su True, License Manager conta le vCPU in base al numero di core e thread personalizzato. Altrimenti, License Manager conta il numero predefinito di vCPU per il tipo di istanza.

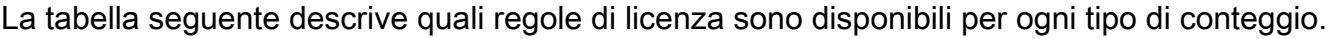

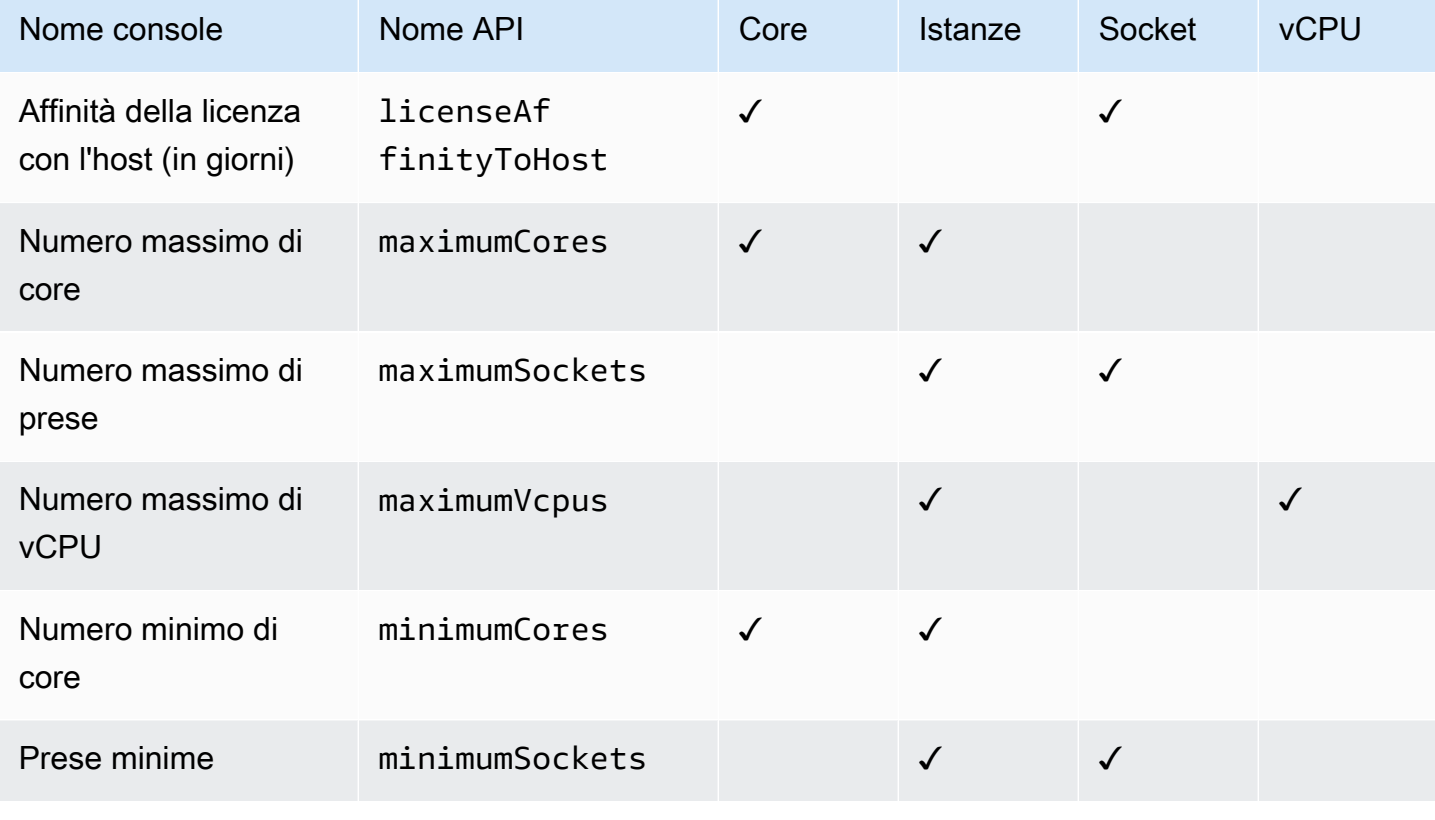

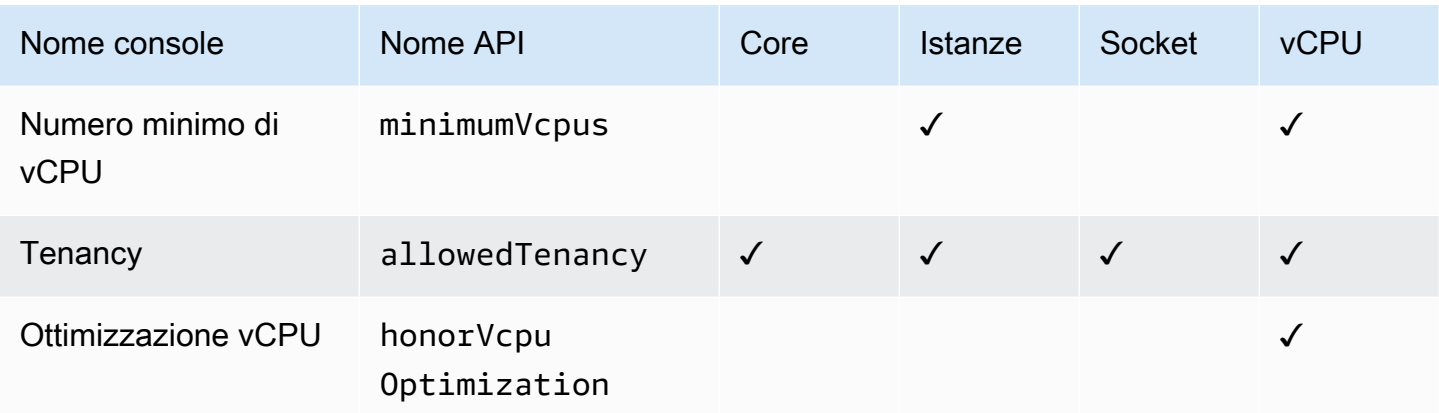

## <span id="page-20-0"></span>Crea regole di License Manager a partire dalle licenze dei fornitori

È possibile creare set di regole di License Manager in base alla lingua delle licenze dei fornitori di software. Gli esempi che seguono non sono intesi come modelli per casi d'uso reali. In ogni utilizzo concreto di un contratto di licenza, puoi scegliere tra opzioni concorrenti a seconda dell'architettura e della storia delle licenze del tuo particolare ambiente server locale. Le opzioni disponibili variano inoltre a seconda dei dettagli della migrazione pianificata delle risorse su AWS.

Per quanto possibile, questi esempi sono in formato neutro e focalizzati su questioni applicabili in generale all'allocazione di hardware e software. Le disposizioni relative alle licenze dei fornitori interagiscono anche con i AWS requisiti e i limiti. Il numero di licenze necessarie per un'applicazione varia a seconda del tipo di istanza scelto e di altri fattori.

#### **A** Important

AWS non partecipa al processo di audit con i fornitori di software. I clienti sono responsabili della conformità e si assumono la responsabilità di comprendere e acquisire attentamente le regole in License Manager in base ai loro accordi di licenza.

#### Esempio: implementazione di una licenza del sistema operativo

In questo esempio è prevista una licenza per un sistema operativo server. Il linguaggio di licenza impone limitazioni sul tipo di core CPU, sulla tenancy e sul numero minimo di licenze per ciascun server.

In questo esempio, i termini di licenza includono le seguenti disposizioni:

• I core di processore fisici determinano il conteggio delle licenze.

- Il numero di licenze deve essere uguale al numero di core.
- Un server deve eseguire un minimo di otto core.
- Il sistema operativo deve essere in esecuzione su un host non virtualizzato.

Inoltre, il cliente ha preso le seguenti decisioni:

- Sono state acquistate licenze per 96 core.
- Viene imposto un limite hard per limitare l'utilizzo delle licenze alla quantità acquistata.
- Ogni server necessita di un massimo di 16 core.

La tabella seguente associa i parametri di creazione delle regole del License Manager ai requisiti di licenza del fornitore che acquisiscono e automatizzano. I valori di esempio sono solo a scopo illustrativo; è necessario specificare i valori necessari nelle proprie licenze autogestite.

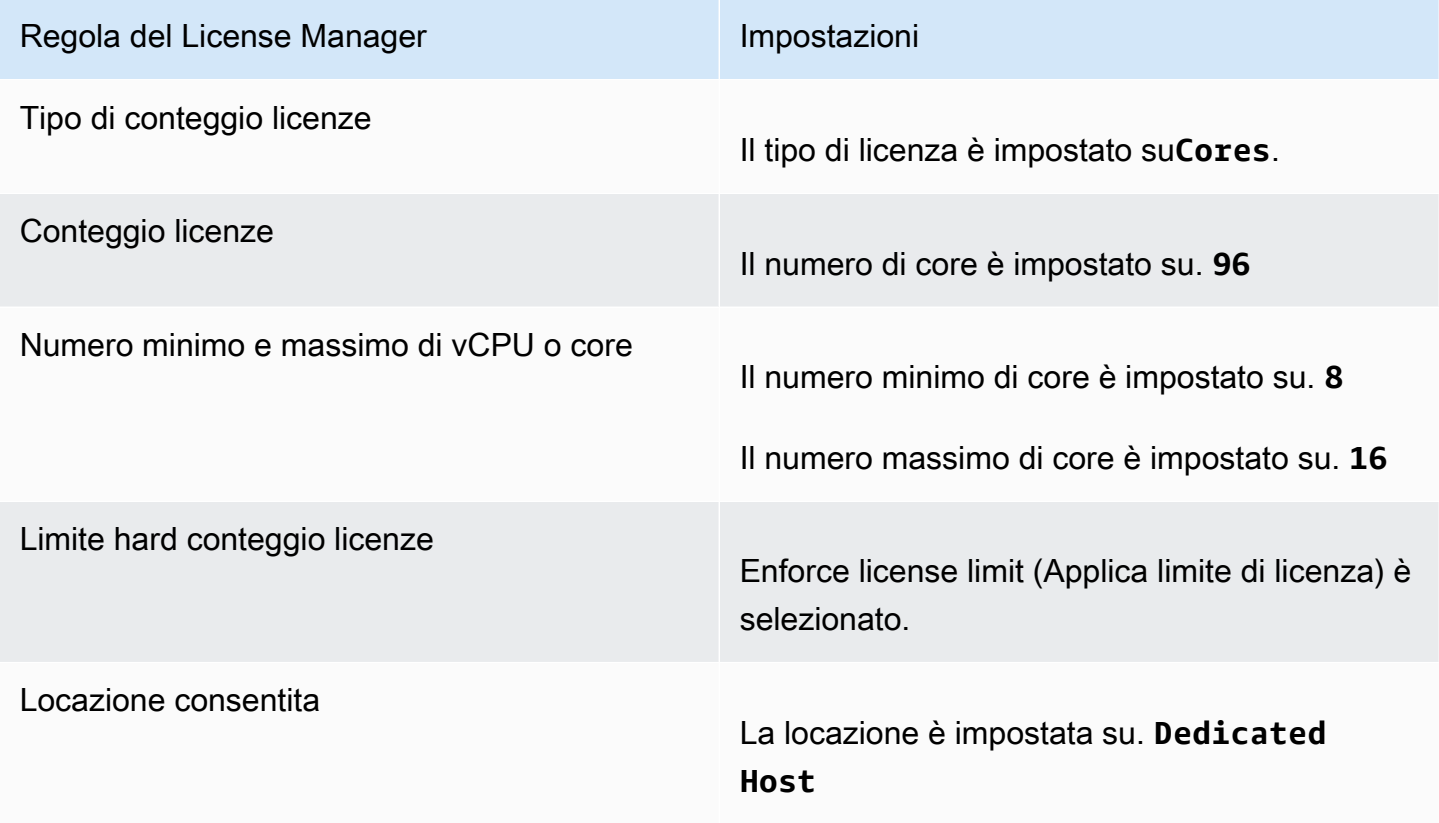

## <span id="page-22-0"></span>Crea una licenza autogestita

Una licenza autogestita rappresenta i termini di licenza indicati nel contratto con il fornitore del software. La licenza autogestita specifica come devono essere conteggiate le licenze (ad esempio, per vCPU o numero di istanze). Inoltre, specifica i limiti di utilizzo, in modo da evitare che l'utilizzo superi il numero di licenze assegnate. Inoltre, può anche specificare altri vincoli sulle licenze, come il tipo di locazione.

Considerazioni per i database Amazon RDS for Oracle e Amazon RDS per Db2

Quando aggiungi informazioni sul prodotto per configurare il rilevamento automatico dei database Amazon RDS for Oracle o Amazon RDS for Db2, si applicano i seguenti requisiti:

- Il tipo di conteggio delle licenze supportato è. vCPU
- Le regole non sono supportate.
- I limiti di licenza rigidi non sono supportati.
- È possibile tenere traccia di una versione del prodotto per licenza autogestita.
- Non puoi tenere traccia dei database Amazon RDS e di altri prodotti utilizzando la stessa licenza autogestita.

Per creare una licenza autogestita utilizzando la console

- 1. Aprire la console License Manager all'[indirizzo https://console.aws.amazon.com/license](https://console.aws.amazon.com/license-manager/)[manager/.](https://console.aws.amazon.com/license-manager/)
- 2. Nel riquadro di navigazione a sinistra, scegli le licenze autogestite.
- 3. Scegli Crea licenza autogestita.
- 4. Nel pannello Configuration details (Dettagli configurazione) devi fornire le seguenti informazioni:
	- Nome della licenza autogestita: un nome per la licenza autogestita.
	- Descrizione: una descrizione facoltativa della licenza autogestita.
	- Tipo di licenza: il modello di conteggio per questa licenza (vCPU, core, socket o istanze).
	- Numero di: l'<option>opzione visualizzata dipende dal tipo di licenza. Quando il limite di licenza viene superato, License Manager avvisa l'utente (limite minimo) o impedisce la distribuzione di una risorsa (limite rigido).
	- Applica il limite di licenza: se selezionato, il limite di licenza è un limite rigido.
- Regole: una o più regole. Per ogni regola, seleziona un tipo di regola, fornire un valore di regola e scegliere Add rule (Aggiungi regola). I tipi di regole visualizzati dipendono dal tipo di licenza. Ad esempio, valori minimi, valori massimi e tenancy. Se non specifichi un tipo di tenancy, tutti vengono accettati.
- 5. (Facoltativo) Nel pannello Regole di rilevamento automatico, effettuate le seguenti operazioni:
	- a. Scegli il nome del prodotto, il tipo di prodotto e il tipo di risorsa per ogni prodotto da scoprire e tracciare utilizzando il [rilevamento automatico.](#page-73-0)
	- b. Seleziona Smetti di tracciare le istanze quando il software viene disinstallato per rendere la licenza disponibile per il riutilizzo dopo che License Manager ha rilevato che il software è stato disinstallato e che è trascorso un periodo di affinità di licenza.
	- c. (Facoltativo) Se l'account è un account di gestione del License Manager per un'organizzazione, è possibile definire le risorse da escludere dal rilevamento automatico. A tale scopo, seleziona Aggiungi regola di esclusione, scegli la proprietà su cui filtrare, sono supportati gli ID degli AWS account e i tag delle risorse, quindi inserisci le informazioni per identificare quella proprietà.
- 6. (Facoltativo) Espandi il pannello Tag per aggiungere uno o più tag alla tua licenza autogestita. I tag sono coppie chiave-valore. Fornisci le seguenti informazioni per ogni tag:
	- Chiave: il nome ricercabile della chiave.
	- Valore: il valore della chiave.
- 7. Scegli Invia.

Per creare una licenza autogestita utilizzando la riga di comando

- [create-license-configuration](https://docs.aws.amazon.com/cli/latest/reference/license-manager/create-license-configuration.html) (AWS CLI)
- [New-LICM \(\) LicenseConfigurationA](https://docs.aws.amazon.com/powershell/latest/reference/items/New-LICMLicenseConfiguration.html)WS Tools for PowerShell

## <span id="page-23-0"></span>Condividi una licenza autogestita

Puoi usarla AWS Resource Access Manager per condividere le tue licenze autogestite con qualsiasi AWS account o tramite. AWS Organizations Per ulteriori informazioni, consulta [Condivisione AWS](https://docs.aws.amazon.com/ram/latest/userguide/getting-started-sharing.html) [delle risorse nella Guida](https://docs.aws.amazon.com/ram/latest/userguide/getting-started-sharing.html) per l'AWS RAM utente.

#### Quota di account supportata

Se hai abilitato la condivisione delle licenze AWS License Manager prima del 14 ottobre 2023, la quota per il numero massimo di account supportati da License Manager all'interno dell'organizzazione sarà inferiore al nuovo valore massimo predefinito. Puoi aumentare questa quota utilizzando le operazioni API AWS RAM fornite nella sezione seguente. Per ulteriori informazioni sulle quote predefinite in License Manager, consulta [Quote per lavorare con le licenze nella guida](https://docs.aws.amazon.com/general/latest/gr/licensemanager.html#limits_license-manager).Riferimenti generali di AWS

#### **Prerequisiti**

Per completare la procedura seguente, è necessario accedere come responsabile all'account di gestione dell'organizzazione che dispone delle seguenti autorizzazioni:

- ram:EnableSharingWithAwsOrganization
- iam:CreateServiceLinkedRole
- organizations:enableAWSServiceAccess
- organizations:DescribeOrganization

Aumento della quota di account supportati

La seguente procedura aumenterà la quota attuale Number of accounts per organization for License Manager fino al massimo predefinito corrente.

Per aumentare la quota di account supportati per License Manager

1. Utilizzare il [describe-organization](https://docs.aws.amazon.com/cli/latest/reference/organizations/describe-organization.html) AWS CLI comando per determinare l'ARN dell'organizzazione utilizzando l'operazione:

```
aws organizations describe-organization
{ 
  "Organization": { 
   "Id": "o-abcde12345", 
   "Arn": "arn:aws:organizations::111122223333:organization/o-abcde12345", 
   "FeatureSet": "ALL", 
   "MasterAccountArn": "arn:aws:organizations::111122223333:account/o-
abcde12345/111122223333", 
   "MasterAccountId": "111122223333", 
   "MasterAccountEmail": "name+orgsidentifier@example.com",
```

```
 "AvailablePolicyTypes": [ 
     { 
       "Type": "SERVICE_CONTROL_POLICY", 
       "Status": "ENABLED" 
     } 
   ] 
  }
}
```
2. Utilizzare il [get-resource-shares](https://docs.aws.amazon.com/cli/latest/reference/ram/get-resource-shares.html) AWS CLI comando per determinare l'ARN dell'organizzazione utilizzando l'operazione:

```
aws ram get-resource-shares --resource-owner SELF --tag-filters 
 tagKey=Service,tagValues=LicenseManager --region us-east-1
{ 
  "resourceShares": [ 
   { 
     "resourceShareArn": "arn:aws:ram:us-east-1:111122223333:resource-share/
a1b2c3d4-5678-90ab-cdef-EXAMPLE11111", 
     "name": "licenseManagerResourceShare-111122223333", 
     "owningAccountId": "111122223333", 
     "allowExternalPrincipals": true, 
     "status": "ACTIVE", 
     "tags": [ 
      { 
       "key": "Service", 
       "value": "LicenseManager" 
      } 
     ], 
     "creationTime": "2023-10-04T12:52:10.021000-07:00", 
     "lastUpdatedTime": "2023-10-04T12:52:10.021000-07:00", 
     "featureSet": "STANDARD" 
   } 
  ]
}
```
3. Utilizzate il [enable-sharing-with-aws-organization](https://docs.aws.amazon.com/cli/latest/reference/ram/enable-sharing-with-aws-organization.html) AWS CLI comando per abilitare la condivisione delle risorse con AWS RAM:

```
aws ram enable-sharing-with-aws-organization
{
```

```
 "returnValue": true
}
```
È possibile utilizzare il [list-aws-service-access-for-organization](https://docs.aws.amazon.com/cli/latest/reference/organizations/list-aws-service-access-for-organization.html) AWS CLI comando per verificare che Organizations lists Service Principal sia abilitato per License Manager e AWS RAM:

```
aws organizations list-aws-service-access-for-organization
{ 
  "EnabledServicePrincipals": [ 
  \mathcal{L} "ServicePrincipal": "license-manager.amazonaws.com", 
     "DateEnabled": "2023-10-04T12:50:59.814000-07:00" 
   }, 
   { 
     "ServicePrincipal": "license-manager.member-account.amazonaws.com", 
     "DateEnabled": "2023-10-04T12:50:59.565000-07:00" 
   }, 
   { 
     "ServicePrincipal": "ram.amazonaws.com", 
     "DateEnabled": "2023-10-04T13:06:34.771000-07:00" 
   } 
  ]
}
```
#### **A** Important

Il completamento di questa operazione per l'organizzazione può richiedere fino AWS RAM a sei ore. Questo processo deve essere completato prima di poter procedere.

4. Utilizzate il [associate-resource-share](https://docs.aws.amazon.com/cli/latest/reference/ram/associate-resource-share.html) AWS CLI comando per associare le risorse condivise del License Manager alla vostra organizzazione:

```
aws ram associate-resource-share --resource-share-arn arn:aws:ram:us-
east-1:111122223333:resource-share/a1b2c3d4-5678-90ab-cdef-EXAMPLE11111 --
principals arn:aws:organizations::111122223333:organization/o-abcde12345 --
region us-east-1
{ 
  "resourceShareAssociations": [ 
\{
```

```
 "resourceShareArn": "arn:aws:ram:us-east-1:111122223333:resource-share/
a1b2c3d4-5678-90ab-cdef-EXAMPLE11111", 
     "associatedEntity": "arn:aws:organizations::111122223333:organization/o-
abcde12345", 
     "associationType": "PRINCIPAL", 
     "status": "ASSOCIATING", 
     "external": false 
  } 
  ]
}
```
È possibile utilizzare il [get-resource-share-associations](https://docs.aws.amazon.com/cli/latest/reference/ram/get-resource-share-associations.html) AWS CLI comando per verificare che l'associazione di condivisione delle risorse status siaASSOCIATED:

```
aws ram get-resource-share-associations --association-type "PRINCIPAL" --principal 
 arn:aws:organizations::111122223333:organization/o-abcde12345--resource-share-
arns arn:aws:ram:us-east-1:111122223333:resource-share/a1b2c3d4-5678-90ab-cdef-
EXAMPLE11111 --region us-east-1
{ 
  "resourceShareAssociations": [ 
 \mathcal{L} "resourceShareArn": "arn:aws:ram:us-east-1:111122223333:resource-share/
a1b2c3d4-5678-90ab-cdef-EXAMPLE11111", 
     "resourceShareName": "licenseManagerResourceShare-111122223333", 
     "associatedEntity": "arn:aws:organizations::111122223333:organization/o-
abcde12345", 
     "associationType": "PRINCIPAL", 
     "status": "ASSOCIATED", 
     "creationTime": "2023-10-04T13:12:33.422000-07:00", 
     "lastUpdatedTime": "2023-10-04T13:12:34.663000-07:00", 
     "external": false 
  } 
 ]
}
```
## <span id="page-27-0"></span>Modifica una licenza autogestita

È possibile modificare i valori per i seguenti campi in una licenza autogestita:

• Nome della licenza autogestito

- Descrizione
- Numero di <option>
- Applica il limite del tipo di licenza

Per modificare una licenza autogestita

- 1. Aprire la console License Manager all'[indirizzo https://console.aws.amazon.com/license](https://console.aws.amazon.com/license-manager/)[manager/.](https://console.aws.amazon.com/license-manager/)
- 2. Nel riquadro di navigazione a sinistra, scegli le licenze autogestite.
- 3. Seleziona la licenza autogestita.
- 4. Scegli Actions (Operazioni), Edit (Modifica).
- 5. Modifica i dettagli secondo necessità, quindi scegli Aggiorna.

Per modificare una licenza autogestita utilizzando la riga di comando

- [update-license-configuration](https://docs.aws.amazon.com/cli/latest/reference/license-manager/update-license-configuration.html) (AWS CLI)
- [Update-LICM \(\) LicenseConfigurationA](https://docs.aws.amazon.com/powershell/latest/reference/items/Update-LICMLicenseConfiguration.html)WS Tools for PowerShell

## <span id="page-28-0"></span>Disattiva una licenza autogestita

Quando si disattiva una licenza autogestita, le risorse esistenti che utilizzano la licenza rimangono invariate e le AMI che utilizzano la licenza possono comunque essere avviate. Tuttavia, l'utilizzo della licenza non è più monitorato.

Quando una licenza autogestita viene disattivata, non deve essere collegata a nessuna istanza in esecuzione. Dopo la disattivazione, gli avvii non possono essere eseguiti con la licenza autogestita.

Per disattivare una licenza autogestita

- 1. Aprire la console License Manager all'[indirizzo https://console.aws.amazon.com/license](https://console.aws.amazon.com/license-manager/)[manager/.](https://console.aws.amazon.com/license-manager/)
- 2. Nel riquadro di navigazione a sinistra, scegli le licenze autogestite.
- 3. Seleziona la licenza autogestita.
- 4. Scegli Azioni, Disattiva. Quando viene richiesta la conferma, scegliere Disattiva.

Per disattivare una licenza autogestita utilizzando la riga di comando

- [update-license-configuration](https://docs.aws.amazon.com/cli/latest/reference/license-manager/update-license-configuration.html) (AWS CLI)
- [Update-LICM LicenseConfiguration](https://docs.aws.amazon.com/powershell/latest/reference/items/Update-LICMLicenseConfiguration.html) ()AWS Tools for PowerShell

### <span id="page-29-0"></span>Eliminare una licenza autogestita

Prima di poter eliminare una licenza autogestita, è necessario dissociare tutte le risorse. È possibile eliminare una licenza autogestita se è necessario ricominciare da capo con nuove regole di licenza. Se le condizioni di licenza dei fornitori di software cambiano, puoi dissociare le risorse esistenti, eliminare la licenza autogestita, creare una nuova licenza autogestita che rifletta i termini aggiornati e associarla alle risorse esistenti.

Per eliminare una licenza autogestita utilizzando la console

- 1. Aprire la console License Manager all'[indirizzo https://console.aws.amazon.com/license](https://console.aws.amazon.com/license-manager/)[manager/.](https://console.aws.amazon.com/license-manager/)
- 2. Nel riquadro di navigazione a sinistra, scegli Licenze autogestite.
- 3. Scegli il nome della licenza autogestita per aprire la pagina dei dettagli della licenza.
- 4. Seleziona ogni risorsa (singolarmente o in blocco) e scegli Dissocia risorsa. Ripeti fino a quando l'elenco è vuoto.
- 5. Selezionare Actions (Operazioni), Delete (Elimina). Quando viene richiesta la conferma, selezionare Delete (Elimina).

Per eliminare una licenza autogestita utilizzando la riga di comando

- [delete-license-configuration](https://docs.aws.amazon.com/cli/latest/reference/license-manager/delete-license-configuration.html) (AWS CLI)
- [Remove-licm \(\) LicenseConfiguration](https://docs.aws.amazon.com/powershell/latest/reference/items/Remove-LICMLicenseConfiguration.html)AWS Tools for PowerShell

## <span id="page-29-1"></span>Regole di licenza in License Manager

Una volta stabilite, le regole di licenza autogestite possono essere allegate ai meccanismi di avvio pertinenti, dove possono impedire direttamente la distribuzione di nuove risorse non conformi. Gli utenti della tua organizzazione possono avviare senza problemi istanze EC2 dalle AMI designate e gli amministratori possono tenere traccia dell'inventario delle licenze tramite la dashboard integrata di License Manager. I controlli di avvio e gli avvisi del pannello di controllo permettono un'applicazione della conformità più semplice.

#### **A** Important

AWS non partecipa al processo di audit con i fornitori di software. I clienti sono responsabili della conformità e si assumono la responsabilità di comprendere e acquisire attentamente le regole in License Manager in base ai loro accordi di licenza.

Il monitoraggio delle licenze funziona dal momento in cui le regole sono collegate a un'istanza fino alla sua cessazione. Sei tu a definire i limiti di utilizzo e le regole di licenza e License Manager tiene traccia delle distribuzioni avvisandoti anche delle violazioni delle regole. Se sono stati configurati limiti rigidi, License Manager può impedire l'avvio delle risorse.

Quando un server monitorato viene arrestato o terminato, la sua licenza viene rilasciata e torna nel pool di licenze disponibili.

Poiché le organizzazioni hanno approcci diversi alle operazioni e alla conformità, License Manager supporta diversi meccanismi di avvio:

- Associazione manuale di licenze autogestite con AMI: per tenere traccia delle licenze per il sistema operativo o altro software, è possibile allegare regole di licenza alle AMI prima di pubblicarle per un uso più ampio nell'organizzazione. Tutte le implementazioni di queste AMI vengono quindi tracciate automaticamente con License Manager senza richiedere azioni aggiuntive da parte degli utenti. [Puoi anche collegare regole di licenza ai tuoi attuali meccanismi di creazione AMI come S](https://www.packer.io/docs/builders/amazon.html)[ystems](https://docs.aws.amazon.com/systems-manager/latest/userguide/systems-manager-automation.html)  [Manager Automatio](https://docs.aws.amazon.com/systems-manager/latest/userguide/systems-manager-automation.html)[n, V](https://www.packer.io/docs/builders/amazon.html)[M Import/Expor](https://docs.aws.amazon.com/vm-import/latest/userguide/)[t e Packer.](https://www.packer.io/docs/builders/amazon.html)
- Modelli di lancio di Amazon EC2 e AWS CloudFormation  [Se l'associazione di regole di licenza](https://docs.aws.amazon.com/AWSCloudFormation/latest/UserGuide/)  [alle AMI non è un'opzione preferita, puoi specificarli come parametri opzionali nei modelli o](https://docs.aws.amazon.com/AWSCloudFormation/latest/UserGuide/)  [modelli di lancio E](https://docs.aws.amazon.com/AWSCloudFormation/latest/UserGuide/)[C2](https://docs.aws.amazon.com/AWSEC2/latest/UserGuide/ec2-launch-templates.html)[.AWS CloudFormation](https://docs.aws.amazon.com/AWSCloudFormation/latest/UserGuide/) Le distribuzioni che utilizzano questi modelli vengono tracciate tramite License Manager. Puoi applicare le regole ai modelli o ai modelli di lancio di EC2 specificando uno o più AWS CloudFormation ID di licenza autogestiti nel campo delle licenze autogestite.

AWS tratta i dati di tracciamento delle licenze come dati sensibili dei clienti accessibili solo tramite l'account che li possiede. AWS AWS non ha accesso ai dati di tracciamento della licenza. Puoi controllare i dati di monitoraggio delle licenze ed eliminarli in qualsiasi momento.

## <span id="page-31-0"></span>Associazione di licenze e AMI autogestite

La procedura seguente dimostra come associare le licenze autogestite alle AMI utilizzando la console License Manager. La procedura presuppone che l'utente disponga di almeno una licenza autogestita esistente. Puoi associare licenze autogestite a qualsiasi AMI a cui hai accesso, che sia di proprietà o condivisa. Se un AMI è stato condiviso con te, puoi associarlo alla licenza autogestita nell'account corrente. Altrimenti, puoi specificare se l'AMI è associata alla licenza autogestita su tutti gli account o solo nell'account corrente.

Se associ un'AMI a una licenza autogestita per tutti gli account, puoi tenere traccia degli avvii di istanze dall'AMI su tutti gli account. Quando viene raggiunto un limite rigido, License Manager blocca l'avvio di istanze aggiuntive. Quando viene raggiunto un limite flessibile, License Manager notifica l'avvio di ulteriori istanze.

Se si copia un'AMI all'interno della stessa regione e tale AMI ha configurazioni di licenza associate, tali configurazioni di licenza vengono automaticamente associate alla nuova AMI. Quando avvii un'istanza dalla nuova AMI, License Manager ne tiene traccia. Allo stesso modo, se crei una nuova AMI da un'istanza in esecuzione a cui sono associate configurazioni di licenza, tali configurazioni di licenza vengono automaticamente associate alla nuova AMI e License Manager tiene traccia delle istanze che avvii dalla nuova AMI.

#### **A** Warning

License Manager non supporta il tracciamento delle istanze tra regioni. Se copi un'AMI a cui sono associate configurazioni di licenza in una regione diversa, License Manager blocca tutti gli avvii di istanze dalla nuova AMI.

Per associare una licenza autogestita e un AMI

- 1. Aprire la console License Manager all'[indirizzo https://console.aws.amazon.com/license](https://console.aws.amazon.com/license-manager/)[manager/.](https://console.aws.amazon.com/license-manager/)
- 2. Nel riquadro di navigazione a sinistra, scegli Licenze autogestite.
- 3. Scegli il nome della licenza autogestita per aprire la pagina dei dettagli della licenza. Per visualizzare le AMI attualmente associate, scegli AMI associate.
- 4. Scegli Associate AMI.
- 5. Per le AMI disponibili, seleziona una o più AMI e scegli Associa.
- Se il tuo account possiede almeno una delle AMI, ti viene richiesto di scegliere un ambito di associazione AMI per le AMI che possiedi. Tutte le AMI condivise con un altro account sono associate solo al tuo account. Scegli Conferma.
- Se le AMI sono state condivise con te da un altro account, sono associate solo al tuo account.

Le AMI appena associate vengono ora visualizzate nella scheda AMI associate nella pagina dei dettagli della licenza.

## <span id="page-32-0"></span>Dissociazione delle licenze autogestite e delle AMI

La procedura seguente dimostra come dissociare le licenze autogestite dalle AMI utilizzando la console License Manager. Non è possibile dissociare un'AMI annullata. License Manager verifica la presenza di AMI cancellate ogni 8 ore e le dissocia automaticamente.

Per dissociare una licenza autogestita e un AMI

- 1. Aprire la console License Manager all'[indirizzo https://console.aws.amazon.com/license](https://console.aws.amazon.com/license-manager/)[manager/.](https://console.aws.amazon.com/license-manager/)
- 2. Nel riquadro di navigazione a sinistra, scegli Licenze autogestite.
- 3. Scegli il nome della licenza autogestita per aprire la pagina dei dettagli della licenza.
- 4. Scegli Associated AMIs (AMI associate).
- 5. Seleziona l'AMI e scegli Dissocia AMI.

# <span id="page-32-1"></span>Rapporti sull'utilizzo in License Manager

UsandoAWS License Manager puoi tenere traccia della cronologia delle licenze autogestite pianificando istantanee periodiche dell'utilizzo delle licenze. Configurando i report di utilizzo, License Manager caricherà automaticamente i report delle licenze autogestite in un bucket S3 in base alle specifiche dell'utente. I report di utilizzo erano precedentemente denominati generatori di report. È possibile impostare più report di utilizzo per tenere traccia in modo efficace delle configurazioni di diversi tipi di licenza nel proprio ambiente.

#### **a** Note

AWS License Managernon memorizza i tuoi report. I report di License Manager vengono pubblicati direttamente nel bucket S3. Una volta eliminato un report sull'utilizzo, i report non vengono più pubblicati nel bucket S3.

## <span id="page-33-0"></span>Creazione di un report di utilizzo

Quando si crea un rapporto sull'utilizzo, si specifica un tipo di licenza autogestita che License Manager deve monitorare, un intervallo di frequenza che definisce la frequenza con cui generare report e un tipo di rapporto. Tutti i report vengono generati in formato CSV e pubblicati in un bucket S3. Un report sull'utilizzo può produrre uno o più dei seguenti tipi di report.

Rapporto di riepilogo delle licenze autogest

Questo tipo di rapporto contiene informazioni sul numero di licenze utilizzate e dettagli sulle licenze autogestite. Il tipo di licenza autogestita monitorata è elencato con dettagli come il numero di licenze, le regole di licenza e la distribuzione delle licenze tra diversi tipi di risorse.

Report sull'utilizzo delle risorse

Questo tipo di rapporto fornisce dettagli sulle risorse monitorate e sul loro consumo di licenze. Ogni risorsa monitorata che utilizza il tipo di licenza autogestita specificato viene elencata con dettagli quali l'ID della licenza, lo stato della risorsa e l'ID dell'AWSaccount proprietario della risorsa.

Per creare un rapporto sull'utilizzo

- 1. Aprire la console di License Manager all'[indirizzo https://console.aws.amazon.com/license](https://console.aws.amazon.com/license-manager/)[manager/.](https://console.aws.amazon.com/license-manager/)
- 2. Dal pannello di navigazione scegli Rapporti di utilizzo.
- 3. Scegli Crea rapporto di utilizzo, quindi nel riquadro Crea rapporto di utilizzo definisci i parametri per il rapporto:
	- a. Inserisci un nome e una descrizione facoltativa per il rapporto sull'utilizzo.
	- b. Seleziona un tipo di licenza autogestita dall'elenco a discesa. Questo è il tipo di licenza su cui il rapporto di utilizzo genererà dati.
- c. Scegli i tipi di report da generare.
- d. Scegli la frequenza con cui License Manager pubblicherà i report, puoi scegliere Una volta ogni 24 ore, Una volta ogni 7 giorni o Una volta ogni 30 giorni.
- e. (Facoltativo) Aggiungi tag per tenere traccia della risorsa del report sull'utilizzo.
- 4. Seleziona Crea rapporto sull'utilizzo.

Un nuovo rapporto sull'utilizzo inizierà a pubblicare i report entro 60 minuti o meno.

Se non disponi già di un bucket S3 associato al tuo account, License Manager creerà un nuovo bucket Amazon S3 nel tuo account quando crei un rapporto sull'utilizzo. Se in precedenza hai abilitato la ricerca dell'inventario tra account, i rapporti di ricerca dell'inventario verranno inviati al bucket S3 creato da License Manager quando è stata abilitata la ricerca dell'inventario tra account.

I report vengono archiviati nel bucket con il seguente pattern URI Amazon S3:

```
s3://aws-license-manager-service-*/Reports/usage-report-name/year/months/day/report-
id.csv
```
### <span id="page-34-0"></span>Modifica dei report di utilizzo

È possibile visualizzare e modificare i report di utilizzo dalla console di License Manager in qualsiasi momento. La tabella dei report di utilizzo elenca tutti i report di utilizzo creati per il tuo account, dalla tabella puoi ottenere una panoramica dei diversi report, passare al bucket Amazon S3 associato ai report di utilizzo e visualizzare lo stato della generazione dei report.

Per modificare un rapporto sull'utilizzo

- 1. Aprire la console di License Manager all'[indirizzo https://console.aws.amazon.com/license](https://console.aws.amazon.com/license-manager/)[manager/.](https://console.aws.amazon.com/license-manager/)
- 2. Dal pannello di navigazione scegli Rapporti di utilizzo.
- 3. Scegli il rapporto sull'utilizzo che desideri modificare dalla tabella, quindi seleziona Visualizza dettagli.
- 4. Seleziona Modifica per apportare modifiche al rapporto sull'utilizzo.
- 5. Apporta le modifiche desiderate al rapporto di utilizzo, quindi scegli Salva modifiche.

Un rapporto di utilizzo aggiornato genererà un nuovo rapporto entro un'ora.

#### **a** Note

La modifica del nome del rapporto di utilizzo invierà i report future a una nuova cartella nel bucket License Manager S3 contenente il nuovo nome.

## <span id="page-35-0"></span>Eliminazione di un report di utilizzo

L'eliminazione di un report sull'utilizzo interrompe la generazione di nuovi report, tuttavia, il bucket Amazon S3 e tutti i report precedenti non ne risentono.

#### **a** Note

Non potrai eliminare una licenza autogestita dal tuo account se è associato un rapporto sull'utilizzo. Devi prima eliminare il report di utilizzo.

Per modificare un rapporto sull'utilizzo

- 1. Aprire la console di License Manager all'[indirizzo https://console.aws.amazon.com/license](https://console.aws.amazon.com/license-manager/)[manager/.](https://console.aws.amazon.com/license-manager/)
- 2. Dal pannello di navigazione scegli Rapporti di utilizzo.
- 3. Scegli il rapporto sull'utilizzo che desideri modificare dalla tabella, quindi seleziona Visualizza dettagli.
- 4. Selezionare Delete (Elimina). Questa azione elimina definitivamente il rapporto sull'utilizzo.

## <span id="page-35-1"></span>Conversioni del tipo di licenza in License Manager

Con License Manager, puoi cambiare il tipo di licenza tra le licenze AWS fornite e il modello Bring Your Own License (BYOL) o il modello Bring your Own Subscription (BYOS), in base alle nuove esigenze aziendali. Puoi cambiare il tipo di licenza senza ridistribuire i carichi di lavoro esistenti.

Puoi ottimizzare l'inventario delle licenze per i seguenti scenari utilizzando la conversione del tipo di licenza:
#### Esegui la migrazione dei carichi di lavoro locali su Amazon EC2

Durante la migrazione, puoi distribuire il tuo carico di lavoro su Amazon Elastic Compute Cloud (Amazon EC2) e utilizzare le licenze fornite. AWS Una volta completata la migrazione, utilizza la conversione del tipo di licenza di License Manager per modificare il tipo di licenza delle istanze. Puoi passare a BYOL o BYOS in modo da poter utilizzare le licenze rilasciate durante la migrazione.

Continua a eseguire carichi di lavoro con contratti di licenza in scadenza

È possibile utilizzare la conversione del tipo di licenza di License Manager per passare da BYOL o BYOS alle licenze fornite. AWS Questo switch consente di continuare a gestire i carichi di lavoro con licenze software completamente conformi fornite da un modello di licenza go flessibile. AWS pay-as-you È possibile scegliere di farlo se il contratto di licenza con il fornitore del software del sistema operativo, ad esempio Microsoft o Canonical, sta per scadere e non si prevede di rinnovarlo.

#### Ottimizza i costi

Per carichi di lavoro piccoli o irregolari, le istanze con licenze AWS fornite (licenza inclusa) potrebbero essere più convenienti. Quando si sceglie di utilizzare BYOL o BYOS, queste opzioni potrebbero richiedere un impegno a lungo termine. In questo caso, puoi utilizzare la conversione del tipo di licenza di License Manager per passare alle istanze alla licenza inclusa per ottimizzare i costi relativi alle licenze. Se le istanze sono state avviate dall'immagine della macchina virtuale (VM), è possibile tornare a BYOL o BYOS. Puoi scegliere di farlo quando il carico di lavoro è più stabile o prevedibile.

#### Manutenzione estesa

Se il tuo sistema operativo Ubuntu ha raggiunto la fine del supporto standard, puoi aggiungere un abbonamento a pagamento di Ubuntu Pro. L'aggiunta di un abbonamento a Ubuntu pro fornisce aggiornamenti di sicurezza per un periodo di tempo prolungato. Per ulteriori informazioni, consulta [Ubuntu Pro](https://ubuntu.com/pro) nella documentazione di Canonical.

#### Argomenti

- [Tipi di licenza idonei per la conversione del tipo di licenza](#page-37-0)
- [Prerequisiti di conversione](#page-46-0)
- [Convertire un tipo di licenza](#page-49-0)
- [Conversione della locazione](#page-58-0)

• [Risoluzione dei problemi di conversione del tipo di licenza](#page-60-0)

# <span id="page-37-0"></span>Tipi di licenza idonei per la conversione del tipo di licenza

È possibile utilizzare la conversione del tipo di licenza di License Manager con versioni e combinazioni supportate di licenze Windows Server e Microsoft SQL Server. Puoi anche utilizzare la conversione del tipo di licenza con gli abbonamenti Ubuntu Linux.

Indice

- [Tipi di licenza idonei per Windows e SQL Server](#page-37-1)
	- [Edizioni di SQL Server](#page-38-0)
	- [Versioni di SQL Server](#page-38-1)
	- [Valori delle operazioni di utilizzo](#page-38-2)
	- [Compatibilità con i media](#page-39-0)
	- [Percorsi di conversione](#page-40-0)
- [Tipi di abbonamento idonei per Linux](#page-45-0)

<span id="page-37-1"></span>Tipi di licenza idonei per Windows e SQL Server

#### **A** Important

Le istanze originariamente lanciate da un Amazon Machine Image (AMI) fornito da Amazon non sono idonee per la conversione del tipo di licenza in BYOL.

Windows e SQL Server devono soddisfare determinati requisiti per poter essere idonei alla conversione del tipo di licenza.

#### Argomenti

- [Edizioni di SQL Server](#page-38-0)
- [Versioni di SQL Server](#page-38-1)
- [Valori delle operazioni di utilizzo](#page-38-2)
- [Compatibilità con i media](#page-39-0)
- [Percorsi di conversione](#page-40-0)

#### <span id="page-38-0"></span>Edizioni di SQL Server

License Manager supporta le seguenti edizioni di SQL Server:

- Edizione SQL Server Standard
- SQL Server Enterprise Edition
- Edizione Web di SQL Server

<span id="page-38-1"></span>Versioni di SQL Server

License Manager supporta le seguenti versioni di SQL Server:

- SQL Server 2005
- SQL Server 2008
- SQL Server 2012
- SQL Server 2014
- SQL Server 2016
- SQL Server 2017
- SQL Server 2019
- SQL Server 2022

<span id="page-38-2"></span>Valori delle operazioni di utilizzo

Una conversione del tipo di licenza modifica il valore dell'operazione di utilizzo associata all'istanza. I valori delle operazioni di utilizzo per ogni sistema operativo supportato sono forniti nella tabella seguente. Per ulteriori informazioni, consulta i [campi delle informazioni di fatturazione AMI.](https://docs.aws.amazon.com/AWSEC2/latest/UserGuide/billing-info-fields.html)

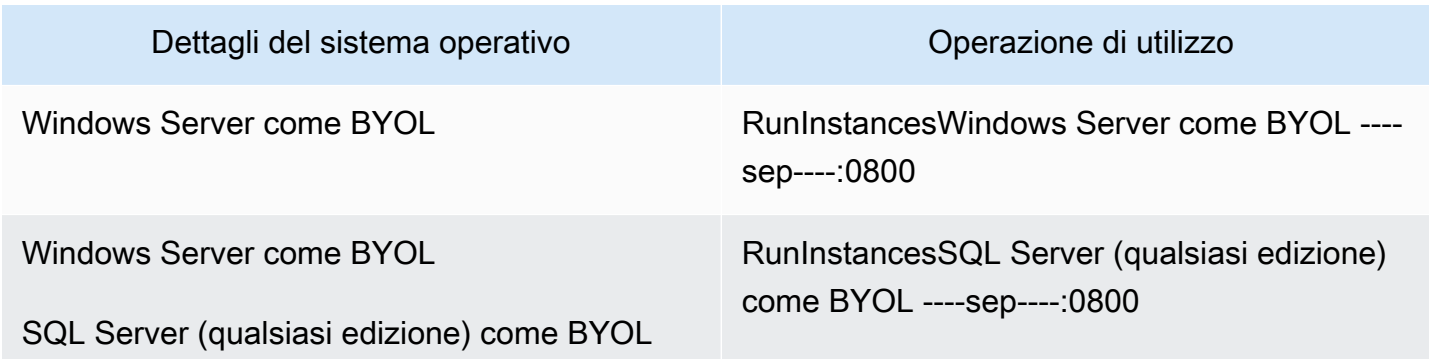

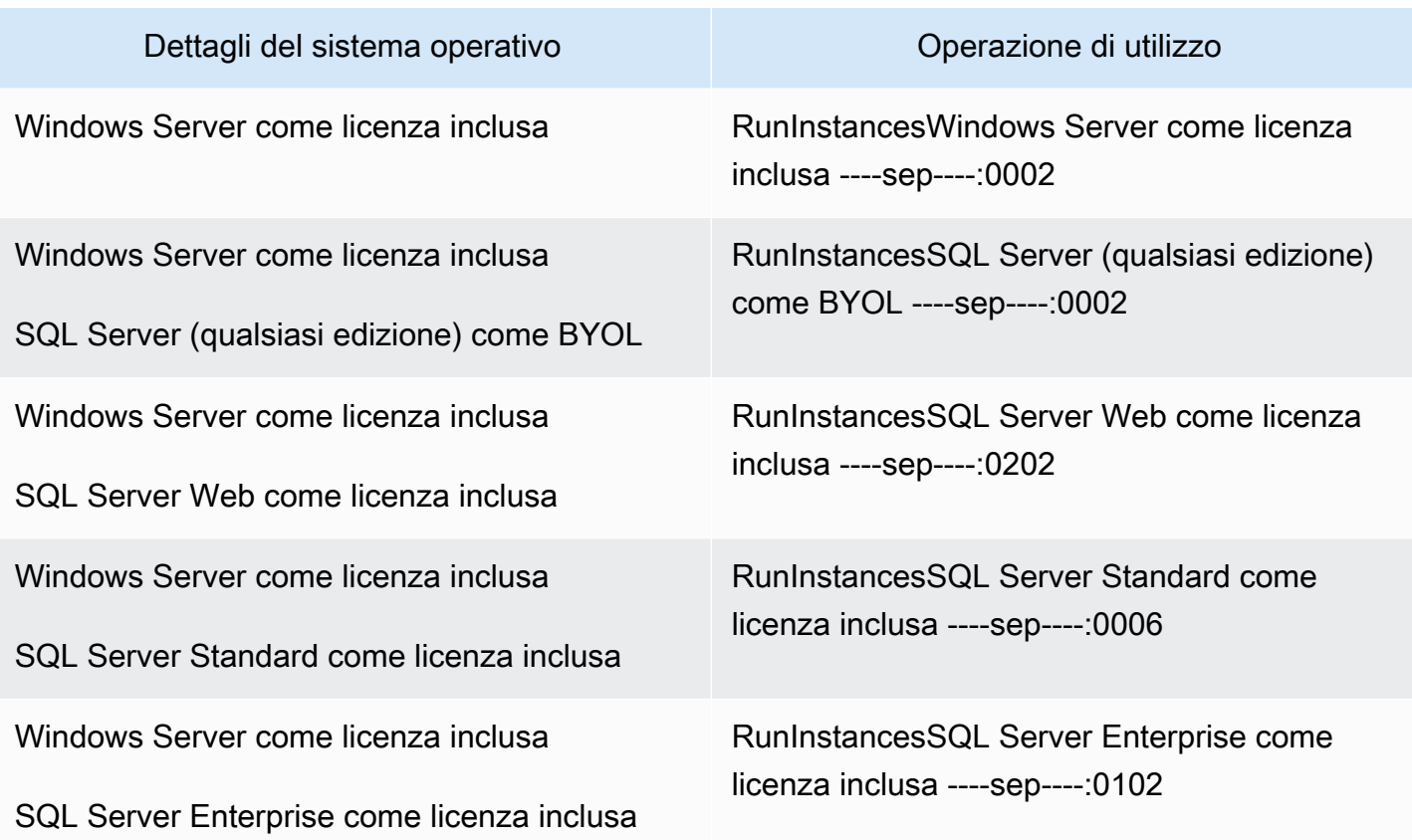

<span id="page-39-0"></span>Compatibilità con i media

La tabella seguente conferma quali supporti possono essere utilizzati su quali modelli di licenza di istanza.

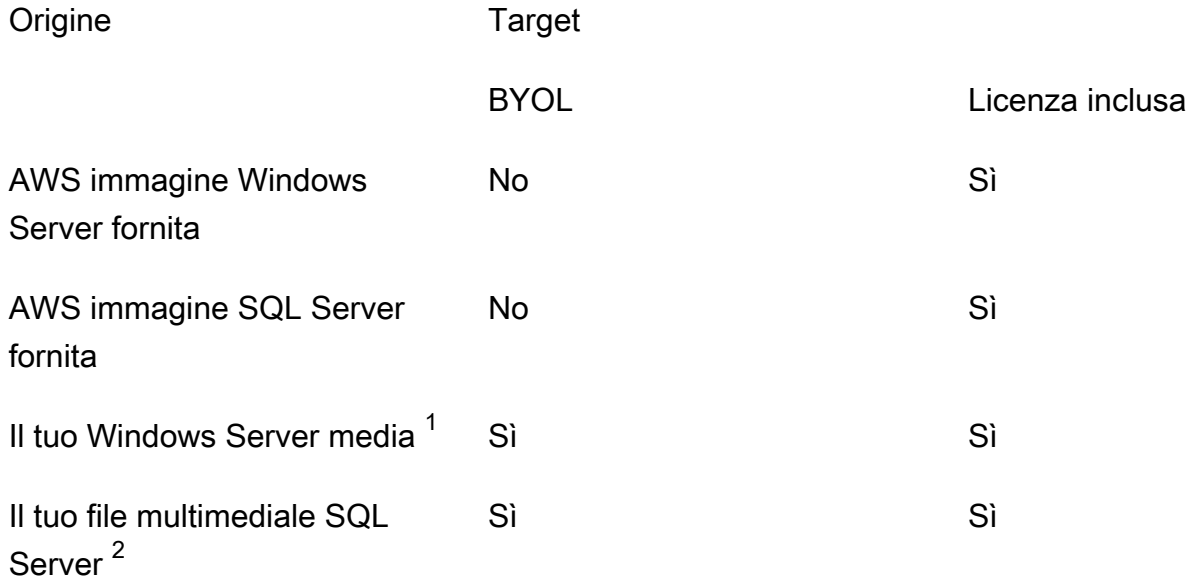

 $^{\text{1}}$  Indica che l'istanza è stata originariamente avviata dalla macchina virtuale (VM) importata dall'utente. È possibile importare la macchina virtuale utilizzando un servizio come [VM Import/Export](https://docs.aws.amazon.com/vm-import/latest/userguide/what-is-vmimport.html) o. [AWS Application Migration Service](https://docs.aws.amazon.com/mgn/latest/ug/what-is-application-migration-service.html)

 $^{\mathsf{2}}$  Indica che hai acquistato i tuoi supporti di installazione di SQL Server (.iso, .exe).

<span id="page-40-0"></span>Percorsi di conversione

La tabella seguente conferma se il modello di licenza di origine può essere convertito in un altro tra BYOL e licenza inclusa. Per ulteriori informazioni, consulta [Convertire un tipo di licenza.](#page-49-0)

- **A** Important
	- Windows Server come BYOL con SQL Server come licenza inclusa è una configurazione non supportata.
	- Le conversioni specificate come «Non necessarie» non modificheranno il valore dell'operazione di utilizzo.

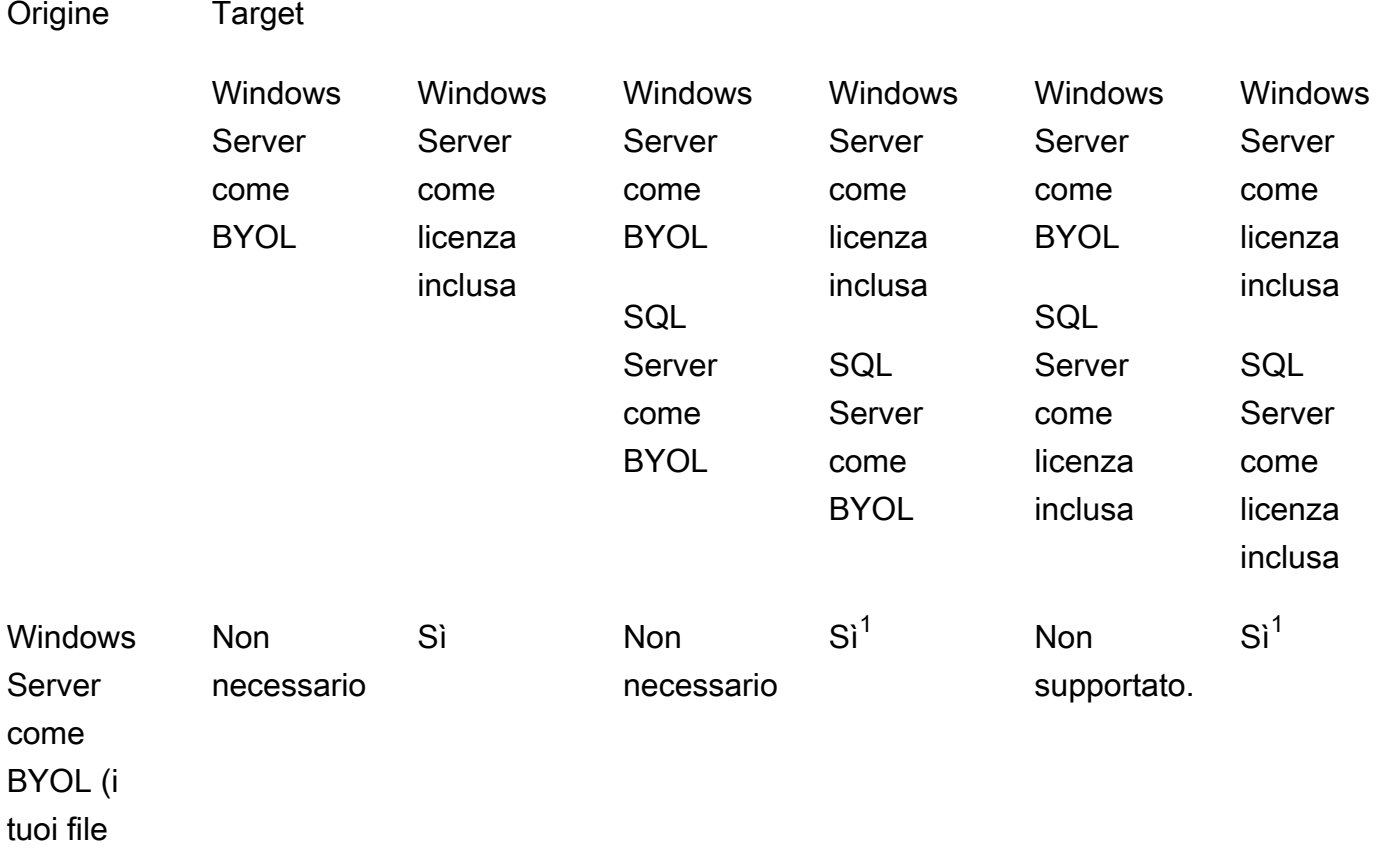

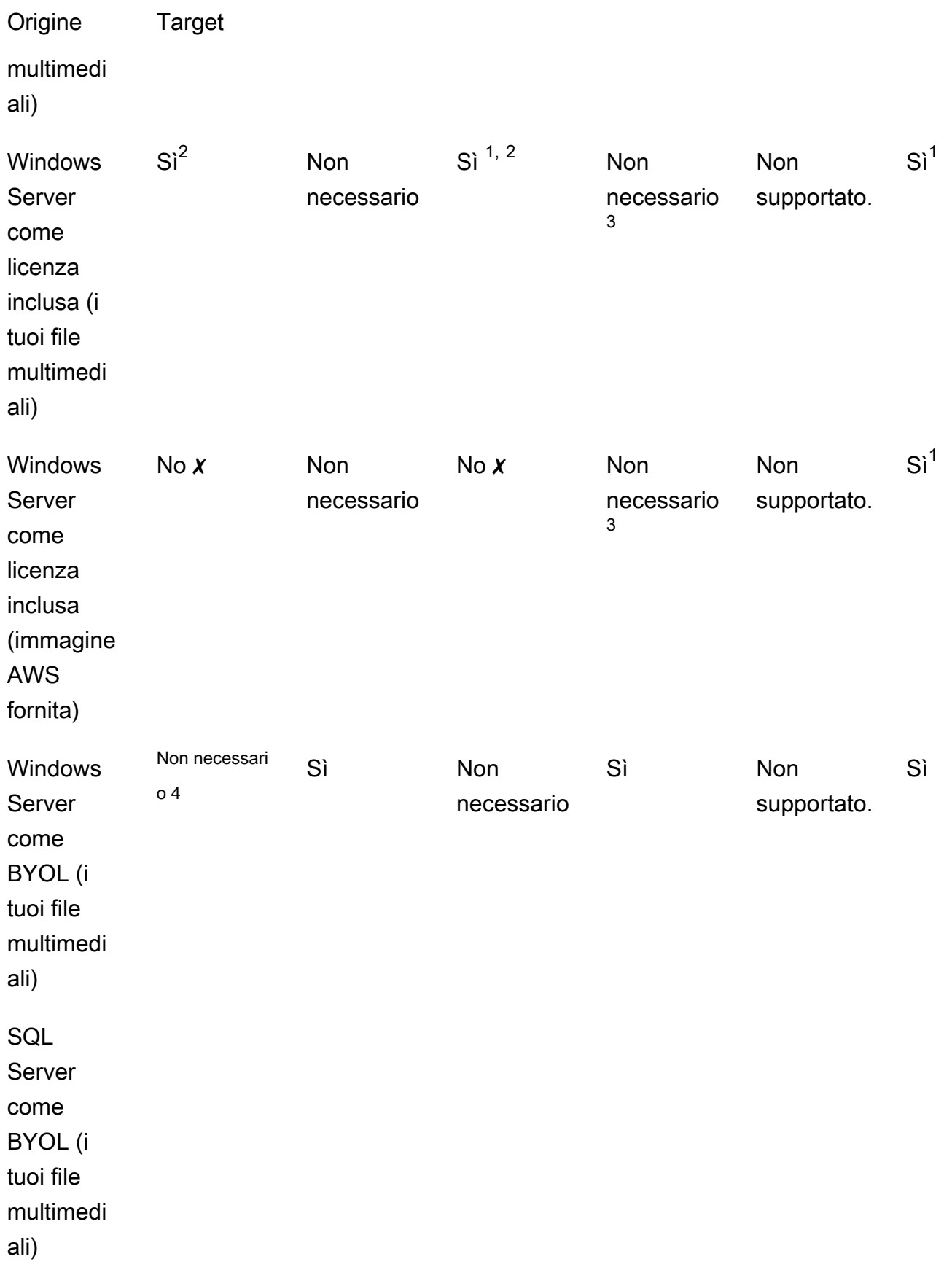

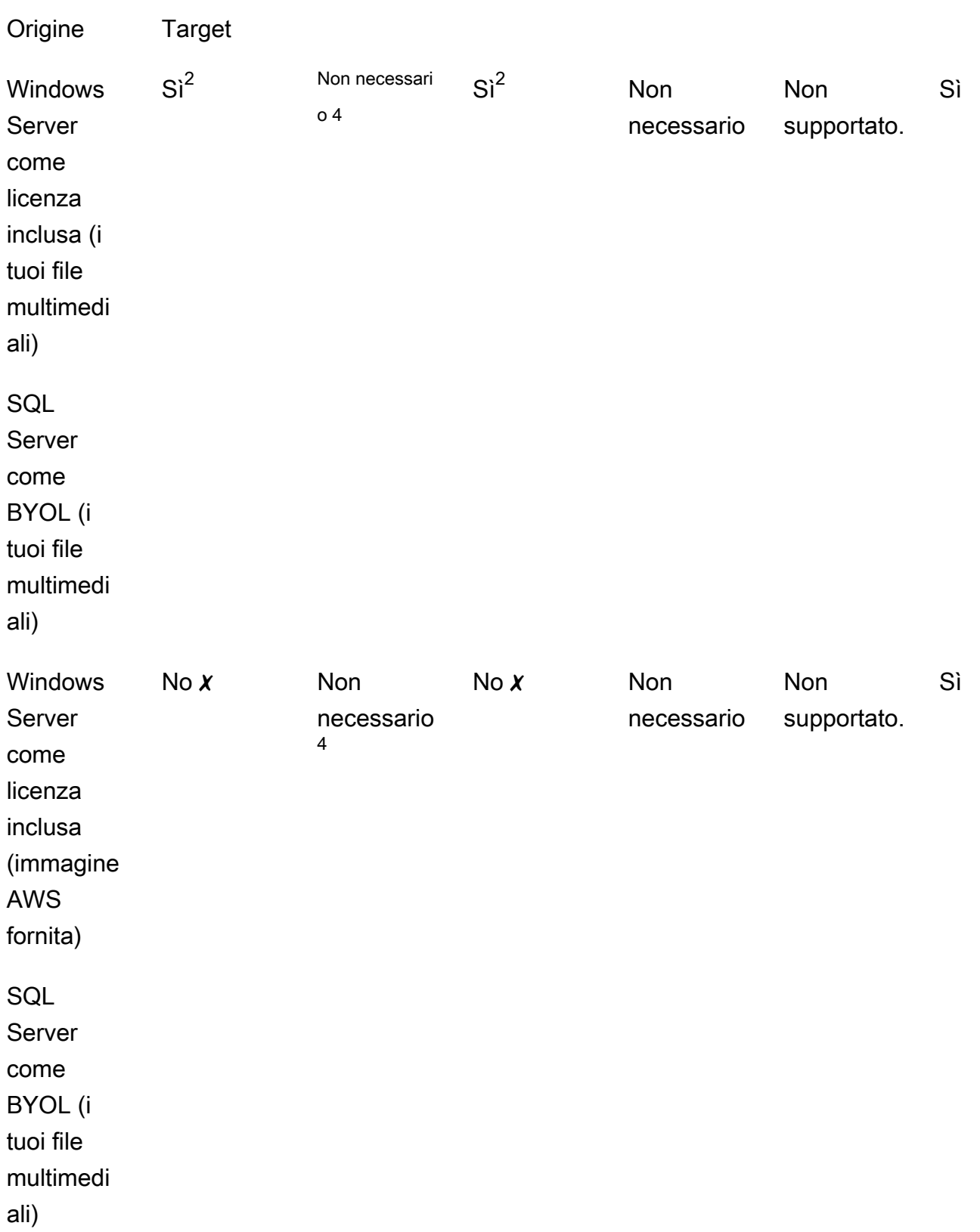

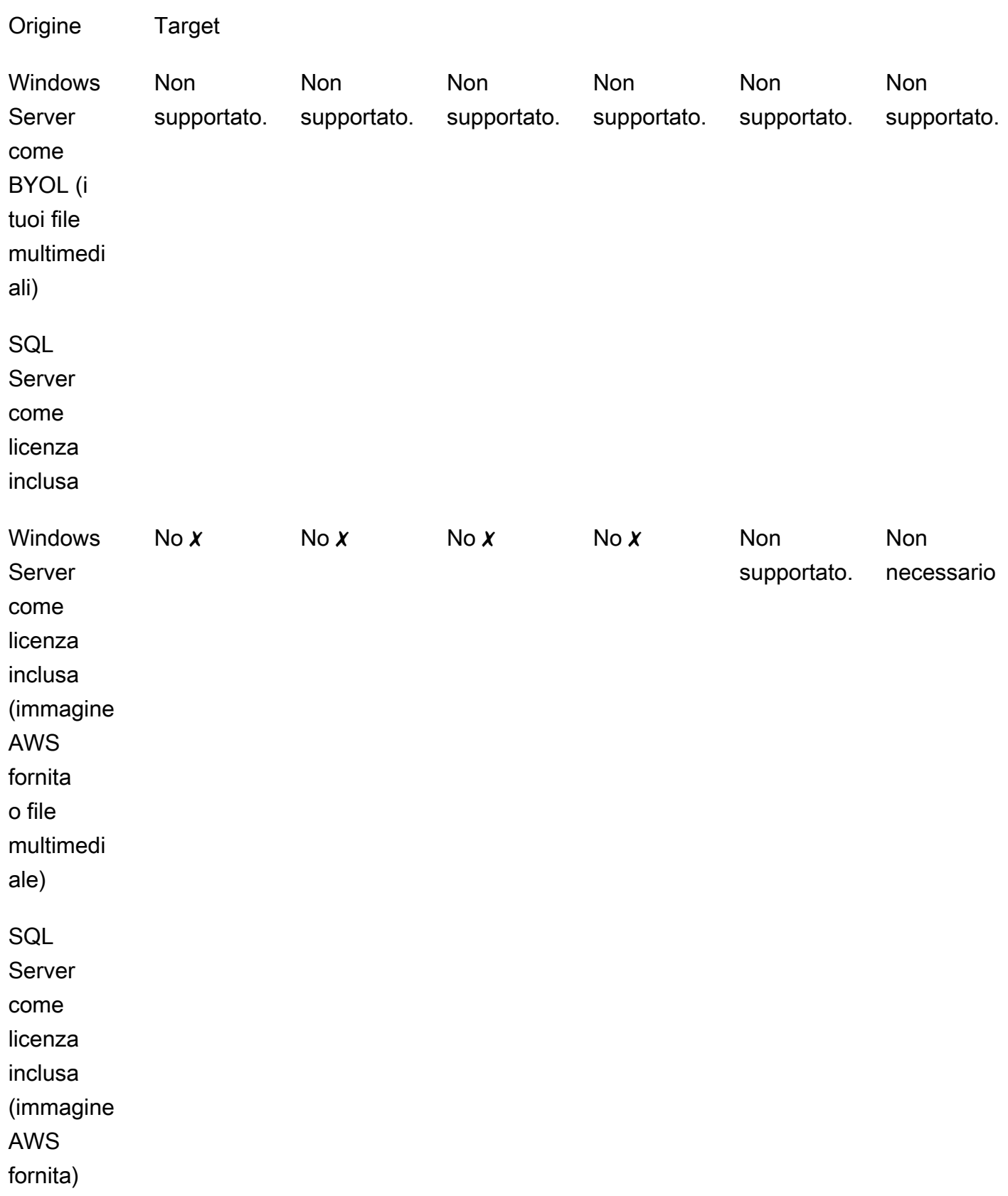

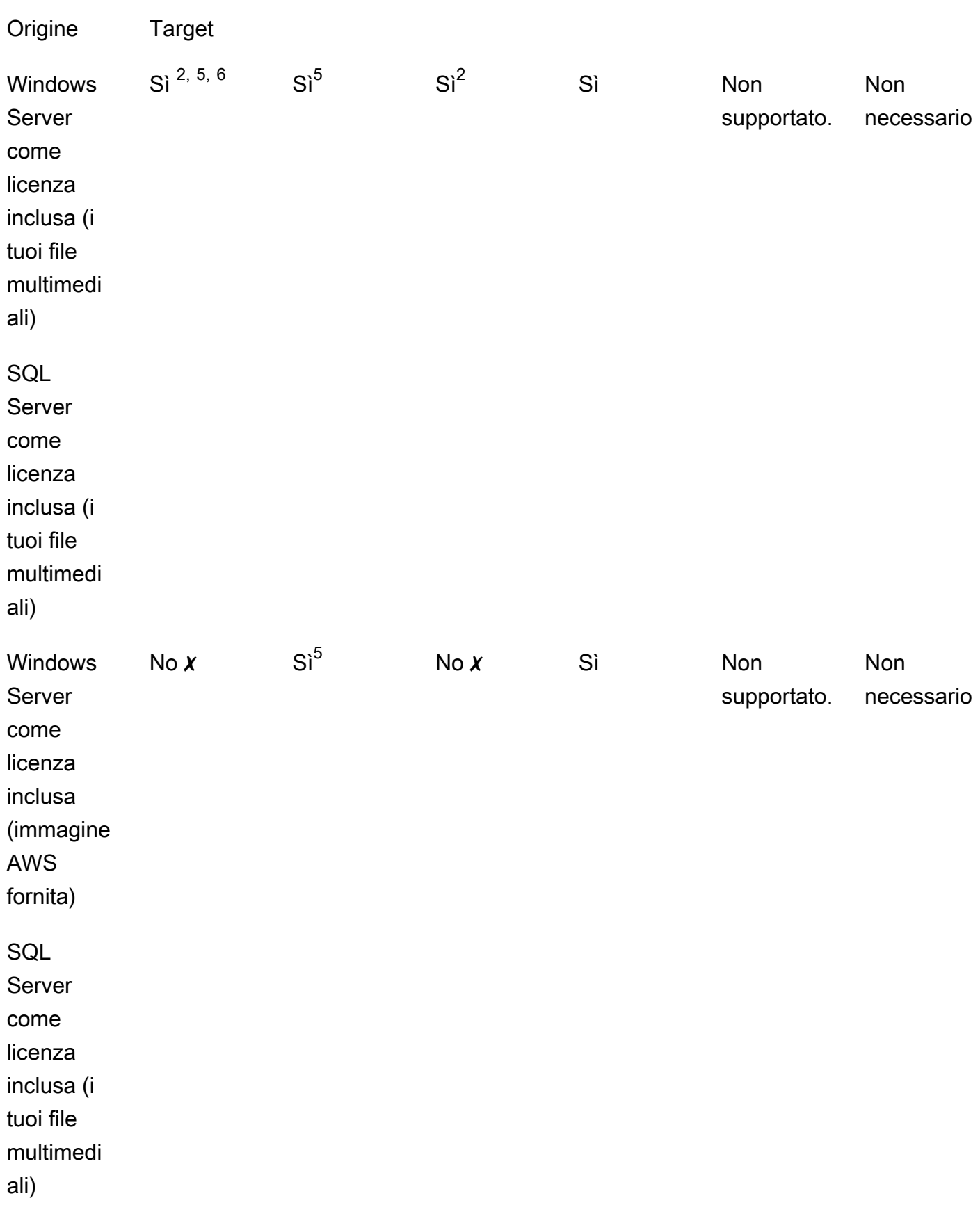

 $\chi$  È necessario distribuire una nuova istanza con una configurazione alternativa, poiché la conversione al tipo o ai tipi di licenza di destinazione non è supportata. Per ulteriori informazioni, consulta [Compatibilità con i media.](#page-39-0)

Per altri scenari di conversione, potrebbe essere necessario eseguire le seguenti operazioni per eseguire una conversione della licenza:

 $^1$  È necessario installare SQL Server prima di eseguire la conversione in BYOL per SQL Server.

 $^2$  È innanzitutto necessario modificare la configurazione di Windows per utilizzare il proprio server KMS per l'attivazione della licenza. Per ulteriori informazioni, consulta [Convert Windows Server from](#page-53-0) [license included to BYOL.](#page-53-0)

 $^3$  È innanzitutto necessario installare SQL Server quando si esegue la conversione da un'origine senza SQL Server a una destinazione con SQL Server (indipendentemente dal tipo di licenza SQL Server).

 $^4$  È innanzitutto necessario disinstallare SQL Server quando si esegue la conversione da un'origine con SQL Server a una destinazione senza SQL Server (indipendentemente dal tipo di licenza SQL Server).

 $^5$  È necessario prima disinstallare SQL Server prima di convertirlo in SQL Server con licenza inclusa.

6 È innanzitutto necessario eseguire i passaggi per 2 e 5.

 Una volta completati questi passaggi, è necessario convertire il tipo di licenza in Windows Server come licenza inclusa, quindi convertire nuovamente il tipo di licenza in Windows Server come BYOL.

<span id="page-45-0"></span>Tipi di abbonamento idonei per Linux

La conversione del tipo di licenza è disponibile per le versioni supportate di Ubuntu. Le versioni supportate includono aggiornamenti come Ubuntu 18.04.1 LTS. Quando si converte un abbonamento a Ubuntu Pro, gli aggiornamenti di sicurezza vengono forniti per altri cinque anni. Per ulteriori informazioni, consulta [Ubuntu Pro](https://ubuntu.com/pro) nella documentazione di Canonical.

Puoi utilizzare la conversione del tipo di licenza con le seguenti versioni di Ubuntu:

- Ubuntu 16.04 LTS
- Ubuntu 18.04 LTS
- Ubuntu 20.04 LTS
- Ubuntu 22.04 LTS

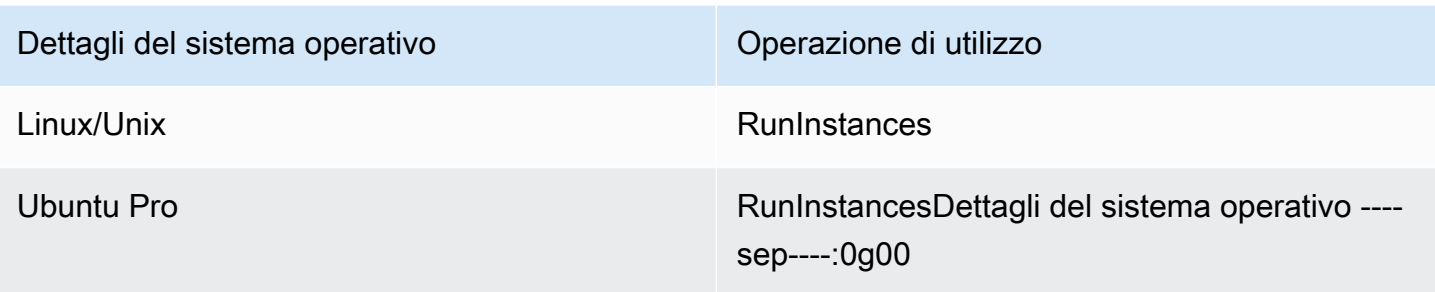

Percorsi di conversione per Linux

Puoi convertire qualsiasi versione supportata di Ubuntu LTS in Ubuntu Pro. Se devi convertire da Ubuntu Pro a Ubuntu LTS, dovrai inviare una richiesta a. AWS Support Per ulteriori informazioni, consulta [Creazione di un caso di supporto](https://docs.aws.amazon.com/awssupport/latest/user/case-management.html#creating-a-support-case).

# <span id="page-46-0"></span>Prerequisiti di conversione

Per convertire i tipi di licenza con License Manager, esistono prerequisiti generali e specifici del sistema operativo.

Argomenti

- [Generali](#page-46-1)
- **[Windows](#page-47-0)**
- [Linux](#page-48-0)

### <span id="page-46-1"></span>Generali

È necessario soddisfare i seguenti prerequisiti generali prima di eseguire una conversione del tipo di licenza:

- Account AWS È necessario essere iscritti a License Manager. Per informazioni, consulta [Iniziare](#page-13-0)  [con AWS License Manager](#page-13-0).
- L'istanza di destinazione deve trovarsi nello stato interrotto prima di convertire il tipo di licenza. Per ulteriori informazioni, consulta [Stop and start your istance](https://docs.aws.amazon.com/AWSEC2/latest/WindowsGuide/Stop_Start.html) nella Amazon EC2 User Guide.
- Se la protezione di arresto è abilitata sull'istanza di destinazione, il processo di conversione avrà esito negativo. Per ulteriori informazioni, consulta [Risoluzione dei problemi di conversione del tipo](#page-60-0)  [di licenza](#page-60-0).
- L'istanza di destinazione deve essere configurata con AWS Systems Manager Inventory. Per ulteriori informazioni, consulta [Configurazione delle istanze e AWS Systems Manager](https://docs.aws.amazon.com/systems-manager/latest/userguide/systems-manager-setting-up-ec2.html) [dell'inventario di Systems Manager for EC2](https://docs.aws.amazon.com/systems-manager/latest/userguide/systems-manager-setting-up-ec2.html) [nella Guida](https://docs.aws.amazon.com/systems-manager/latest/userguide/systems-manager-inventory.html) per l'AWS Systems Manager utente.
- L'utente o il ruolo devono disporre delle seguenti autorizzazioni:
	- ssm:GetInventory
	- ssm:StartAutomationExecution
	- ssm:GetAutomationExecution
	- ssm:SendCommand
	- ssm:GetCommandInvocation
	- ssm:DescribeInstanceInformation
	- ec2:DescribeImages
	- ec2:DescribeInstances
	- ec2:StartInstances
	- ec2:StopInstances
	- license-manager:CreateLicenseConversionTaskForResource
	- license-manager:GetLicenseConversionTask
	- license-manager:ListLicenseConversionTasks
	- license-manager:GetLicenseConfiguration
	- license-manager:ListUsageForLicenseConfiguration
	- license-manager:ListLicenseSpecificationsForResource
	- license-manager:ListAssociationsForLicenseConfiguration
	- license-manager:ListLicenseConfigurations

Per ulteriori informazioni su Systems Manager Inventory, vedere [AWS Systems Manager Inventory.](https://docs.aws.amazon.com/systems-manager/latest/userguide/systems-manager-inventory.html)

### <span id="page-47-0"></span>**Windows**

Le istanze Windows devono soddisfare i seguenti prerequisiti:

• Le istanze originariamente lanciate da un Amazon Machine Image (AMI) fornito da Amazon non sono idonee per la conversione del tipo di licenza in BYOL. L'istanza Amazon EC2 originale deve essere avviata dall'immagine della tua macchina virtuale (VM). [Per ulteriori informazioni sulla](https://docs.aws.amazon.com/vm-import/latest/userguide/vmimport-image-import.html#import-vm-image)

Prerequisiti [conversione di una macchina virtuale in Amazon EC2, consulta VM Import/Export.](https://docs.aws.amazon.com/vm-import/latest/userguide/vmimport-image-import.html#import-vm-image)

• Per modificare la licenza di SQL Server in BYOL, è necessario che SQL Server sia stato installato utilizzando i propri supporti.

### <span id="page-48-0"></span>Linux

Le istanze Linux devono soddisfare i seguenti prerequisiti:

- Le istanze devono eseguire Ubuntu LTS.
- Il client Ubuntu Pro deve essere installato nel sistema operativo Ubuntu.
	- Esegui il seguente comando per confermare se Ubuntu Pro Client è installato:

```
pro --version
```
• Se il comando non viene trovato o la versione deve essere aggiornata, esegui il seguente comando per installare Ubuntu Pro Client:

apt-get update && apt-get dist-upgrade

- Le istanze devono essere in grado di raggiungere più endpoint per attivare l'abbonamento a Ubuntu Pro e ricevere gli aggiornamenti. È necessario consentire al traffico in uscita dall'istanza tramite la porta TCP 443 di raggiungere i seguenti endpoint:
	- contracts.canonical.com Utilizzato per l'attivazione di Ubuntu Pro.
	- esm.ubuntu.com Usato per l'accesso al repository APT per la maggior parte dei servizi.
	- api.snapcraft.io Usato per installare ed eseguire snap.
	- dashboard.snapcraft.io Utilizzato per l'installazione e l'esecuzione di snap.
	- login.ubuntu.com Utilizzato per l'installazione e l'esecuzione di snap.
	- cloudfront.cdn.snapcraftcontent.com Utilizzato per il download da reti di sviluppo di contenuti (CDN).
	- livepatch.canonical.com Utilizzato per scaricare patch dal server Livepatch.

[Per ulteriori informazioni, consulta i requisiti di rete di U](https://snapcraft.io/docs/network-requirements)[buntu Pro Client nella documentazione di](https://canonical-ubuntu-pro-client.readthedocs-hosted.com/en/latest/references/network_requirements/) [Ubuntu Pro Client e i requisiti di rete](https://canonical-ubuntu-pro-client.readthedocs-hosted.com/en/latest/references/network_requirements/) [nella documentazione di Canonical Snapcraft.](https://snapcraft.io/docs/network-requirements)

# <span id="page-49-0"></span>Convertire un tipo di licenza

È possibile convertire le licenze Windows, le licenze Microsoft SQL Server e gli abbonamenti Ubuntu Linux utilizzando la console License Manager o. AWS CLI Potrebbe essere necessario completare ulteriori passaggi per convertire la licenza o l'abbonamento nel sistema operativo dell'istanza.

È possibile convertire i tipi di licenza utilizzando la console License Manager o il AWS CLI. Quando crei una conversione del tipo di licenza, License Manager convalida i prodotti di fatturazione sulla tua istanza. Se queste convalide preliminari hanno esito positivo, License Manager crea una conversione del tipo di licenza. È possibile verificare lo stato di una conversione del tipo di licenza utilizzando i get-license-conversion-task AWS CLI comandi list-license-conversion-tasks and.

License Manager potrebbe aggiornare le risorse associate alle licenze autogestite come parte di una conversione del tipo di licenza. In particolare, per qualsiasi licenza autogestita con regole di rilevamento automatico di tipoLicense Included, License Manager dissocia la risorsa nella conversione del tipo di licenza dalla licenza se la regola di rilevamento license included automatico esclude esplicitamente la risorsa.

Ad esempio, se la licenza autogestita contiene due regole di rilevamento automatico e ciascuna regola esclude Windows Server incluso nella licenza, una conversione del tipo di licenza da BYOL a Windows Server inclusa nella licenza comporta la dissociazione dell'istanza dalla licenza autogestita. Tuttavia, se solo una delle due regole di rilevamento automatico contiene una regola, l'istanza non viene dissociataLicense Included.

Non è necessario avviare o arrestare l'istanza mentre è in corso una conversione del tipo di licenza. Quando la conversione del tipo di licenza ha esito positivo, il relativo stato cambia da IN\_PROGRESS aSUCCEEDED. Se License Manager riscontra problemi durante il flusso di lavoro, aggiorna lo stato della conversione del tipo di licenza a FAILED e aggiorna il messaggio di stato con un messaggio di errore.

#### **a** Note

Le informazioni sul prodotto di fatturazione sull'AMI utilizzata per avviare un'istanza non cambiano quando si converte il tipo di licenza. Per recuperare informazioni di fatturazione accurate, utilizza l'API Amazon [DescribeInstances](https://docs.aws.amazon.com/AWSEC2/latest/APIReference/API_DescribeInstances.html)EC2. Inoltre, se disponi di flussi di lavoro esistenti che cercano informazioni di fatturazione dalle AMI, aggiorna tali flussi di lavoro per utilizzarli. DescribeInstances

#### Indice

- [Converti un tipo di licenza per Windows e SQL Server](#page-50-0)
	- [Limiti di conversione del tipo di licenza](#page-50-1)
	- [Convertire un tipo di licenza utilizzando la console License Manager](#page-51-0)
	- [Convertire un tipo di licenza utilizzando AWS CLI](#page-52-0)
- [Convertire un tipo di licenza per Linux](#page-55-0)
	- [Considerazioni sulla conversione del tipo di licenza](#page-55-1)
	- [Convertire un tipo di licenza utilizzando la console License Manager](#page-55-2)
	- [Convertire un tipo di licenza utilizzando il AWS CLI](#page-56-0)
	- [Rimuovere un abbonamento a Ubuntu Pro](#page-58-1)

## <span id="page-50-0"></span>Converti un tipo di licenza per Windows e SQL Server

È possibile utilizzare la License Manager Console o AWS CLI convertire il tipo di licenza delle istanze idonee di Windows e SQL Server.

#### Argomenti

- [Limiti di conversione del tipo di licenza](#page-50-1)
- [Convertire un tipo di licenza utilizzando la console License Manager](#page-51-0)
- [Convertire un tipo di licenza utilizzando AWS CLI](#page-52-0)

<span id="page-50-1"></span>Limiti di conversione del tipo di licenza

#### **A** Important

L'uso del software Microsoft è soggetto alle condizioni di licenza di Microsoft. L'utente è responsabile del rispetto delle condizioni di licenza Microsoft. Questa documentazione viene fornita per comodità e l'utente non ha il diritto di fare affidamento sulla sua descrizione. La presente documentazione non costituisce una consulenza legale. In caso di domande sui diritti di licenza per il software Microsoft, rivolgiti al tuo team legale, a Microsoft o al tuo rivenditore Microsoft.

License Manager limita i tipi di conversioni di licenza che è possibile creare in conformità al Microsoft Service Provider License Agreement (SPLA). Alcune delle restrizioni a cui è soggetta la conversione del tipo di licenza sono elencate di seguito. Questo elenco non è completo ed è soggetto a modifiche.

- L'istanza Amazon EC2 deve essere avviata dall'immagine della tua macchina virtuale (VM).
- SQL Server incluso nella licenza non può essere eseguito su un host dedicato.
- Un'istanza di SQL Server inclusa nella licenza deve avere almeno 4 vCPU.

<span id="page-51-0"></span>Convertire un tipo di licenza utilizzando la console License Manager

È possibile utilizzare la console License Manager per convertire un tipo di licenza.

#### **a** Note

Vengono visualizzate solo le istanze che si trovano in uno stato interrotto e che sono state associate da AWS Systems Manager Inventory.

Per avviare una conversione del tipo di licenza nella console

- 1. Aprire la console License Manager all'[indirizzo https://console.aws.amazon.com/license](https://console.aws.amazon.com/license-manager/)[manager/.](https://console.aws.amazon.com/license-manager/)
- 2. Dal riquadro di navigazione a sinistra, scegli Conversione del tipo di licenza, quindi scegli Crea conversione del tipo di licenza.
- 3. Per il sistema operativo Source, scegli la piattaforma dell'istanza che desideri convertire:
	- 1. Ubuntu LTS
	- 2. BYOL per Windows
	- 3. Licenza Windows inclusa
- 4. (Facoltativo) Filtra le istanze disponibili specificando un valore per l'ID dell'istanza o il valore dell'operazione di utilizzo.
- 5. Seleziona le istanze di cui desideri convertire le licenze, quindi scegli Avanti.
- 6. Inserisci il valore dell'operazione di utilizzo per il tipo di licenza, seleziona la licenza in cui stai eseguendo la conversione e scegli Avanti.
- 7. Verifica di essere soddisfatto della configurazione di conversione del tipo di licenza e scegli Avvia conversione.

È possibile visualizzare lo stato della conversione del tipo di licenza dal pannello di conversione del tipo di licenza. La colonna Stato della conversione mostra lo stato della conversione come In corso, Completata o Non riuscita.

### **A** Important

Se si converte Windows Server dalla licenza inclusa in BYOL, è necessario attivare Windows in base al contratto di licenza Microsoft. Per ulteriori informazioni, consulta [Convert Windows](#page-53-0) [Server from license included to BYOL.](#page-53-0)

<span id="page-52-0"></span>Convertire un tipo di licenza utilizzando AWS CLI

Per avviare una conversione del tipo di licenza in AWS CLI:

Determina il tipo di licenza della tua istanza

1. Verifica di aver installato e configurato il AWS CLI. Per ulteriori informazioni, vedere [Installazione, aggiornamento e disinstallazione AWS CLI](https://docs.aws.amazon.com/cli/latest/userguide/cli-chap-install.html) e [configurazione](https://docs.aws.amazon.com/cli/latest/userguide/cli-chap-configure.html) di. AWS CLI

#### **A** Important

Potrebbe essere necessario aggiornare il file AWS CLI per eseguire determinati comandi e ricevere tutto l'output richiesto nei passaggi seguenti.

- 2. Verifica di disporre delle autorizzazioni necessarie per eseguire il create-licenseconversion-task-for-resource AWS CLI comando. Per assistenza in merito, consulta[Crea policy IAM per License Manager](#page-155-0).
- 3. Per determinare il tipo di licenza attualmente associato all'istanza, esegui il AWS CLI comando seguente. Sostituisci l'ID dell'istanza con l'ID dell'istanza per la quale desideri determinare il tipo di licenza.

```
aws ec2 describe-instances --instance-ids <instance-id> --query 
  "Reservations[*].Instances[*].{InstanceId: InstanceId, PlatformDetails: 
  PlatformDetails, UsageOperation: UsageOperation, UsageOperationUpdateTime: 
  UsageOperationUpdateTime}"
```
4. Di seguito è riportato un esempio di risposta al describe-instances comando. Si noti che il UsageOperation valore è il codice delle informazioni di fatturazione associato alla licenza. UsageOperationUpdateTimeÈ l'ora in cui il codice di fatturazione è stato aggiornato. Per ulteriori informazioni, consulta il riferimento [DescribeInstances](https://docs.aws.amazon.com/AWSEC2/latest/APIReference/API_DescribeInstances.html)all'API Amazon EC2.

```
"InstanceId": "i-0123456789abcdef",
"Platform details": "Windows with SQL Server Enterprise",
"UsageOperation": "RunInstances:0800",
"UsageOperationUpdateTime: "2021-08-16T21:16:16.000Z"
```
#### **a** Note

L'operazione di utilizzo per Windows Server con SQL Server Enterprise BYOL è la stessa dell'operazione di utilizzo per Windows Server BYOL perché vengono fatturate in modo identico.

<span id="page-53-0"></span>Convertire Windows Server dalla licenza inclusa in BYOL

Quando si converte Windows Server dalla licenza inclusa a BYOL, License Manager non attiva automaticamente Windows. È necessario passare il server KMS dell'istanza dal server AWS KMS al proprio server KMS.

#### A Important

Per effettuare la conversione da licenza inclusa a BYOL, l'istanza Amazon EC2 originale deve essere avviata dall'immagine della macchina virtuale (VM) dell'utente. [Per ulteriori](https://docs.aws.amazon.com/vm-import/latest/userguide/vmimport-image-import.html#import-vm-image) [informazioni sulla conversione di una macchina virtuale in Amazon EC2, consulta VM Import/](https://docs.aws.amazon.com/vm-import/latest/userguide/vmimport-image-import.html#import-vm-image) [Export.](https://docs.aws.amazon.com/vm-import/latest/userguide/vmimport-image-import.html#import-vm-image) Le istanze originariamente lanciate da Amazon Machine Image (AMI) non sono idonee per la conversione della licenza in BYOL.

Controlla il contratto di licenza Microsoft per determinare quali metodi puoi utilizzare per attivare Microsoft Windows Server. Ad esempio, se si utilizza un server KMS, è necessario ottenere l'indirizzo del server KMS dalla configurazione BYOL originale dell'istanza.

1. Per convertire il tipo di licenza dell'istanza, esegui il comando seguente, sostituendo l'ARN con l'ARN dell'istanza che desideri convertire:

- aws license-manager create-license-conversion-task-for-resource \ --resource-arn *<instance\_arn>* \ --source-license-context UsageOperation=RunInstances:0002 \ --destination-license-context UsageOperation=RunInstances:0800
- 2. Per attivare Windows dopo la conversione della licenza, devi indirizzare il server KMS Windows Server del tuo sistema operativo verso i tuoi server KMS. Accedi all'istanza di Windows ed esegui il seguente comando:

```
slmgr.vbs /skms <your-kms-address>
```
Convertire Windows Server da BYOL a licenza inclusa

Quando converti Windows Server da BYOL a licenza inclusa, License Manager commuta automaticamente il server KMS dell'istanza al server KMS. AWS

Per convertire il tipo di licenza della tua istanza da BYOL a licenza inclusa, esegui il comando seguente, sostituendo l'ARN con l'ARN dell'istanza che desideri convertire:

```
aws license-manager create-license-conversion-task-for-resource \ 
     --resource-arn <instance_arn> \ 
     --source-license-context UsageOperation=RunInstances:0800 \ 
     --destination-license-context UsageOperation=RunInstances:0002
```
Converti sia Windows Server che SQL Server da BYOL a licenza inclusa

È possibile passare da un prodotto all'altro contemporaneamente. Ad esempio, è possibile convertire sia Windows Server che SQL Server in un'unica conversione di tipo di licenza.

Per convertire il tipo di licenza dell'istanza di Windows Server da BYOL a licenza inclusa e SQL Server Standard da BYOL a licenza inclusa, esegui il comando seguente, sostituendo l'ARN con l'ARN dell'istanza che desideri convertire:

```
aws license-manager create-license-conversion-task-for-resource \ 
     --resource-arn <instance_arn> \ 
     --source-license-context UsageOperation=RunInstances:0800 \ 
     --destination-license-context UsageOperation=RunInstances:0006
```
## <span id="page-55-0"></span>Convertire un tipo di licenza per Linux

È possibile utilizzare la License Manager Console o AWS CLI convertire il tipo di licenza delle istanze Ubuntu LTS idonee.

Argomenti

- [Considerazioni sulla conversione del tipo di licenza](#page-55-1)
- [Convertire un tipo di licenza utilizzando la console License Manager](#page-55-2)
- [Convertire un tipo di licenza utilizzando il AWS CLI](#page-56-0)
- [Rimuovere un abbonamento a Ubuntu Pro](#page-58-1)

<span id="page-55-1"></span>Considerazioni sulla conversione del tipo di licenza

Di seguito sono elencate alcune delle considerazioni a cui è soggetta la conversione del tipo di licenza. Questo elenco non è completo ed è soggetto a modifiche.

- L'istanza deve eseguire Ubuntu LTS per convertire il tipo di licenza in Ubuntu Pro.
- Non è possibile utilizzare la conversione del tipo di licenza per un abbonamento a Ubuntu Pro. Per rimuovere un abbonamento a Ubuntu Pro, ved[iRimuovere un abbonamento a Ubuntu Pro.](#page-58-1)
- Ubuntu Pro non è disponibile come istanza riservata. Per risparmiare con i prezzi delle istanze On-Demand, ti consigliamo di utilizzare Ubuntu Pro with Savings Plans. Per ulteriori informazioni, consulta le [istanze riservate](https://docs.aws.amazon.com/AWSEC2/latest/UserGuide/ec2-reserved-instances.html) nella Guida per l'utente di Amazon EC2 [e What are Savings Plans?](https://docs.aws.amazon.com/savingsplans/latest/userguide/what-is-savings-plans.html) nella Guida per l'utente di Savings Plans.

<span id="page-55-2"></span>Convertire un tipo di licenza utilizzando la console License Manager

È possibile utilizzare la console License Manager per convertire un tipo di licenza.

#### **a** Note

Vengono visualizzate solo le istanze che si trovano in uno stato interrotto e che sono state associate da AWS Systems Manager Inventory.

Per avviare una conversione del tipo di licenza nella console

- 1. Aprire la console License Manager all'[indirizzo https://console.aws.amazon.com/license](https://console.aws.amazon.com/license-manager/)[manager/.](https://console.aws.amazon.com/license-manager/)
- 2. Dal riquadro di navigazione a sinistra, scegli Conversione del tipo di licenza, quindi scegli Crea conversione del tipo di licenza.
- 3. Per il sistema operativo Source, scegli la piattaforma dell'istanza che desideri convertire:
	- 1. Ubuntu LTS
	- 2. BYOL per Windows
	- 3. Licenza Windows inclusa
- 4. (Facoltativo) Filtra le istanze disponibili specificando un valore per l'ID dell'istanza o il valore dell'operazione di utilizzo.
- 5. Seleziona le istanze di cui desideri convertire le licenze, quindi scegli Avanti.
- 6. Inserisci il valore dell'operazione di utilizzo per il tipo di licenza, seleziona la licenza in cui stai eseguendo la conversione e scegli Avanti.
- 7. Verifica di essere soddisfatto della configurazione di conversione del tipo di licenza e scegli Avvia conversione.

È possibile visualizzare lo stato della conversione del tipo di licenza dal pannello di conversione del tipo di licenza. La colonna Stato della conversione mostra lo stato della conversione come In corso, Completata o Non riuscita.

<span id="page-56-0"></span>Convertire un tipo di licenza utilizzando il AWS CLI

Per avviare una conversione del tipo di licenza in AWS CLI, è necessario verificare che il tipo di licenza dell'istanza sia idoneo, quindi eseguire una conversione del tipo di licenza per passare all'abbonamento richiesto. Per ulteriori informazioni sui tipi di abbonamento idonei, consulta[Tipi di](#page-45-0)  [abbonamento idonei per Linux](#page-45-0).

Determina il tipo di licenza della tua istanza

Verifica di aver installato e configurato il AWS CLI. Per ulteriori informazioni, vedere Installazione, aggiornamento e disinstallazione AWS CLI e configurazione di. AWS CLI

#### **A** Important

Potrebbe essere necessario aggiornare il file AWS CLI per eseguire determinati comandi e ricevere tutto l'output richiesto nei passaggi seguenti. Verifica di disporre delle autorizzazioni necessarie per eseguire il create-license-conversion-task-for-resource AWS CLI comando. Per ulteriori informazioni, consulta [Crea policy IAM per License Manager.](#page-155-0)

Per determinare il tipo di licenza attualmente associato all'istanza, esegui il AWS CLI comando seguente. Sostituisci l'ID dell'istanza con l'ID dell'istanza per la quale desideri determinare il tipo di licenza:

```
aws ec2 describe-instances --instance-ids <instance-id> --query 
  "Reservations[*].Instances[*].{InstanceId: InstanceId, PlatformDetails: 
 PlatformDetails, UsageOperation: UsageOperation, UsageOperationUpdateTime: 
 UsageOperationUpdateTime}"
```
Di seguito è riportato un esempio di risposta al describe-instances comando. Il UsageOperationvalore è il codice delle informazioni di fatturazione associato alla licenza. Un valore operativo di utilizzo RunInstances indica che l'istanza utilizza le licenze AWS fornite. UsageOperationUpdateTimeÈ l'ora in cui il codice di fatturazione è stato aggiornato. Per ulteriori informazioni, [DescribeInstancesc](https://docs.aws.amazon.com/AWSEC2/latest/APIReference/API_DescribeInstances.html)onsulta Amazon EC2 API Reference.

```
"InstanceId": "i-0123456789abcdef",
"Platform details": "Linux/UNIX",
"UsageOperation": "RunInstances",
"UsageOperationUpdateTime: "2021-08-16T21:16:16.000Z"
```
Converti in Ubuntu Pro

Quando converti un'istanza da Ubuntu LTS a Ubuntu Pro, devi disporre dell'accesso a Internet in uscita dall'istanza per recuperare un token di licenza dai server Canonical e avere installato Ubuntu Pro Client. Per ulteriori informazioni, consulta [Prerequisiti di conversione.](#page-46-0)

Per convertire Ubuntu LTS in Ubuntu Pro:

1. Esegui il seguente comando AWS CLI mentre specifichi l'ARN dell'istanza:

```
aws license-manager create-license-conversion-task-for-resource \
```

```
 --resource-arn <instance_arn> \
```
- --source-license-context UsageOperation=RunInstances \
- --destination-license-context UsageOperation=RunInstances:0g00
- 2. Esegui il seguente comando dall'interno dell'istanza per recuperare i dettagli sullo stato del tuo abbonamento a Ubuntu Pro:

```
pro status
```
3. Conferma che l'output indica che l'istanza ha un abbonamento Ubuntu Pro valido:

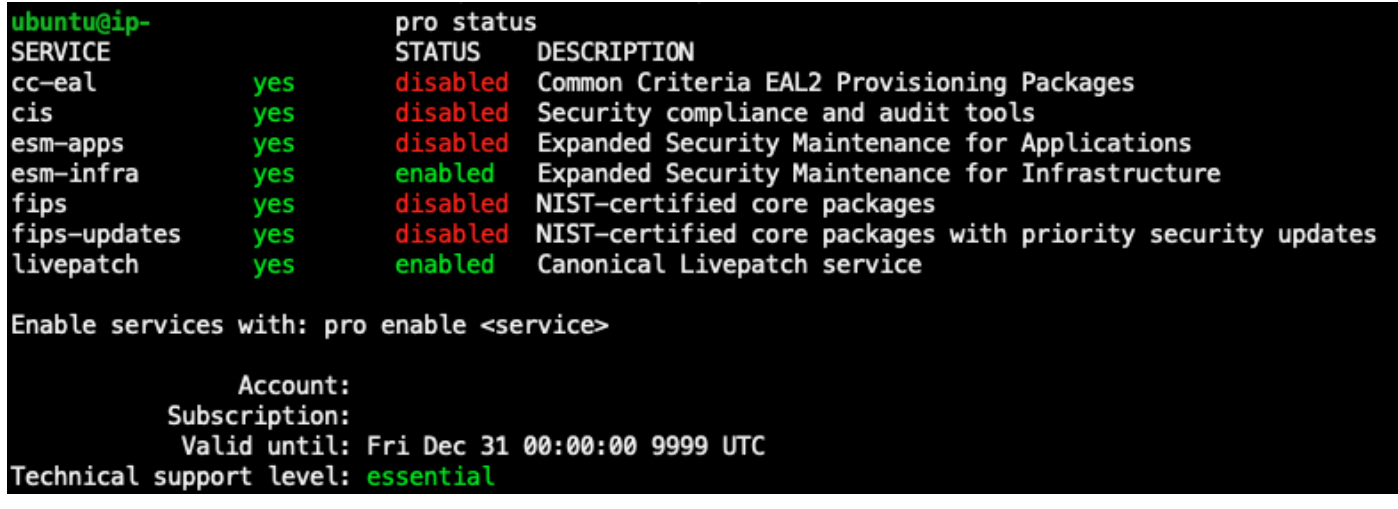

<span id="page-58-1"></span>Rimuovere un abbonamento a Ubuntu Pro

La conversione del tipo di licenza può essere utilizzata solo per la conversione da Ubuntu LTS a Ubuntu Pro. Se devi convertire da Ubuntu Pro a Ubuntu LTS, dovrai inviare una richiesta a. AWS Support Per ulteriori informazioni, consulta [Creazione di un caso di supporto.](https://docs.aws.amazon.com/awssupport/latest/user/case-management.html#creating-a-support-case)

# <span id="page-58-0"></span>Conversione della locazione

Puoi modificare la locazione dell'istanza per adattarla al tuo caso d'uso. È possibile utilizzare il AWS CLI comando [modify-instance-placement](https://docs.aws.amazon.com/cli/latest/reference/ec2/modify-instance-placement.html) per passare da una delle seguenti locazioni:

- Condiviso
- Dedicated Instance
- Dedicated Host
- Ospita gruppi di risorse

Il tuo account deve disporre di un host dedicato con capacità disponibile per avviare l'istanza per passare al tipo di tenancy Host dedicato. Per ulteriori informazioni sull'utilizzo di host dedicati, consulta Work with Dedicated Hosts nella Amazon Elastic Compute Cloud User Guide.

Per passare al tipo di locazione dei gruppi di risorse host, devi avere almeno un gruppo di risorse host nel tuo account. Per avviare un'istanza in un gruppo di risorse host, l'istanza deve avere lo stesso set di licenze associate al gruppo di risorse host. Per ulteriori informazioni, consulta [Ospita](#page-62-0)  [gruppi di risorse inAWS License Manager.](#page-62-0)

Limiti di conversione della locazione

I seguenti limiti si applicano alla conversione della locazione:

- Il codice di fatturazione Linux è consentito su tutti i tipi di locazione.
- Il codice di fatturazione Windows BYOL non è consentito nella locazione condivisa.
- Il codice di fatturazione incluso nella licenza di Windows Server è consentito per tutti i tipi di locazione.
- Tutte le edizioni di SQL Server supportate, inclusi i codici di fatturazione con licenza Red Hat (RHEL) e SUSE (SLES), sono consentiti per la locazione condivisa e le istanze dedicate. Tuttavia, questi codici di fatturazione non sono consentiti sugli host dedicati e sui gruppi di risorse host.
- I codici di fatturazione con licenza inclusa diversi da Windows Server non sono consentiti sugli host dedicati e sui gruppi di risorse host.

Modificare la locazione di un'istanza utilizzando il AWS CLI

Un'istanza deve trovarsi nello stopped stato per modificarne la locazione.

Per interrompere l'istanza, esegui il comando seguente:

aws ec2 stop-instances --instance-ids *<instance\_id>*

Per modificare un'istanza da qualsiasi tenancy a tenancy default o dedicated tenancy, esegui i seguenti comandi:

#### default

```
aws ec2 modify-instance-placement --instance-id <instance_id> \
```
--tenancy default

#### dedicated

```
aws ec2 modify-instance-placement --instance-id <instance_id> \ 
   --tenancy dedicated
```
Per modificare un'istanza da qualsiasi locazione a host locazione con posizionamento automatico, esegui il seguente comando:

```
aws ec2 modify-instance-placement --instance-id <instance_id> \
   --tenancy host --affinity default
```
Per modificare un'istanza da qualsiasi tenancy a host tenancy, indirizzata a un host dedicato specifico, esegui il seguente comando:

```
aws ec2 modify-instance-placement --instance-id <instance_id> \
   --tenancy host --affinity host --host-id <host_id>
```
Per modificare un'istanza da qualsiasi tenancy a host tenancy utilizzando un Host Resource Group, esegui il seguente comando:

```
aws ec2 modify-instance-placement --instance-id <instance_id> \ 
   --tenancy host --host-resource-group-arn <host_resource_group_arn>
```
### <span id="page-60-0"></span>Risoluzione dei problemi di conversione del tipo di licenza

Argomenti sulla risoluzione dei problemi

- [Attivazione di Windows](#page-61-0)
- [L'istanza \[instance\] viene avviata da un'AMI di proprietà di Amazon. Fornisci un'istanza lanciata](#page-61-1) [originariamente da un'AMI BYOL.](#page-61-1)
- [Impossibile convalidare l'istanza \[istanza\] lanciata da un'AMI BYOL. Assicurati che l'agente SSM](#page-61-2) [sia in esecuzione sulla tua istanza.](#page-61-2)
- [Si è verificato un errore \(InvalidParameterValueException\) durante la chiamata](#page-61-3)  [dell'CreateLicenseConversionTaskForResourceoperazione: ResourceId - \[instance\] is in uno stato](#page-61-3)  [non valido per la modifica del tipo di licenza.](#page-61-3)

• [L'istanza EC2 \[instance\] non è stata interrotta. Assicurati di disporre delle autorizzazioni per EC2](#page-62-1) [StopInstances.](#page-62-1)

### <span id="page-61-0"></span>Attivazione di Windows

La conversione del tipo di licenza prevede più passaggi. In alcuni casi, quando si convertono istanze di Windows Server da BYOL a istanze con licenza inclusa, i prodotti di fatturazione di un'istanza vengono aggiornati correttamente. Tuttavia, il server KMS potrebbe non passare al server KMS. AWS

Per risolvere questo problema, segui i passaggi in [Perché l'attivazione di Windows non è riuscita](https://aws.amazon.com/premiumsupport/knowledge-center/windows-activation-fails/)  [sulla mia istanza EC2](https://aws.amazon.com/premiumsupport/knowledge-center/windows-activation-fails/) per Windows? per attivare Windows con il runbook Systems Manager [AWSSupport-ActivateWindowsWithAmazonLicenseA](https://docs.aws.amazon.com/systems-manager-automation-runbooks/latest/userguide/automation-awssupport-activatewindowswithamazonlicense.html)utomation oppure accedere all'istanza e passare manualmente al server AWS KMS.

<span id="page-61-1"></span>L'istanza [instance] viene avviata da un'AMI di proprietà di Amazon. Fornisci un'istanza lanciata originariamente da un'AMI BYOL.

È necessario avviare l'istanza Windows di Amazon EC2 da un'AMI importata per eseguire una conversione del tipo di licenza nel modello Bring Your Own License (BYOL). Le istanze originariamente lanciate da un'AMI di proprietà di Amazon non sono idonee per la conversione del tipo di licenza in BYOL. Per ulteriori informazioni, consulta [Prerequisiti di conversione.](#page-46-0)

<span id="page-61-2"></span>Impossibile convalidare l'istanza [istanza] lanciata da un'AMI BYOL. Assicurati che l'agente SSM sia in esecuzione sulla tua istanza.

Affinché la conversione del tipo di licenza abbia esito positivo, l'istanza deve prima essere online e gestita da Systems Manager per raccogliere l'inventario. L' AWS Systems Manager agente (agente SSM) raccoglierà l'inventario dell'istanza, che include dettagli sul sistema operativo. Per ulteriori informazioni, consulta [Verifica dello stato dell'agente SSM e avvio dell'agente e Risoluzione dei](https://docs.aws.amazon.com/systems-manager/latest/userguide/ssm-agent-status-and-restart.html)  [problemi dell'agente](https://docs.aws.amazon.com/systems-manager/latest/userguide/ssm-agent-status-and-restart.html) [SSM](https://docs.aws.amazon.com/systems-manager/latest/userguide/troubleshooting-ssm-agent.html) nella Guida per l'AWS Systems Manager utente.

<span id="page-61-3"></span>Si è verificato un errore (InvalidParameterValueException) durante la chiamata dell'**CreateLicenseConversionTaskForResource**operazione: ResourceId - [instance] is in uno stato non valido per la modifica del tipo di licenza.

Per eseguire una conversione del tipo di licenza, l'istanza di destinazione deve trovarsi nello stato interrotto. Per ulteriori informazioni, consulta [Prerequisiti di conversione](#page-46-0) e [risolvi i problemi relativi](https://docs.aws.amazon.com/AWSEC2/latest/UserGuide/TroubleshootingInstancesStopping.html)  [all'arresto dell'istanza nella](https://docs.aws.amazon.com/AWSEC2/latest/UserGuide/TroubleshootingInstancesStopping.html) Amazon Elastic Compute Cloud User Guide.

# <span id="page-62-1"></span>L'istanza EC2 [instance] non è stata interrotta. Assicurati di disporre delle autorizzazioni per EC2 **StopInstances.**

È necessario disporre delle autorizzazioni per eseguire l'azione dell'API StopInstances EC2 sull'istanza di destinazione. Inoltre, se la protezione di arresto è abilitata sull'istanza di destinazione, il processo di conversione avrà esito negativo. Per ulteriori informazioni, consulta [Disable stop](https://docs.aws.amazon.com/AWSEC2/latest/WindowsGuide/Stop_Start.html#disable-stop-protection-on-running-or-stopped-instance)  [protection per un'istanza in esecuzione o interrotta](https://docs.aws.amazon.com/AWSEC2/latest/WindowsGuide/Stop_Start.html#disable-stop-protection-on-running-or-stopped-instance) nella Amazon Elastic Compute Cloud User Guide.

# <span id="page-62-0"></span>Ospita gruppi di risorse inAWS License Manager

Gli host dedicati di Amazon EC2 sono server fisici con capacità di istanze EC2 dedicata al tuo uso. Un gruppo di risorse host è una raccolta di host dedicati che puoi gestire come un'entità singola. Quando si avviano le istanze, License Manager alloca gli host e avvia le istanze su di essi in base alle impostazioni configurate. È possibile aggiungere host dedicati esistenti a un gruppo di risorse host e sfruttare la gestione automatizzata degli host tramite License Manager. Per ulteriori informazioni, consulta [Host dedicati](https://docs.aws.amazon.com/AWSEC2/latest/UserGuide/dedicated-hosts-overview.html) nella Guida per l'utente di Amazon EC2.

È possibile utilizzare i gruppi di risorse host per separare gli host in base allo scopo, ad esempio gli host di test di sviluppo rispetto a quelli di produzione, unità organizzativa o vincolo di licenza. Dopo aver aggiunto un host dedicato a un gruppo di risorse host, non è possibile avviare le istanze direttamente sull'host dedicato, ma è necessario avviarle utilizzando il gruppo di risorse host.

### Impostazioni

Ora puoi configurare le impostazioni seguenti per un gruppo di risorse host:

- Alloca host automaticamente: indica se Amazon EC2 può allocare nuovi host per tuo conto se l'avvio di un'istanza in questo gruppo di risorse host superasse la capacità disponibile.
- Rilascia gli host automaticamente: indica se Amazon EC2 può rilasciare host inutilizzati per tuo conto. Un host non utilizzato non dispone di istanze in esecuzione.
- Ripristino automatico degli host: indica se Amazon EC2 è in grado di spostare le istanze da un host che ha subito un guasto imprevisto a un nuovo host.
- Licenze autogestite associate: le licenze autogestite che possono essere utilizzate per avviare istanze in questo gruppo di risorse host.
- (Facoltativo) Famiglie di istanze: i tipi di istanze che è possibile avviare. Per impostazione predefinita, puoi avviare qualsiasi tipo di istanza supportato su un host dedicato. Se avvii istanze

[basate su Nitro,](url-ec2-user;instance-types.html#ec2-nitro-instances) puoi avviare istanze con diversi tipi di istanze nello stesso gruppo di risorse host. Altrimenti, è necessario avviare solo istanze con lo stesso tipo di istanza nello stesso gruppo di risorse host.

#### Indice

- [Creare un gruppo di risorse host](#page-63-0)
- [Condividere un gruppo di risorse host](#page-64-0)
- [Aggiungere host dedicati a un gruppo di risorse host](#page-64-1)
- [Avvio di un'istanza in un gruppo di risorse host](#page-65-0)
- [Modificare un gruppo di risorse host](#page-65-1)
- [Rimozione degli host dedicati da un gruppo di risorse host](#page-66-0)
- [Eliminare un gruppo di risorse host](#page-66-1)

# <span id="page-63-0"></span>Creare un gruppo di risorse host

Configura un gruppo di risorse host per consentire a License Manager di gestire i tuoi host dedicati. Per utilizzare al meglio le licenze più costose, è possibile associare una o più licenze autogestite basate su core o socket al gruppo di risorse host. Per ottimizzare al meglio l'utilizzo dell'host, puoi consentire tutte le licenze autogestite basate su core o socket con il tuo gruppo di risorse host.

Per creare un gruppo di risorse host

- 1. Aprire la console di License Manager all'[indirizzo https://console.aws.amazon.com/license](https://console.aws.amazon.com/license-manager/)[manager/.](https://console.aws.amazon.com/license-manager/)
- 2. Nel riquadro di navigazione a sinistra, scegliere Gruppi di risorse host.
- 3. Scegli Crea gruppo di risorse host.
- 4. Per i dettagli del gruppo di risorse host, specificare un nome e una descrizione per il gruppo di risorse host.
- 5. Per le impostazioni di gestione dell'host dedicato EC2, abilita o disabilita le seguenti impostazioni in base alle necessità:
	- Alloca gli host automaticamente
	- Rilascia gli host automaticamente
	- Ripristina automaticamente gli host
- 6. (Facoltativo) Per impostazioni aggiuntive, seleziona le famiglie di istanze che puoi avviare nel gruppo di risorse host.
- 7. Per le licenze autogestite, seleziona una o più licenze autogestite basate su core o socket.
- 8. (Facoltativo) Per i tag, aggiungere uno o più tag.
- 9. Seleziona Create (Crea).

# <span id="page-64-0"></span>Condividere un gruppo di risorse host

Puoi usarloAWS Resource Access Manager per condividere i tuoi gruppi di risorse host tramiteAWS Organizations. Dopo aver condiviso un gruppo di risorse host e una licenza autogestita, gli account membri possono avviare istanze nel gruppo di risorse host condiviso. I nuovi host vengono allocati nell'account proprietario del gruppo di risorse host. L'account del membro possiede le istanze. Per ulteriori informazioni, consulta la [Guida per l'utente AWS RAM](https://docs.aws.amazon.com/ram/latest/userguide/).

# <span id="page-64-1"></span>Aggiungere host dedicati a un gruppo di risorse host

È possibile aggiungere gli host esistenti a un gruppo di risorse host tramite l'AWSAPIAWS Management ConsoleAWS CLI, o. Per aggiungere i tuoi host, devi essere il proprietario dell'AWSaccount in cui hai creato l'host dedicato e i gruppi di risorse host. Se gli elenchi dei gruppi di risorse host consentivano licenze e tipi di istanze autogestiti, l'host aggiunto deve soddisfare questi requisiti.

### **a** Note

Si supponga di interrompere le istanze e di volerle riavviare. È necessario eseguire le due operazioni seguenti:

- [Modificate](https://docs.aws.amazon.com/AWSEC2/latest/APIReference/API_ModifyInstancePlacement.html) l'istanza in modo che punti al gruppo di risorse host.
- [Associa](https://docs.aws.amazon.com/license-manager/latest/APIReference/API_UpdateLicenseSpecificationsForResource.html) le licenze autogestite al gruppo di risorse host.

Per ulteriori informazioni sui Resource Groups, consultare [Guida perAWS Resource Groups l'utente.](https://docs.aws.amazon.com/ARG/latest/userguide/welcome.html)

Per aggiungere uno o più host dedicati a un gruppo di risorse, completa la procedura seguente:

1. Accedere alla console di License Manager all'[indirizzo https://console.aws.amazon.com/license](https://console.aws.amazon.com/license-manager/)[manager/.](https://console.aws.amazon.com/license-manager/)

- 2. Scegli Host resources groups.
- 3. Dall'elenco dei nomi dei gruppi di risorse host, fai clic sul nome del gruppo di risorse host a cui desideri aggiungere l'host dedicato.
- 4. Scegli host dedicati.
- 5. Scegli Add (Aggiungi).
- 6. Scegli uno o più host dedicati da aggiungere al gruppo di risorse host.
- 7. Scegli Add (Aggiungi).

L'aggiunta dell'host può richiedere 1-2 minuti, quindi viene visualizzata nell'elenco degli host dedicati.

# <span id="page-65-0"></span>Avvio di un'istanza in un gruppo di risorse host

Quando avvii un'istanza puoi specificare un gruppo di risorse host. Ad esempio, puoi utilizzare il comando [run-instances](https://docs.aws.amazon.com/cli/latest/reference/ec2/run-instances.html) seguente. È necessario associare una licenza autogestita basata su core o socket all'AMI.

```
aws ec2 run-instances --min-count 2 --max-count 2 \
--instance-type c5.2xlarge --image-id ami-0abcdef1234567890 \
--placement="Tenancy=host,HostResourceGroupArn=arn"
```
Ora puoi utilizzare anche la console Amazon EC2. Per ulteriori informazioni, consulta [Avvio di](https://docs.aws.amazon.com/AWSEC2/latest/UserGuide/how-dedicated-hosts-work.html#launching-hrg-instances)  [un'istanza in un gruppo di risorse host](https://docs.aws.amazon.com/AWSEC2/latest/UserGuide/how-dedicated-hosts-work.html#launching-hrg-instances) nella Guida per l'utente di Amazon EC2.

# <span id="page-65-1"></span>Modificare un gruppo di risorse host

Ora puoi modificare le impostazioni per un gruppo di risorse host in qualsiasi momento. Non è possibile impostare un limite di host inferiore al numero di host esistenti nel gruppo di risorse host. Non è possibile rimuovere un tipo di istanza se nel gruppo di risorse host è in esecuzione un'istanza di quel tipo.

Per modificare un gruppo di risorse host

- 1. Aprire la console di License Manager all'[indirizzo https://console.aws.amazon.com/license](https://console.aws.amazon.com/license-manager/)[manager/.](https://console.aws.amazon.com/license-manager/)
- 2. Nel riquadro di navigazione a sinistra, scegliere Gruppi di risorse host.
- 3. Seleziona il gruppo di risorse host e scegli Azioni, Modifica.
- 4. Modificare le impostazioni in base alle esigenze.
- 5. Sceglie Save changes (Salva modifiche).

# <span id="page-66-0"></span>Rimozione degli host dedicati da un gruppo di risorse host

Quando si rimuove un host dal gruppo di risorse host, l'istanza in esecuzione sull'host rimane sull'host. Le istanze collegate al gruppo di risorse host rimangono associate al gruppo e le istanze collegate direttamente all'host tramite affinity mantengono la stessa proprietà. Se condividi il gruppo di risorse host con altriAWS account, License Manager rimuove automaticamente l'host condiviso e i consumatori ricevono un avviso di sfratto per spostare le loro istanze dall'host entro 15 giorni. Per lavorare con un host dedicato che è stato rimosso da un gruppo di risorse host, consulta [Lavorare](https://docs.aws.amazon.com/AWSEC2/latest/UserGuide/how-dedicated-hosts-work.html)  [con host dedicati](https://docs.aws.amazon.com/AWSEC2/latest/UserGuide/how-dedicated-hosts-work.html) nella Guida per l'utente di Amazon EC2.

Utilizza i seguenti passaggi per rimuovere un host dedicato da un gruppo di risorse host:

- 1. Accedere alla console di License Manager all'[indirizzo https://console.aws.amazon.com/license](https://console.aws.amazon.com/license-manager/)[manager/.](https://console.aws.amazon.com/license-manager/)
- 2. Scegli Host resources groups.
- 3. Fai clic sul nome della risorsa host di cui desideri rimuovere un host dedicato.
- 4. Scegli host dedicati.
- 5. Scegliere l'host dedicato da eliminare dal gruppo di risorse host. In alternativa, puoi cercare un host dedicato per ID host, tipo di host, stato dell'host o zona di disponibilità.
- 6. Scegliere Remove (Rimuovi).
- 7. Scegli nuovamente Rimuovi per confermare.

# <span id="page-66-1"></span>Eliminare un gruppo di risorse host

È possibile eliminare un gruppo di risorse host se non dispone di host.

Per eliminare un gruppo di risorse host

- 1. Aprire la console di License Manager all'[indirizzo https://console.aws.amazon.com/license](https://console.aws.amazon.com/license-manager/)[manager/.](https://console.aws.amazon.com/license-manager/)
- 2. Nel riquadro di navigazione a sinistra, scegliere Gruppi di risorse host.
- 3. Seleziona il gruppo di risorse host e scegli Azioni, Elimina.

4. Quando viene richiesta la conferma, selezionare Delete (Elimina).

# Ricerca nell'inventario in License Manager

License Manager consente di scoprire le applicazioni locali utilizzando l'[inventario di Systems](https://aws.amazon.com/systems-manager/faq/) [Manager](https://aws.amazon.com/systems-manager/faq/) e quindi di allegare ad esse regole di licenza. Dopo aver collegato le regole di licenza a questi server, puoi tenerne traccia insieme ai tuoi AWS server nella dashboard di License Manager.

Tuttavia, License Manager non può convalidare le regole di licenza per questi server al momento dell'avvio o della cessazione. Per conservare le informazioni sui non AWS server up-to-date, è necessario aggiornare periodicamente le informazioni di inventario utilizzando la sezione di ricerca dell'inventario della console License Manager.

Systems Manager archivia i dati nei dati di inventario per 30 giorni. Durante questo periodo, License Manager considera attiva un'istanza gestita anche se non è possibile eseguire il ping. Dopo che i dati di inventario sono stati eliminati da Systems Manager, License Manager contrassegna l'istanza come inattiva e aggiorna i dati di inventario locale. Per mantenere accurato il conteggio delle istanze gestite, consigliamo di annullare manualmente la registrazione delle istanze in Systems Manager in modo che License Manager possa eseguire le operazioni di pulizia.

L'interrogazione dell'inventario di Systems Manager richiede un Resource Data Sync per archiviare l'inventario in un bucket Amazon S3, Amazon Athena per aggregare i dati di inventario dagli account aziendali AWS Glue e fornire un'esperienza di query rapida. Per ulteriori informazioni, consulta [Utilizzo di ruoli collegati ai servizi per AWS License Manager](#page-157-0).

Il monitoraggio dell'inventario delle risorse è utile anche se l'organizzazione non limita AWS gli utenti a creare istanze derivate da AMI o installare software aggiuntivo sulle istanze in esecuzione. License Manager offre un meccanismo per scoprire facilmente queste istanze e applicazioni utilizzando la ricerca nell'inventario. Puoi collegare regole a queste risorse rilevate, monitorarle e validarle alla stessa maniera delle istanze create dalle AMI gestite.

Indice

- [Utilizzo della ricerca nell'inventario](#page-68-0)
- [Individuazione automatica dell'inventario](#page-73-0)

# <span id="page-68-0"></span>Utilizzo della ricerca nell'inventario

License Manager utilizza [l'inventario di Systems Manager](https://docs.aws.amazon.com/systems-manager/latest/userguide/systems-manager-inventory.html) per scoprire l'utilizzo del software in locale. Dopo aver associato una licenza autogestita ai server locali, License Manager raccoglie periodicamente l'inventario del software, aggiorna le informazioni sulle licenze e aggiorna i dashboard per segnalare l'utilizzo.

#### Attività

- [Configurazione della ricerca nell'inventario](#page-68-1)
- [Utilizzo della ricerca nell'inventario](#page-68-2)
- [Aggiungere regole di rilevamento automatizzato a una licenza autogestita](#page-71-0)
- [Associazione di una licenza autogestita alla ricerca nell'inventario](#page-72-0)
- [Dissociazione di una licenza autogestita da una risorsa](#page-73-1)

# <span id="page-68-1"></span>Configurazione della ricerca nell'inventario

Completa i seguenti requisiti prima di utilizzare la ricerca nell'inventario delle risorse:

- Abilita l'individuazione dell'inventario su più account integrando License Manager con il tuo AWS Organizations account. Per ulteriori informazioni, consulta [Impostazioni inAWS License Manager.](#page-134-0)
- Crea licenze autogestite per i server e le applicazioni da gestire. Ad esempio, crea una licenza autogestita che rifletta i termini del contratto di licenza con Microsoft per SQL Server Enterprise.

# <span id="page-68-2"></span>Utilizzo della ricerca nell'inventario

Completa la procedura seguente per eseguire ricerche nell'inventario delle risorse. È possibile cercare le applicazioni per nome (ad esempio, nomi che iniziano con «SQL Server») e per tipo di licenza inclusa (ad esempio, una licenza che non è per «SQL Server Web»).

### Cerca nell'inventario delle risorse

- 1. Aprire la console License Manager all'[indirizzo https://console.aws.amazon.com/license](https://console.aws.amazon.com/license-manager/)[manager/.](https://console.aws.amazon.com/license-manager/)
- 2. Nel riquadro di navigazione, scegli Ricerca nell'inventario.
- 3. (Facoltativo) Puoi specificare le opzioni di filtro per semplificare i risultati della ricerca come segue.

### Risorse Amazon EC2

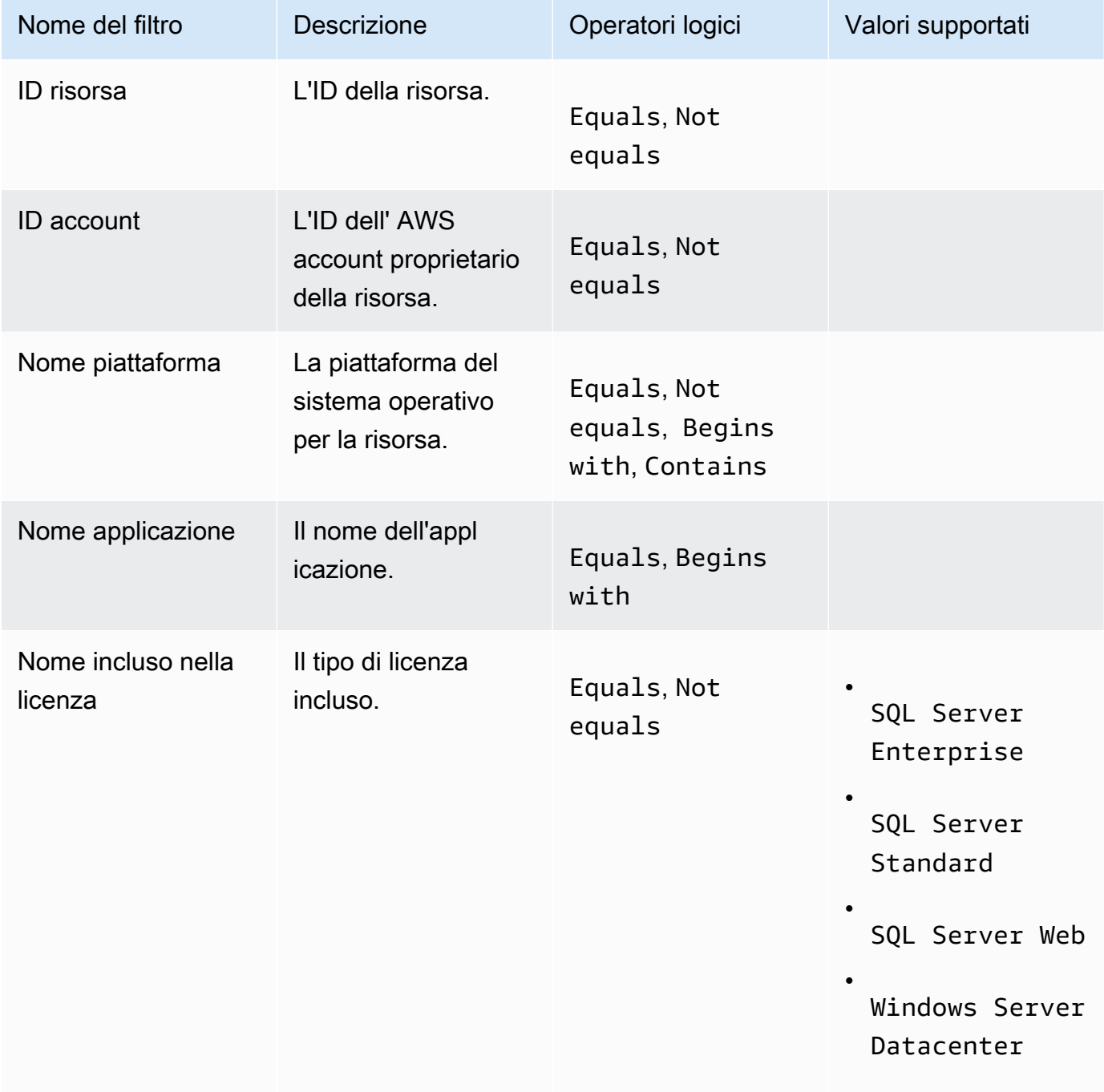

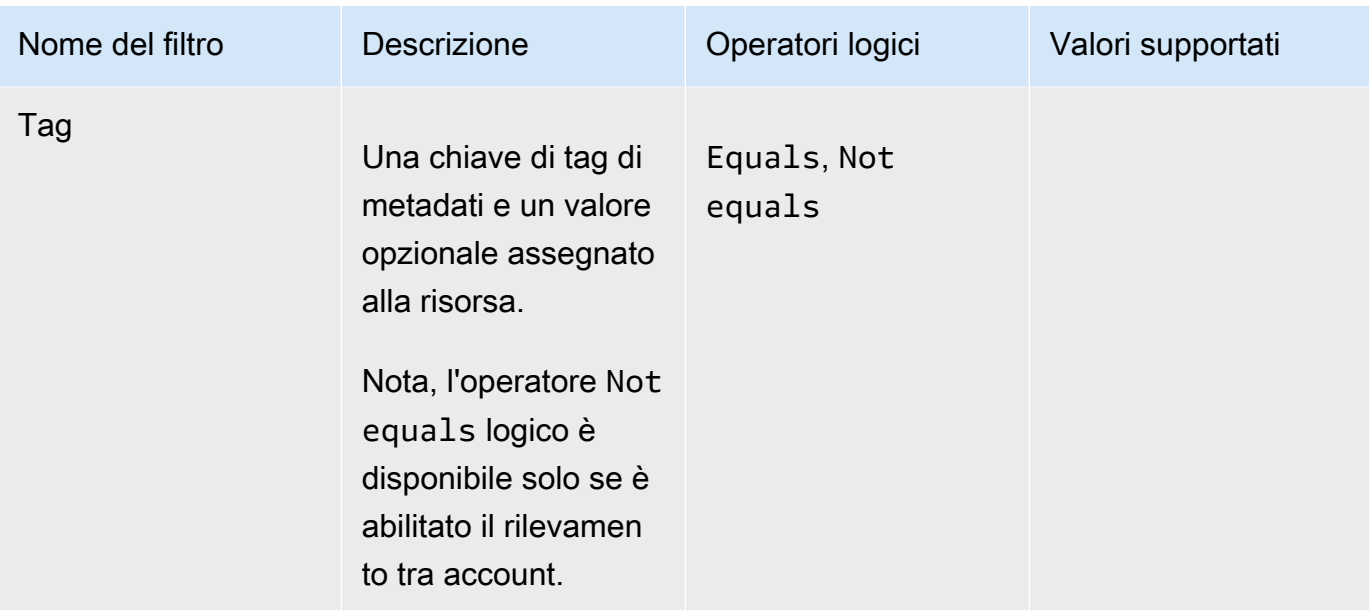

### Risorse Amazon RDS

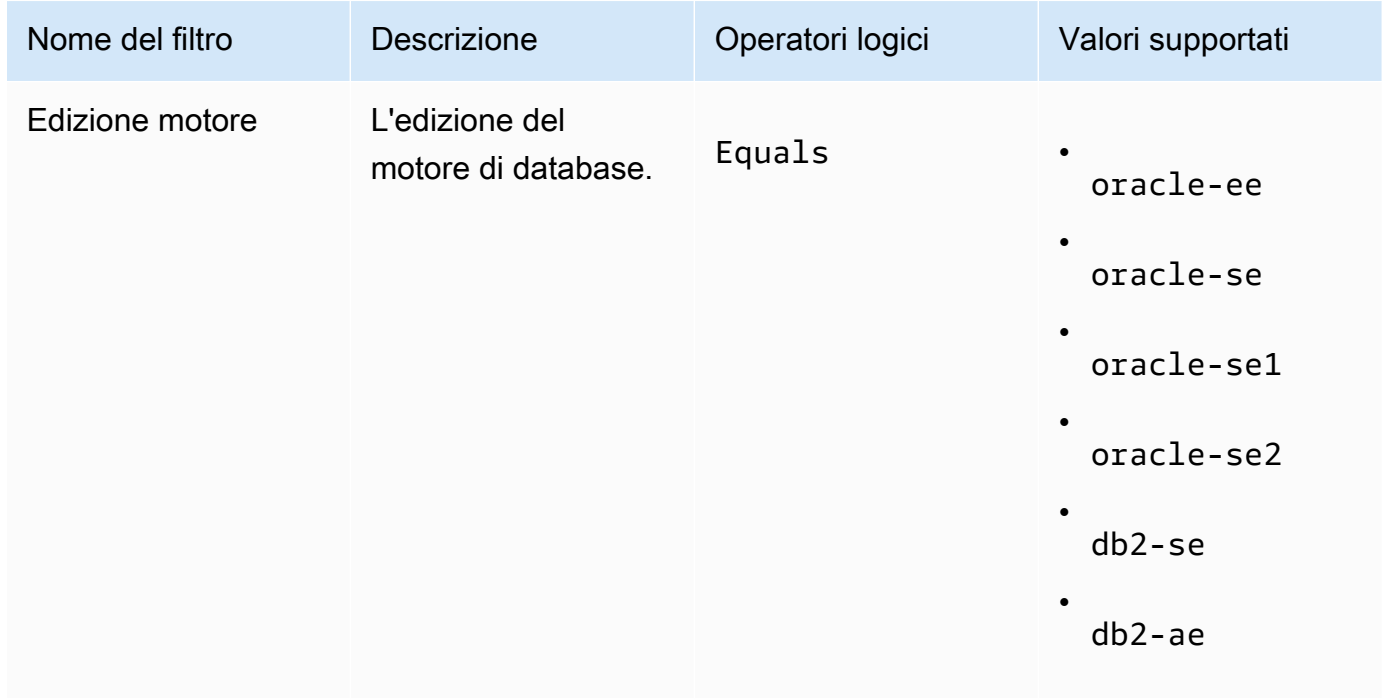

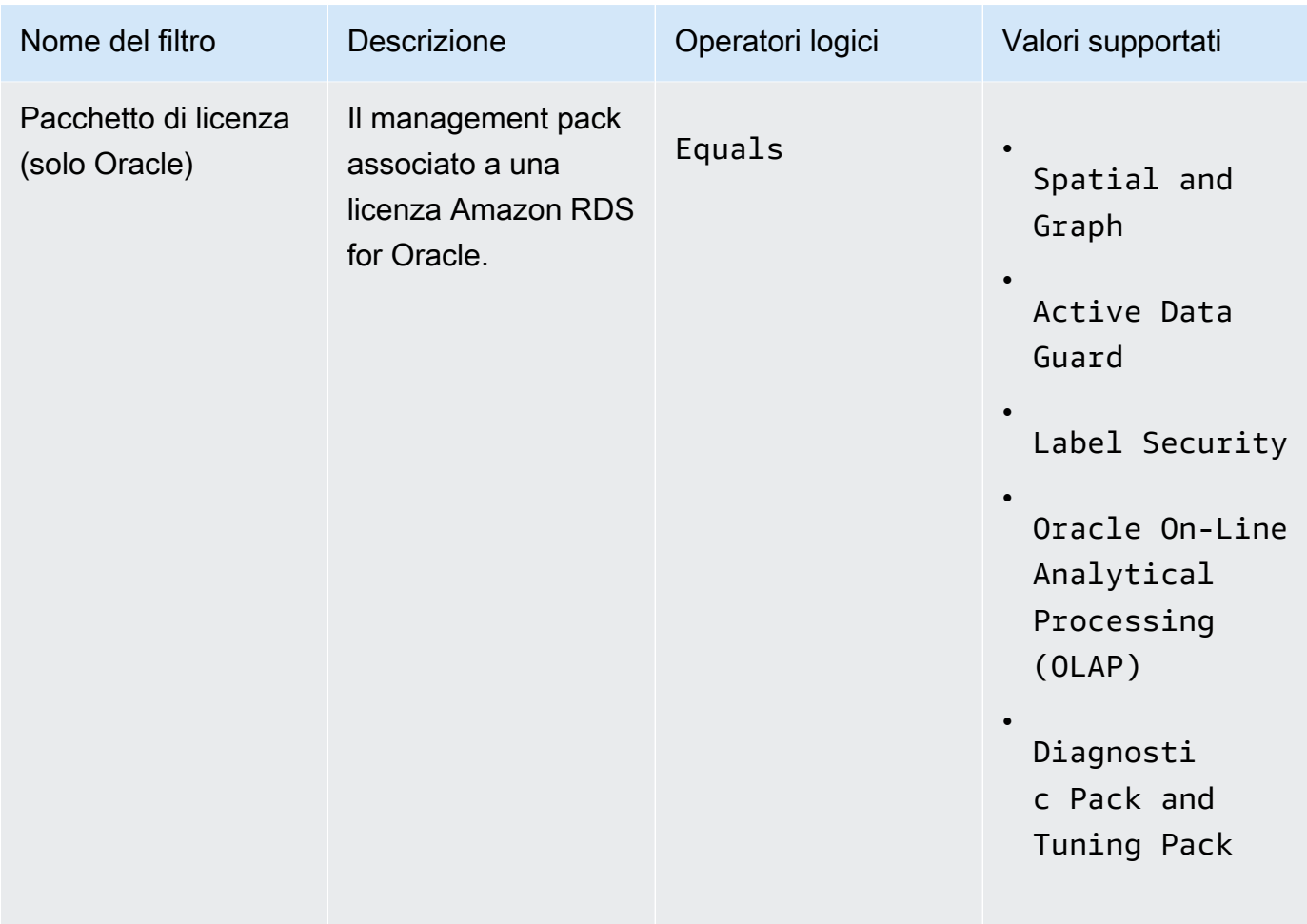

Per ulteriori informazioni sulle licenze dei prodotti di database Amazon RDS, consulta le opzioni di licenza [RDS for Oracle o le opzioni di licenza](https://docs.aws.amazon.com/AmazonRDS/latest/UserGuide/Oracle.Concepts.Licensing.html) [RDS for Db2 nella Amazon RDS User Guide.](https://docs.aws.amazon.com/AmazonRDS/latest/UserGuide/db2-licensing.html)

<span id="page-71-0"></span>Aggiungere regole di rilevamento automatizzato a una licenza autogestita

Dopo aver aggiunto le informazioni sul prodotto alla licenza autogestita, License Manager può tenere traccia dell'utilizzo della licenza per le istanze in cui tali prodotti sono installati. Per ulteriori informazioni, consulta [Individuazione automatica dell'inventario](#page-73-0).

Per aggiungere regole di individuazione automatizzata a una licenza autogestita

- 1. Aprire la console License Manager all'[indirizzo https://console.aws.amazon.com/license](https://console.aws.amazon.com/license-manager/)[manager/.](https://console.aws.amazon.com/license-manager/)
- 2. Apri la pagina di ricerca dell'inventario.
- 3. Seleziona la risorsa e scegli Aggiungi regole di rilevamento automatico.
- 4. Per Licenza autogestita, seleziona una licenza autogestita.
- 5. Specificate i prodotti da scoprire e tracciare.
- 6. (Facoltativo) Seleziona Smetti di tracciare le istanze quando il software viene disinstallato per rendere la licenza disponibile per il riutilizzo dopo che License Manager ha rilevato che il software è stato disinstallato e che è trascorso un periodo di affinità di licenza.
- 7. (Facoltativo) Per escludere le risorse dal rilevamento automatico, seleziona Aggiungi regola di esclusione.

### **a** Note

Le regole di esclusione non si applicano ai prodotti Amazon RDS (come RDS per Oracle e RDS per Db2).

- a. Scegli una proprietà in base alla quale filtrare, attualmente sono supportati l'ID account e il tag.
- b. Inserisci le informazioni per identificare quella proprietà. Per un ID account, specifica l'ID AWS account a 12 cifre come valore. Per Tag, inserisci una coppia chiave/valore.
- c. Ripeti il passaggio 7 per aggiungere regole aggiuntive.
- 8. Scegli Aggiungi.

Associazione di una licenza autogestita alla ricerca nell'inventario

Dopo aver identificato le risorse non gestite da gestire, è possibile associarle manualmente a una licenza autogestita, anziché utilizzare l'individuazione automatica.

Per associare una licenza autogestita a una risorsa

- 1. Aprire la console License Manager all'[indirizzo https://console.aws.amazon.com/license](https://console.aws.amazon.com/license-manager/)[manager/.](https://console.aws.amazon.com/license-manager/)
- 2. Apri la pagina di ricerca dell'inventario.
- 3. Seleziona la risorsa e scegli la licenza autogestita Associate.
- 4. Per il nome della licenza autogestita, seleziona una licenza autogestita.
- 5. (Facoltativo) Seleziona Condividi la licenza autogestita con tutti i miei account membro.
- 6. Selezionare Associate (Associa).

## Dissociazione di una licenza autogestita da una risorsa

Se le condizioni di licenza dei fornitori di software cambiano, puoi dissociare le risorse associate manualmente e quindi eliminare la licenza autogestita.

Per dissociare una licenza autogestita da una risorsa

- 1. Aprire la console License Manager all'[indirizzo https://console.aws.amazon.com/license](https://console.aws.amazon.com/license-manager/)[manager/.](https://console.aws.amazon.com/license-manager/)
- 2. Nel riquadro di navigazione a sinistra, scegli la licenza autogestita.
- 3. Scegli il nome della licenza autogestita.
- 4. Scegliere Resources (Risorse).
- 5. Seleziona ciascuna delle risorse da dissociare dalla licenza autogestita, quindi scegli Dissocia risorsa.

# Individuazione automatica dell'inventario

License Manager utilizza [l'inventario di Systems Manager](https://docs.aws.amazon.com/systems-manager/latest/userguide/systems-manager-inventory.html) per scoprire l'utilizzo del software sulle istanze Amazon EC2 e sulle istanze locali. È possibile aggiungere informazioni sul prodotto alla licenza autogestita e License Manager terrà traccia delle istanze in cui tali prodotti sono installati. Inoltre, è possibile specificare le regole di esclusione in base al contratto di licenza per decidere quali istanze escludere. Puoi escludere che le istanze appartenenti agli ID degli AWS account o associate ai tag delle risorse vengano prese in considerazione per il rilevamento automatico

Il rilevamento automatico può essere aggiunto a un nuovo set di licenze, a una licenza autogestita esistente o alle risorse presenti nell'inventario. Le regole per il rilevamento automatico possono essere modificate in qualsiasi momento tramite la CLI utilizzando il comando [UpdateLicenseConfiguration](https://docs.aws.amazon.com/license-manager/latest/APIReference/API_UpdateLicenseConfiguration.html)API. Per modificare le regole nella console, è necessario eliminare la licenza autogestita esistente e crearne una nuova.

Per utilizzare il rilevamento automatico, è necessario aggiungere informazioni sul prodotto alla licenza autogestita. Puoi farlo quando crei la licenza autogestita utilizzando la ricerca nell'inventario.

Non è possibile dissociare manualmente le istanze tracciate mediante il rilevamento automatico. Per impostazione predefinita, il rilevamento automatico non dissocia le istanze tracciate dopo la disinstallazione del software. È possibile configurare il rilevamento automatico per interrompere il tracciamento delle istanze quando il software viene disinstallato.

Dopo aver configurato il rilevamento automatico, puoi tenere traccia dell'utilizzo delle licenze tramite la dashboard di License Manager.

### **Prerequisiti**

• Abilita la ricerca dell'inventario tra account integrando License Manager con il tuo AWS Organizations account. Per ulteriori informazioni, consulta [Impostazioni inAWS License Manager.](#page-134-0)

## **a** Note

Gli account singoli possono configurare il rilevamento automatico ma non possono aggiungere regole di esclusione.

• Installa l'inventario di Systems Manager sulle tue istanze.

Per configurare il rilevamento automatico quando si crea una licenza autogestita

È possibile configurare regole di individuazione automatica e regole di esclusione quando si crea una licenza autogestita. Per ulteriori informazioni, consulta [Crea una licenza autogestita.](#page-22-0)

Per aggiungere regole di individuazione automatizzata a una licenza autogestita esistente

Utilizza la procedura riportata di seguito per aggiungere regole di individuazione automatica alle licenze autogestite esistenti tramite la console, inoltre puoi farlo dal riquadro di ricerca Inventario selezionando un ID risorsa e selezionando Aggiungi regole di rilevamento automatico.

- 1. Aprire la console License Manager all'[indirizzo https://console.aws.amazon.com/license](https://console.aws.amazon.com/license-manager/)[manager/.](https://console.aws.amazon.com/license-manager/)
- 2. Nel riquadro di navigazione a sinistra, scegli Licenze autogestite.
- 3. Scegli il nome della licenza autogestita per aprire la pagina dei dettagli della licenza.
- 4. Nella scheda Regole di rilevamento automatizzato, scegli Aggiungi regole di rilevamento automatico.
- 5. Specificate i prodotti da scoprire e monitorare.
- 6. (Facoltativo) Seleziona Smetti di tracciare le istanze quando il software viene disinstallato per rendere la licenza disponibile per il riutilizzo dopo che License Manager ha rilevato che il software è stato disinstallato e che è trascorso un periodo di affinità di licenza.
- 7. (Facoltativo) Per definire le risorse da escludere dal rilevamento automatico, seleziona Aggiungi regola di esclusione.

### **a** Note

- Le regole di esclusione non si applicano ai prodotti di database RDS (come Amazon RDS for Oracle e Amazon RDS for Db2).
- Le regole di esclusione sono disponibili solo se sono state abilitate. [Cross-account](#page-136-0)  [resource discovery \(Rilevamento risorse tra account\)](#page-136-0)
- a. Scegli una proprietà su cui filtrare, attualmente sono supportati l'ID account e il tag.
- b. Inserisci le informazioni per identificare quella proprietà. Per un ID account, specifica l'ID dell' AWS account a 12 cifre come valore. Per Tag, inserisci una coppia chiave/valore.
- c. Ripeti il passaggio 7 per aggiungere regole aggiuntive.
- 8. Al termine, scegli Aggiungi per applicare la regola di rilevamento automatico.

# <span id="page-75-0"></span>Licenze concesse in License Manager

Le licenze concesse sono licenze per i prodotti acquistati dalla tua organizzazione da [Marketplace](https://docs.aws.amazon.com/marketplace/latest/buyerguide/what-is-marketplace.html) [AWSAWS](https://docs.aws.amazon.com/marketplace/latest/buyerguide/what-is-marketplace.html)[Data Exchange](https://docs.aws.amazon.com/data-exchange/latest/userguide/what-is.html) o direttamente da un venditore che ha integrato il proprio software con diritti gestiti. Gli amministratori delle licenze possono AWS License Manager utilizzare per regolare l'uso di queste licenze e distribuire i diritti d'uso, noti come diritti, ad account specifici. AWS

Le licenze dati distribuite ai prodotti AWS Data Exchange sono disponibili per l'AWSaccount tramite AWS Data Exchange. Prima di poter distribuire le licenze daMarketplace AWS, è necessario abilitare la condivisione degli abbonamenti. Per ulteriori informazioni, consulta [Condivisione delle](https://docs.aws.amazon.com/marketplace/latest/buyerguide/organizations-sharing.html) [sottoscrizioni nell'organizzazione organizzativa](https://docs.aws.amazon.com/marketplace/latest/buyerguide/organizations-sharing.html).

Dopo che un amministratore della licenza ha distribuito i diritti da una Marketplace AWS licenza a un AWS account e il destinatario ha accettato e attivato la licenza concessa, l'abbonamento è disponibile per l'account tramite. AWS Marketplace AWS L'account ha anche accesso al prodotto. Ad esempio, se un amministratore di licenza acquista Amazon Machine Image (AMI) dal tuo AWS account Marketplace AWS e ne distribuisce i diritti, puoi avviare le istanze Amazon EC2 dall'AMI utilizzando Amazon EC2. Marketplace AWS

## Argomenti

• [Visualizza le licenze concesse](#page-76-0)

- [Gestisci le licenze concesse](#page-76-1)
- [Distribuisci i diritti](#page-80-0)
- [Accettazione e attivazione delle sovvenzioni](#page-82-0)
- [Lo stato della licenza](#page-84-0)
- [Metriche per gli account degli acquirenti](#page-86-0)

## <span id="page-76-0"></span>Visualizza le licenze concesse

License Manager mostra delle schede per visualizzare e gestire le licenze concesse in base alle autorizzazioni con cui sei autenticato. La pagina della licenza concessa può visualizzare le seguenti schede:

Le mie licenze

Questa scheda è disponibile per tutti gli utenti che hanno accesso alla visualizzazione delle licenze concesse in License Manager. La scheda contiene una sezione Le mie licenze concesse che include informazioni su ciascuna licenza, come l'ID della licenza e il nome del prodotto. Da questa pagina è possibile visualizzare informazioni aggiuntive su ciascuna licenza.

Riepilogo delle licenze (per gli amministratori dell'organizzazione)

Questa scheda è disponibile solo per gli amministratori dell'organizzazione. La scheda contiene una sezione Totali che elenca la quantità totale di prodotti e licenze concesse per tutti gli account dell'organizzazione. Mostra anche una sezione Prodotti che include una tabella che descrive in dettaglio le proprietà di ciascun prodotto, come il nome del prodotto e il numero di licenze concesse.

Licenze aggregate (per gli amministratori dell'organizzazione)

Questa scheda è disponibile solo per gli amministratori dell'organizzazione. Questa scheda contiene una sezione che descrive in dettaglio le licenze concesse per la mia organizzazione, che include informazioni su ciascuna licenza, come l'ID della licenza e il nome del prodotto. Da questa pagina è possibile visualizzare informazioni aggiuntive su ciascuna licenza.

## <span id="page-76-1"></span>Gestisci le licenze concesse

Le licenze che ti sono state concesse verranno visualizzate nella console di License Manager. I destinatari devono accettare e attivare le licenze concesse prima di poter utilizzare il prodotto. Il modo in cui accetti e attivi una licenza dipende dal fatto che la licenza provenga daMarketplace AWS, se il

tuo account sia un account membro di un'organizzazione e se tutte le funzionalità siano abilitate per la tua organizzazione. AWS Organizations

Le licenze concesse richiedono la replica interregionale dei metadati delle licenze. License Manager replica automaticamente ogni licenza concessa e le informazioni associate su altre. Regioni AWS Ciò ti consente di avere una visione centralizzata di tutte le regioni in cui ti vengono concesse le licenze.

Licenze da Marketplace AWS e AWS Data Exchange

- Le licenze per gli abbonamenti acquistati vengono accettate e attivate automaticamente.
- Se l'account di gestione di un'organizzazione con tutte le funzionalità abilitate acquista un abbonamento e distribuisce le licenze agli account dei membri, le licenze vengono automaticamente accettate negli account dei membri. L'account di gestione o gli account dei membri possono successivamente attivare la licenza.
- Se l'account di gestione di un'organizzazione con solo funzionalità di fatturazione consolidate abilitate acquista un abbonamento e distribuisce le licenze agli account dei membri, ogni account membro deve accettare e attivare la licenza.

### Licenze di un venditore

- È necessario accettare e attivare le licenze per i prodotti che utilizzano License Manager per distribuire licenze.
- Se l'account di gestione di un'organizzazione con tutte le funzionalità abilitate acquista un prodotto e distribuisce le licenze agli account dei membri, le licenze vengono automaticamente accettate negli account dei membri. L'account di gestione o gli account dei membri possono successivamente attivare la licenza.
- Se l'account di gestione di un'organizzazione con solo funzionalità di fatturazione consolidate abilitate acquista un prodotto e distribuisce le licenze agli account dei membri, ogni account membro deve accettare e attivare la licenza.

## Console (My licenses)

Puoi visualizzare e gestire le licenze concesse per una singola Account AWS licenza.

Per gestire le licenze concesse nel tuo account

1. Aprire la console di License Manager all'[indirizzo https://console.aws.amazon.com/license](https://console.aws.amazon.com/license-manager/)[manager/.](https://console.aws.amazon.com/license-manager/)

- 2. Nel riquadro di navigazione, seleziona Licenze concesse.
- 3. Scegli la scheda Le mie licenze se non è la selezione corrente.
- 4. (Opzionale) utilizzare le opzioni di filtro, come le seguenti, per definire l'elenco delle licenze visualizzate.
	- SKU del prodotto: l'identificativo del prodotto per questa licenza, come definito dall'emittente della licenza al momento della creazione della licenza. Lo stesso SKU del prodotto potrebbe esistere su più ISV.
	- Destinatario: l'ARN del destinatario della licenza.
	- Status: lo stato della licenza. Ad esempio, Disponibile.
- 5. Per visualizzare informazioni aggiuntive sulla licenza, scegli l'ID della licenza per aprire la pagina di panoramica della licenza.
- 6. Se l'emittente della licenza è un'entità diversa daMarketplace AWS, lo stato iniziale della concessione è In attesa di accettazione. Completa una delle seguenti operazioni:
	- Scegli Accetta e attiva la licenza. Lo stato della concessione risultante è Attivo.
	- Scegli Accetta licenza. Lo stato della concessione risultante è Disabilitato. Quando sei pronto per usare la licenza, scegli Attiva licenza.
	- Scegli Rifiuta licenza. Lo stato della concessione risultante è Rifiutato. Dopo aver rifiutato una licenza, non è possibile attivarla.

Se non desideri continuare a utilizzare una licenza che è stata attivata, puoi tornare alla pagina Panoramica della licenza e scegliere Disattiva licenza. Se desideri continuare a utilizzare una licenza disattivata, torna alla pagina di panoramica della licenza e scegli Attiva licenza.

### Console (Aggregated licenses)

È possibile visualizzare le licenze concesse e aggregate da tutti gli account nell'organizzazione organizzativa.

### **A** Important

Per utilizzare la visualizzazione a livello dell'organizzazione per le licenze concesse, è necessario innanzitutto effettuare il collegamento AWS Organizations utilizzando le impostazioni della AWS License Manager console. Per ulteriori informazioni, consulta [Impostazioni inAWS License Manager.](#page-134-0)

Per gestire le licenze concesse nei tuoi account in AWS Organizations

- 1. Aprire la console di License Manager all'[indirizzo https://console.aws.amazon.com/license](https://console.aws.amazon.com/license-manager/)[manager/.](https://console.aws.amazon.com/license-manager/)
- 2. Nel riquadro di navigazione, seleziona Licenze concesse.
- 3. Scegliete la scheda Licenze aggregate se non è la selezione corrente.
- 4. (Opzionale) utilizzare le opzioni di filtro, come le seguenti, per definire l'elenco delle licenze visualizzate.
	- SKU del prodotto: l'identificativo del prodotto per questa licenza, come definito dall'emittente della licenza al momento della creazione della licenza. Lo stesso SKU del prodotto potrebbe esistere su più ISV.
	- Beneficiario: l'account dell'organizzazione a cui è concessa la licenza.
- 5. Per visualizzare informazioni aggiuntive sulla licenza, scegli l'ID della licenza per aprire la pagina dei dettagli della licenza.
- 6. Se l'emittente della licenza è un'entità diversa da quella emittente della licenzaMarketplace AWS, procedere in uno dei seguenti modi:
	- Scegli Attiva licenza. Lo stato della concessione risultante è Attivo.
	- Scegli Disattiva licenza. Lo stato della concessione risultante è Disattivato.

Se non desideri continuare a utilizzare una licenza che è stata attivata, puoi tornare alla pagina Panoramica della licenza e scegliere Disattiva licenza. Se desideri continuare a utilizzare una licenza disattivata, torna alla pagina di panoramica della licenza e scegli Attiva licenza.

### AWS CLI

Puoi utilizzarli AWS CLI per lavorare con le licenze concesse.

Per gestire le licenze concesse utilizzando: AWS CLI

- [accept-grant](https://docs.aws.amazon.com/cli/latest/reference/license-manager/accept-grant.html)
- [create-grant-version](https://docs.aws.amazon.com/cli/latest/reference/license-manager/create-grant-version.html)
- [get-grant](https://docs.aws.amazon.com/cli/latest/reference/license-manager/get-grant.html)
- [list-licenses](https://docs.aws.amazon.com/cli/latest/reference/license-manager/list-licenses.html)
- [list-received-grants](https://docs.aws.amazon.com/cli/latest/reference/license-manager/list-received-grants.html)
- [list-received-grants-for-organization](https://docs.aws.amazon.com/cli/latest/reference/license-manager/list-received-grants-for-organization.html)
- [list-received-licenses](https://docs.aws.amazon.com/cli/latest/reference/license-manager/list-received-licenses.html)
- [list-received-licenses-for-organization](https://docs.aws.amazon.com/cli/latest/reference/license-manager/list-received-licenses-for-organization.html)
- [reject-grant](https://docs.aws.amazon.com/cli/latest/reference/license-manager/reject-grant.html)

# <span id="page-80-0"></span>Distribuisci i diritti

Se sei un amministratore di licenza che opera nell'account di gestione della tua organizzazione con [tutte le funzionalità](https://docs.aws.amazon.com/organizations/latest/userguide/orgs_manage_org_support-all-features.html) abilitate, puoi distribuire i diritti alla tua organizzazione derivanti dalle licenze concesse creando una concessione. Per ulteriori informazioni suAWS Organizations, vedere [AWS](https://docs.aws.amazon.com/organizations/latest/userguide/orgs_getting-started_concepts.html) [OrganizationsTerminologia e concetti.](https://docs.aws.amazon.com/organizations/latest/userguide/orgs_getting-started_concepts.html)

È possibile specificare il destinatario della sovvenzione come segue:

- UnAccount AWS, che include solo l'account specificato.
- Un'organizzazione organizzativa (root organizzativa), che includerà tutti gli account organizzativi nell'organizzazione organizzativa.
- Un'unità organizzativa (OU) (non annidata), che include tutti gli account nell'unità organizzativa (OU) specificata e le unità organizzativa (OU) (non annidata), che include tutti gli account nell'unità organizzativa (OU) specificata e le unità organizzativa (

**a** Note

È possibile creare fino a 2.000 borse di studio per licenza.

Puoi utilizzare la AWS License Manager console o il AWS CLI per distribuire i tuoi diritti. È possibile specificare l'ID dell'organizzazione o l'ARN dell'organizzazione quando si crea una concessione nella console, ma il formato ARN deve essere utilizzato con. AWS CLI Ad esempio, gli ARN saranno simili a quelli nell'esempio seguente:

ID dell'organizzazione ARN

```
arn:aws:organizations::<account-id-of-management-account>:organization/
o-<organization-id>
```
### Organizzazione OU ARN

```
arn:aws:organizations::<account-id-of-management-account>:ou/
o-<organization-id>/ou-<organizational-unit-id>
```
### Console

Per creare una sovvenzione (Console)

- 1. Aprire la console di License Manager all'[indirizzo https://console.aws.amazon.com/license](https://console.aws.amazon.com/license-manager/)[manager/.](https://console.aws.amazon.com/license-manager/)
- 2. Nel riquadro di navigazione, seleziona Licenze concesse.
- 3. Scegli un ID di licenza per aprire la pagina di panoramica della licenza.
- 4. Dalla sezione Sovvenzioni, scegli Crea sovvenzione.
- 5. Nel riquadro dei dettagli della concessione effettua le seguenti operazioni nel riquadro dei dettagli della concessione effettuazione di
	- a. Inserisci un nome per la sovvenzione per aiutarti a identificare lo scopo o il destinatario della sovvenzione.
	- b. Inserisci l'Account AWSID, l'ID AWS Organizations OU o l'ARN o l'AWS OrganizationsID o l'ARN del destinatario della sovvenzione.
	- c. Scegli Crea sovvenzione.
- 6. Nella pagina Panoramica della licenza, vedrai una voce relativa alla concessione nel pannello Sovvenzioni. Lo stato iniziale della concessione è Pending (accettazione). Lo stato cambia in Attivo quando il destinatario accetta la concessione o Rifiutato quando il destinatario rifiuta la concessione.

### AWS CLI

È possibile utilizzare il AWS CLI per distribuire un diritto. È necessario specificare un ID dell'organizzazione o un'unità organizzativa in formato ARN quando si utilizza l'AWS License ManagerAPI.

Per creare ed elencare le tue sovvenzioni utilizzando: AWS CLI

- [create-grant](https://docs.aws.amazon.com/cli/latest/reference/license-manager/create-grant.html)
- [list-distributed-grants](https://docs.aws.amazon.com/cli/latest/reference/license-manager/list-distributed-grants.html)

La pagina dei dettagli della concessione mostra l'elenco degli account a cui hai concesso l'accesso al diritto. Dopo aver distribuito una licenza alla tua organizzazione, puoi disattivare o attivare le licenze singolarmente su ciascun account.

# <span id="page-82-0"></span>Accettazione e attivazione delle sovvenzioni

Quando viene creata una concessione per una licenza concessa, viene distribuita al destinatario. Una licenza concessa deve essere accettata e attivata prima di poter essere utilizzata dal destinatario della sovvenzione. Il processo di attivazione della concessione può includere opzioni aggiuntive per le licenze concesse provenienti da. Marketplace AWS

Per impostazione predefinita, la pagina di panoramica delle concessioni per una licenza concessa ha lo stato diPending Acceptance. Puoi scegliere di AcceptAccept and Activate, o Reject la concessione. Le sovvenzioni accettate ma non ancora attivate hanno lo stato diDisabled. Le sovvenzioni accettate e attivate hanno lo stato di. Active

Una licenza concessa deve essere accettata e attivata prima di poter essere utilizzata dal destinatario della sovvenzione. Per impostazione predefinita, la pagina dei dettagli della concessione per una licenza concessa ha lo stato In attesa di accettazione. Puoi scegliere di accettare, accettare e attivare o rifiutare la licenza. Le sovvenzioni accettate ma non ancora attivate hanno lo stato Disabilitato. Le sovvenzioni accettate e attivate hanno lo stato Attivo.

### **a** Tip

Puoi accettare automaticamente le sovvenzioni provenienti dall'account di gestione della tua organizzazione organizzativa. Per abilitare l'accettazione automatica delle sovvenzioni, collega gli account della tua organizzazione nella pagina [delle impostazioni](https://docs.aws.amazon.com/license-manager/latest/userguide/settings.html) della AWS License Manager console dall'account di gestione.

Non puoi attivare due licenze per lo stesso prodotto contemporaneamente. Marketplace AWS Se disponi di due abbonamenti (ad esempio, l'offerta pubblica per un prodotto e un'offerta privata o una licenza sottoscritta per un prodotto e una licenza concessa per lo stesso prodotto), puoi intraprendere una delle seguenti azioni:

- 1. Disattiva la sovvenzione esistente per lo stesso prodotto, quindi attiva la nuova concessione.
- 2. Attiva la nuova concessione e specifica che desideri disabilitare e sostituire la sovvenzione attiva esistente con la nuova concessione. È possibile utilizzare la console License Manager oAWS CLI:
- a. Utilizzando la console License Manager, attiva la nuova concessione selezionando Sì per sostituire le sovvenzioni attive.
- b. Utilizzando l'CreateGrantVersionAPI, attiva la nuova concessione ALL\_GRANTS\_PERMITTED\_BY\_ISSUER specificando ActivationOverrideBehavior with a Status ofActive.

### Console

È possibile utilizzare la console License Manager per attivare una concessione. Quando attivi una sovvenzione proveniente daMarketplace AWS, ti potrebbe essere presentata la possibilità di sostituire le sovvenzioni attive:

- In qualità di amministratore di licenza, è necessario specificare se si desidera sostituire le concessioni attive quando si attiva una concessione.
- In qualità di concedente, puoi facoltativamente specificare se desideri sostituire le sovvenzioni attive quando attivi una sovvenzione per un altro account della tua organizzazione.
- In qualità di beneficiario, se il concedente che ha creato la sovvenzione distribuita non ha specificato se sostituire le sovvenzioni attive, è necessario effettuare una selezione al momento dell'attivazione della sovvenzione.

Per attivare una sovvenzione (Console)

- 1. Aprire la console di License Manager all'indirizzo https://console.aws.amazon.com/licensemanager/.
- 2. Nel riquadro di navigazione, seleziona Licenze concesse.
- 3. Scegli un ID di licenza per aprire la pagina di panoramica della licenza.
- 4. Scegli un nome di concessione per aprire la pagina di panoramica delle sovvenzioni.
- 5. Se presentata, seleziona un'opzione di attivazione per decidere se desideri sostituire le sovvenzioni attive:
	- a. No: questa opzione attiverà la sovvenzione senza sostituire le sovvenzioni attive esistenti per il destinatario (beneficiario).
	- b. Sì: questa opzione disattiverà le sovvenzioni per lo stesso prodotto e attiverà una nuova sovvenzione per il destinatario definito (beneficiario):
- i. Un specificatoAccount AWS.
- ii. Account dei membri dell'organizzazione specificata OU.
- iii. Tutti gli account dei membri dell'organizzazione.
- 6. (Facoltativo) Fornisci un motivo per attivare la concessione.
- 7. Entra **activate** nella casella di immissione e scegli Attiva.

### AWS CLI

Puoi utilizzarli AWS CLI per lavorare con le licenze concesse.

Per lavorare con le sovvenzioni distribuite utilizzando: AWS CLI

- [accept-grant](https://docs.aws.amazon.com/cli/latest/reference/license-manager/accept-grant.html)
- [create-grant-version](https://docs.aws.amazon.com/cli/latest/reference/license-manager/create-grant-version.html)
- [list-received-grants](https://docs.aws.amazon.com/cli/latest/reference/license-manager/list-received-grants.html)
- [list-received-grants-for-organization](https://docs.aws.amazon.com/cli/latest/reference/license-manager/list-received-grants-for-organization.html)
- [reject-grant](https://docs.aws.amazon.com/cli/latest/reference/license-manager/reject-grant.html)

# <span id="page-84-0"></span>Lo stato della licenza

Le licenze hanno due stati: lo stato della licenza, che mostra la disponibilità e la condivisibilità complessive della licenza, e lo stato di concessione, che mostra la capacità di utilizzare la licenza.

La tabella seguente mostra i vari stati di una licenza concessa:

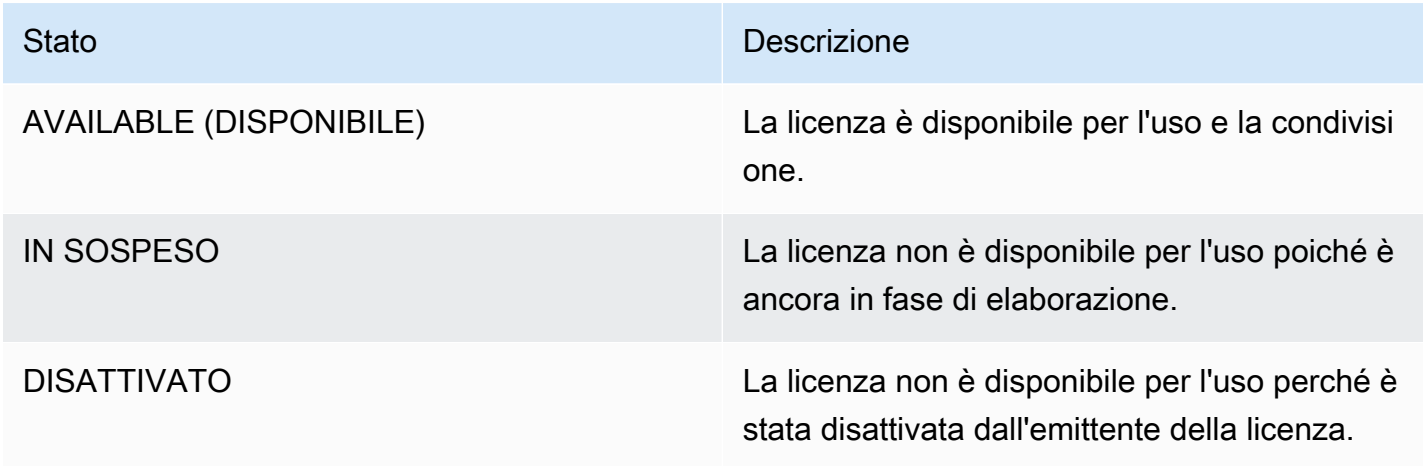

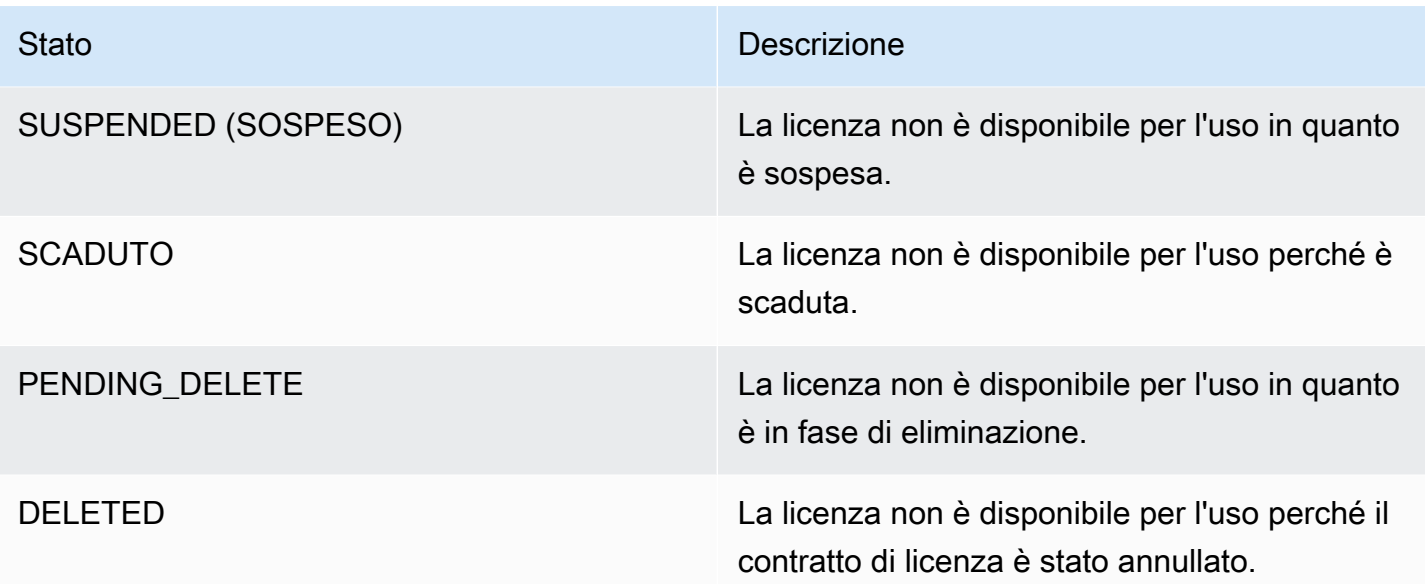

Nella tabella seguente viene mostrato i vari status di una sovvenzione:

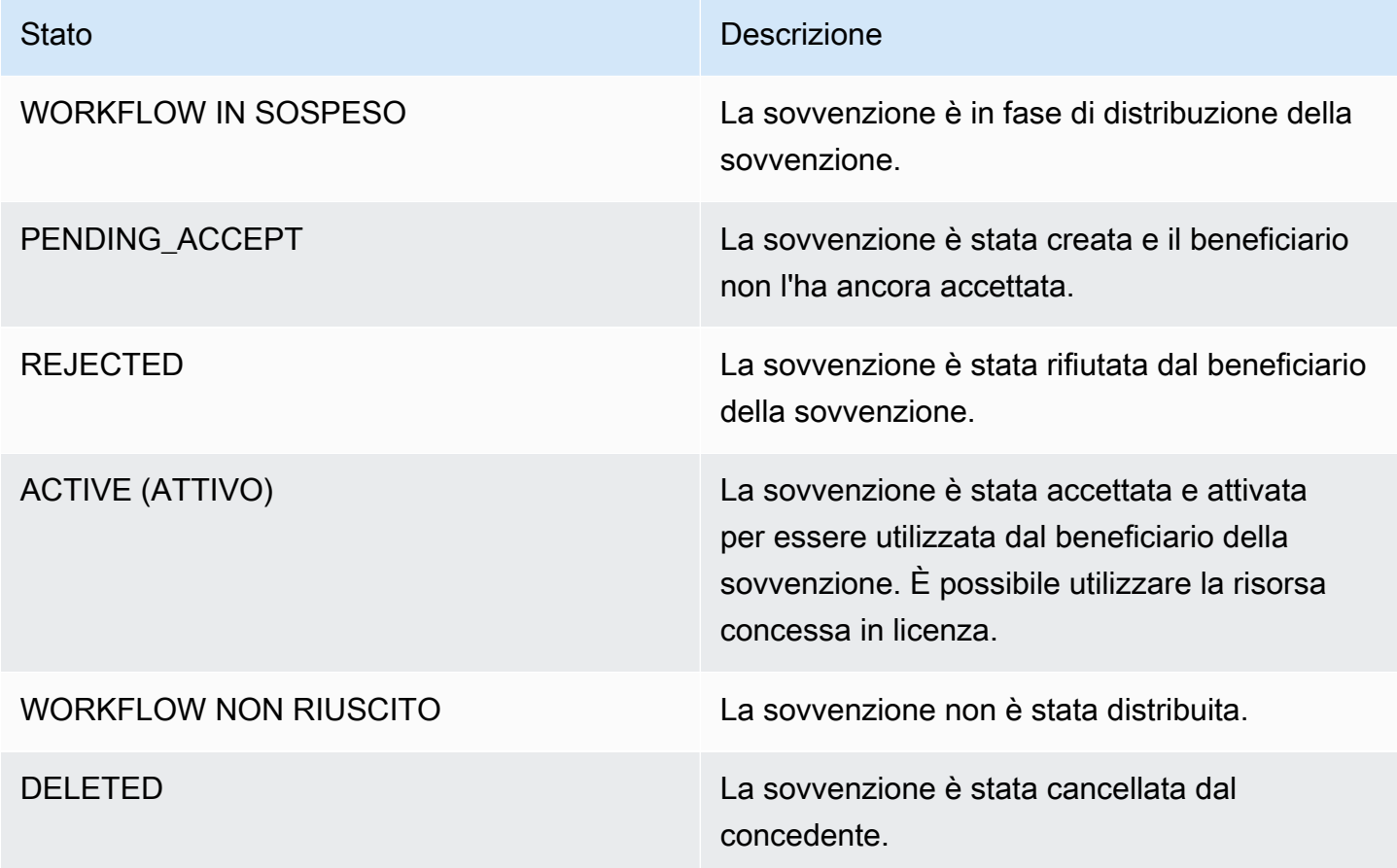

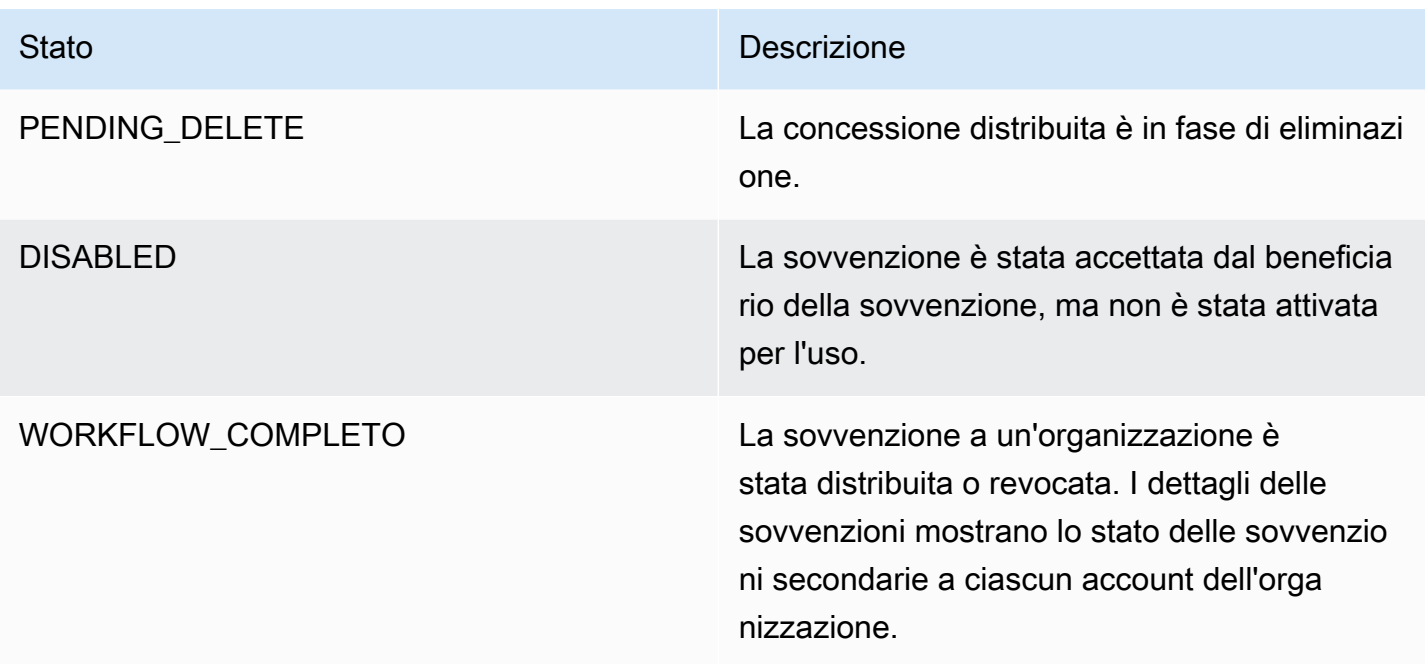

# <span id="page-86-0"></span>Metriche per gli account degli acquirenti

Quando viene configurata una concessione per una licenza rilasciata dal venditore selezionando l'opzione Consenti l'invio dei record di utilizzo, License Manager invia una CloudWatch metrica all'account venditore, all'account dell'acquirente principale e all'account su cui viene registrato l'utilizzo. Gli account acquirente sono Account AWS coloro che hanno acquistato o hanno ottenuto una licenza rilasciata dal venditore. Per ulteriori informazioni, consulta [Concessione di licenze ai](https://docs.aws.amazon.com/license-manager/seller-issued-licenses.html#isv-grant-licenses) [clienti.](https://docs.aws.amazon.com/license-manager/seller-issued-licenses.html#isv-grant-licenses)

## pannello di controllo di utilizzo

Quando un'applicazione venditore o un fornitore di software indipendente (ISV) registra l'utilizzo in base a una licenza per un account acquirente, l'account in cui viene registrato l'utilizzo e l'account dell'acquirente root visualizzano un CloudWatch widget con i record di utilizzo nella pagina Usage dashboard della console License Manager. Gli acquirenti possono anche visualizzare le metriche degli account a cui hanno distribuito le licenze. AWS Organizations I grafici nella pagina del dashboard di utilizzo sono disponibili per ogni licenza per la quale sono stati inviati i record di utilizzo.

L'immagine seguente è un esempio della dashboard di utilizzo:

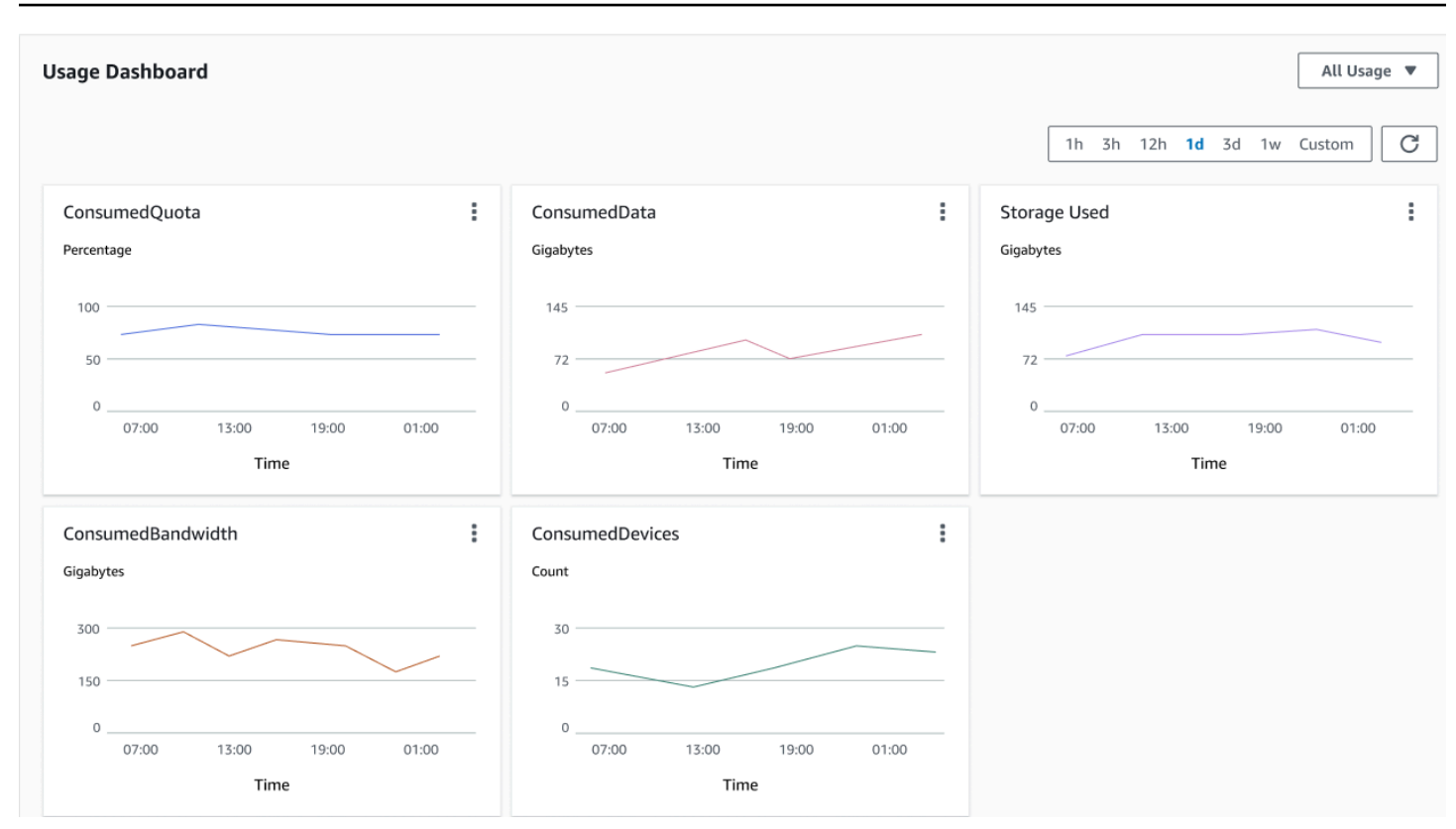

# Licenze emesse dal venditore in License Manager

I fornitori di software indipendenti (ISV) possono utilizzareAWS License Managerper gestire e distribuire licenze software agli utenti finali. In qualità di emittente, puoi monitorare centralmente l'utilizzo delle licenze rilasciate dal venditore utilizzando la dashboard di License Manager.

License Manager utilizza standard di settore aperti e sicuri per rappresentare le licenze e consente ai clienti di verificarne crittograficamente l'autenticità. License Manager associa ogni licenza a una chiave asimmetrica. In qualità di ISV, sei il proprietario dell'asimmetricoAWS KMSchiavi e memorizzale nel tuo account.

Le licenze rilasciate dal venditore richiedono la replica dei metadati delle licenze in più regioni. License Manager replica automaticamente ogni licenza emessa dal venditore e le informazioni associate in altre regioni.

License Manager supporta una varietà di modelli di licenza diversi, tra cui:

• Perpetuo— Licenze a vita senza data di scadenza che autorizzano gli utenti a utilizzare il software a tempo indeterminato.

- Fluttuante— Licenze condivisibili con più istanze dell'applicazione. Le licenze possono essere prepagate e ad esse è possibile aggiungere una serie fissa di diritti.
- Abbonamento— Licenze con date di scadenza che possono essere rinnovate automaticamente a meno che non siano specificamente disattivate.
- Basato sull'utilizzo— Licenze con termini specifici basati sull'utilizzo, come il numero di richieste API, transazioni o funzionalità di archiviazione.

È possibile creare licenze in License Manager e distribuirle ai clienti utilizzando unAWSIdentità IAM o tramite token bearer generati da License Manager. Clienti con unAWSl'account può ridistribuire i diritti di licenza aAWSidentità nelle rispettive organizzazioni. I clienti con diritti distribuiti possono effettuare il check-out e il check-in delle autorizzazioni richieste da quella licenza tramite l'integrazione del software con License Manager.

# **Diritti**

License Manager acquisisce le funzionalità di licenza comedirittinella licenza. I diritti possono essere caratterizzati da una quantità limitata o illimitata. Un esempio di autorizzazione limitata è rappresentato da «40 GB di trasferimento dati». Un esempio di diritto a una quantità illimitata è «Platinum Tier».

Una licenza contiene tutti i diritti concessi, le date di attivazione e scadenza e i dettagli dell'emittente. Una licenza è un'entità con versione e ogni versione è immutabile. Le versioni della licenza vengono aggiornate ogni volta che la licenza viene modificata.

Per effettuare il check-out o il check-in delle autorizzazioni limitate, le applicazioni ISV devono specificare la quantità di ciascuna capacità limitata. Per autorizzazioni illimitate, le applicazioni ISV possono semplicemente specificare l'autorizzazione pertinente per effettuare il check-out o il checkin nuovamente. Infine, le funzionalità limitate supportano anche il contrassegno «overage», che indica se gli utenti finali possono superare l'utilizzo dei permessi iniziali. License Manager monitora e segnala l'utilizzo, insieme a eventuali eccedenze, all'ISV.

# Utilizzo della licenza

License Manager consente di tracciare centralmente le licenze in più regioni, mantenendo un conteggio di tutte le autorizzazioni verificate. License Manager tiene inoltre traccia dell'identità dell'utente e dell'identificatore di risorsa sottostante, se disponibile, associato a ciascun check-out, insieme a quando è stato effettuato il check-out. È possibile tenere traccia di questi dati di serie temporali tramite CloudWatch Gli eventi.

Le licenze possono essere in uno degli stati riportata di seguito:

- Creato— La licenza viene creata.
- Aggiornato— La licenza è aggiornata.
- Disattivata— La licenza è disattivata.
- Eliminata— La licenza viene eliminata.

# Requisiti

Per iniziare con questa funzione, è necessaria l'autorizzazione per richiamare le seguenti operazioni API License Manager.

```
{ 
     "Version": "2012-10-17", 
     "Statement": [ 
       { 
          "Effect": "Allow", 
          "Action": [ 
              "license-manager:CreateLicense", 
              "license-manager:CreateLicenseVersion", 
              "license-manager:ListLicenses", 
              "license-manager:ListLicenseVersions", 
              "license-manager:GetLicense", 
              "license-manager:DeleteLicense", 
              "license-manager:CheckoutLicense", 
              "license-manager:CheckInLicense", 
              "license-manager:ExtendLicenseConsumption", 
              "license-manager:GetLicenseUsage", 
              "license-manager:CreateGrant", 
              "license-manager:CreateGrantVersion", 
              "license-manager:DeleteGrant", 
              "license-manager:GetGrant", 
              "license-manager:ListDistributedGrants" 
          ], 
          "Resource": "*" 
       } 
     ] 
}
```
Se si prevede l'integrazione con License Manager, quindi clienti senza unAWSl'account può consumare licenze vendute al di fuori diMarketplace AWS, è necessario creare un ruolo che consenta all'applicazione software di chiamare l'API License Manager. Per esempio, è possibile utilizzare la procedura seguenteAWSCLI. Innanzitutto, usa il[crea-ruoloc](https://docs.aws.amazon.com/cli/latest/reference/iam/create-role.html)omando per creare un ruolo con nomeAWSLicenseManagerConsumptionRole.

```
aws iam create-role 
     --role-name AWSLicenseManagerConsumptionRole 
     --description "Role used to consume licenses using AWS License Manager" 
     --max-session-duration 3600 
     --assume-role-policy-document file://trust-policy-document.json
```
La procedura riportata di seguitotrust-policy-document.json.

```
{ 
     "Version": "2012-10-17", 
     "Statement": { 
         "Effect": "Allow", 
         "Principal": { 
              "Federated": "openid-license-manager.amazonaws.com" 
         }, 
         "Action": "sts:AssumeRoleWithWebIdentity", 
         "Condition": { 
              "StringLike": { 
                  "openid-license-manager.amazonaws.com:sub": "66a9bbf5-0896-460f-a1a9-
de535dcc175b" 
 } 
         } 
     }
}
```
Quindi, usa i[lattach-role-policyc](https://docs.aws.amazon.com/cli/latest/reference/iam/attach-role-policy.html)omando per aggiungereAWSLicenseManagerConsumptionPolicy AWSpolitica gestita per la procedura seguenteAWSLicenseManagerConsumptionRoleruolo.

```
aws iam attach-role-policy 
     --policy-arn arn:aws:iam::aws:policy/service-role/
AWSLicenseManagerConsumptionPolicy 
     --role-name AWSLicenseManagerConsumptionRole
```
# Creazione di licenze rilasciate dal venditore

Per creare un blocco di licenze da concedere ai clienti che utilizzanoAWS Management Console. In alternativa, è possibile creare la licenza usando la procedura seguente[CreateLicense](https://docs.aws.amazon.com/license-manager/latest/APIReference/API_CreateLicense.html)Azione dell'API.

Per creare una licenza, usa la procedura seguente

- 1. Aprire la console License Manager all'indirizz[ohttps://console.aws.amazon.com/license](https://console.aws.amazon.com/license-manager/)[manager/.](https://console.aws.amazon.com/license-manager/)
- 2. ScegliLicenze rilasciate dal venditoredal menu a sinistra.
- 3. ScegliPer creare una licenza.
- 4. PerMetadati della licenza, Utilizza la procedura riportata di seguito:
	- Nome della licenza— Il nome, fino a 150 caratteri, da mostrare agli acquirenti.
	- Descrizione della licenza— Una descrizione opzionale, fino a 400 caratteri, che differenzia questa licenza dalle altre licenze.
	- SKU del prodotto— Lo SKU del prodotto.
	- Destinatario— Il nome del destinatario (azienda o persona fisica).
	- Per la regione di seguito— IlAWSPer la procedura riportata di seguito la procedura seguente. Sebbene le licenze possano essere utilizzate a livello globale, è possibile modificare la licenza solo nella regione di residenza. Non è possibile modificare la regione di origine per eliminare la procedura riportata di seguito per eliminare la procedura seguente.
	- Data di inizio della licenza— La data di attivazione.
	- Data di fine della licenza— La data di scadenza della licenza, se del caso.
- 5. PerConfigurazione del consumo, Utilizza la procedura riportata di seguito:
	- Frequenza di rinnovo— Se rinnovare settimanalmente, mensilmente o non rinnovarlo affatto.
	- Configurazione del consumo— ScegliOpzioni di configurazione del consumo provvisoriose la licenza deve essere utilizzata per la connettività continua oPrendi in prestitose la licenza deve essere utilizzata offline. EntraTempo massimo di vita (minuti)per impostare la durata della disponibilità della licenza.
- 6. PerEmittente, Utilizza la procedura riportata di seguito:
	- Per inserire unAWS KMSchiave— License Manager utilizza questa chiave per firmare e verificare l'emittente. Per ulteriori informazioni, consulta [Firma crittografica delle licenze](#page-182-0).
	- Nome dell'emittente— La ragione sociale del venditore.
- Venditore di dischi— Un nome commerciale opzionale.
- URL del contratto— L'URL del contratto di licenza.
- 7. PerDiritto, fornisci le seguenti informazioni sulle funzionalità che la licenza concede ai destinatari:
	- Nome— Il nome del destinatario.
	- Tipo di unità— Seleziona il tipo di unità, quindi fornisci il numero massimo.
	- ControllaConsenti il check-inse i destinatari devono effettuare il check-in delle licenze prima del rinnovo.
	- ControllaEccedenze consentitese i destinatari possono utilizzare la risorsa oltre il numero massimo consentito. Questa opzione potrebbe comportare costi aggiuntivi per il destinatario.
- 8. ScegliPer creare una licenza.

# Concessione di licenze ai clienti

Dopo aver aggiunto la nuova licenza, puoi concedere la licenza a un cliente con unAWSaccount che utilizza ilAWS Management Console. Il destinatario deve accettare la concessione prima di utilizzare la licenza. Per ulteriori informazioni, consulta [Licenze concesse in License Manager.](#page-75-0)

In alternativa, se il cliente non dispone di unAWSPer eliminare un account, usa la procedura seguente per consentire ai clienti di[consumare licenze](#page-94-0).

Per concedere una licenza a un cliente che utilizza la console

- 1. Aprire la console License Manager all'indirizz[ohttps://console.aws.amazon.com/license](https://console.aws.amazon.com/license-manager/)[manager/.](https://console.aws.amazon.com/license-manager/)
- 2. ScegliLicenze rilasciate dal venditoredal menu a sinistra.
- 3. Per aprire la pagina dei dettagli, usa la procedura seguente.
- 4. PerSovvenzioni, scegliPer creare una sovvenzione.
- 5. PerDettagli della sovvenzione, Utilizza la procedura riportata di seguito:
	- Nome della concessione— Il nome della concessione. Viene utilizzato per abilitare le funzionalità di ricerca.
	- AWSID del conto— IlAWSnumero di conto del destinatario della licenza.
	- Diritti di licenza
- SelezionaConsumose il destinatario può utilizzare i diritti concessi.
- SelezionaDistribuzionese il destinatario può distribuire i diritti concessi ad altriAWSconti.
- SelezionaConsenti la generazione di token in sedeper autenticare le licenze condivise senza utilizzarleAWSidentità o credenziali.
- SelezionaConsenti l'invio dei record di utilizzoper consentire ai destinatari della licenza di emettere record di utilizzo per i tipi di utilizzo.
- Per la regione di seguito— IlRegione AWSper la licenza.
- 6. ScegliPer creare una sovvenzione.

## Ottenere credenziali temporanee per i clienti senza unAWSconto

Per i clienti senza unAWSaccount, puoi utilizzare le autorizzazioni nello stesso modo in cui lo fai per i tuoi clienti con unAWSconto. Utilizza la procedura riportata di seguito per ottenere la procedura riportata di seguitoAWScredenziali per i tuoi clienti senza unAWSaccount. Le chiamate API devono essere effettuate nella regione d'origine.

Per ottenere credenziali temporanee da utilizzare per chiamare l'API License Manager

- 1. Chiama il[CreateToken](https://docs.aws.amazon.com/license-manager/latest/APIReference/API_CreateToken.html)Azione API per ottenere un token di aggiornamento codificato come token JWT.
- 2. Chiama il[GetAccessToken](https://docs.aws.amazon.com/license-manager/latest/APIReference/API_GetAccessToken.html)Azione API, che specifica il token di aggiornamento ricevuto daCreateTokennel passaggio precedente, per ricevere un token di accesso temporaneo.
- 3. Chiama il[AssumeRoleWithWebIdentity](https://docs.aws.amazon.com/STS/latest/APIReference/API_AssumeRoleWithWebIdentity.html)Azione API, che specifica il token di accesso ricevuto daGetAccessTokennel passaggio precedente, eAWSLicenseManagerConsumptionRoleruolo che hai creato, da rendere temporaneoAWScredenziali.

Per creare un token daAWS License Managerplancia

- 1. Per la procedura seguent[eConsole del gestore delle licenze](https://console.aws.amazon.com/license-manager), vai alla pagina dei dettagli della licenza per la licenza specifica che desideri utilizzare senza unAWSaccount.
- 2. ScegliPer creare un tokenper generare un token di accesso temporaneo.

## **G** Note

La prima volta che generi un token di accesso temporaneo, ti verrà chiesto di creare un ruolo di servizio in modo che License Manager possa accedere ai servizi per tuo conto. Viene creato il seguente ruolo di servizio:AWSLicenseManagerConsumptionRole.

3. Per scaricare la procedura seguentetoken.csvfile o copia la stringa del token quando viene generata.

## **A** Important

Questa è la procedura riportata di seguito per visualizzare o scaricare il token. Si consiglia di scaricare il token e di archiviare il file in un luogo sicuro. Puoi creare nuovi token in qualsiasi momento, fino al[limite di servizio.](https://console.aws.amazon.com/servicequotas/home/services/license-manager/quotas)

# <span id="page-94-0"></span>Consumare licenze

License Manager consente a più utenti di utilizzare contemporaneamente i diritti, con funzionalità limitate, da una singola licenza. Chiama l'operazione API [CheckoutLicense.](https://docs.aws.amazon.com/license-manager/latest/APIReference/API_CheckoutLicense.html) Per la procedura riportata di seguito, usa la procedura seguente.

• Impronta digitale della chiave— Emittente di licenze affidabile.

Esempio: aws:123456789012:issuer:issuer-fingerprint

• SKU del prodotto— Identificatore del prodotto per questa licenza, come definito dall'emittente della licenza al momento della creazione della licenza. Lo stesso SKU del prodotto potrebbe esistere su più ISV. Pertanto, le impronte digitali chiave affidabili svolgono un ruolo importante.

Esempio: 1A2B3C4D2F5E69F440BAE30EAEC9570BB1FB7358824F9DDFA1AA5A0DAExample

• Diritti— Possibilità di effettuare il check-out. Se si specifica una capacità illimitata, la quantità è zero. Esempio:

```
"Entitlements": [ 
     { 
          "Name": "DataTransfer", 
          "Unit": "Gigabytes", 
          "Value": 10
```

```
 }, 
      { 
           "Name": "DataStorage", 
           "Unit": "Gigabytes", 
           "Value": 5 
      }
]
```
• Beneficiario— Gli ISV Software as a Service (SaaS) possono verificare le licenze per conto di un cliente includendo l'identificatore del cliente. License Manager limita la chiamata all'archivio di licenze create nell'account ISV SaaS.

Per esempio, usa la procedura seguente user@domain.com

• ID del nodo— Un identificatore utilizzato per bloccare la licenza su una singola istanza dell'applicazione.

Esempio: 10.0.21.57

# Eliminazione delle licenze emesse dal venditore

Dopo aver eliminato una licenza, puoi ricrearla. La licenza e i relativi dati vengono conservati e disponibili per l'emittente della licenza e i concessionari della licenza in modalità di sola lettura per sei mesi.

Utilizza la procedura riportata di seguito per eliminare una procedura riportata di seguito per eliminare una licenza che hai creato la procedura riportata di seguito.AWS Management Console. In alternativa, è possibile eliminare la licenza usando la procedura seguente[DeleteLicenseA](https://docs.aws.amazon.com/license-manager/latest/APIReference/API_DeleteLicense.html)zione dell'API.

Per eliminare una licenza, usa la procedura seguente

- 1. Aprire la console License Manager all'indirizz[ohttps://console.aws.amazon.com/license](https://console.aws.amazon.com/license-manager/)[manager/.](https://console.aws.amazon.com/license-manager/)
- 2. ScegliLicenze rilasciate dal venditoredal menu a sinistra.
- 3. Per eliminare la procedura seguente, usa la procedura seguente.
- 4. Scegliere Elimina. Quando viene richiesta la procedura riportata di seguito, usa la procedura seguente**delete**e scegliEliminare.

# Abbonamenti basati sull'utente in License Manager

Con gli abbonamenti basati sugli utenti, puoi acquistare abbonamenti software con licenza completamente AWS License Manager conformi. Le licenze sono fornite da Amazon e prevedono una tariffa di abbonamento per utente. Amazon EC2 fornisce Amazon Machine Images (AMI) preconfigurate con il software supportato, oltre a licenze Windows Server incluse nella licenza. Queste licenze possono essere utilizzate senza impegni di licenza a lungo termine.

Per utilizzare gli abbonamenti basati sugli utenti, associ gli utenti di [AWS Directory Service for](https://docs.aws.amazon.com/directoryservice/latest/admin-guide/directory_microsoft_ad.html) [Microsoft Active Directory\(](https://docs.aws.amazon.com/directoryservice/latest/admin-guide/directory_microsoft_ad.html)AWS Managed Microsoft AD) o del tuo dominio autogestito (locale) alle istanze EC2 che forniscono il software. Per rendere disponibile il software concesso in licenza, è necessario creare abbonamenti basati sugli utenti e associarli a istanze lanciate da AMI preconfigurate. [AWS Systems Managerc](https://docs.aws.amazon.com/systems-manager/latest/userguide/what-is-systems-manager.html)onfigurerà e rafforzerà le istanze incluse nella licenza che avvii. Gli utenti devono connettersi al software Remote Desktop per accedere alle istanze che forniscono il software.

Ogni utente e [vCPU](https://docs.aws.amazon.com/AWSEC2/latest/UserGuide/instance-optimize-cpu.html) associati per le istanze incluse nella licenza sono soggetti a costi. I modelli di prezzo delle istanze riservate di Amazon EC2 e dei modelli di prezzo Savings Plan possono aiutarti a ottimizzare i costi di Amazon EC2. Per ulteriori informazioni, consulta le [istanze riservate](https://docs.aws.amazon.com/AWSEC2/latest/WindowsGuide/ec2-reserved-instances.html) nella Guida per l'utente di Amazon Elastic Compute Cloud. Gli abbonamenti basati sugli utenti vengono fatturati dalla prima metà del mese alla fine del mese.

### Indice

- **[Prerequisiti](#page-97-0)**
- **[Considerazioni](#page-100-0)**
- [Software per abbonamenti basati sugli utenti](#page-101-0)
	- [Software supportato per abbonamenti basati sugli utenti](#page-102-0)
		- [Microsoft Visual Studio](#page-102-1)
		- [Microsoft Office](#page-103-0)
		- [Avvio da un'AMI supportata](#page-103-1)
	- [Software aggiuntivo](#page-104-0)
- [Guida introduttiva agli abbonamenti basati sugli utenti](#page-104-1)
	- [Fase 1: Configura AWS Directory Service for Microsoft Active Directory il tuo cloud privato](#page-105-0) [virtuale \(VPC\)](#page-105-0)
	- [Fase 2: Abbonarsi a un prodotto](#page-107-0)
- [Fase 3: Avvia un'istanza per fornire abbonamenti basati sugli utenti](#page-109-0)
- [Fase 4: Associare gli utenti a un'istanza di abbonamento basata sull'utente](#page-110-0)
- [Passaggio 5: Connect a un'istanza di abbonamento basata sull'utente](#page-114-0)
- [Modifica delle impostazioni delle directory per gli abbonamenti basati sugli utenti](#page-114-1)
- [Modifica delle impostazioni VPC per gli abbonamenti basati sugli utenti](#page-115-0)
- [Dissociazione degli utenti dagli abbonamenti basati sugli utenti](#page-116-0)
- [Annullamento dell'iscrizione degli utenti agli abbonamenti basati sugli utenti](#page-117-0)
- [Chiusura delle istanze EC2 che forniscono abbonamenti basati sugli utenti](#page-117-1)
- [Rimozione di una directory per gli abbonamenti basati sugli utenti](#page-118-0)
- [Risoluzione dei problemi relativi agli abbonamenti basati sugli utenti](#page-119-0)
	- [Risoluzione dei problemi di conformità delle ist](#page-119-1)
	- [Risoluzione dei problemi di conformità delle licenze](#page-119-2)
	- [Risoluzione dei problemi di connettività delle](#page-120-0)
	- [Risoluzione dei problemi relativi agli errori di accesso al dominio](#page-120-1)
	- [Risoluzione dei problemi di connettività di Systems Manager](#page-120-2)
	- [Risoluzione dei problemi di Systems Manager](#page-120-3)

# <span id="page-97-0"></span>**Prerequisiti**

I seguenti prerequisiti devono essere implementati nell'ambiente prima di poter creare abbonamenti basati sugli utenti.

- È necessario consentire al License Manager di creare un ruolo collegato ai servizi per effettuare l'onboarding degli abbonamenti Account AWS per utenti. Una volta nella sezione Abbonamenti basati sull'utente della console di License Manager verrà visualizzato un messaggio in cui è possibile accettare di concedere al License Manager l'autorizzazione a creare il ruolo collegato al servizio richiesto. Dopo aver concesso l'autorizzazione a License Manager, puoi scegliere Create per creare il ruolo collegato al servizio. Per ulteriori informazioni, consulta [Utilizzo di ruoli collegati](#page-157-0)  [ai servizi per AWS License Manager](#page-157-0).
- È necessario che sia stata creata una AWS Managed Microsoft AD directory. AWS Managed Microsoft AD le directory che sono state condivise non sono supportate. Per ulteriori informazioni sulla creazione di una AWS Managed Microsoft AD directory, consulta [AWS Managed Microsoft](https://docs.aws.amazon.com/directoryservice/latest/admin-guide/ms_ad_getting_started_prereqs.html)

[AD Prerequisiti](https://docs.aws.amazon.com/directoryservice/latest/admin-guide/ms_ad_getting_started_prereqs.html) e [Crea la tua AWS Managed Microsoft AD directory nella Guida](https://docs.aws.amazon.com/directoryservice/latest/admin-guide/ms_ad_getting_started_create_directory.html) per l'AWS Directory Service utente.

- È necessario associare gli utenti alla AWS Managed Microsoft AD directory o a un Active Directory autogestito per utilizzare gli abbonamenti basati sugli utenti.
	- Per associare gli utenti a AWS Managed Microsoft AD, è necessario assegnare i ruoli agli utenti presenti nella directory. AWS Managed Microsoft AD Per ulteriori informazioni, consulta [Gestire utenti e gruppi AWS Managed Microsoft AD nella](https://docs.aws.amazon.com/directoryservice/latest/admin-guide/ms_ad_manage_users_groups.html) Guida all'AWS Directory Service amministrazione.
	- Per associare gli utenti nella directory autogestita, è necessario stabilire un trust bidirezionale tra la directory gestita in modo autonomo e la directory. AWS Managed Microsoft AD Per ulteriori informazioni, vedi [Tutorial: Creare una relazione di trust tra il tuo dominio Active](https://docs.aws.amazon.com/directoryservice/latest/admin-guide/ms_ad_tutorial_setup_trust.html)  [Directory AWS Managed Microsoft AD e il tuo dominio Active Directory autogestito](https://docs.aws.amazon.com/directoryservice/latest/admin-guide/ms_ad_tutorial_setup_trust.html) nella Guida all'amministrazione.AWS Directory Service
	- Le sottoreti configurate per la tua directory devono provenire tutte dallo stesso VPC del tuo. Account AWS
- L'accesso a Internet in uscita dalle istanze che forniscono abbonamenti basati sugli utenti, o [endpoint VPC,](https://docs.aws.amazon.com/vpc/latest/privatelink/what-is-privatelink.html) deve essere configurato per consentire la comunicazione tra le istanze. AWS Systems Manager Per ulteriori informazioni, consulta [Configurazione delle istanze di Systems](https://docs.aws.amazon.com/systems-manager/latest/userguide/systems-manager-setting-up-ec2.html)  [Manager for EC2 nella Guida](https://docs.aws.amazon.com/systems-manager/latest/userguide/systems-manager-setting-up-ec2.html) per l'AWS Systems Manager utente.
- License Manager crea due interfacce di rete che utilizzano il gruppo di sicurezza predefinito del VPC su cui viene eseguito AWS Managed Microsoft AD il provisioning. Queste interfacce vengono utilizzate per la funzionalità di servizio richiesta con la directory. Assicurati che il gruppo di sicurezza predefinito consenta il traffico in uscita verso l'indirizzo IPv4 dell'interfaccia di rete di ciascun controller di dominio o il gruppo di sicurezza utilizzato dai controller di dominio. Per ulteriori informazioni, consulta la sezione [Fase 1: Configura AWS Directory Service for Microsoft Active](#page-105-0) [Directory il tuo cloud privato virtuale \(VPC\)](#page-105-0) [Cosa viene creato](https://docs.aws.amazon.com/directoryservice/latest/admin-guide/ms_ad_getting_started_what_gets_created.html) nella Guida all'amministrazione.AWS Directory Service

Una volta completato il processo di provisioning, è possibile associare un gruppo di sicurezza diverso alle interfacce create da License Manager. Il gruppo di sicurezza selezionato deve inoltre consentire il traffico richiesto verso l'interfaccia di rete, l'indirizzo IPv4 o il gruppo di sicurezza di ogni controller di dominio. Per ulteriori informazioni, consulta [Lavora con i gruppi di sicurezza](https://docs.aws.amazon.com/vpc/latest/userguide/VPC_SecurityGroups.html#working-with-security-groups) nella Guida per l'utente di Amazon Virtual Private Cloud.

• È necessario configurare l'inoltro DNS per eventuali VPC aggiuntivi a quelli registrati per AWS Managed Microsoft AD gli abbonamenti basati sugli utenti. Puoi utilizzare Amazon Route 53 o un altro servizio DNS per l'inoltro DNS. Per ulteriori informazioni, consulta il post sul blog [Integrazione](https://aws.amazon.com/blogs/networking-and-content-delivery/integrating-your-directory-services-dns-resolution-with-amazon-route-53-resolvers/) [della risoluzione DNS del servizio di directory con Amazon Route 53](https://aws.amazon.com/blogs/networking-and-content-delivery/integrating-your-directory-services-dns-resolution-with-amazon-route-53-resolvers/) Resolvers.

- Se ti abboni a Microsoft Office con abbonamenti basati sugli utenti, devi:
	- Abilita i nomi host DNS e la risoluzione DNS per il tuo VPC. Per ulteriori informazioni, consulta [Visualizza e aggiorna gli attributi DNS per il tuo VPC.](https://docs.aws.amazon.com/vpc/latest/userguide/vpc-dns.html#vpc-dns-updating)
	- Assicurati che le istanze avviate per fornire abbonamenti basati sugli utenti con Microsoft Office abbiano un percorso verso la sottorete in cui vengono forniti gli endpoint VPC.
	- Identifica o crea un gruppo di sicurezza per gli endpoint VPC che consenta la connettività alla porta TCP 1688 in entrata. Questo gruppo di sicurezza verrà specificato quando configurerai le impostazioni del cloud privato virtuale. Per ulteriori informazioni, consulta [Lavorare con i gruppi](https://docs.aws.amazon.com/vpc/latest/userguide/VPC_SecurityGroups.html#working-with-security-groups)  [di sicurezza](https://docs.aws.amazon.com/vpc/latest/userguide/VPC_SecurityGroups.html#working-with-security-groups). License Manager assocerà questo gruppo di sicurezza agli endpoint VPC che crea per tuo conto durante la configurazione del VPC. Per ulteriori informazioni sugli endpoint VPC, consulta [Accedere a un AWS servizio utilizzando un endpoint VPC di interfaccia](https://docs.aws.amazon.com/vpc/latest/privatelink/create-interface-endpoint.html) nella Guida.AWS PrivateLink
	- Identifica o crea un gruppo di sicurezza per le istanze avviate per fornire abbonamenti basati sull'uso che consentano la connettività alla porta TCP 3389 in entrata dalle sorgenti di connessione approvate. Il gruppo di sicurezza dovrebbe inoltre consentire alla connettività della porta TCP 1688 in uscita di raggiungere gli endpoint VPC. [Per ulteriori informazioni, consulta](https://docs.aws.amazon.com/vpc/latest/userguide/VPC_SecurityGroups.html#working-with-security-groups)  [Lavorare con i gruppi di sicurezza.](https://docs.aws.amazon.com/vpc/latest/userguide/VPC_SecurityGroups.html#working-with-security-groups)

Se ti stai preparando a utilizzare gli abbonamenti basati sugli utenti per la prima volta, completa i prerequisiti elencati e consulta. [Guida introduttiva agli abbonamenti basati sugli utenti](#page-104-1) Se hai già configurato gli abbonamenti basati sugli utenti e desideri aggiungere questi prodotti ai tuoi AWS Managed Microsoft AD e configurare il tuo VPC per i prodotti Microsoft Office, completa i prerequisiti elencati e consulta. [Modifica delle impostazioni delle directory per gli abbonamenti](#page-114-1)  [basati sugli utenti](#page-114-1)

• È necessario assegnare un ruolo di profilo di istanza alle istanze che forniscono prodotti in abbonamento basati sull'utente che consentano la gestione della risorsa da parte di. AWS Systems Manager Per ulteriori informazioni, consulta la sezione [Creazione di un profilo dell'istanza IAM per](https://docs.aws.amazon.com/systems-manager/latest/userguide/setup-instance-profile.html)  [Systems Manager](https://docs.aws.amazon.com/systems-manager/latest/userguide/setup-instance-profile.html) nella Guida per l'utente di AWS Systems Manager .

## **A** Warning

Le istanze che forniscono abbonamenti basati sull'utente devono essere gestite da per AWS Systems Manager avere uno stato integro. Inoltre, le istanze devono essere in grado di attivare le licenze in abbonamento basate sull'utente e rimanere conformi dopo l'attivazione della licenza. License Manager tenterà di ripristinare le istanze non integre, ma le istanze che non possono tornare a uno stato integro verranno interrotte. Per informazioni sulla risoluzione dei problemi relativi alla gestione delle istanze da parte di Systems Manager e alla conformità delle istanze, consulta la [Risoluzione dei problemi relativi agli](#page-119-0)  [abbonamenti basati sugli utenti](#page-119-0) sezione di questa guida.

- Per creare abbonamenti basati sugli utenti, l'utente o il ruolo deve disporre delle seguenti autorizzazioni:
	- ec2:CreateNetworkInterface
	- ec2:DeleteNetworkInterface
	- ec2:DescribeNetworkInterfaces
	- ec2:CreateNetworkInterfacePermission
	- ec2:DescribeSubnets
	- ds:DescribeDirectories
	- ds:AuthorizeApplication
	- ds:UnauthorizeApplication
	- ds:GetAuthorizedApplicationDetails
	- ds:DescribeDomainControllers
- Per creare abbonamenti basati sull'utente per i prodotti Microsoft Office, l'utente o il ruolo deve disporre anche delle seguenti autorizzazioni aggiuntive:
	- ec2:CreateVpcEndpoint
	- ec2:DeleteVpcEndpoints
	- ec2:DescribeVpcEndpoints
	- ec2:ModifyVpcEndpoint
	- ec2:DescribeSecurityGroups

# <span id="page-100-0"></span>Considerazioni

Le seguenti considerazioni si applicano quando si utilizzano abbonamenti basati sull'utente con License Manager:

• Le licenze SAL di Win Remote Desktop Services non possono essere utilizzate separatamente dai  $\frac{1}{\text{Corollability}}$ in abbonamento basati sugli utenti supportati.

- Le istanze che forniscono abbonamenti basati sull'utente supportano fino a due sessioni utente attive alla volta.
- Quando si creano utenti locali con privilegi di amministratore su istanze che forniscono abbonamenti basati sugli utenti, lo stato di integrità dell'istanza potrebbe diventare non integro. License Manager può terminare le istanze che non sono integre a causa di non conformità. [Per](#page-119-1)  [ulteriori informazioni, consulta Risoluzione dei problemi di conformità delle istanze.](#page-119-1)
- Per evitare di incorrere in addebiti per gli abbonamenti basati sugli utenti, devi dissociare l'utente da tutte le istanze a cui è associato. Per ulteriori informazioni, consulta [Dissociazione degli utenti](#page-116-0)  [dagli abbonamenti basati sugli utenti](#page-116-0).
- Quando configuri la tua directory con prodotti Microsoft Office, il tuo VPC deve avere [endpoint VPC](https://docs.aws.amazon.com/vpc/latest/privatelink/what-is-privatelink.html) distribuiti in almeno una sottorete. Se desideri rimuovere tutte le risorse degli endpoint VPC create da License Manager, devi eseguire le seguenti azioni:
	- Dissocia tutti gli utenti dai rispettivi abbonamenti basati sugli utenti. Per ulteriori informazioni, consulta [Dissociazione degli utenti dagli abbonamenti basati sugli utenti.](#page-116-0)
	- Rimuovere qualsiasi directory configurata dalle impostazioni del License Manager. Per ulteriori informazioni, consulta [Rimozione di una directory per gli abbonamenti basati sugli utenti.](#page-118-0)
	- Termina tutte le istanze che forniscono prodotti in abbonamento basati sull'utente. Per ulteriori informazioni, consulta [Chiusura delle istanze EC2 che forniscono abbonamenti basati sugli](#page-117-1) [utenti](#page-117-1).
- La chiave del tag AWSLicenseManager con il valore UserSubscriptions assegnato da License Manager alle istanze non deve essere alterata o eliminata.
- Le due Elastic Network Interface (ENI) create per License Manager non devono essere modificate o eliminate affinché il servizio funzioni.
- Gli oggetti creati da License Manager nell'unità organizzativa (OU) AWS riservata della AWS Managed Microsoft AD directory non devono essere modificati o eliminati.
- Le istanze distribuite per gli abbonamenti basati sugli utenti devono essere nodi gestiti AWS Systems Manager e uniti allo stesso dominio. Per informazioni su come mantenere le istanze gestite da Systems Manager, consulta la [Risoluzione dei problemi relativi agli abbonamenti basati](#page-120-2)  [sugli utenti](#page-120-2) sezione di questa guida.

# <span id="page-101-0"></span>Software per abbonamenti basati sugli utenti

AWS License Manager supporta abbonamenti basati sugli utenti per Microsoft Visual Studio e Microsoft Office. È necessario un singolo abbonamento a Windows Server Remote Desktop Services Subscriber Access License (RDS SAL) per ogni utente per accedere a un'istanza inclusa nella licenza che fornisce un prodotto in abbonamento basato sull'utente. Il loro utilizzo del software supportato verrà monitorato da License Manager. Per ulteriori informazioni, consulta [Guida](#page-104-1)  [introduttiva agli abbonamenti basati sugli utenti](#page-104-1).

Piattaforme del sistema operativo Windows (OS) supportate

Puoi trovare AMI Windows che includono prodotti coperti dalla licenza RDS SAL per le seguenti piattaforme del sistema operativo Windows:

- Windows Server 2022
- Windows Server 2019
- Windows Server 2016

## <span id="page-102-0"></span>Software supportato per abbonamenti basati sugli utenti

License Manager supporta le licenze basate sull'utente con i seguenti software.

#### <span id="page-102-1"></span>Microsoft Visual Studio

Microsoft Visual Studio è un ambiente di sviluppo integrato (IDE) che consente agli sviluppatori di creare, modificare, eseguire il debug e pubblicare applicazioni. Le AMI Microsoft Visual Studio fornite includono il [AWS Toolkit for .NET Refactoring](https://docs.aws.amazon.com/tk-dotnet-refactoring/latest/userguide/what-is-tk-dotnet-refactoring.html) e il. [AWS Toolkit for Visual Studio](https://aws.amazon.com/visualstudio/)

### Edizioni supportate

- Visual Studio Professional 2022
- Visual Studio Enterprise 2022

La tabella seguente descrive in dettaglio i nomi degli abbonamenti software e il valore del prodotto associato utilizzati per le operazioni API di sottoscrizione basate sugli utenti di License Manager.

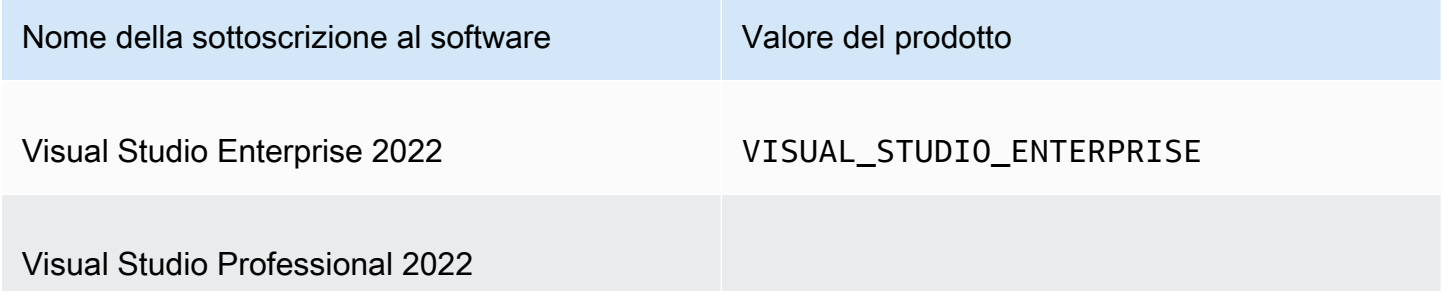

Nome della sottoscrizione al software Valore del prodotto

VISUAL\_STUDIO\_PROFESSIONAL

<span id="page-103-0"></span>Microsoft Office

Microsoft Office è una raccolta di software sviluppata da Microsoft per vari casi d'uso legati alla produttività, tra cui l'utilizzo di documenti, fogli di calcolo e presentazioni di diapositive.

Edizioni supportate

• Office LTSC Professional Plus 2021

La tabella seguente descrive in dettaglio i nomi degli abbonamenti software e il valore del prodotto associato utilizzati per le operazioni API di sottoscrizione basate sugli utenti di License Manager.

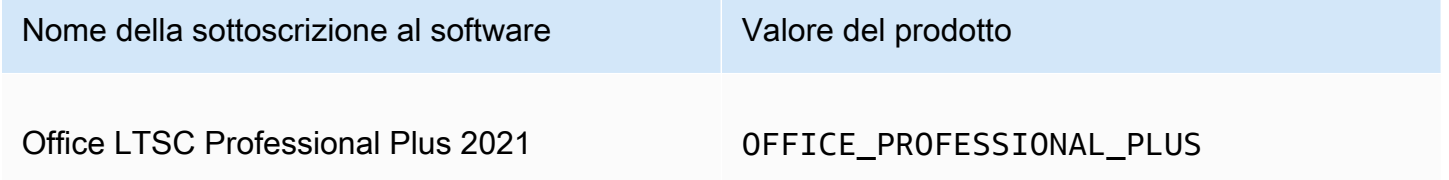

#### <span id="page-103-1"></span>Avvio da un'AMI supportata

Quando avvii un'istanza da un'AMI che supporta Office LTSC Professional Plus o Microsoft Visual Studio, per impostazione predefinita l'avvio utilizza la versione più recente dell'AMI sulla piattaforma del sistema operativo Windows (ad esempio Windows Server 2022). Per eseguire l'avvio con una versione precedente della piattaforma del sistema operativo, segui questi passaggi.

- 1. Apri la Marketplace AWS console all'[indirizzo https://console.aws.amazon.com/marketplace.](https://console.aws.amazon.com/marketplace)
- 2. Scegli Gestisci abbonamenti dal pannello di navigazione.
- 3. Per semplificare i risultati dell'abbonamento, puoi cercare tutto o parte del nome dell'abbonamento. Ad esempio Office LTSC Professional Plus 2021 o Visual Studio Enterprise.
- 4. Seleziona Avvia nuova istanza dal pannello degli abbonamenti. Si apre una pagina di configurazione del lancio.
- 5. Per avviare un'istanza da un'AMI basata su una versione precedente della piattaforma del sistema operativo Windows, seleziona il collegamento completo al Marketplace AWS sito Web,

che si trova sotto Versione software. Verrà visualizzata una pagina di configurazione in cui è possibile selezionare da un elenco di versioni.

6. L'elenco mostra le versioni AMI più recenti per le piattaforme del sistema operativo Windows supportate. Seleziona la versione del sistema operativo Windows da cui desideri eseguire l'avvio.

## <span id="page-104-0"></span>Software aggiuntivo

Puoi installare sulle tue istanze software aggiuntivo che non sono disponibili come abbonamenti basati sugli utenti. Le installazioni software aggiuntive non vengono tracciate da License Manager. Queste installazioni devono essere eseguite utilizzando l'account Admin creato per impostazione predefinita nella AWS Managed Microsoft AD directory. Per ulteriori informazioni, consulta [Account](https://docs.aws.amazon.com/directoryservice/latest/admin-guide/ms_ad_getting_started_admin_account.html)  [amministratore](https://docs.aws.amazon.com/directoryservice/latest/admin-guide/ms_ad_getting_started_admin_account.html) nella Guida all'AWS Directory Service amministrazione.

Per installare software aggiuntivo con l'account Admin, devi:

- Sottoscrivi l'account Admin al prodotto fornito dall'istanza.
- Associa l'account Admin all'istanza.
- Connect all'istanza utilizzando l'account Admin per eseguire l'installazione.

Per ulteriori informazioni, consulta [Guida introduttiva agli abbonamenti basati sugli utenti.](#page-104-1)

# <span id="page-104-1"></span>Guida introduttiva agli abbonamenti basati sugli utenti

I passaggi seguenti descrivono in dettaglio come iniziare a utilizzare gli abbonamenti basati sugli utenti. Questi passaggi presuppongono che siano già stati implementati i prerequisiti richiesti. Per ulteriori informazioni, consulta [Prerequisiti.](#page-97-0)

Se hai già configurato la tua AWS Managed Microsoft AD directory per gli abbonamenti basati sugli utenti e desideri utilizzare anche Microsoft Office, vedi. [Modifica delle impostazioni VPC per gli](#page-115-0)  [abbonamenti basati sugli utenti](#page-115-0)

Fasi

- [Fase 1: Configura AWS Directory Service for Microsoft Active Directory il tuo cloud privato virtuale](#page-105-0) [\(VPC\)](#page-105-0)
- [Fase 2: Abbonarsi a un prodotto](#page-107-0)
- [Fase 3: Avvia un'istanza per fornire abbonamenti basati sugli utenti](#page-109-0)
- [Fase 4: Associare gli utenti a un'istanza di abbonamento basata sull'utente](#page-110-0)

### • [Passaggio 5: Connect a un'istanza di abbonamento basata sull'utente](#page-114-0)

# <span id="page-105-0"></span>Fase 1: Configura AWS Directory Service for Microsoft Active Directory il tuo cloud privato virtuale (VPC)

License Manager richiede AWS Managed Microsoft AD di associare gli utenti agli abbonamenti basati sugli utenti. È necessario selezionare tutti i prodotti necessari per gli abbonamenti basati sugli utenti durante la configurazione della directory, poiché gli utenti possono abbonarsi solo ai prodotti configurati. <directory\_id>Quando registrate la vostra AWS Managed Microsoft AD directory, License Manager creerà due Elastic Network Interface (ENI) per consentire al servizio di comunicare con la vostra directory con una descrizione simile all'interfaccia di rete AWS creata per. LicenseManager

### **A** Important

È necessario consentire a License Manager di creare il [ruolo collegato al servizio](https://docs.aws.amazon.com/IAM/latest/UserGuide/id_roles_terms-and-concepts.html#iam-term-service-linked-role) richiesto prima di procedere. Per ulteriori informazioni, consulta [Prerequisiti.](#page-97-0)

Per utilizzare Microsoft Office con abbonamenti basati sugli utenti, è necessario concedere al License Manager l'autorizzazione ad aggiornare la configurazione del VPC. Quando configuri il tuo VPC, License Manager crea [endpoint VPC](https://docs.aws.amazon.com/vpc/latest/privatelink/what-is-privatelink.html) per tuo conto. Questi endpoint sono necessari per consentire alle risorse di connettersi ai server di attivazione e rimanere conformi.

È necessario configurare l'inoltro DNS per eventuali VPC aggiuntivi al momento della registrazione per gli abbonamenti basati sugli AWS Managed Microsoft AD utenti. Se disponi di più abbonamenti basati sull'utente Regioni AWS, ogni regione deve avere il proprio con l'inoltro DNS configurato come segue. AWS Managed Microsoft AD

È possibile utilizzare uno dei seguenti metodi per configurare l'ambiente per gli abbonamenti basati sugli utenti.

Console (Active Directory)

AWS Managed Microsoft AD Per configurare gli abbonamenti basati sugli utenti (Console)

- 1. Aprire la console License Manager all'[indirizzo https://console.aws.amazon.com/license](https://console.aws.amazon.com/license-manager/)[manager/.](https://console.aws.amazon.com/license-manager/)
- 2. Vai alla pagina Impostazioni scegliendo Impostazioni nel riquadro di navigazione a sinistra o scegliendo Apri impostazioni nel banner.
- 3. Nella pagina Impostazioni, nella AWS Managed Microsoft ADsezione, scegli Configura.
- 4. Per il nome e l'ID della directory AWS gestita, scegli la directory che contiene gli utenti per i quali desideri creare abbonamenti basati sugli utenti.
- 5. Per Nome e ID prodotto, seleziona i prodotti richiesti, quindi scegli Configura.

Dopo aver scelto Configura, la AWS Managed Microsoft ADsezione della pagina Impostazioni mostrerà l'ID della directory con lo stato della configurazione. Una volta completato il processo di configurazione, verrà visualizzato lo stato Configurato e potrai procedere con i passaggi rimanenti.

#### Console (Active Directory and VPC)

AWS Managed Microsoft AD Per configurare gli abbonamenti basati sull'utente (Console)

- 1. Aprire la console License Manager all'[indirizzo https://console.aws.amazon.com/license](https://console.aws.amazon.com/license-manager/)[manager/.](https://console.aws.amazon.com/license-manager/)
- 2. Vai alla pagina Impostazioni scegliendo Impostazioni nel riquadro di navigazione a sinistra o scegliendo Apri impostazioni nel banner.
- 3. Nella pagina Impostazioni, nella AWS Managed Microsoft ADsezione, scegli Configura.
- 4. Per il nome e l'ID della directory AWS gestita, scegli la directory che contiene gli utenti per i quali desideri creare abbonamenti basati sugli utenti.
- 5. Per Nome e ID prodotto, seleziona i prodotti richiesti.
- 6. Per il cloud privato virtuale, scegli un VPC per una configurazione aggiuntiva.
- 7. Per Subnet for vpc- *x*, scegli almeno una sottorete in cui effettuare il provisioning degli endpoint VPC.
- 8. Per Gruppi di sicurezza per vpc- *x*, scegli il gruppo di sicurezza che hai creato da associare agli endpoint VPC, quindi scegli Configura.

Dopo aver scelto Configura, nelle sezioni Cloud privato virtuale AWS Managed Microsoft ADe Cloud privato della pagina Impostazioni verranno visualizzati l'ID directory e l'ID VPC con lo stato della configurazione. Una volta completato il processo di configurazione, ogni stato verrà visualizzato come Configurato e potrai procedere con i passaggi rimanenti.

## AWS CLI

AWS Managed Microsoft AD Per configurare gli abbonamenti basati sull'utente ()AWS CLI

È possibile registrarsi AWS Managed Microsoft AD come provider di identità per gli abbonamenti basati sugli utenti con l'operazione. [RegisterIdentityProvider](https://docs.aws.amazon.com/license-manager-user-subscriptions/latest/APIReference/API_RegisterIdentityProvider.html)

```
aws license-manager-user-subscriptions register-identity-
provider --product "<product-name>" --identity-provider 
  "ActiveDirectoryIdentityProvider={DirectoryId=<directory_id>}"
```
Per configurare AWS Managed Microsoft AD e utilizzare il VPC per gli abbonamenti basati sugli utenti ()AWS CLI

Puoi registrarti AWS Managed Microsoft AD come provider di identità e configurare il tuo VPC per gli abbonamenti basati sugli utenti con l'operazione. [RegisterIdentityProvider](https://docs.aws.amazon.com/license-manager-user-subscriptions/latest/APIReference/API_RegisterIdentityProvider.html)

```
aws license-manager-user-subscriptions register-identity-
provider --product "<product_name>" --identity-provider 
  "ActiveDirectoryIdentityProvider={DirectoryId=<directory_id>}" --settings 
  "Subnets=[subnet-1234567890abcdef0,subnet-021345abcdef6789],SecurityGroupId=sg-1234567890abcdef0"
```
Per ulteriori informazioni sui prodotti software disponibili, vedere. [Software per abbonamenti basati](#page-101-0)  [sugli utenti](#page-101-0)

## <span id="page-107-0"></span>Fase 2: Abbonarsi a un prodotto

Per abbonarsi ai prodotti configurati in Marketplace AWS

Dopo aver configurato la directory con i prodotti richiesti, potrebbe essere necessario abbonarsi anche ai prodotti richiesti. I prodotti con lo stato di abbonamento al Marketplace impostato su Inattivo richiedono l'iscrizione prima di poter associare gli utenti a un'istanza e utilizzarli.

L'account deve disporre di un abbonamento a Windows Server Remote Desktop Services Subscriber Access License (RDS SAL). Microsoft Remote Desktop Services (RDS), noto come Terminal Services in Windows Server 2008 e versioni precedenti, è uno dei componenti di Microsoft Windows che consentono a un utente di assumere il controllo di un computer remoto o di una macchina virtuale tramite una connessione di rete. RDS consente agli utenti di accedere in remoto ai desktop grafici e alle applicazioni Windows.

Tutti gli utenti associati alle istanze che forniscono prodotti in abbonamento basati sull'utente devono disporre di un unico abbonamento attivo a questa licenza oltre a qualsiasi altro prodotto che desiderano utilizzare. L'utente sarà abbonato a RDS SAL per suo conto quando sottoscrive un prodotto in abbonamento basato sull'utente.
### **a** Note

Le licenze RDS SAL non possono essere utilizzate separatamente dai prodotti in abbonamento supportati basati sull'utente. Per ulteriori informazioni, consulta [Considerazioni.](#page-100-0)

Puoi abbonarti ai tuoi prodotti direttamente Marketplace AWS utilizzando i seguenti link:

- [Visual Studio Professional](https://aws.amazon.com/marketplace/pp/prodview-zo3zltrbpgr5i)
- [Visual Studio Enterprise](https://aws.amazon.com/marketplace/pp/prodview-dzstlnjdl3izg)
- [Ufficio LTSC Professional Plus 2021](https://aws.amazon.com/marketplace/pp/prodview-bh46d5p2hapns)
- [Win Remote Desktop Services SAL](https://aws.amazon.com/marketplace/pp/prodview-buamtl3v3xaes)

Per scoprire e abbonarsi ai prodotti dalla console License Manager

Puoi anche scoprire i prodotti richiesti a cui abbonarti dalla console License Manager.

- 1. Aprire la console License Manager all'[indirizzo https://console.aws.amazon.com/license](https://console.aws.amazon.com/license-manager/)[manager/.](https://console.aws.amazon.com/license-manager/)
- 2. Nel riquadro di navigazione a sinistra, sotto Abbonamenti basati sull'utente, scegli Prodotti.
- 3. Scegli il nome di un prodotto per visualizzare i dettagli dell'abbonamento.
- 4. Scegli Visualizza in Marketplace AWS.
- 5. Controlla i dettagli dell'abbonamento e scegli Continua con l'abbonamento.
- 6. Controlla i termini e scegli Accetta i termini se desideri procedere.

Se accetti i termini, l'abbonamento al prodotto dovrà essere elaborato. L'abbonamento avrà un messaggio in corso fino al completamento. Puoi ripetere questi passaggi per qualsiasi altro prodotto configurato di cui hai bisogno. Una volta che tutti i prodotti richiesti hanno un abbonamento attivo, puoi procedere con l'iscrizione degli utenti ai prodotti.

#### **a** Note

La fattura stimata per gli addebiti relativi al numero di utenti e ai relativi costi impiegherà 48 ore prima che venga visualizzata per i periodi di fatturazione non ancora scaduti

(contrassegnati come Stato di fatturazione in sospeso). AWS Billing Per ulteriori informazioni, consulta [Visualizzazione di una fattura](https://docs.aws.amazon.com/awsaccountbilling/latest/aboutv2/invoice.html) nella Guida per l'utente di AWS Billing .

## Fase 3: Avvia un'istanza per fornire abbonamenti basati sugli utenti

Dopo aver sottoscritto un prodotto, devi avviare istanze a cui gli utenti possano connettersi dall' Marketplace AWS AMI che include il prodotto. Una volta avviata un'istanza, AWS Systems Manager tenterà di aggiungere l'istanza al dominio ed eseguire ulteriori configurazioni e potenziamenti sulla risorsa. Il completamento delle configurazioni per rendere l'istanza pronta all'uso può richiedere circa 20 minuti. È possibile verificare che la risorsa sia pronta per l'uso dalla pagina di associazione utenti della console License Manager controllando lo stato Health di Active per l'istanza.

#### **A** Important

Le istanze avviate devono soddisfare i prerequisiti richiesti per essere conformi. Le risorse che non sono in grado di completare la configurazione iniziale verranno interrotte. Per ulteriori informazioni, consulta [Prerequisiti](#page-97-0) e [Risoluzione dei problemi relativi agli abbonamenti basati](#page-119-0) [sugli utenti](#page-119-0).

#### Per avviare un'istanza con abbonamenti basati sull'utente

- 1. [Accedi alla console Amazon EC2 all'indirizzo https://console.aws.amazon.com/ec2/.](https://console.aws.amazon.com/ec2/)
- 2. In Immagini, scegli Catalogo AMI.
- 3. Scegli Marketplace AWS AMI.
- 4. Inserisci il nome del prodotto nella casella di ricerca e premi invio. Ad esempio, potresti cercare**Visual Studio**.
- 5. In Publisher, seleziona Amazon Web Services.
- 6. Scegli Select per il prodotto su cui desideri lanciare un'istanza per fornire abbonamenti basati sugli utenti.
- 7. Scegli Continua per procedere.
- 8. Scegli Launch Instance with AMI.
- 9. Completa la procedura guidata assicurandoti di:
	- a. Scegli un tipo di istanza basata su Nitro che non sia basata su Graviton.
- b. Scegli un VPC e una sottorete da cui l'istanza può connettersi alla directory. AWS Managed Microsoft AD
- c. Scegli un gruppo di sicurezza che consenta la connettività dall'istanza alla directory. AWS Managed Microsoft AD
- d. Espandi i dettagli avanzati e scegli un ruolo IAM che consenta la funzionalità Systems Manager per la tua istanza.
- 10. Scegliere Launch Instance (Avvia istanza).

Una volta eseguite le istanze dall' Marketplace AWS AMI, è necessario abbonare gli utenti al prodotto e associarli alle istanze che forniscono il prodotto in modo che possano utilizzarlo.

## Fase 4: Associare gli utenti a un'istanza di abbonamento basata sull'utente

Dopo aver sottoscritto l' Marketplace AWS AMI del prodotto richiesto, puoi abbonare gli utenti a un prodotto e associarli a un'istanza che fornisce il prodotto. È possibile abbonare gli utenti ai prodotti e associarli a un'istanza in un unico passaggio o separatamente. Quando sottoscrivi un utente, la directory viene controllata per garantire che l'identità dell'utente sia presente. Verrà creato un abbonamento per ogni utente sottoscritto al prodotto.

#### **a** Note

Ogni utente deve disporre di un abbonamento sia alla licenza RDS SAL (Windows Server Remote Desktop Services Subscriber Access License) che al prodotto che utilizzerà. Se il tuo account è abbonato a RDS SAL come indicato in dettaglio in[Fase 2: Abbonarsi a un](#page-107-0)  [prodotto](#page-107-0), l'utente sarà abbonato a RDS SAL per suo conto quando sottoscrive un prodotto in abbonamento basato sull'utente.

La pagina Prodotti in License Manager mostrerà gli abbonamenti attivi indicando lo stato dell'abbonamento al Marketplace come Attivo. Nella pagina dei dettagli del prodotto, License Manager mostrerà gli abbonamenti utente attivi con lo stato di Sottoscritto.

#### **A** Important

Se la directory non è configurata con il prodotto, nella parte superiore della console verrà visualizzata una barra di notifica che consiglia di modificare le impostazioni della directory.

Nella barra delle notifiche, scegli Apri impostazioni per accedere alla pagina Impostazioni in License Manager e modificare la tua directory.

Ogni utente deve avere un abbonamento sia a RDS SAL che al prodotto che utilizzerà. L'iscrizione degli utenti a un prodotto in cui lo stato dell'abbonamento al Marketplace è

Inattivo avrà esito negativo.

Abbonare gli utenti a un prodotto e associarli a un'istanza

È possibile abbonare gli utenti a un prodotto e associarli a un'istanza con la procedura seguente.

Per sottoscrivere e associare utenti a un'istanza

- 1. Aprire la console License Manager all'[indirizzo https://console.aws.amazon.com/license](https://console.aws.amazon.com/license-manager/)[manager/.](https://console.aws.amazon.com/license-manager/)
- 2. Nel riquadro di navigazione a sinistra, in Abbonamenti basati sull'utente, scegli Associazione utenti.
- 3. Seleziona l'istanza a cui desideri associare gli utenti, quindi scegli Sottoscrivi e associa utenti.
- 4. Specificate fino a cinque nomi utente presenti nella vostra directory, incluso il nome di dominio se si trovano in un dominio affidabile, e scegliete Iscriviti e associa.

Nella pagina Associazione utenti, gli utenti selezionati devono essere visualizzati in Utenti con lo stato di associazione associato. Inoltre, nella pagina Prodotti, puoi consultare la pagina dei dettagli del prodotto scegliendo il nome del prodotto. Gli utenti abbonati verranno visualizzati nella sezione Utenti con lo stato di Iscritto.

Abbonare gli utenti a un prodotto

È possibile abbonare gli utenti a un prodotto utilizzando uno dei seguenti metodi.

**Console** 

Per abbonare gli utenti a un prodotto (Console)

- 1. Aprire la console License Manager all'[indirizzo https://console.aws.amazon.com/license](https://console.aws.amazon.com/license-manager/)[manager/.](https://console.aws.amazon.com/license-manager/)
- 2. Nel riquadro di navigazione a sinistra, sotto Abbonamenti basati sull'utente, scegli Prodotti.
- 3. Seleziona un prodotto a cui abbonare gli utenti in cui lo stato dell'abbonamento al Marketplace è Attivo e scegli Iscriviti utente.
- 4. Specificate fino a cinque nomi utente presenti nella vostra directory, incluso il nome di dominio se si trovano in un dominio affidabile, e scegliete Iscriviti.

Gli utenti che dispongono di un abbonamento verranno visualizzati nella sezione Utenti con lo stato di Iscritto.

AWS CLI

Per abbonare gli utenti a un prodotto ()AWS CLI

È possibile abbonare gli utenti a un prodotto registrato presso il proprio provider di identità utilizzando l'[StartProductSubscriptiono](https://docs.aws.amazon.com/license-manager-user-subscriptions/latest/APIReference/API_StartProductSubscription.html)perazione.

```
aws license-manager-user-subscriptions start-product-subscription 
  --username <user_name> --product <product_name> --identity-provider 
  ""ActiveDirectoryIdentityProvider" = {"DirectoryId" = "<directory_id>"}"
```
Per abbonare gli utenti a un prodotto con un Active Directory autogestito ()AWS CLI

È possibile abbonare gli utenti del sistema Active Directory autogestito a un prodotto registrato AWS Managed Microsoft AD nella directory utilizzando l'[StartProductSubscription](https://docs.aws.amazon.com/license-manager-user-subscriptions/latest/APIReference/API_StartProductSubscription.html)operazione.

```
aws license-manager-user-subscriptions start-product-subscription 
  --username <user_name> --product <product_name> --identity-provider 
  'ActiveDirectoryIdentityProvider" = {"DirectoryId" = "<directory_id>"}' --
domain <self-managed-domain-name>
```
Per ulteriori informazioni sui prodotti software disponibili, veder[eSoftware per abbonamenti basati](#page-101-0) [sugli utenti](#page-101-0).

Gli utenti che dispongono di un abbonamento verranno visualizzati nella sezione Utenti con lo stato di Iscritto.

Associa gli utenti a un'istanza

È possibile associare utenti a un'istanza utilizzando uno dei seguenti metodi.

#### **A** Important

Prima di associare un prodotto a un'istanza, è necessario abbonare gli utenti ai prodotti.

#### Console

Per associare gli utenti a un'istanza (Console)

- 1. Aprire la console License Manager all'[indirizzo https://console.aws.amazon.com/license](https://console.aws.amazon.com/license-manager/)[manager/.](https://console.aws.amazon.com/license-manager/)
- 2. Nel riquadro di navigazione a sinistra, in Abbonamenti basati sull'utente, scegli Associazione utenti.
- 3. Seleziona l'istanza a cui desideri associare gli utenti, quindi scegli Associa utenti.
- 4. Specificate fino a cinque nomi utente presenti nella directory, incluso il nome di dominio se si trovano in un dominio affidabile, e scegliete Associa.

Nella pagina Associazione utenti, gli utenti selezionati devono essere visualizzati in Utenti con lo stato di associazione associato.

#### AWS CLI

Per associare gli utenti a un'istanza (AWS CLI)

È possibile associare utenti a un'istanza avviata per fornire l'[AssociateUser](https://docs.aws.amazon.com/license-manager-user-subscriptions/latest/APIReference/API_AssociateUser.html)operazione all'abbonamento basato sull'utente.

```
aws license-manager-user-subscriptions associate-user --username <user_name> --
instance-id <instance_id> --identity-provider ""ActiveDirectoryIdentityProvider" = 
  {"DirectoryId" = "<directory_id>"}"
```
Per associare utenti di Active Directory autogestiti a un'istanza ()AWS CLI

È possibile associare gli utenti di Active Directory autogestita a un'istanza avviata per fornire l'operazione all'abbonamento basato sull'utente. [AssociateUser](https://docs.aws.amazon.com/license-manager-user-subscriptions/latest/APIReference/API_AssociateUser.html)

```
aws license-manager-user-subscriptions associate-user --username <user_name> --
instance-id <instance_id> --identity-provider ""ActiveDirectoryIdentityProvider" = 
  {"DirectoryId" = "<directory_id>"}" --domain <self-managed-domain-name>
```
Per ulteriori informazioni sui prodotti software disponibili, vedere. [Software per abbonamenti basati](#page-101-0)  [sugli utenti](#page-101-0)

Nella pagina Associazione utenti, gli utenti selezionati devono essere visualizzati in Utenti con lo stato di associazione associato.

## Passaggio 5: Connect a un'istanza di abbonamento basata sull'utente

Dopo aver associato gli utenti all'istanza che fornisce il prodotto, possono connettersi all'istanza se lo stato Health dell'istanza è Attivo. Gli utenti dovranno connettersi con le proprie credenziali utente affinché il dominio possa utilizzare il prodotto con l'identità associata.

#### **A** Important

Il processo di creazione dell'istanza EC2 e di preparazione per gli utenti può richiedere circa 20 minuti. Lo stato di associazione dell'istanza deve essere Attivo per potervi accedere e utilizzare il prodotto.

Per connettersi alle istanze con un abbonamento basato sull'utente

- 1. Aprire la console License Manager all'[indirizzo https://console.aws.amazon.com/license](https://console.aws.amazon.com/license-manager/)[manager/.](https://console.aws.amazon.com/license-manager/)
- 2. Nel riquadro di navigazione a sinistra, in Abbonamenti basati sull'utente, scegli Associazione utenti.
- 3. Nella pagina Associazione utenti, verifica che lo stato Health dell'istanza sia Attivo.
- 4. Prendi nota dell'ID dell'istanza poiché ti servirà per raccogliere i dettagli della connessione.
- 5. Segui i passaggi elencati in [Connect to your Windows using RDP](https://docs.aws.amazon.com/AWSEC2/latest/WindowsGuide/connecting_to_windows_instance.html#connect-rdp) assicurandoti di specificare il nome utente completo dell'utente associato.

# Modifica delle impostazioni delle directory per gli abbonamenti basati sugli utenti

È possibile aggiungere o rimuovere prodotti per gli abbonamenti basati sugli utenti dalla directory configurata nella pagina delle impostazioni di License Manager. I passaggi saranno diversi se si utilizzano prodotti Microsoft Office perché License Manager deve creare [endpoint VPC](https://docs.aws.amazon.com/vpc/latest/privatelink/what-is-privatelink.html) per questi abbonamenti.

Per modificare la configurazione delle directory senza prodotti Microsoft Office

- 1. Aprire la console License Manager all'[indirizzo https://console.aws.amazon.com/license](https://console.aws.amazon.com/license-manager/)[manager/.](https://console.aws.amazon.com/license-manager/)
- 2. Nel riquadro di navigazione a sinistra scegliere Impostazioni.
- 3. Nella pagina Impostazioni, nella AWS Managed Microsoft ADsezione, scegli Modifica.
- 4. Per Nome e ID prodotto, seleziona altri prodotti e annulla le selezioni precedenti, se necessario, quindi scegli Salva modifiche.

Per modificare la configurazione delle directory con i prodotti Microsoft Office

- 1. Aprire la console License Manager all'[indirizzo https://console.aws.amazon.com/license](https://console.aws.amazon.com/license-manager/)[manager/.](https://console.aws.amazon.com/license-manager/)
- 2. Vai alla pagina Impostazioni scegliendo Impostazioni nel riquadro di navigazione a sinistra o scegliendo Apri impostazioni nel banner.
- 3. Nella pagina Impostazioni, nella AWS Managed Microsoft ADsezione, scegli Modifica.
- 4. Per Nome e ID prodotto, seleziona tutti i prodotti richiesti, incluso Microsoft Office.
- 5. Per il cloud privato virtuale, scegli un VPC per una configurazione aggiuntiva.
- 6. Per Subnet for vpc- *x*, scegli almeno una sottorete in cui effettuare il provisioning degli endpoint VPC.
- 7. Per Gruppi di sicurezza per vpc- *x*, scegli il gruppo di sicurezza che hai creato da associare agli endpoint VPC, quindi scegli Salva modifiche.

Dopo aver scelto Salva modifiche, nelle AWS Managed Microsoft ADsezioni Virtual private cloud della pagina Impostazioni verranno visualizzati l'ID directory e l'ID VPC con lo stato di configurazione. È necessario attendere che lo stato della directory sia Configurato e che il VPC abbia lo stato Attivo prima di utilizzare gli abbonamenti basati sugli utenti con Microsoft Office.

# Modifica delle impostazioni VPC per gli abbonamenti basati sugli utenti

Se hai aggiunto prodotti Microsoft Office, puoi modificare la configurazione del tuo VPC. License Manager creerà [endpoint VPC](https://docs.aws.amazon.com/vpc/latest/privatelink/what-is-privatelink.html) per tuo conto nelle sottoreti da te specificate affinché le tue risorse raggiungano i server di attivazione e rimangano conformi. È necessario specificare almeno una sottorete. Per ulteriori informazioni, consulta [Prerequisiti](#page-97-0).

## **a** Note

Le impostazioni VPC possono essere modificate solo se la directory è stata configurata con prodotti Microsoft Office. Per ulteriori informazioni, consulta [Guida introduttiva agli](#page-104-0)  [abbonamenti basati sugli utenti](#page-104-0).

Se desideri rimuovere tutti gli endpoint VPC, consulta. [Considerazioni](#page-100-0)

Per modificare la configurazione della directory

- 1. Aprire la console License Manager all'[indirizzo https://console.aws.amazon.com/license](https://console.aws.amazon.com/license-manager/)[manager/.](https://console.aws.amazon.com/license-manager/)
- 2. Nel riquadro di navigazione a sinistra scegliere Impostazioni.
- 3. Nella pagina Impostazioni, nella sezione Cloud privato virtuale configurato, scegli Modifica.
- 4. Modifica le sottoreti e il gruppo di sicurezza secondo necessità per il VPC configurato, quindi scegli Salva modifiche.

## <span id="page-116-0"></span>Dissociazione degli utenti dagli abbonamenti basati sugli utenti

È possibile dissociare gli utenti da un'istanza per rimuovere l'accesso alla risorsa.

#### **a** Note

L'eliminazione di un utente dalla directory non altererà le associazioni o le sottoscrizioni degli utenti. È necessario dissociare l'utente in License Manager dalla pagina dei dettagli del prodotto per rimuovere la sua associazione con un'istanza.

Per dissociare gli utenti con abbonamento basato sull'utente

- 1. Aprire la console License Manager all'[indirizzo https://console.aws.amazon.com/license](https://console.aws.amazon.com/license-manager/)[manager/.](https://console.aws.amazon.com/license-manager/)
- 2. Nel riquadro di navigazione a sinistra, in Abbonamenti basati sull'utente, scegli Associazione utenti.
- 3. Seleziona l'istanza da cui desideri dissociare gli utenti.
- 4. Seleziona i nomi utente da dissociare, quindi scegli Dissocia utenti.

# Annullamento dell'iscrizione degli utenti agli abbonamenti basati sugli utenti

Puoi annullare l'iscrizione degli utenti a un prodotto per rimuovere l'accesso ed evitare che vengano addebitati costi per il prodotto per tali utenti.

### **A** Important

È innanzitutto necessario dissociare l'utente dalle istanze in cui è attualmente associato prima di poter annullare l'iscrizione.

Per annullare l'iscrizione degli utenti agli abbonamenti basati sugli utenti

- 1. Aprire la console License Manager all'[indirizzo https://console.aws.amazon.com/license](https://console.aws.amazon.com/license-manager/)[manager/.](https://console.aws.amazon.com/license-manager/)
- 2. Nel riquadro di navigazione a sinistra, sotto Abbonamenti basati sull'utente, scegli Prodotti.
- 3. Seleziona il prodotto a cui desideri annullare l'iscrizione degli utenti.
- 4. Seleziona i nomi utente per annullare l'iscrizione, quindi scegli Annulla iscrizione utenti.

## Chiusura delle istanze EC2 che forniscono abbonamenti basati sugli utenti

Puoi eliminare un'istanza che fornisce un abbonamento basato sull'utente se non ne hai più bisogno. Questa operazione viene definita chiusura dell'istanza. È necessario innanzitutto dissociare tutti gli utenti dall'istanza e quindi terminare l'istanza dalla console Amazon EC2.

#### **a** Note

Gli utenti devono essere dissociati dall'istanza per evitare di incorrere in addebiti per l'abbonamento. Per ulteriori informazioni, consulta [Dissociazione degli utenti dagli](#page-116-0)  [abbonamenti basati sugli utenti](#page-116-0).

Per identificare e terminare le istanze che forniscono abbonamenti basati sugli utenti

1. Aprire la console License Manager all'[indirizzo https://console.aws.amazon.com/license](https://console.aws.amazon.com/license-manager/)[manager/.](https://console.aws.amazon.com/license-manager/)

- 2. Nel riquadro di navigazione a sinistra, in Abbonamenti basati sull'utente, scegli Associazione utenti.
- 3. Nella pagina Associazione utenti, scegli l'ID dell'istanza per accedere alla pagina dei dettagli dell'istanza.
- 4. Prendi nota dell'ID dell'istanza poiché ti servirà per terminare l'istanza.
- 5. Dissocia tutti gli utenti dall'istanza.
- 6. Segui i passaggi elencati in [Terminare un'istanza](https://docs.aws.amazon.com/AWSEC2/latest/WindowsGuide/terminating-instances.html#terminating-instances-console).

# Rimozione di una directory per gli abbonamenti basati sugli utenti

Puoi rimuovere la tua directory se non desideri più utilizzarla per gli abbonamenti basati sugli utenti. La rimozione della configurazione della directory da License Manager non elimina la directory stessa. Quando si rimuove la directory, non è possibile associare gli utenti dalla directory per gli abbonamenti basati sugli utenti.

### **A** Important

È necessario innanzitutto dissociare gli utenti e terminare le istanze che forniscono sottoscrizioni basate sugli utenti prima di poter rimuovere la directory da License Manager.

### Per rimuovere una directory

- 1. Aprire la console License Manager all'[indirizzo https://console.aws.amazon.com/license](https://console.aws.amazon.com/license-manager/)[manager/.](https://console.aws.amazon.com/license-manager/)
- 2. Nel riquadro di navigazione a sinistra scegliere Impostazioni.
- 3. Nella pagina Impostazioni, nella AWS Managed Microsoft AD sezione, scegli Rimuovi.
- 4. Inserisci il testo richiesto per confermare che desideri rimuovere la directory e scegli Rimuovi.

Dopo aver scelto Rimuovi, la AWS Managed Microsoft ADsezione della pagina Impostazioni mostrerà l'ID della directory con lo stato della configurazione. Una volta completato il processo di configurazione, la directory deve essere rimossa dalla AWS Managed Microsoft ADsezione.

# <span id="page-119-0"></span>Risoluzione dei problemi relativi agli abbonamenti basati sugli utenti

Di seguito sono riportati alcuni suggerimenti per la risoluzione dei problemi che possono verificarsi con gli abbonamenti basati sugli utenti in. AWS License Manager

#### Indice

- [Risoluzione dei problemi di conformità delle ist](#page-119-1)
- [Risoluzione dei problemi di conformità delle licenze](#page-119-2)
- [Risoluzione dei problemi di connettività delle](#page-120-0)
- [Risoluzione dei problemi relativi agli errori di accesso al dominio](#page-120-1)
- [Risoluzione dei problemi di connettività di Systems Manager](#page-120-2)
- [Risoluzione dei problemi di Systems Manager](#page-120-3)

## <span id="page-119-1"></span>Risoluzione dei problemi di conformità delle ist

Le istanze che forniscono abbonamenti basati sugli utenti devono rimanere in buono stato per essere conformi. Le istanze contrassegnate come non integre non soddisfano più i prerequisiti richiesti. License Manager tenterà di riportare l'istanza a uno stato integro, ma le istanze che non sono in grado di tornare a uno stato integro vengono terminate.

Le istanze avviate per fornire abbonamenti basati sugli utenti e che non sono in grado di completare la configurazione iniziale verranno terminate. È necessario correggere il problema di configurazione e avviare nuove istanze per fornire abbonamenti basati sugli utenti in questo scenario. Per ulteriori informazioni, consulta [Prerequisiti](#page-97-0).

## <span id="page-119-2"></span>Risoluzione dei problemi di conformità delle licenze

Se hai configurato la tua directory per fornire abbonamenti basati sugli utenti con Microsoft Office, devi assicurarti che le tue risorse possano connettersi agli endpoint VPC creati da License Manager. Gli endpoint richiedono traffico in entrata sulla porta TCP 1688 proveniente dalle istanze che forniscono abbonamenti basati sugli utenti.

Puoi utilizzare [Reachability](https://docs.aws.amazon.com/vpc/latest/reachability/what-is-reachability-analyzer.html) Analyzer per confermare che la configurazione di rete delle tue istanze che forniscono abbonamenti basati sull'utente e gli endpoint VPC sia configurata correttamente. È possibile specificare un ID di istanza lanciato in una sottorete che fornisce abbonamenti basati sull'utente come origine e un endpoint VPC fornito per i prodotti Microsoft Office come destinazione. Specificate TCP come protocollo e 1688 come porta di destinazione per il percorso da analizzare. Per ulteriori informazioni, consulta [Come posso risolvere i problemi di connettività sul mio gateway e sugli](https://aws.amazon.com/premiumsupport/knowledge-center/vpc-fix-gateway-or-interface-endpoint/) [endpoint VPC](https://aws.amazon.com/premiumsupport/knowledge-center/vpc-fix-gateway-or-interface-endpoint/) di interfaccia? .

## <span id="page-120-0"></span>Risoluzione dei problemi di connettività delle

Gli utenti devono essere in grado di utilizzare RDP per connettersi alle istanze che forniscono abbonamenti basati sugli utenti al fine di utilizzare i prodotti inclusi. Per ulteriori informazioni sulla risoluzione dei problemi di connettività delle istanze, consulta [Risoluzione dei problemi di](https://docs.aws.amazon.com/AWSEC2/latest/WindowsGuide/troubleshoot-connect-windows-instance.html)  [connessione all'istanza Windows](https://docs.aws.amazon.com/AWSEC2/latest/WindowsGuide/troubleshoot-connect-windows-instance.html) nella Amazon EC2 User Guide.

## <span id="page-120-1"></span>Risoluzione dei problemi relativi agli errori di accesso al dominio

Gli utenti devono essere in grado di connettersi alle istanze che forniscono ai prodotti in abbonamento basati sull'utente le proprie identità utente dalla directory configurata nelle impostazioni di License Manager. Le istanze che non riescono a entrare a far parte del dominio verranno terminate.

Per risolvere i problemi, potrebbe essere necessario avviare un'istanza e [aggiungersi manualmente](https://docs.aws.amazon.com/directoryservice/latest/admin-guide/join_windows_instance.html)  [al dominio in modo che la](https://docs.aws.amazon.com/directoryservice/latest/admin-guide/join_windows_instance.html) risorsa non venga interrotta prima di poter indagare. L'istanza deve ricevere ed eseguire correttamente il comando Systems Manager Run e deve inoltre essere in grado di completare l'aggiunta al dominio all'interno del sistema operativo. Per ulteriori informazioni, vedere Informazioni [sugli stati dei comandi](https://docs.aws.amazon.com/systems-manager/latest/userguide/monitor-commands.html) nella Guida per l'AWS Systems Manager utente e [Come risolvere](https://docs.microsoft.com/en-US/troubleshoot/windows-server/identity/troubleshoot-errors-join-computer-to-domain) [gli errori che si verificano quando si aggiungono computer basati su Windows a un dominio sul sito](https://docs.microsoft.com/en-US/troubleshoot/windows-server/identity/troubleshoot-errors-join-computer-to-domain) [Web](https://docs.microsoft.com/en-US/troubleshoot/windows-server/identity/troubleshoot-errors-join-computer-to-domain) di Microsoft.

<span id="page-120-2"></span>Risoluzione dei problemi di connettività di Systems Manager

Le istanze che forniscono abbonamenti basati sugli utenti devono essere gestite da AWS Systems Manager o verranno interrotte. Per ulteriori informazioni, vedere [Risoluzione dei problemi dell'agente](https://docs.aws.amazon.com/systems-manager/latest/userguide/troubleshooting-ssm-agent.html)  [SSM e Risoluzione dei problemi relativi](https://docs.aws.amazon.com/systems-manager/latest/userguide/troubleshooting-ssm-agent.html) [alla disponibilità dei nodi gestiti](https://docs.aws.amazon.com/systems-manager/latest/userguide/troubleshooting-managed-instances.html) nella Guida per l'utente.AWS Systems Manager

## <span id="page-120-3"></span>Risoluzione dei problemi di Systems Manager

Run Command, una funzionalità di Systems Manager, viene utilizzata con le istanze che forniscono sottoscrizioni basate sull'utente per aderire al dominio, rafforzare il sistema operativo ed eseguire controlli di accesso per il prodotto incluso. Per ulteriori informazioni, vedere [Comprendere gli stati dei](https://docs.aws.amazon.com/systems-manager/latest/userguide/monitor-commands.html)  [comandi nella Guida](https://docs.aws.amazon.com/systems-manager/latest/userguide/monitor-commands.html) per l'utente.AWS Systems Manager

# <span id="page-121-0"></span>Abbonamenti Linux in License Manager

AWS License Managerti offre la possibilità di visualizzare e gestire gli abbonamenti Linux commerciali di tua proprietà e su cui esegui. AWS È possibile monitorare l'utilizzo della licenza Regioni AWS e accedere agli account. AWS Organizations Una volta scoperti e aggregati i dati, avrai informazioni su tutte le tue istanze che utilizzano abbonamenti Linux commerciali. Inoltre, i dati di abbonamento rilevati verranno visualizzati nella console di License Manager come CloudWatch dashboard Amazon. Se i tuoi account si trovano in Organizzazioni, puoi registrare un account membro come amministratore delegato per le attività amministrative. Per ulteriori informazioni, consulta [Amministratori delegati.](#page-138-0)

Puoi monitorare l'utilizzo su più abbonamenti come:

- Abbonamento Red Hat Enterprise Linux (RHEL) incluso
- RHEL Bring Your Own Subscription model (BYOS) con il Red Hat Cloud Access Program
- SUSE Linux Enterprise Server
- Ubuntu Pro

Gli abbonamenti Linux utilizzano l'eventuale modello di coerenza. Un modello di coerenza determina il modo e la tempistica in cui i dati vengono caricati e presentati nella visualizzazione degli abbonamenti Linux. Con questo modello, License Manager garantisce che i dati del tuo abbonamento Linux vengano aggiornati periodicamente dalle tue risorse. Nel caso in cui alcuni dati non vengano ingeriti durante questi intervalli, le informazioni verranno fornite alla successiva emissione metrica. Questo comportamento può ritardare la visualizzazione delle risorse, come le istanze Linux commerciali di EC2 appena lanciate, nella dashboard degli abbonamenti Linux.

#### **a** Note

Il completamento dell'individuazione iniziale delle risorse può richiedere fino a 36 ore e fino a 12 ore per rilevare e segnalare le istanze appena avviate. Una volta individuate le risorse, le CloudWatch metriche Amazon vengono emesse ogni ora per i dati degli abbonamenti Linux.

Indice

- [Gestione dell'individuazione degli abbonamenti Linux](#page-122-0)
	- [Abilitare l'individuazione degli abbonamenti Linux](#page-122-1)
- [Motivi dello stato di individuazione delle risorse](#page-123-0)
- [Disattivazione del rilevamento degli abbonamenti Linux](#page-126-0)
- [Visualizzazione dei dati delle istanze rilevate](#page-127-0)
	- [Visualizzazione dei dati per tutte le istanze](#page-128-0)
	- [Visualizzazione dei dati relativi alle istanze per abbonamento](#page-128-1)
- [Informazioni di fatturazione per gli abbonamenti Linux](#page-129-0)
- [Metriche di utilizzo e CloudWatch allarmi Amazon per gli abbonamenti Linux](#page-131-0)
	- [Metriche di utilizzo per gli abbonamenti Linux](#page-132-0)
	- [Creazione di un allarme per gli abbonamenti Linux](#page-133-0)
	- [Modifica di un allarme per gli abbonamenti Linux](#page-133-1)
	- [Eliminazione di un avviso per gli abbonamenti Linux](#page-134-0)

## <span id="page-122-0"></span>Gestione dell'individuazione degli abbonamenti Linux

È possibile gestire l'individuazione degli abbonamenti Linux utilizzando la console License Manager. Quando abiliti il rilevamento degli abbonamenti Linux per i dati da Regioni AWS te specificati, puoi facoltativamente estendere questa scoperta ai tuoi account in. AWS Organizations Se non desideri più monitorare l'utilizzo dell'abbonamento, puoi anche disattivare il rilevamento.

### **a** Note

Per impostazione predefinita, puoi scoprire e visualizzare fino a 5.000 risorse Regione AWS per account. Per richiedere un aumento di questi limiti, utilizza il [modulo di aumento del limite.](https://console.aws.amazon.com/support/home#/case/create?issueType=service-limit-increase)

#### Argomenti

- [Abilitare l'individuazione degli abbonamenti Linux](#page-122-1)
- [Motivi dello stato di individuazione delle risorse](#page-123-0)
- [Disattivazione del rilevamento degli abbonamenti Linux](#page-126-0)

## <span id="page-122-1"></span>Abilitare l'individuazione degli abbonamenti Linux

Per abilitare l'individuazione degli abbonamenti Linux, è necessario configurare le impostazioni richieste in License Manager. Dalla pagina delle impostazioni, puoi creare il ruolo collegato al

servizio, specificare in quale ambito Regioni AWS abilitare l'individuazione e se individuare le risorse nei tuoi account. AWS Organizations

Per abilitare il rilevamento degli abbonamenti Linux

- 1. Aprire la console di License Manager all'[indirizzo https://console.aws.amazon.com/license](https://console.aws.amazon.com/license-manager/)[manager/.](https://console.aws.amazon.com/license-manager/)
- 2. Nel riquadro di navigazione a sinistra scegliere Impostazioni.
- 3. Nella pagina Impostazioni, scegli la scheda Abbonamenti Linux e scegli Configura.
- 4. Per Source Regioni AWS, scegli le regioni per le quali desideri scoprire gli abbonamenti Linux.
- 5. Se desideri aggregare i dati degli abbonamenti tra i tuoi account inAWS Organizations, seleziona Collega AWS Organizations.
- 6. Esamina e riconosci l'opzione che concede l'AWS License Managerautorizzazione a creare un ruolo collegato ai servizi per gli abbonamenti Linux.
- 7. Seleziona Save configuration (Salva configurazione).

<span id="page-123-0"></span>Motivi dello stato di individuazione delle risorse

AWS License Managermostrerà uno stato e il motivo dello stato corrispondente per ogni abbonamento Regione AWS scelto per abilitare il rilevamento per Linux. Il motivo dello stato può variare se hai collegato abbonamenti Linux conAWS Organizations:

- In corso
- Riuscito
- Failed (Non riuscito)

Il motivo dello stato visualizzato per ogni regione scelta mostrerà fino a due motivi di stato alla volta. La seguente tabella fornisce ulteriori dettagli:

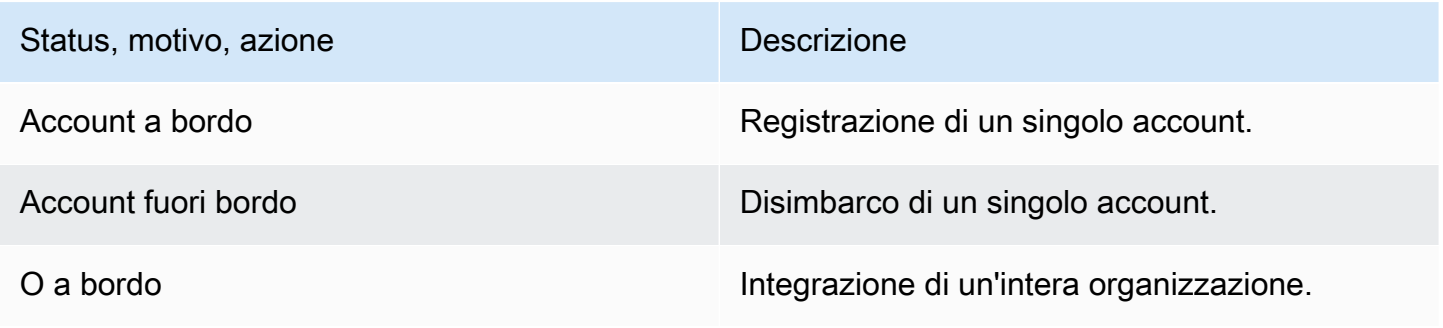

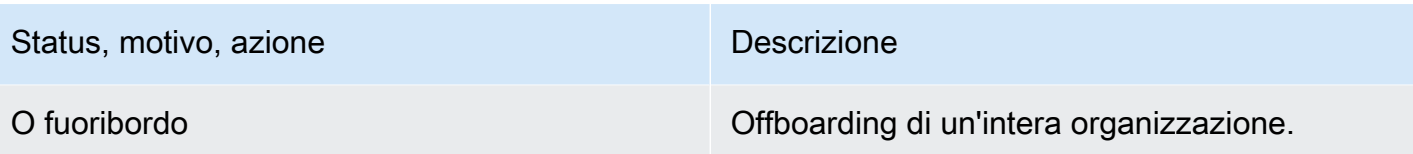

Puoi chiamare l'UpdateServiceSettingsAPI e successivamente chiamare l'GetServiceSettingsAPI per monitorare l'avanzamento dell'abilitazione degli abbonamenti Linux. Ogni stato e motivo dello stato può essere applicato a più regioni contemporaneamente. La tabella seguente fornisce maggiori dettagli sullo stato e sul motivo dello stato:

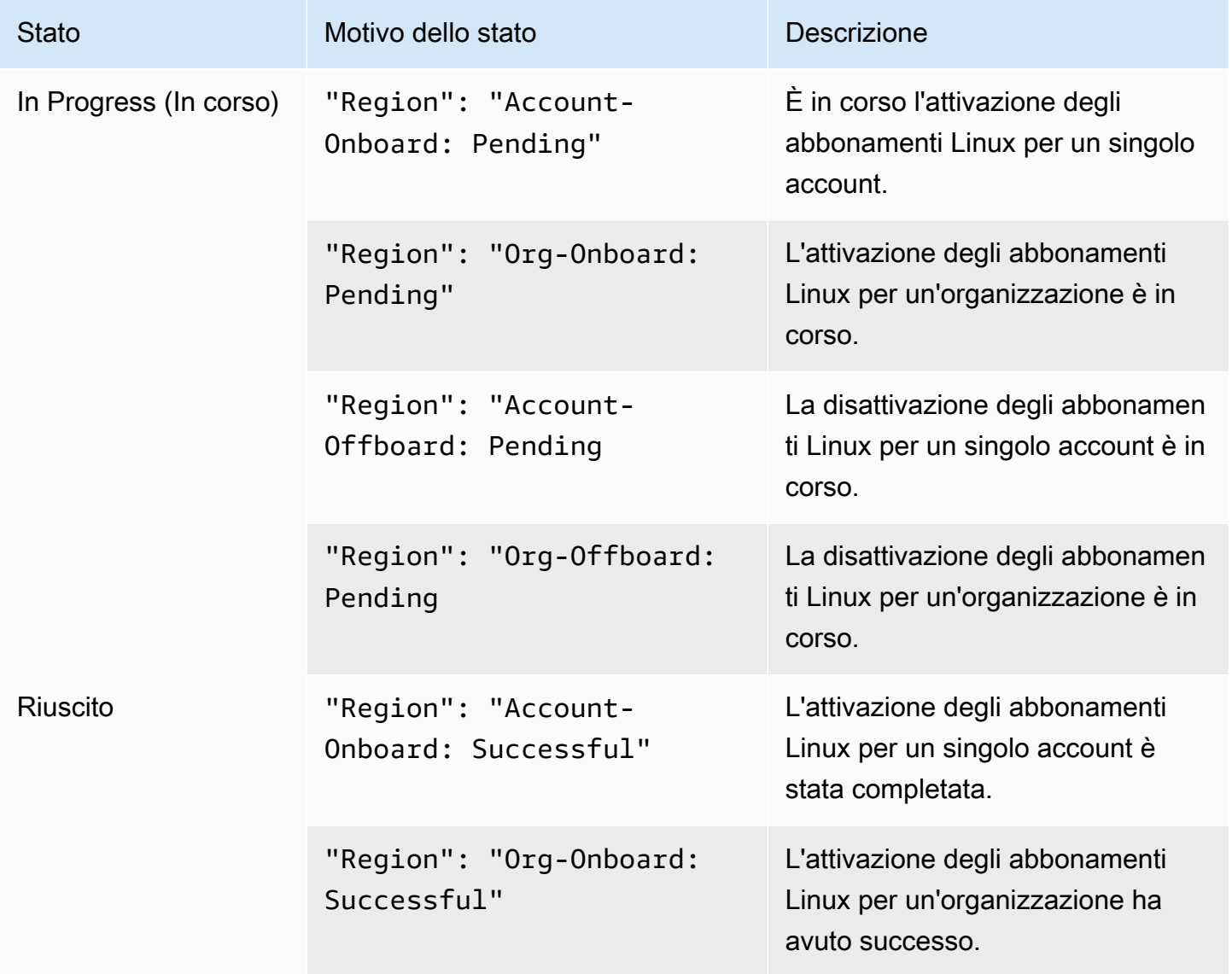

AWS License Manager Guida per l'utente

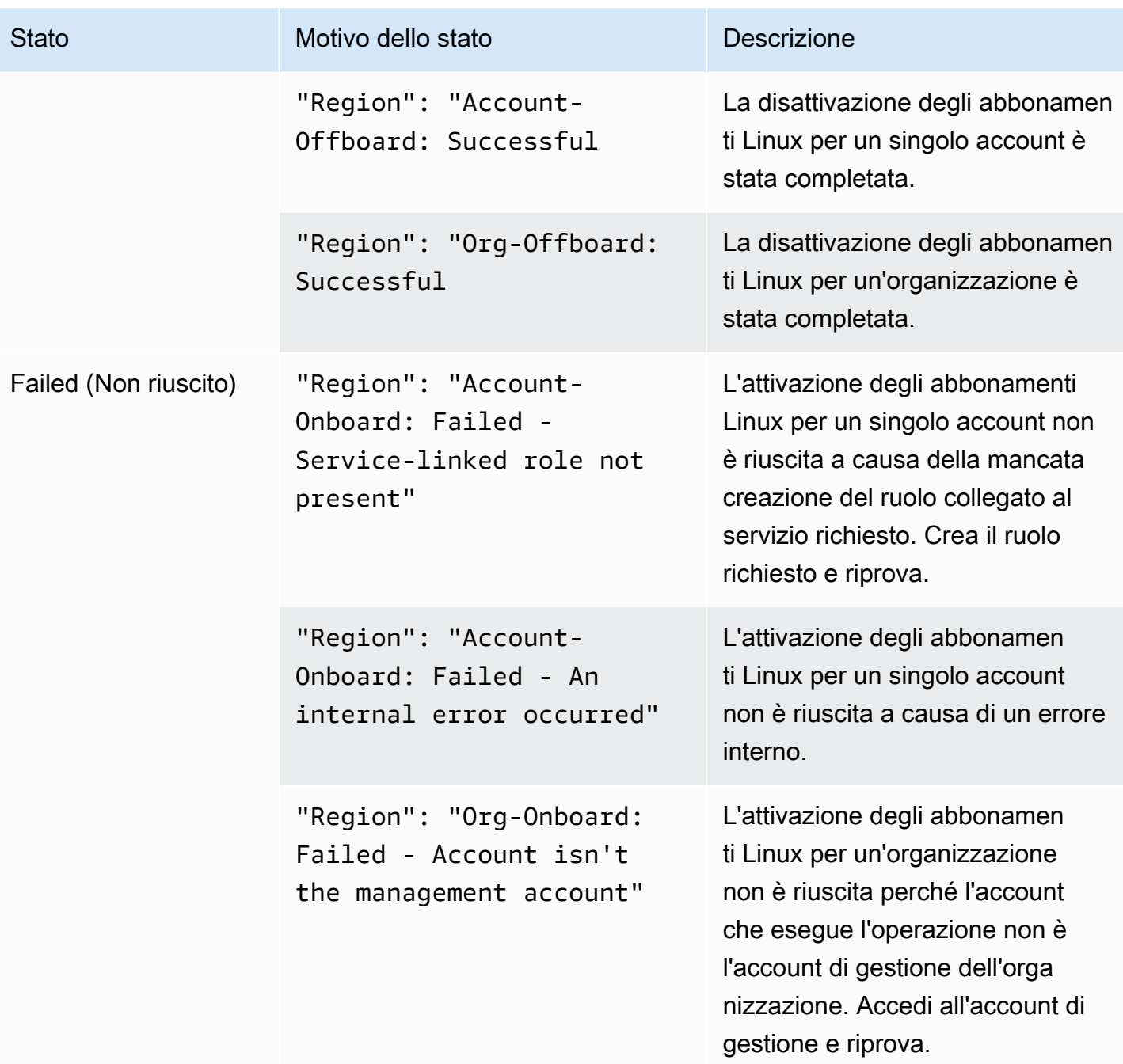

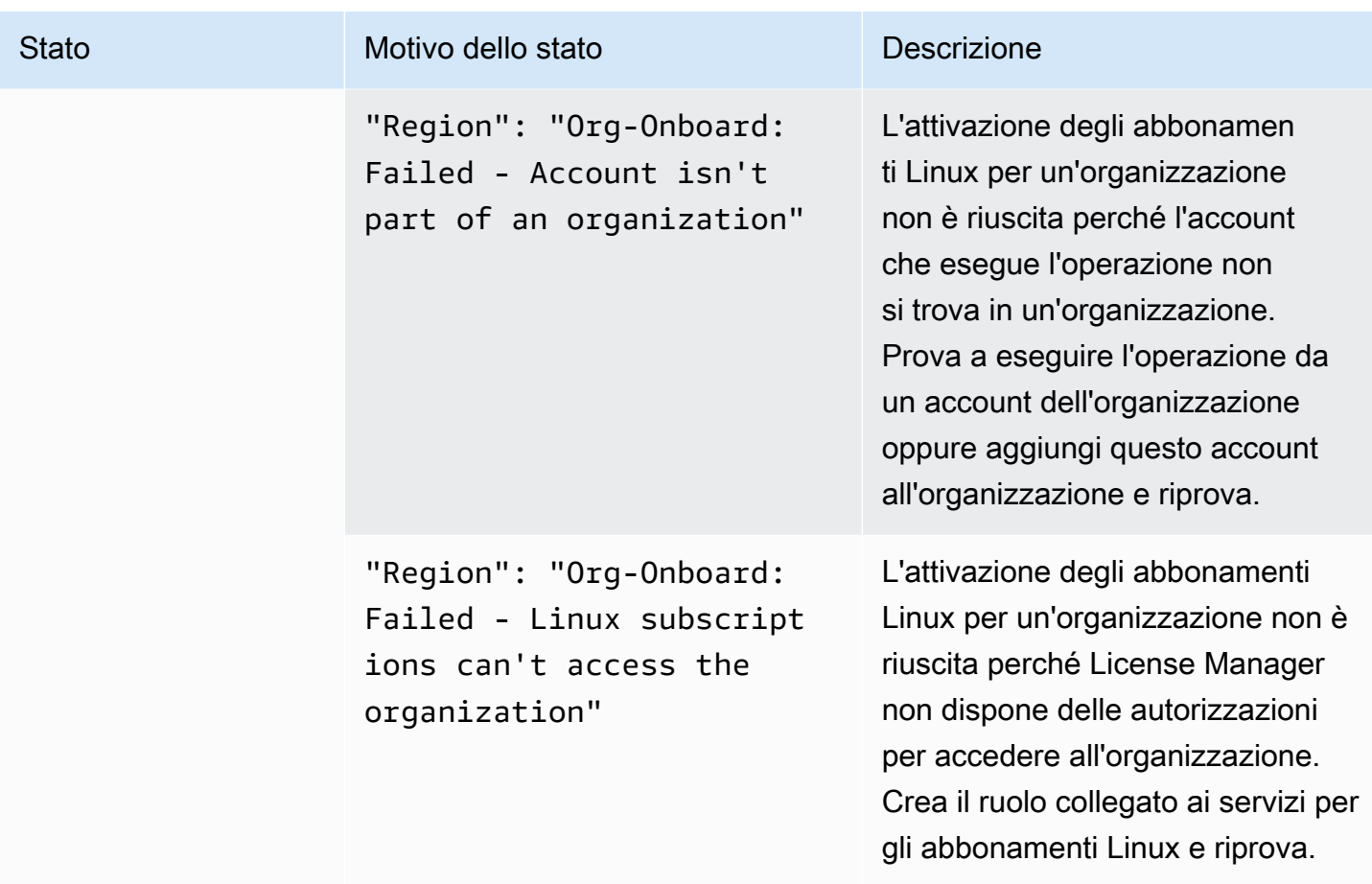

<span id="page-126-0"></span>Disattivazione del rilevamento degli abbonamenti Linux

Puoi disattivare il rilevamento degli abbonamenti Linux dalla pagina delle AWS License Manager impostazioni.

## **A** Warning

Se disabiliti il rilevamento, tutti i dati rilevati in precedenza per gli abbonamenti Linux verranno rimossi daAWS License Manager.

Per disattivare il rilevamento degli abbonamenti Linux

- 1. Aprire la console di License Manager all'[indirizzo https://console.aws.amazon.com/license](https://console.aws.amazon.com/license-manager/)[manager/.](https://console.aws.amazon.com/license-manager/)
- 2. Nel riquadro di navigazione a sinistra scegliere Impostazioni.
- 3. Nella pagina Impostazioni, scegli la scheda Abbonamenti Linux e scegli Disabilita il rilevamento degli abbonamenti Linux.
- 4. Entra **Disable** e scegli Disabilita per confermare la disattivazione.
- 5. (Facoltativo) Rimuovi il ruolo collegato ai servizi utilizzato per gli abbonamenti Linux. Per ulteriori informazioni, vedere [Eliminare un ruolo collegato ai servizi per License Manager](https://docs.aws.amazon.com/license-manager/latest/userguide/linux-subscriptions-role.html).
- 6. (Facoltativo) Disabilita l'accesso affidabile tra License Manager e la tua organizzazione. Per ulteriori informazioni, consultare [AWS License Manager e AWS Organizations](https://docs.aws.amazon.com/organizations/latest/userguide/services-that-can-integrate-license-manager.html).

## <span id="page-127-0"></span>Visualizzazione dei dati delle istanze rilevate

Una volta completata l'individuazione iniziale delle risorse, sarai in grado di visualizzare gli abbonamenti Linux Regioni AWS scoperti nell'area selezionata. Se scegli di collegartiAWS Organizations, verranno aggregati anche i dati degli account dell'organizzazione. Puoi accedere alla sezione Istanze della AWS License Manager console per visualizzare una tabella dei dati. Puoi accedere alla sezione Istanze della AWS License Manager console per visualizzare una tabella dei dati.

I dati per ogni istanza includono quanto segue:

- ID istanza: l'ID dell'istanza.
- Tipo di istanza: il tipo di istanza.
- ID account: l'ID dell'account proprietario dell'istanza.
- Stato: lo stato dell'istanza.
- Regione: la regione Regione AWS in cui risiede l'istanza.
- Operazione di utilizzo: il funzionamento dell'istanza e il codice di fatturazione associato all'AMI. Per ulteriori informazioni, consulta [Valori delle operazioni di utilizzo.](#page-38-0)
- Codice prodotto: il codice prodotto associato all'AMI utilizzato per avviare l'istanza. Per ulteriori informazioni, consulta i [codici di prodotto AMI.](https://docs.aws.amazon.com/marketplace/latest/userguide/ami-getting-started.html#ami-product-codes)
- ID AMI: l'ID dell'AMI utilizzato per avviare l'istanza.

#### Argomenti

- [Visualizzazione dei dati per tutte le istanze](#page-128-0)
- [Visualizzazione dei dati relativi alle istanze per abbonamento](#page-128-1)

## <span id="page-128-0"></span>Visualizzazione dei dati per tutte le istanze

Puoi visualizzare i dati relativi a tutti i casi in cui sono stati aggregati tra gli account della tua organizzazione all'interno delle regioni selezionate.

Per visualizzare i dati rilevati per tutte le tue istanze

- 1. Aprire la console di License Manager all'[indirizzo https://console.aws.amazon.com/license](https://console.aws.amazon.com/license-manager/)[manager/.](https://console.aws.amazon.com/license-manager/)
- 2. Nel riquadro di navigazione a sinistra, in Abbonamenti Linux, scegli Istanze.
- 3. Esamina i dati necessari nella console. Puoi filtrare i dati in base a:
	- ID istanza
	- Account
	- Regione
	- ID AMI
	- Operazione di utilizzo
	- Codice prodotto
- 4. (Facoltativo) Scegli Esporta vista in CSV per esportare i dati di tutte le tue istanze come file con valori separati da virgole (CSV).

## <span id="page-128-1"></span>Visualizzazione dei dati relativi alle istanze per abbonamento

Puoi visualizzare i dati relativi a tutti i casi in cui sono stati aggregati tra gli account della tua organizzazione all'interno delle regioni selezionate.

Per visualizzare i dati rilevati per le istanze con un abbonamento specifico

- 1. Aprire la console di License Manager all'[indirizzo https://console.aws.amazon.com/license](https://console.aws.amazon.com/license-manager/)[manager/.](https://console.aws.amazon.com/license-manager/)
- 2. Nel riquadro di navigazione a sinistra, in Abbonamenti Linux, scegli Abbonamenti.
- 3. Nella colonna Nome abbonamento, scegli l'abbonamento per il quale desideri visualizzare i dati.
- 4. Scegli la scheda Istanze e rivedi i dati necessari nella console. Puoi filtrare i dati in base a:
	- ID istanza
	- Account
- Regione
- ID AMI
- Operazione di utilizzo
- Codice prodotto
- 5. (Facoltativo) Scegli Esporta visualizzazione in CSV per esportare i dati delle tue istanze con questo abbonamento come file con valori separati da virgole (CSV).

# <span id="page-129-0"></span>Informazioni di fatturazione per gli abbonamenti Linux

Ogni abbonamento Linux commerciale in esecuzione su Amazon EC2 avrà i dati di fatturazione associati ad Amazon Machine Image (AMI). Gli abbonamenti Linux commerciali prevedono l'utilizzo di Amazon EC2, il codice Marketplace AWS prodotto o una combinazione di entrambi. Per ulteriori informazioni, consulta i [campi relativi ai dati di fatturazione AMI](https://docs.aws.amazon.com/AWSEC2/latest/UserGuide/billing-info-fields.html) nella Guida per l'utente di Amazon Elastic Compute Cloud per le istanze Linux e i [codici prodotto AMI](https://docs.aws.amazon.com/marketplace/latest/userguide/ami-getting-started.html#ami-product-codes) nella Guida al Marketplace AWS venditore.

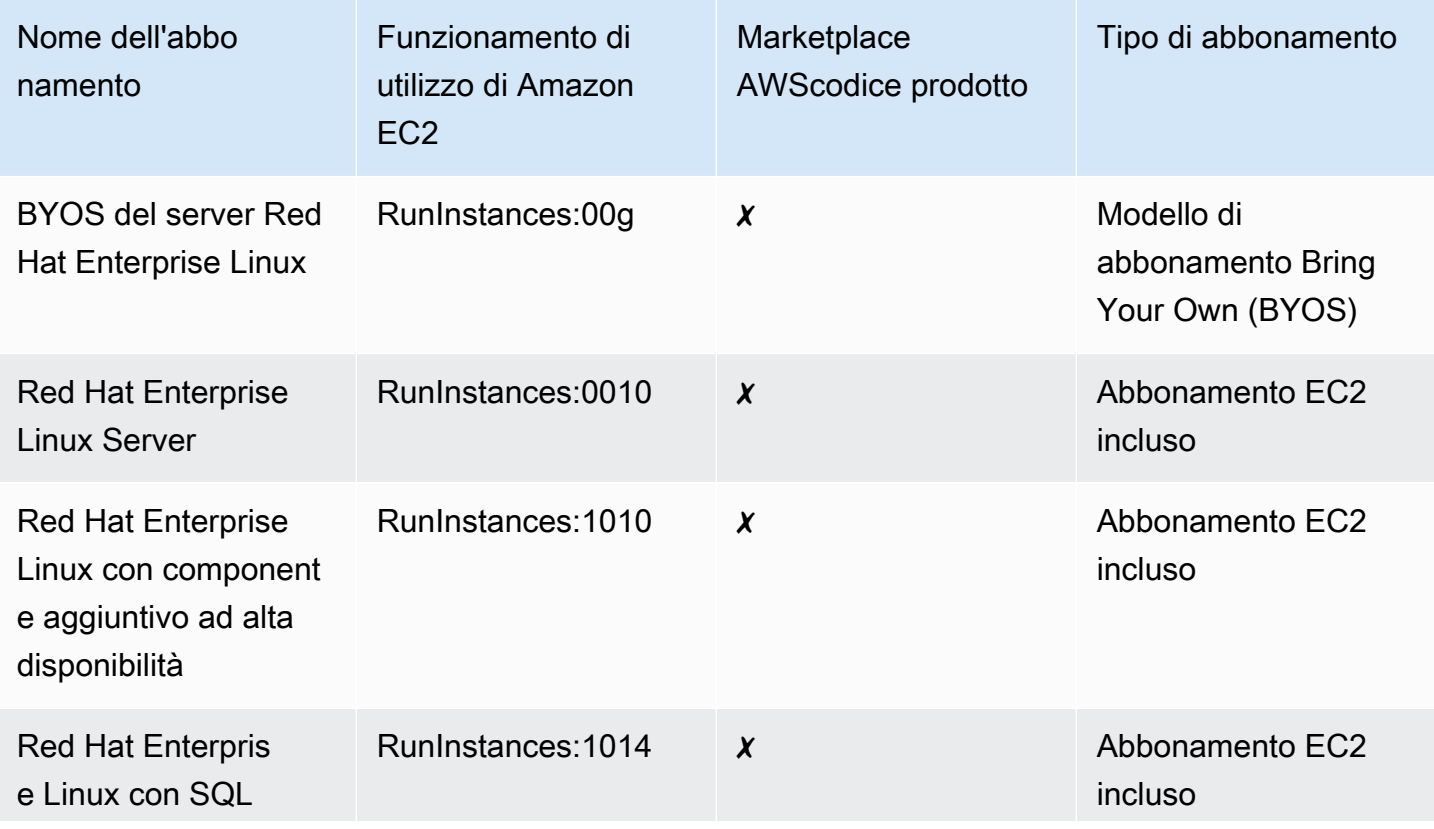

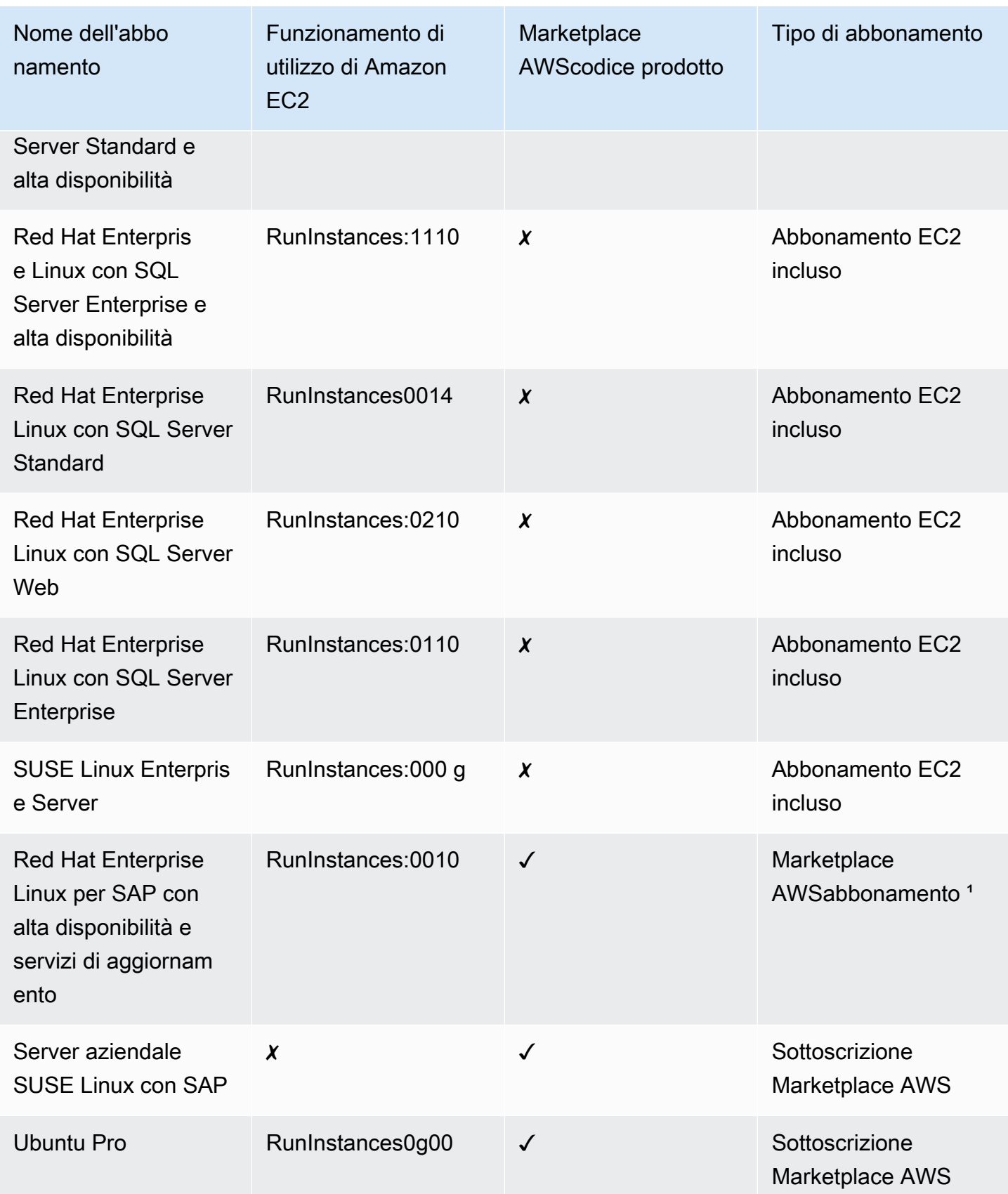

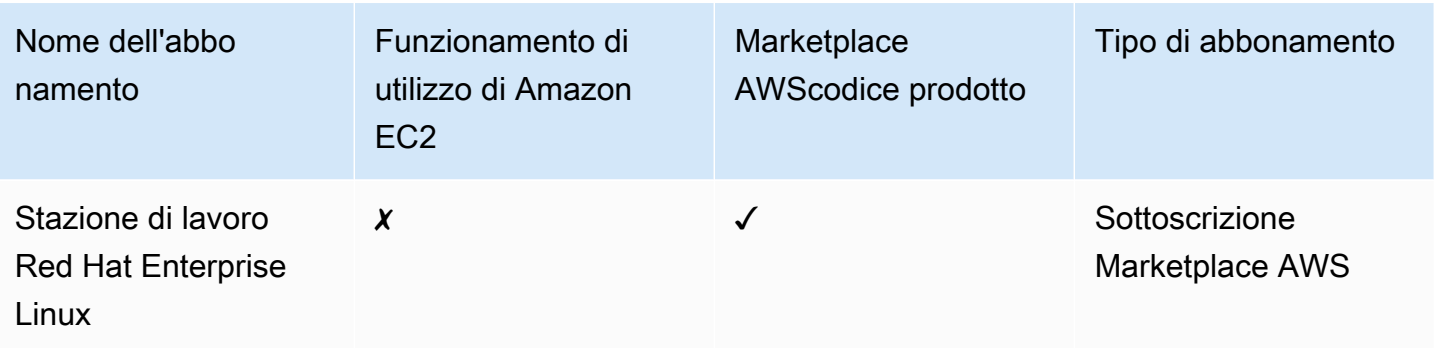

<sup>1</sup> Questo abbonamento include sia un'operazione di utilizzo di Amazon EC2 che un codice Marketplace AWS prodotto.

## <span id="page-131-0"></span>Metriche di utilizzo e CloudWatch allarmi Amazon per gli abbonamenti Linux

La sezione Abbonamenti della AWS License Manager console elenca gli abbonamenti Linux commerciali scoperti che hai acquistato AWS o che hai sottoscritto utilizzando il modello BYOS (Bring Your Own Subscription model). Tutti gli abbonamenti Linux commerciali sono concessi in licenza per istanza.

I seguenti dettagli sono disponibili per ogni abbonamento Linux scoperto:

- Nome dell'abbonamento
- Tipo di abbonamento
- Numero di istanze in esecuzione per abbonamento
- Allarmi Amazon CloudWatch configurati

Quando scegli un abbonamento Linux dalla pagina di riepilogo, la scheda Metriche di utilizzo e allarmi mostrerà i dati per quell'abbonamento. In questa scheda, vengono CloudWatch visualizzate le dashboard Amazon per l'abbonamento scelto nella console di License Manager. Puoi regolare la dashboard per includere un determinato periodo di tempo, o intervallo di valutazione, in ore, giorni o una settimana a partire da una data selezionata.

Nella scheda Metriche di utilizzo e allarmi, ogni abbonamento ha una sezione Allarmi che descrive quanto segue:

- Nome dell'allarme: il nome dell'allarme.
- Stato: lo stato dell'allarme.
- Dimensione: le dimensioni dell'allarme. La dimensione includerà il tipo di istanza Regione AWS e definito.
- Condizione: le condizioni dell'allarme. La condizione includerà l'operatore di confronto e il valore della soglia di allarme che è stato definito.

Puoi creare CloudWatch allarmi utilizzando le dimensioni e le condizioni che definisci per tracciare e inviare avvisi in base all'utilizzo corrente dell'abbonamento. La console degli abbonamenti Linux mostra un riepilogo dei nomi degli abbonamenti in uso, dei tipi di abbonamento, del numero di istanze in esecuzione per ciascuno e dello stato degli allarmi.

I seguenti sono i possibili stati di CloudWatch allarme:

- OK: la metrica o l'espressione rientra nella soglia definita.
- ALLARME: la metrica o l'espressione non rientra nella soglia definita.
- INSUFFICIENT\_DATA: l'allarme è appena iniziato, la metrica non è disponibile o non sono disponibili dati sufficienti per determinare lo stato dell'allarme.

### Argomenti

- [Metriche di utilizzo per gli abbonamenti Linux](#page-132-0)
- [Creazione di un allarme per gli abbonamenti Linux](#page-133-0)
- [Modifica di un allarme per gli abbonamenti Linux](#page-133-1)
- [Eliminazione di un avviso per gli abbonamenti Linux](#page-134-0)

## <span id="page-132-0"></span>Metriche di utilizzo per gli abbonamenti Linux

Le seguenti metriche e dimensioni sono disponibili per gli abbonamenti Linux:

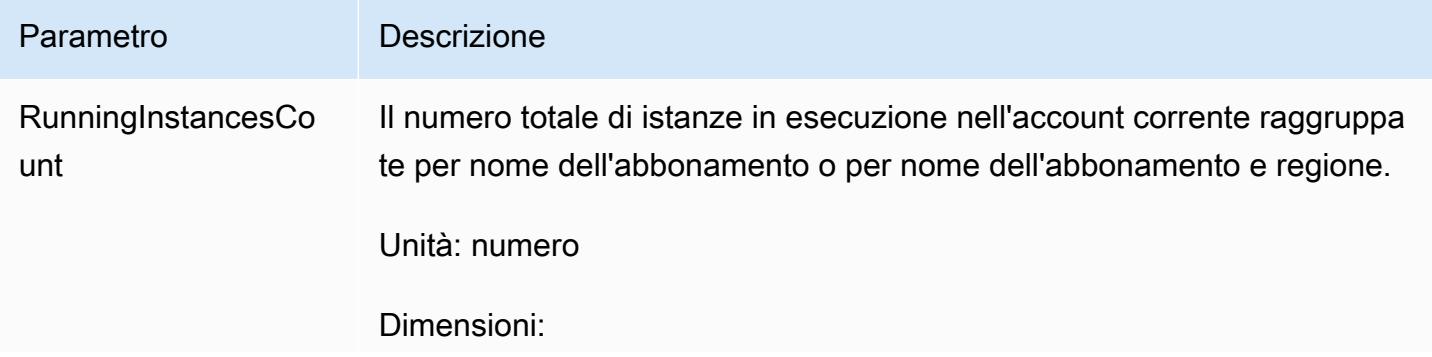

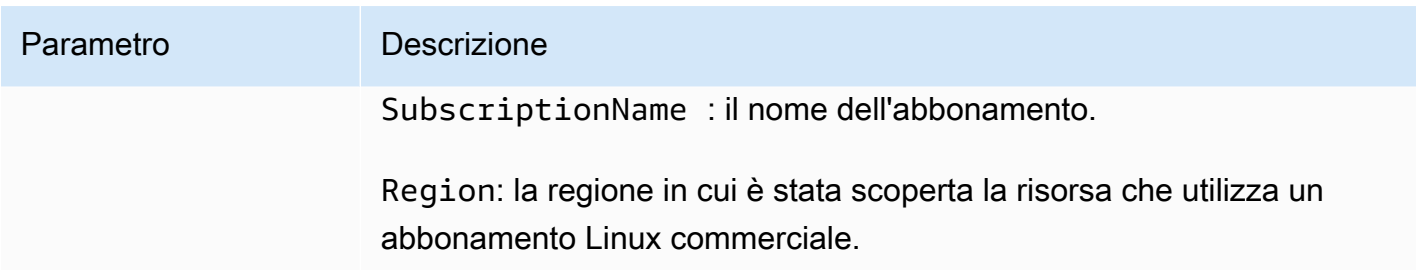

<span id="page-133-0"></span>Creazione di un allarme per gli abbonamenti Linux

Puoi creare allarmi per ogni abbonamento Linux commerciale che hai scoperto sulle tue istanze EC2 in esecuzione. Se necessario, puoi creare più allarmi con dimensioni e condizioni diverse per ogni abbonamento.

Per creare un CloudWatch allarme per gli abbonamenti Linux utilizzando la console

- 1. Aprire la console di License Manager all'[indirizzo https://console.aws.amazon.com/license](https://console.aws.amazon.com/license-manager/)[manager/.](https://console.aws.amazon.com/license-manager/)
- 2. Nel riquadro di navigazione a sinistra, in Abbonamenti Linux, scegli Abbonamenti.
- 3. Nella colonna Nome abbonamento, scegli l'abbonamento per cui creare un avviso, quindi scegli Crea allarme.
- 4. Specificare quanto segue per l'allarme:
	- Nome dell'avviso: specifica un nome simile. AWS-LM-LS-*AlarmName*
	- Tipo di istanza: scegli un tipo di istanza che utilizzerà l'abbonamento selezionato.
	- Regione di utilizzo: scegli le regioni per cui creare gli allarmi.
	- Operatore di confronto: l'operatore di confronto per la soglia di allarme.
	- Valore della soglia di allarme: il valore della soglia di allarme.
- 5. Scegli Crea per creare l'allarme.

<span id="page-133-1"></span>Modifica di un allarme per gli abbonamenti Linux

È possibile modificare gli allarmi esistenti per adattarli ai requisiti in evoluzione dalla console di License Manager.

Per modificare un CloudWatch avviso per gli abbonamenti Linux utilizzando la console

- 1. Aprire la console di License Manager all'[indirizzo https://console.aws.amazon.com/license](https://console.aws.amazon.com/license-manager/)[manager/.](https://console.aws.amazon.com/license-manager/)
- 2. Nel riquadro di navigazione a sinistra, in Abbonamenti Linux, scegli Abbonamenti.
- 3. Nella colonna Nome abbonamento, scegli l'abbonamento da modificare, quindi scegli Modifica.
- 4. Modificate i valori definiti come richiesto.
- 5. Scegli Modifica per modificare l'avviso.

<span id="page-134-0"></span>Eliminazione di un avviso per gli abbonamenti Linux

È possibile eliminare gli allarmi esistenti per adattarli ai requisiti in evoluzione dalla console di License Manager.

Per eliminare un CloudWatch avviso per gli abbonamenti Linux utilizzando la console

- 1. Aprire la console di License Manager all'[indirizzo https://console.aws.amazon.com/license](https://console.aws.amazon.com/license-manager/)[manager/.](https://console.aws.amazon.com/license-manager/)
- 2. Nel riquadro di navigazione a sinistra, in Abbonamenti Linux, scegli Abbonamenti.
- 3. Nella colonna Nome abbonamento, scegli l'abbonamento da modificare, quindi scegli Elimina.

# Impostazioni inAWS License Manager

IlImpostazionisezione dellaAWS License Managerla console visualizza le impostazioni per l'account corrente. È necessario configurare le impostazioni per abilitare determinate funzionalità, come la distribuzione di permessi gestiti e licenze autogestite all'organizzazione, nonché per eseguire l'individuazione delle risorse tra account.

Per modificare le impostazioni del License Manager

- 1. Aprire la console License Manager all'indirizz[ohttps://console.aws.amazon.com/license](https://console.aws.amazon.com/license-manager/)[manager/.](https://console.aws.amazon.com/license-manager/)
- 2. Nel riquadro di navigazione a sinistra scegliere Impostazioni.
- 3. Scegli la scheda contenente le impostazioni che desideri configurare o modificare. Ad esempio, scegliLicenze gestiteconfigurareDettagli dell'account.

4. Scegli l'azione pertinente per l'impostazione che desideri configurare o modificare. Puoi ad esempio scegliereModificaoAccendi.

Argomenti delle impostazioni

- [Licenze gestite](#page-135-0)
	- [Dettagli account](#page-135-1)
	- [Cross-account resource discovery \(Rilevamento risorse tra account\)](#page-136-0)
	- [Simple Notification \(SNS\)](#page-137-0)
- [Abbonamenti Linux](#page-137-1)
- [Abbonamenti basati sugli utenti](#page-137-2)
	- [AWS Managed Microsoft AD](#page-137-3)
	- [Cloud privato virtuale](#page-138-1)
- [Amministratori delegati](#page-138-0)
	- [Regioni supportate per gli amministratori delegati](#page-139-0)
	- [Registrazione di un amministratore delegato](#page-140-0)
	- [Annullare la registrazione di un amministratore delegato](#page-141-0)

## <span id="page-135-0"></span>Licenze gestite

<span id="page-135-1"></span>Le seguenti impostazioni sono disponibili per le licenze gestite.

## Dettagli account

Puoi rivedere i dettagli del tuo account per visualizzare informazioni come il tipo di account, se gli account sonoAWS Organizationssono collegati, l'ARN del bucket License Manager S3 dell'account eAWS Resource Access Managercondividi ARN. Questa sezione ti consente anche di collegare i tuoiAWS Organizationsconti.

Per distribuire autorizzazioni gestite o licenze autogestite all'interno della tua organizzazione, scegliLinkAWS Organizationsconti. Le sovvenzioni distribuite per le autorizzazioni gestite vengono accettate automaticamente da tutti i tuoi account membro. Quando selezioni questa opzione, aggiungiamo un ruolo collegato al servizio a[lgestione](#page-160-0)[emembro](#page-163-0)conti.

## **a** Note

Per abilitare questa opzione, devi accedere al tuo account di gestione e tutte le funzionalità devono essere abilitate inAWS Organizations. Per ulteriori informazioni, consulta la sezione [Abilitazione di tutte le caratteristiche nell'organizzazione](https://docs.aws.amazon.com/organizations/latest/userguide/orgs_manage_org_support-all-features.html) nella Guida per l'utente di AWS Organizations.

Questa selezione crea anche unAWS Resource Access Managercondivisione delle risorse nel tuo account di gestione, che ti consente di condividere senza problemi le licenze autogestite. Per ulteriori informazioni, consulta la [Guida per l'utente AWS Resource Access](https://docs.aws.amazon.com/ram/latest/userguide) [Manager](https://docs.aws.amazon.com/ram/latest/userguide).

<span id="page-136-0"></span>Per disabilitare questa opzione, chiamate il[UpdateServiceSettingsA](https://docs.aws.amazon.com/license-manager/latest/APIReference/API_UpdateServiceSettings.html)PI.

## Cross-account resource discovery (Rilevamento risorse tra account)

Puoi attivare l'individuazione delle risorse tra account per gestire l'utilizzo delle licenze su tutti i tuoi account inAWS Organizations.

Per consentire l'individuazione delle risorse su più account nella tua organizzazione, scegliAccendiper la scoperta di risorse tra account. Quando attivi l'individuazione delle risorse tra account,AWS Organizationsverrà automaticamente collegato per eseguire l'individuazione delle risorse su tutti i tuoi account.

Usi del License Manage[rInventario di Systems Manager](https://docs.aws.amazon.com/systems-manager/latest/userguide/systems-manager-inventory.html)per scoprire l'utilizzo del software. Verifica di aver configurato l'inventario di Systems Manager su tutte le tue risorse. L'interrogazione dell'inventario di Systems Manager richiede quanto segue:

- [sincronizzazione dei dati delle risorsep](https://docs.aws.amazon.com/systems-manager/latest/userguide/sysman-inventory-datasync.html)er archiviare l'inventario in un bucket Amazon S3.
- [Amazon Athena](https://docs.aws.amazon.com/athena/latest/ug/what-is.html)per aggregare i dati di inventario dei tuoi account inAWS Organizations.
- [AWS Gluep](https://docs.aws.amazon.com/glue)er fornire un'esperienza di interrogazione rapida.

#### **a** Note

Le seguentiRegioni AWSnon richiedonoAmazon AthenaoAWS Glueper interrogare o aggregare i dati di inventario per l'inventario di Systems Manager per scoprire l'utilizzo del software:

- Asia Pacifico (Giacarta)
- Israele (Tel Aviv)

## <span id="page-137-0"></span>Simple Notification (SNS)

Puoi configurare un Amazon SNS per ricevere notifiche e avvisi da License Manager.

Per configurare un argomento di Amazon SNS

- 1. SceglieteModificaaccanto aSimple Notification (SNS).
- 2. Specificate un ARN per un argomento SNS nel seguente formato:

arn:*<aws\_partition>*:sns:*<region>*:*<account\_id>*:aws-license-managerservice-\*

3. Sceglie Save changes (Salva modifiche).

## <span id="page-137-1"></span>Abbonamenti Linux

È possibile configurare le impostazioni per gli abbonamenti Linux per controllare come vengono eseguite l'individuazione e l'aggregazione degli abbonamenti. Puoi scegliere le regioni per le quali vuoi scoprire gli abbonamenti Linux e se vuoi aggregare i dati degli abbonamenti tra i tuoi account inAWS Organizations. Per ulteriori informazioni, consulta [Abbonamenti Linux in License Manager](#page-121-0).

## <span id="page-137-2"></span>Abbonamenti basati sugli utenti

Le seguenti impostazioni sono disponibili a seconda dei prodotti necessari per gli abbonamenti basati sugli utenti.

### <span id="page-137-3"></span>AWS Managed Microsoft AD

License Manager richiedeAWS Managed Microsoft ADda configurare prima di poter utilizzare gli abbonamenti basati sugli utenti. Per ulteriori informazioni, consulta [Abbonamenti basati sull'utente in](#page-96-0)  [License Manager](#page-96-0).

## <span id="page-138-1"></span>Cloud privato virtuale

License Manager richiede la configurazione del VPC, oltre alAWS Managed Microsoft AD, quando si utilizzano abbonamenti basati sull'utente con Microsoft Office. Per ulteriori informazioni, consulta [Abbonamenti basati sull'utente in License Manager.](#page-96-0)

## <span id="page-138-0"></span>Amministratori delegati

Puoi registrare un amministratore delegato per eseguire le attività amministrative per le licenze gestite e gli abbonamenti Linux in License Manager. Per semplificare l'amministrazione, consigliamo di utilizzare la console License Manager per registrare un singolo amministratore delegato per ogni funzionalità di License Manager. Utilizzando questo approccio, avrai un solo amministratore delegato nell'organizzazione per il License Manager.

Usando ilAWS CLIo SDK, puoi registrare diversi account membro nella tua organizzazione come amministratore delegato per ogni funzionalità supportata di License Manager. Ciò consente a diversi account membro dell'organizzazione di eseguire attività amministrative per le licenze gestite e gli abbonamenti Linux.

### **A** Important

Per utilizzare le funzionalità di amministrazione delegata nella console di License Manager, è necessario avere lo stesso account membro registrato come amministratore delegato per ogni funzionalità di License Manager. Se hai registrato più di un account membro come amministratore delegato, devi prima annullare la registrazione degli account membro esistenti e quindi registrare lo stesso account per ogni funzionalità di License Manager.

Prima di registrare un amministratore delegato, è necessario abilitare l'accesso affidabile con Organizations. Per ulteriori informazioni, consulta la pagin[aInvitare unAWSaccount per entrare a far](https://docs.aws.amazon.com/organizations/latest/userguide/orgs_manage_accounts_invites.html)  [parte della tua organizzazione](https://docs.aws.amazon.com/organizations/latest/userguide/orgs_manage_accounts_invites.html)e[Abilitazione dell'accesso sicuro conAWS Organizations](https://docs.aws.amazon.com/organizations/latest/userguide/services-that-can-integrate-license-manager.html).

Di seguito sono elencate le funzionalità per le quali è possibile registrare un amministratore delegato:

#### Licenze gestite

È possibile eseguire attività amministrative, come la condivisione di licenze autogestite con altri account membri, l'individuazione delle risorse tra account e la distribuzione delle autorizzazioni gestite ad altri account membri.

#### Abbonamenti Linux

È possibile eseguire attività amministrative, come la visualizzazione e la gestione degli abbonamenti Linux commerciali di cui si è proprietari e utilizzatiRegioni AWSe i tuoi account inAWS Organizations. Puoi anche creare e gestire Amazon CloudWatch allarmi per i tuoi abbonamenti Linux. I dati devono prima essere scoperti e aggregati prima di essere visibili nella console di License Manager e qualsiasi allarme può funzionare se configurato.

### **A** Important

Una volta registrato, l'amministratore delegato ha visibilità sulle istanze EC2 di proprietà degli account dell'organizzazione.

È possibile registrare e annullare la registrazione degli amministratori delegati utilizzando la [console](https://console.aws.amazon.com/license-manager) [AWS License Manager,](https://console.aws.amazon.com/license-manager) [AWS CLI](https://aws.amazon.com/cli) o gli [SDK AWS](https://aws.amazon.com/tools).

<span id="page-139-0"></span>Regioni supportate per gli amministratori delegati

Le seguenti regioni supportano gli amministratori delegati di License Manager:

- Stati Uniti orientali (Ohio)
- Stati Uniti orientali (Virginia settentrionale)
- Stati Uniti occidentali (California settentrionale)
- Stati Uniti occidentali (Oregon)
- Asia Pacific (Mumbai)
- Asia Pacifico (Seoul)
- Asia Pacifico (Singapore)
- Asia Pacifico (Sydney)
- Asia Pacifico (Tokyo)
- Asia Pacifico (Hong Kong)
- Medio Oriente (Bahrein)
- Canada (Centrale)
- Europa (Francoforte)
- Europa (Irlanda)
- Europe (London)
- Europe (Paris)
- Europe (Stockholm)
- Europa (Milano)
- Africa (Città del Capo)
- Sud America (São Paulo)

<span id="page-140-0"></span>Registrazione di un amministratore delegato

Puoi registrare un amministratore delegato utilizzando ilAWS CLIoAWS Management Console.

#### Console

Per registrare un amministratore delegato utilizzando ilAWS License Managerconsole, effettuare le seguenti operazioni:

- 1. Accedi aAWScome amministratore dell'account di gestione.
- 2. Aprire la console License Manager all'indirizz[ohttps://console.aws.amazon.com/license](https://console.aws.amazon.com/license-manager/)[manager/.](https://console.aws.amazon.com/license-manager/)
- 3. ScegliImpostazionidal riquadro di navigazione a sinistra.
- 4. Scegli ilAmministrazione delegatalinguetta.
- 5. Scegliere Registra amministratore delegato.
- 6. Inserisci l'ID dell'account membro per registrarti come amministratore delegato, conferma di voler concedere a License Manager le autorizzazioni richieste, quindi scegliRegistrare.
- 7. Un messaggio indica se l'account specificato è stato registrato correttamente come License Manager per amministratori delegati.

### AWS CLI

Per registrare un amministratore delegato per le licenze gestite utilizzando ilAWS CLI, effettuare le seguenti operazioni:

1. Dalla riga di comando, esegui i seguentiAWS CLIcomando:

```
aws organizations register-delegated-administrator --service-principal=license-
manager.amazonaws.com --account-id=<account-id>
```
2. Esegui il comando seguente per verificare che l'account specificato sia registrato correttamente come amministratore delegato:

```
aws organizations list-delegated-administrators --service-principal=license-
manager.amazonaws.com
```
Per registrare un amministratore delegato per gli abbonamenti Linux utilizzando ilAWS CLI, effettuare le seguenti operazioni:

1. Dalla riga di comando, esegui i seguentiAWS CLIcomando:

```
aws organizations register-delegated-administrator --service-principal=license-
manager-linux-subscriptions.amazonaws.com --account-id=<account-id>
```
2. Esegui il comando seguente per verificare che l'account specificato sia registrato correttamente come amministratore delegato:

```
aws organizations list-delegated-administrators --service-principal=license-
manager-linux-subscriptions.amazonaws.com
```
<span id="page-141-0"></span>Annullare la registrazione di un amministratore delegato

Puoi annullare la registrazione di un amministratore delegato utilizzando ilAWS CLIoAWS Management Console.

#### **Console**

Per annullare la registrazione di un amministratore delegato utilizzando ilAWS License Managerconsole, effettuare le seguenti operazioni:

- 1. Accedi aAWScome amministratore dell'account di gestione.
- 2. Aprire la console License Manager all'indirizz[ohttps://console.aws.amazon.com/license](https://console.aws.amazon.com/license-manager/)[manager/.](https://console.aws.amazon.com/license-manager/)
- 3. ScegliImpostazionidal riquadro di navigazione a sinistra.
- 4. Scegli ilAmministrazione delegatalinguetta.
- 5. Scegliere Remove (Rimuovi).
- 6. Inserisci il testo**remove**per confermare che desideri rimuovere l'amministratore delegato per License Manager e scegliRimuovi.
- 7. Un messaggio indica se l'account specificato è stato rimosso con successo dall'amministratore delegato per License Manager.

#### AWS CLI

Per annullare la registrazione di un amministratore delegato per le licenze gestite utilizzando ilAWS CLI, effettuare le seguenti operazioni:

1. Dalla riga di comando, esegui i seguentiAWS CLIcomando:

```
aws organizations deregister-delegated-administrator --service-
principal=license-manager.amazonaws.com --account-id=<account-id>
```
2. Esegui il comando seguente per verificare che l'account specificato sia stato cancellato con successo come amministratore delegato:

```
aws organizations list-delegated-administrators --service-principal=license-
manager.amazonaws.com
```
Per annullare la registrazione di un amministratore delegato per gli abbonamenti Linux utilizzando ilAWS CLI, effettuare le seguenti operazioni:

1. Dalla riga di comando, esegui i seguentiAWS CLIcomando:

```
aws organizations deregister-delegated-administrator --service-
principal=license-manager-linux-subscriptions.amazonaws.com --account-
id=<account-id>
```
2. Esegui il comando seguente per verificare che l'account specificato sia stato cancellato con successo come amministratore delegato:

```
aws organizations list-delegated-administrators --service-principal=license-
manager-linux-subscriptions.amazonaws.com
```
Puoi registrare nuovamente un account cancellato in qualsiasi momento.

# Pannello di controllo in AWS License Manager

La sezione Dashboard della console License Manager fornisce dettagli sull'utilizzo per tenere traccia del consumo di licenza associato a ciascuna licenza autogestita, ai diritti di licenza concessi, agli utenti abbonati di abbonamenti basati sugli utenti e alle istanze in esecuzione. Il pannello di controllo visualizza inoltre gli avvisi risultanti da violazioni delle regole di licenza.

#### Panoramica

La sezione panoramica fornisce i seguenti dettagli sulle licenze.

#### Licenze concesse

L'importo totale delle licenze concesse in questo account in questa regione.

#### License gestito dal cliente

La quantità totale di licenze autogestite in questo account in questa regione.

Licenze rilasciate dal venditore

La quantità totale di licenze rilasciate dal venditore in questo account in questa regione.

#### Prodotti

La sezione prodotti fornisce i seguenti dettagli per gli abbonamenti basati sugli utenti.

Product name (Nome del prodotto)

Il prodotto denominativo dell'abbonamento basato sull'utente.

#### Utenti abbonati

Il numero di utenti abbonati al prodotto.

Diritti della licenza concessa

La sezione Diritti della licenza concessa fornisce i seguenti dettagli.

Product name (Nome del prodotto)

Il nome del prodotto della licenza concessa.
#### **Entitlement**

Il nome del diritto.

#### Utilizzo

L'utilizzo del diritto.

License gestito dal cliente

Le licenze autogestite forniscono i seguenti dettagli.

Il nome della licenza

Il nome della licenza autogestito.

#### **Entitlement**

Il nome del diritto.

#### Utilizzo

L'utilizzo del diritto.

Utilizzo di istanze

La sezione sull'utilizzo dell'istanza fornisce i seguenti dettagli.

Conteggio istanze in esecuzione

Il numero totale di istanze in esecuzione in questo account in questa regione.

Conteggio istanze in esecuzione aggregato

La quantità totale di istanze in esecuzione aggregata su tutti i tuoi account AWS Organizations in questa regione. Questo grafico è visibile solo dall'account di gestione e dall'account amministratore delegato.

# Monitoraggio di AWS License Manager

Puoi monitorare l'utilizzo delle licenze e degli abbonamenti tracciatiAWS License Manager utilizzando Amazon CloudWatch. CloudWatch raccoglie i dati non elaborati e li elabora trasformandoli in parametri leggibili quasi in tempo reale. È possibile impostare allarmi che controllano determinate soglie e inviare notifiche o intraprendere azioni quando queste soglie vengono raggiunte. Per ulteriori informazioni, consulta [Monitoraggio dell'utilizzo delle licenze con Amazon CloudWatch.](#page-145-0)

È possibile acquisire chiamate API ed eventi correlati da parte di o per conto di un utenteAccount AWSAWS CloudTrail. Gli eventi vengono acquisiti come file di log e consegnati a un bucket Amazon S3 specificato. Puoi identificare quali utenti e account hanno richiamato AWS, l'indirizzo IP di origine da cui sono state effettuate le chiamate e quando sono avvenute. Per ulteriori informazioni, consulta [Registrazione di chiamate API AWS License Manager con AWS CloudTrail.](#page-147-0)

#### Indice

- [Monitoraggio dell'utilizzo delle licenze con Amazon CloudWatch](#page-145-0)
	- [Creazione di allarmi per il monitoraggio di parametri del License Manager](#page-147-1)
- [Registrazione di chiamate API AWS License Manager con AWS CloudTrail](#page-147-0)
	- [Informazioni su License Manager in CloudTrail](#page-148-0)
	- [Informazioni sulle voci dei file di log di License Manager](#page-149-0)

# <span id="page-145-0"></span>Monitoraggio dell'utilizzo delle licenze con Amazon CloudWatch

Puoi monitorare le statistiche metriche per License Manager utilizzando Amazon CloudWatch. Queste statistiche vengono conservate per un periodo di 15 mesi, per permettere l'accesso alle informazioni storiche e offrire una prospettiva migliore sulle prestazioni del servizio o dell'applicazione Web. Puoi impostare allarmi che controllano determinate soglie e inviare notifiche o intraprendere azioni quando queste soglie vengono raggiunte. Ad esempio, puoi controllare la percentuale di licenze utilizzando laLicenseConfigurationUsagePercentage metrica e agire prima che i limiti vengano superati. Per ulteriori informazioni, consulta la [Guida per CloudWatch l'utente di Amazon](https://docs.aws.amazon.com/AmazonCloudWatch/latest/monitoring/).

License Manager emette le seguenti metriche ogni ora nelAWSLicenseManager/licenseUsage namespace:

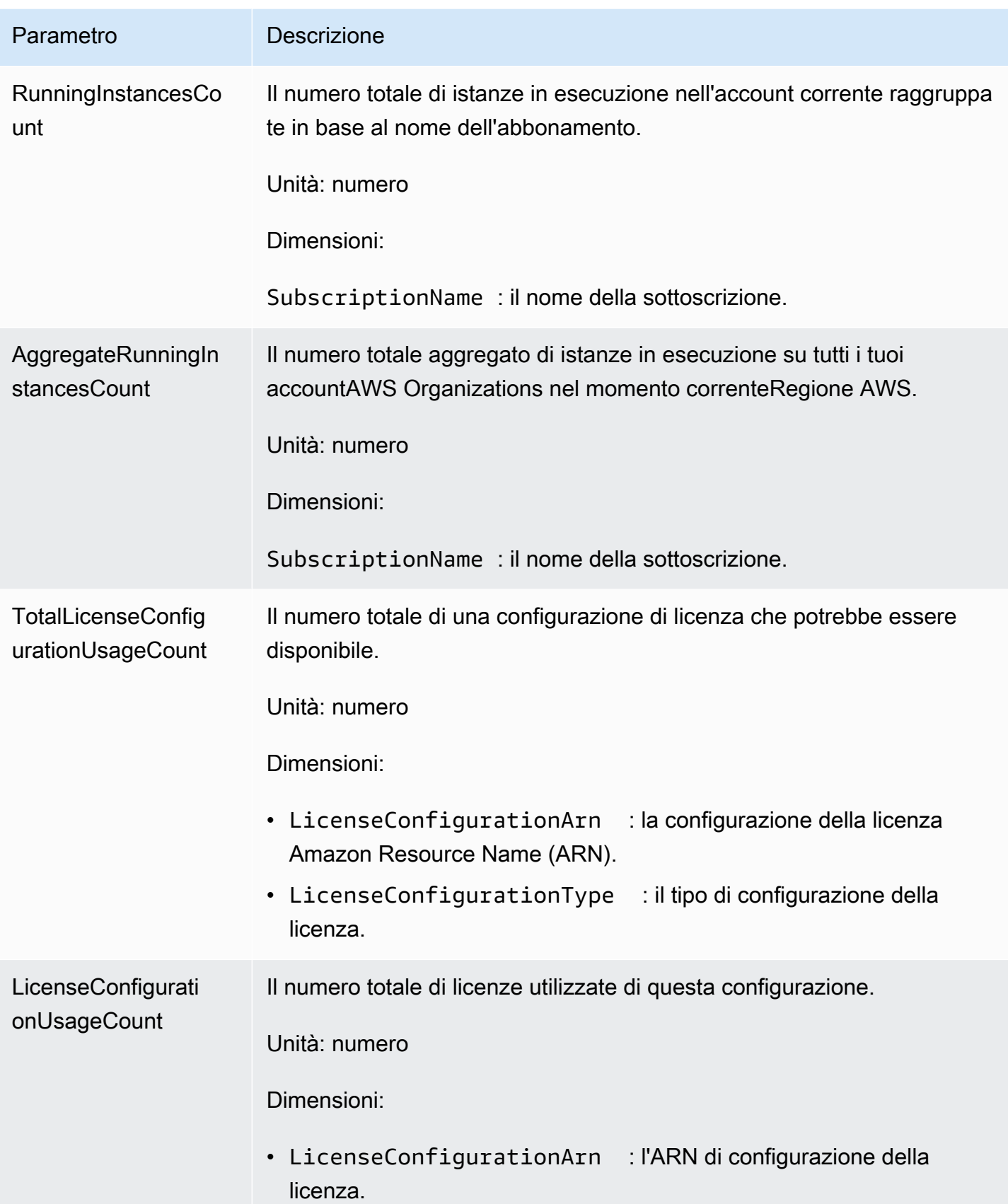

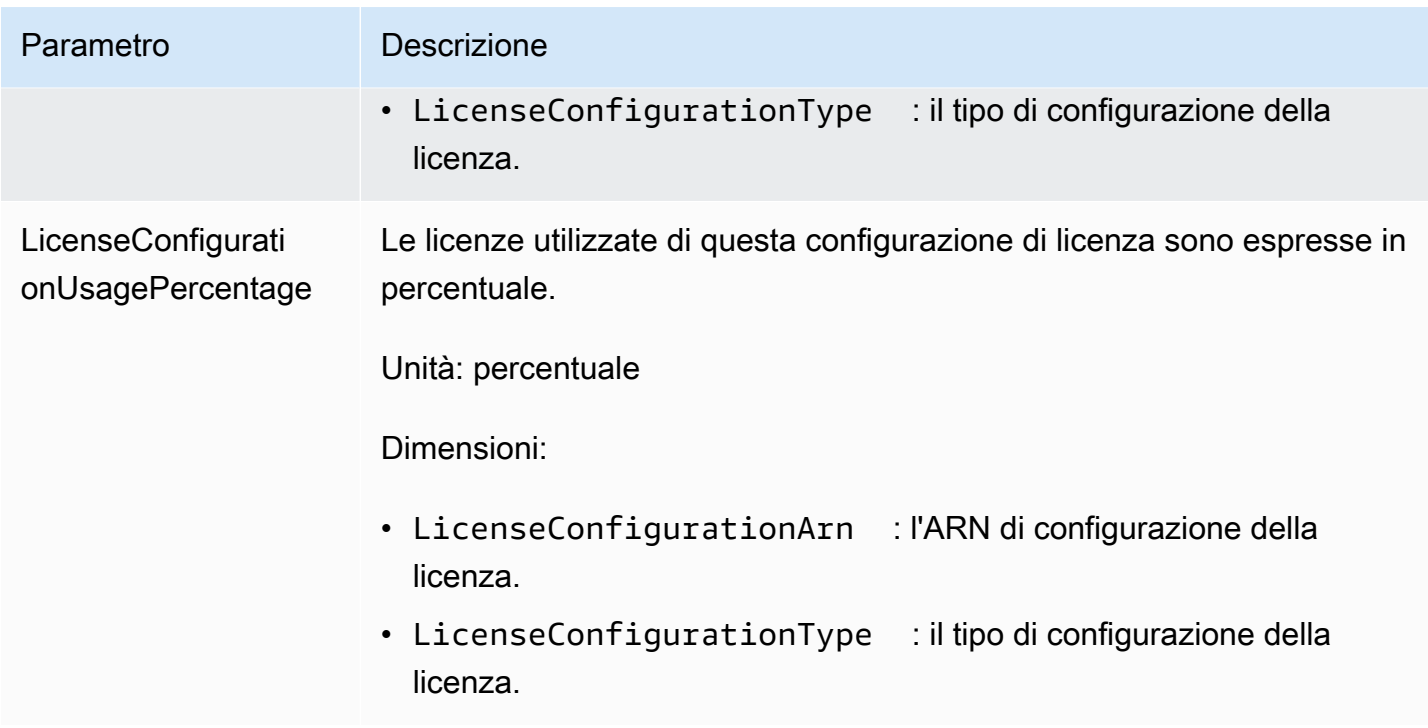

# <span id="page-147-1"></span>Creazione di allarmi per il monitoraggio di parametri del License Manager

È possibile creare un CloudWatch allarme che invia un messaggio Amazon Simple Notification Service (Amazon SNS) quando il valore del parametro cambia e l'allarme modifica di conseguenza lo stato. Un allarme controlla un parametro in un periodo di tempo specificato ed esegue le operazioni in base al valore del parametro relativo a una determinata soglia in una serie di periodi di tempo. Gli allarmi richiamano le operazioni solo per le modifiche di stato prolungate. Gli allarmi di CloudWatch non richiamano operazioni semplicemente perché si trovano in un determinato stato, ma è necessario che lo stato sia stato cambiato e che sia rimasto invariato per un numero specificato di periodi. Per ulteriori informazioni, consulta [Uso CloudWatch degli allarmi](https://docs.aws.amazon.com/AmazonCloudWatch/latest/monitoring/AlarmThatSendsEmail.html).

# <span id="page-147-0"></span>Registrazione di chiamate API AWS License Manager con AWS **CloudTrail**

AWS License Managerè integrato conAWS CloudTrail, un servizio che offre un registro delle operazioni eseguite da un utente, un ruolo o unAWS servizio in License Manager. CloudTrail acquisisce tutte le chiamate API per License Manager come eventi. Le chiamate acquisite includono le chiamate dalla console di License Manager e le chiamate di codice alle operazioni delle API di License Manager. Se crei un trail, puoi abilitare la distribuzione continua di CloudTrail eventi in un bucket Amazon S3, inclusi gli eventi per License Manager. Se non configuri un trail, puoi

comunque visualizzare gli eventi più recenti nella CloudTrail console nella cronologia degli eventi. Le informazioni raccolte da permettono CloudTrail di determinare la richiesta effettuata a License Manager, l'indirizzo IP da cui è partita la richiesta, l'autore della richiesta, il momento in cui è stata eseguita e altri dettagli.

Per ulteriori informazioni CloudTrail, consulta la [Guida perAWS CloudTrail l'utente](https://docs.aws.amazon.com/awscloudtrail/latest/userguide/).

## <span id="page-148-0"></span>Informazioni su License Manager in CloudTrail

CloudTrail è abilitato sull'AWSaccount al momento della sua creazione. Quando si verifica un'attività in License Manager, questa viene registrata in un CloudTrail evento insieme ad altri eventi diAWS servizio nella Cronologia degli eventi. È possibile visualizzare, cercare e scaricare gli eventi recenti nell'account AWS. Per ulteriori informazioni, consulta [Visualizzazione di eventi mediante la cronologia](https://docs.aws.amazon.com/awscloudtrail/latest/userguide/view-cloudtrail-events.html)  [CloudTrail eventi](https://docs.aws.amazon.com/awscloudtrail/latest/userguide/view-cloudtrail-events.html) di.

Per una registrazione continua degli eventi nell'AWSaccount, inclusi gli eventi per License Manager, crea un trail. Un trail consente di CloudTrail distribuire i file di log in un bucket Amazon S3. Per impostazione predefinita, quando si crea un trail nella console, il trail sarà valido in tutte le regioni AWS. Il trail registra gli eventi di tutte le Regioni nella partizione AWS e distribuisce i file di log nel bucket Amazon S3 specificato. Inoltre, puoi configurare altriAWS servizi per analizzare con maggiore dettaglio e usare i dati raccolti nei CloudTrail log. Per ulteriori informazioni, consulta gli argomenti seguenti:

- [Panoramica della creazione di un percorso](https://docs.aws.amazon.com/awscloudtrail/latest/userguide/cloudtrail-create-and-update-a-trail.html)
- [Servizi e integrazioni CloudTrail supportati](https://docs.aws.amazon.com/awscloudtrail/latest/userguide/cloudtrail-aws-service-specific-topics.html#cloudtrail-aws-service-specific-topics-integrations)
- [Configurazione delle notifiche Amazon SNS per CloudTrail](https://docs.aws.amazon.com/awscloudtrail/latest/userguide/getting_notifications_top_level.html)
- [Ricezione di file di CloudTrail log da più regioni](https://docs.aws.amazon.com/awscloudtrail/latest/userguide/receive-cloudtrail-log-files-from-multiple-regions.html) e [Ricezione di file di CloudTrail log da più account](https://docs.aws.amazon.com/awscloudtrail/latest/userguide/cloudtrail-receive-logs-from-multiple-accounts.html)

Tutte le operazioni di License Manager vengono registrate CloudTrail e sono documentate nella Documentazione di [riferimento delle API di License Manager.](https://docs.aws.amazon.com/license-manager/latest/APIReference/) Ad esempio, le chiamate aListResourceInventory eDeleteLicenseConfiguration le azioni generano voci nei file di CloudTrail registro.CreateLicenseConfiguration

Ogni evento o voce di log contiene informazioni sull'utente che ha generato la richiesta. Le informazioni di identità consentono di determinare quanto segue:

• Se la richiesta è stata effettuata con credenziali utente root o AWS Identity and Access Management (IAM).

- Se la richiesta è stata effettuata con le credenziali di sicurezza temporanee per un ruolo o un utente federato.
- Se la richiesta è stata effettuata da un altro servizio AWS.

Per ulteriori informazioni, consulta [Elemento CloudTrail userIdentity.](https://docs.aws.amazon.com/awscloudtrail/latest/userguide/cloudtrail-event-reference-user-identity.html)

## <span id="page-149-0"></span>Informazioni sulle voci dei file di log di License Manager

Un trail è una configurazione che consente la distribuzione di eventi come i file di log in un bucket Amazon S3 specificato dall'utente. CloudTrail i file di log possono contenere una o più voci di log. Un evento rappresenta una singola richiesta da un'origine e include informazioni sull'operazione richiesta, data e ora dell'operazione, parametri della richiesta e così via. CloudTrail i file di log non sono una traccia di pila ordinata delle chiamate API pubbliche, quindi non vengono visualizzati in base a un ordine specifico.

L'esempio seguente mostra una voce di CloudTrail log di che illustra l'DeleteLicenseConfigurationoperazione.

```
{ 
    "eventVersion":"1.05", 
    "userIdentity":{ 
       "type":"IAMUser", 
       "principalId":"AIDAIF2U5EXAMPLEH5AP6", 
       "arn":"arn:aws:iam::123456789012:user/Administrator", 
       "accountId":"O12345678901", 
       "accessKeyId":"AKIDEXAMPLE", 
       "userName":"Administrator" 
    }, 
    "eventTime":"2019-02-15T06:48:37Z", 
    "eventSource":"license-manager.amazonaws.com", 
    "eventName":"DeleteLicenseConfiguration", 
    "awsRegion":"us-east-1", 
    "sourceIPAddress":"203.0.113.83", 
    "userAgent":"aws-cli/2.4.6 Python/3.8.8 Linux", 
    "requestParameters":{ 
       "licenseConfigurationArn":"arn:aws:license-manager:us-
east-1:123456789012:license-configuration:lic-9ab477f4bEXAMPLE55f3ec08a5423f77" 
    }, 
    "responseElements":null, 
    "requestID":"3366df5f-4166-415f-9437-c38EXAMPLE48", 
    "eventID":"6c2c949b-1a81-406a-a0d7-52EXAMPLE5bd",
```

```
 "eventType":"AwsApiCall", 
 "recipientAccountId":"O12345678901"
```
}

# Sicurezza in AWS License Manager

Per AWS, la sicurezza del cloud ha la massima priorità. In quanto cliente AWS, è possibile trarre vantaggio da un'architettura di data center e di rete progettata per soddisfare i requisiti delle organizzazioni più esigenti a livello di sicurezza.

La sicurezza è una responsabilità condivisa tra te e AWS. Il [modello di responsabilità condivisa](https://aws.amazon.com/compliance/shared-responsibility-model/) descrive questo modello come sicurezza del cloud e sicurezza nel cloud:

- La sicurezza del cloud: AWS è responsabile della protezione dell'infrastruttura che esegue AWS i servizi nel cloud AWS. AWS fornisce, inoltre, servizi utilizzabili in modo sicuro. I revisori di terze parti testano regolarmente e verificano l'efficacia della nostra sicurezza nell'ambito dei [Programmi](https://aws.amazon.com/compliance/programs/)  [di conformità AWS](https://aws.amazon.com/compliance/programs/). Per informazioni sui programmi di conformità applicabili a License Manager, consulta [AWSServizi coperti dal programma di conformitàAWS](https://aws.amazon.com/compliance/services-in-scope/) .
- Sicurezza nel cloud: la tua responsabilità è determinata dal servizio AWS che utilizzi. Sei anche responsabile di altri fattori, tra cui la riservatezza dei dati, i tuoi requisiti aziendali e le leggi e le normative applicabili

Questa documentazione consente di comprendere come applicare il modello di responsabilità condivisa quando si usa License Manager. Viene illustrato come configurare License Manager per soddisfare gli obiettivi di sicurezza e conformità. È inoltre illustrato come utilizzare altriAWS servizi che consentono di monitorare e proteggere le risorse di License Manager.

#### Indice

- [Protezione dei dati in AWS License Manager](#page-152-0)
- [Gestione delle identità e degli accessi per AWS License Manager](#page-153-0)
- [Utilizzo di ruoli collegati ai servizi per AWS License Manager](#page-157-0)
- [Policy gestite da AWS per AWS License Manager](#page-169-0)
- [Firma crittografica delle licenze](#page-182-0)
- [Convalida della conformità per AWS License Manager](#page-183-0)
- [Resilienza in AWS License Manager](#page-185-0)
- [Sicurezza dell'infrastruttura in AWS License Manager](#page-185-1)
- [AWS License Manager ed endpoint VPC dell'interfaccia \(AWS PrivateLink\)](#page-186-0)

# <span id="page-152-0"></span>Protezione dei dati in AWS License Manager

Il [modello di responsabilità condivisa](https://aws.amazon.com/compliance/shared-responsibility-model/) di AWS si applica alla protezione dei dati in AWS License Manager. Come descritto in questo modello, AWSè responsabile della protezione dell'infrastruttura globale che esegue tutto l'Cloud AWS. L'utente è responsabile del controllo dei contenuti ospitati su questa infrastruttura. Inoltre, sei responsabile della configurazione della protezione e delle attività di gestione per i Servizi AWS che utilizzi. Per ulteriori informazioni sulla privacy dei dati, vedi le [Domande frequenti sulla privacy dei dati](https://aws.amazon.com/compliance/data-privacy-faq). Per informazioni sulla protezione dei dati in Europa, consulta il post del blog relativo al [Modello di responsabilità condivisa AWS e GDPR](https://aws.amazon.com/blogs/security/the-aws-shared-responsibility-model-and-gdpr/) nel Blog sulla sicurezza AWS.

Per garantire la protezione dei dati, ti suggeriamo di proteggere le credenziali Account AWS e di configurare singoli utenti con AWS IAM Identity Center o AWS Identity and Access Management (IAM). In tal modo, a ogni utente verranno assegnate solo le autorizzazioni necessarie per svolgere i suoi compiti. Ti suggeriamo, inoltre, di proteggere i dati nei seguenti modi:

- Utilizza l'autenticazione a più fattori (MFA) con ogni account.
- Utilizza SSL/TLS per comunicare con le risorse AWS. È richiesto TLS 1.2 ed è consigliato TLS 1.3.
- Configura l'API e la registrazione delle attività degli utenti con AWS CloudTrail.
- Utilizza le soluzioni di crittografia AWS, insieme a tutti i controlli di sicurezza predefiniti in Servizi AWS.
- Utilizza i servizi di sicurezza gestiti avanzati, come Amazon Macie, che aiutano a individuare e proteggere i dati sensibili archiviati in Amazon S3.
- Se necessiti di moduli crittografici convalidati FIPS 140-2 quando accedi ad AWSattraverso un'interfaccia a riga di comando o un'API, utilizza un endpoint FIPS. Per ulteriori informazioni sugli endpoint FIPS disponibili, consulta il [Federal Information Processing Standard \(FIPS\) 140-2.](https://aws.amazon.com/compliance/fips/)

Ti consigliamo vivamente di non inserire mai informazioni riservate o sensibili, ad esempio gli indirizzi e-mail dei clienti, nei tag o nei campi di testo in formato libero, ad esempio nel campo Nome. Ciò include quando lavori con License Manager o altro Servizi AWS utilizzando la console, l'API o AWS gli SDK. AWS CLI I dati inseriti nei tag o nei campi di testo in formato libero utilizzati per i nomi possono essere utilizzati per i la fatturazione o i log di diagnostica. Quando fornisci un URL a un server esterno, ti suggeriamo vivamente di non includere informazioni sulle credenziali nell'URL per convalidare la tua richiesta al server.

## Crittografia dei dati a riposo

License Manager archivia i dati in un bucket Amazon S3 nell'account di gestione. Il bucket è configurato utilizzando le chiavi di crittografia gestite di Amazon S3 (SSE-S3).

# <span id="page-153-0"></span>Gestione delle identità e degli accessi per AWS License Manager

AWS Identity and Access Management (IAM) è un servizio AWS che consente agli amministratori di controllare in modo sicuro l'accesso alle risorse AWS. Gli amministratori IAM controllano chi può essere autenticato (che ha effettuato l'accesso) e autorizzato (chi dispone di autorizzazioni) a utilizzare le risorse AWS. Con IAM puoi creare utenti e gruppi all'interno del tuoAWS account. Puoi controllare le autorizzazioni che gli utenti devono avere per eseguire attività utilizzando le risorse AWS. Puoi utilizzare IAM senza alcun costo aggiuntivo.

Per impostazione predefinita, gli utenti non dispongono delle autorizzazioni per le risorse e le operazioni di License Manager. Per consentire agli utenti di gestire le risorse di License Manager, crea una policy IAM che concede loro esplicitamente le autorizzazioni.

Quando si collega una policy a un utente o a un gruppo di utenti, tramite essa viene concessa o rifiutata agli utenti l'autorizzazione per l'esecuzione delle attività specificate per le risorse specificate. Per ulteriori informazioni, consulta [Policy e autorizzazioni](https://docs.aws.amazon.com/IAM/latest/UserGuide/access_policies.html) nella guida per l'utente di IAM.

## Creare utenti, gruppi e ruoli

Puoi creare utenti e gruppi per il tuo Account AWS e quindi assegnare loro le autorizzazioni necessarie. Come best practice, gli utenti dovrebbero acquisire le autorizzazioni assumendo ruoli IAM. Per ulteriori informazioni su come configurare utenti e gruppi per il tuoAccount AWS, consulta[Iniziare con AWS License Manager.](#page-13-0)

Un [ruolo](https://docs.aws.amazon.com/IAM/latest/UserGuide/id_roles.html) IAM è un'identità IAM che puoi creare nel tuo account e che dispone di autorizzazioni specifiche. Un ruolo IAM è simile a un utente IAM, in quanto è un'identità AWS con policy di autorizzazioni che determinano ciò che l'identità può e non può fare in AWS. Tuttavia, invece di essere associato in modo univoco a una persona, un ruolo è destinato a essere assunto da chiunque. Inoltre, un ruolo non ha credenziali a lungo termine standard associate (password o chiavi di accesso). Tuttavia, quando assumi un ruolo, vengono fornite le credenziali di sicurezza provvisorie per la sessione del ruolo.

## Struttura delle policy IAM

Una policy IAM è un documento JSON costituito da una o più dichiarazioni. Ogni dichiarazione è strutturata come segue.

```
{ 
   "Statement":[{ 
     "Effect":"effect", 
     "Action":"action", 
     "Resource":"arn", 
     "Condition":{ 
        "condition":{ 
          "key":"value" 
 } 
        } 
     } 
   ]
}
```
Una dichiarazione è costituita da diversi elementi:

- Effect (Effetto): l'elemento effect può essere Allow o Deny. Per impostazione predefinita, gli utenti non dispongono dell'autorizzazione a utilizzare risorse e operazioni API, pertanto tutte le richieste vengono rifiutate. Un permesso esplicito sovrascrive l'impostazione predefinita. Un rifiuto esplicito sovrascrive tutti i consensi.
- Azione: l'azione è l'operazione API specifica per la quale si concede o si nega l'autorizzazione.
- Risorsa: la risorsa è influenzata dall'azione. Alcune operazioni API di License Manager ti permettono di includere nella policy risorse specifiche che possono essere create o modificate dall'operazione. Per specificare una risorsa nella dichiarazione, devi utilizzare il relativo Amazon Resource Name (ARN). Per ulteriori informazioni, consulta la sezione relativa alle [Operazioni](https://docs.aws.amazon.com/IAM/latest/UserGuide/list_awslicensemanager.html#awslicensemanager-actions-as-permissions) [definite da AWS License Manager](https://docs.aws.amazon.com/IAM/latest/UserGuide/list_awslicensemanager.html#awslicensemanager-actions-as-permissions).
- Condition: le condizioni sono facoltative. Possono essere utilizzate per controllare quando è in vigore una policy. Per ulteriori informazioni, consulta [Chiavi di condizione perAWS License](https://docs.aws.amazon.com/IAM/latest/UserGuide/list_awslicensemanager.html#awslicensemanager-policy-keys)  [Manager](https://docs.aws.amazon.com/IAM/latest/UserGuide/list_awslicensemanager.html#awslicensemanager-policy-keys).

# Crea policy IAM per License Manager

In una dichiarazione di policy IAM, è possibile specificare qualsiasi operazione API per qualsiasi servizio che supporta IAM. License Manager, utilizza i seguenti prefissi con il nome dell'operazione API:

- license-manager:
- license-manager-user-subscriptions:
- license-manager-linux-subscriptions:

Ad esempio:

- license-manager:CreateLicenseConfiguration
- license-manager:ListLicenseConfigurations
- license-manager-user-subscriptions:ListIdentityProviders
- license-manager-linux-subscriptions:ListLinuxSubscriptionInstances

Per ulteriori informazioni sulle API di License Manager disponibili, consulta i seguenti riferimenti API:

- [AWS License Manager Documentazione di riferimento delle API](https://docs.aws.amazon.com/license-manager/latest/APIReference/Welcome.html)
- [AWS License ManagerRiferimento API per gli abbonamenti utente](https://docs.aws.amazon.com/license-manager-user-subscriptions/latest/APIReference/Welcome.html)
- [AWS License ManagerRiferimento all'API per gli abbonamenti Linux](https://docs.aws.amazon.com/license-manager-linux-subscriptions/latest/APIReference/Welcome.html)

Per specificare più operazioni in una sola dichiarazione, separale con una virgola come mostrato di seguito:

"Action": ["license-manager:*action1*", "license-manager:*action2*"]

Puoi anche specificare più operazioni tramite caratteri jolly. Ad esempio, è possibile specificare tutte le operazioni API di License Manager il cui nome inizia con la parola List come segue:

"Action": "license-manager:List\*"

Per specificare tutte le operazioni API di License Manager, utilizza il carattere jolly \* come mostrato di seguito:

```
"Action": "license-manager:*"
```
Politica di esempio per un ISV che utilizza License Manager

Gli ISV che distribuiscono licenze tramite License Manager richiedono le seguenti autorizzazioni:

```
{ 
     "Version": "2012-10-17", 
     "Statement": [ 
\overline{\mathcal{L}} "Sid": "VisualEditor0", 
          "Effect": "Allow", 
          "Action": [ 
               "license-manager:CreateLicense", 
               "license-manager:ListLicenses", 
               "license-manager:CreateLicenseVersion", 
               "license-manager:ListLicenseVersions", 
               "license-manager:GetLicense", 
               "license-manager:DeleteLicense", 
               "license-manager:CheckoutLicense", 
               "license-manager:CheckInLicense", 
               "kms:GetPublicKey" 
          ], 
          "Resource": "*" 
          } 
     ] 
}
```
## Concedere autorizzazioni a utenti, gruppi e ruoli

Dopo aver creato le policy IAM necessarie, è necessario concedere queste autorizzazioni a utenti, gruppi e ruoli.

Per fornire l'accesso, aggiungi autorizzazioni ai tuoi utenti, gruppi o ruoli:

• Utenti e gruppi in AWS IAM Identity Center:

Crea un set di autorizzazioni. Segui le istruzioni riportate nella pagina [Create a permission set](https://docs.aws.amazon.com/singlesignon/latest/userguide/howtocreatepermissionset.html) (Creazione di un set di autorizzazioni) nella Guida per l'utente di AWS IAM Identity Center.

• Utenti gestiti in IAM tramite un provider di identità:

Crea un ruolo per la federazione delle identità. Segui le istruzioni riportate nella pagina [Creating a](https://docs.aws.amazon.com/IAM/latest/UserGuide/id_roles_create_for-idp.html) [role for a third-party identity provider \(federation\)](https://docs.aws.amazon.com/IAM/latest/UserGuide/id_roles_create_for-idp.html) (Creazione di un ruolo per un provider di identità di terze parti [federazione]) nella Guida per l'utente di IAM.

- Utenti IAM:
	- Crea un ruolo che l'utente possa assumere. Per istruzioni, consulta la pagina [Creating a role for](https://docs.aws.amazon.com/IAM/latest/UserGuide/id_roles_create_for-user.html)  [an IAM user](https://docs.aws.amazon.com/IAM/latest/UserGuide/id_roles_create_for-user.html) (Creazione di un ruolo per un utente IAM) nella Guida per l'utente di IAM.
	- (Non consigliato) Collega una policy direttamente a un utente o aggiungi un utente a un gruppo di utenti. Segui le istruzioni riportate nella pagina [Aggiunta di autorizzazioni a un utente \(console\)](https://docs.aws.amazon.com/IAM/latest/UserGuide/id_users_change-permissions.html#users_change_permissions-add-console) nella Guida per l'utente di IAM.

# <span id="page-157-0"></span>Utilizzo di ruoli collegati ai servizi per AWS License Manager

AWS License Manager utilizza [ruoli collegati al servizio AWS Identity and Access Management\(IAM\)](https://docs.aws.amazon.com/IAM/latest/UserGuide/id_roles_terms-and-concepts.html#iam-term-service-linked-role). Un ruolo collegato ai servizi è un tipo unico di ruolo IAM collegato direttamente a License Manager. I ruoli collegati ai servizi sono predefiniti da License Manager e includono tutte le autorizzazioni richieste dal servizio per chiamare altri AWS servizi per conto dell'utente.

Un ruolo collegato al servizio semplifica la configurazione di License Manager perché non è necessario aggiungere manualmente le autorizzazioni necessarie. License Manager definisce le autorizzazioni dei suoi ruoli collegati ai servizi e, se non diversamente definito, solo License Manager può assumerne i ruoli. Le autorizzazioni definite includono la policy di attendibilità e la policy delle autorizzazioni che non può essere collegata a nessun'altra entità IAM.

È possibile eliminare un ruolo collegato ai servizi solo dopo aver eliminato le risorse correlate. Ciò protegge le risorse del License Manager perché non è possibile rimuovere inavvertitamente le autorizzazioni di accesso alle risorse.

Le azioni di License Manager dipendono da tre ruoli collegati al servizio, come descritto nelle sezioni seguenti.

Ruoli collegati ai servizi

- [License Manager Ruolo principale](#page-158-0)
- [License Manager Ruolo dell'account di gestione](#page-160-0)
- [License Manager Ruolo dell'account membro](#page-163-0)
- [License Manager Ruolo di sottoscrizione basato sull'utente](#page-165-0)

## <span id="page-158-0"></span>License Manager — Ruolo principale

License Manager richiede un ruolo collegato al servizio per gestire le licenze per tuo conto.

### <span id="page-158-1"></span>Autorizzazioni per il ruolo principale

Il ruolo collegato al servizio denominato AWSServiceRoleForAWSLicenseManagerRole consente al License Manager di accedere alle AWS risorse per gestire le licenze per conto dell'utente.

Ai fini dell'assunzione del ruolo AWSServiceRoleForAWSLicenseManagerRole, il ruolo collegato ai servizi license-manager.amazonaws.comconsidera attendibile il servizio.

Per esaminare le autorizzazioni relative a, vedere. AWSLicenseManagerServiceRolePolicyPolicy [gestita da AWS: AWSLicenseManagerServiceRolePolicy](#page-169-1) Per ulteriori informazioni sulla configurazione delle autorizzazioni per un ruolo collegato al servizio, consulta Service-Linked Role Permissions nella [IAM User Guide.](https://docs.aws.amazon.com/IAM/latest/UserGuide/using-service-linked-roles.html#service-linked-role-permissions)

### Creare un ruolo collegato ai servizi per License Manager

Non hai bisogno di creare manualmente un ruolo collegato ai servizi. Quando completi l'esperienza di prima esecuzione di License Manager dalla prima volta che visiti la console di License Manager, il ruolo collegato al servizio viene creato automaticamente per te.

Puoi anche utilizzare la console IAM o l'API IAM per creare manualmente un ruolo collegato al servizio. AWS CLI Per ulteriori informazioni, consulta [Creazione di un ruolo collegato ai servizi](https://docs.aws.amazon.com/IAM/latest/UserGuide/using-service-linked-roles.html#create-service-linked-role) nella Guida per l'utente IAM.

#### **A** Important

Questo ruolo collegato al servizio può apparire nell'account, se è stata completata un'operazione in un altro servizio che utilizza le caratteristiche supportate da questo ruolo. Se utilizzavi License Manager prima del 1° gennaio 2017, quando ha iniziato a supportare ruoli collegati ai servizi, License Manager ha creato il AWSServiceRoleForAWSLicenseManagerRole ruolo nel tuo account. Per ulteriori informazioni, consulta la sezione relativa [alla comparsa di un nuovo ruolo nell'account IAM.](https://docs.aws.amazon.com/IAM/latest/UserGuide/troubleshoot_roles.html#troubleshoot_roles_new-role-appeared)

È possibile utilizzare la console License Manager per creare un ruolo collegato al servizio.

#### Per creare il ruolo collegato ai servizi

- 1. Aprire la console License Manager all'[indirizzo https://console.aws.amazon.com/license](https://console.aws.amazon.com/license-manager/)[manager/.](https://console.aws.amazon.com/license-manager/)
- 2. Scegli Inizia a usare License Manager.
- 3. Nel modulo Autorizzazioni IAM (one-time-setup), seleziona Concedo AWS License Manager le autorizzazioni richieste, quindi scegli Continua.

Puoi anche utilizzare la console IAM per creare un ruolo collegato ai servizi con lo use case License Manager. In alternativa, nell'API AWS CLI o nell'AWSAPI, usa IAM per creare un ruolo collegato al servizio con il nome del servizio. License-manager. amazonaws. com Per ulteriori informazioni, consulta [Creazione di un ruolo collegato ai servizi](https://docs.aws.amazon.com/IAM/latest/UserGuide/using-service-linked-roles.html#create-service-linked-role) nella Guida per l'utente IAM.

Se elimini questo ruolo collegato al servizio, puoi utilizzare lo stesso processo IAM per crearlo nuovamente.

### Modificare un ruolo collegato al servizio per License Manager

License Manager non consente di modificare il ruolo

AWSServiceRoleForAWSLicenseManagerRole collegato al servizio. Dopo aver creato un ruolo collegato al servizio, non potrai modificarne il nome perché varie entità potrebbero farvi riferimento. È possibile tuttavia modificarne la descrizione utilizzando IAM. Per ulteriori informazioni, consulta la sezione [Modifica di un ruolo collegato ai servizi](https://docs.aws.amazon.com/IAM/latest/UserGuide/using-service-linked-roles.html#edit-service-linked-role) nella Guida per l'utente di IAM.

### Eliminare un ruolo collegato al servizio per License Manager

Se non è più necessario utilizzare una funzionalità o un servizio che richiede un ruolo collegato al servizio, ti consigliamo di eliminare il ruolo. In questo modo, hai solo entità che vengono monitorate o gestite attivamente. Tuttavia, è necessario effettuare la pulizia delle risorse associate al ruolo collegato ai servizi prima di poterlo eliminare manualmente.

Pulisci un ruolo collegato al servizio

Prima di poter utilizzare IAM per eliminare un ruolo collegato al servizio, è necessario eliminare tutte le risorse utilizzate dal ruolo. Ciò significa dissociare tutte le licenze autogestite dalle istanze e dalle AMI associate e quindi eliminare le licenze autogestite.

#### **a** Note

Se License Manager utilizza il ruolo quando si tenta di eliminare le risorse, l'eliminazione potrebbe non riuscire. In tal caso, attendi qualche minuto e riprova a eseguire l'operazione.

Per eliminare le risorse del License Manager utilizzate dal ruolo principale

- 1. Aprire la console License Manager all'[indirizzo https://console.aws.amazon.com/license](https://console.aws.amazon.com/license-manager/)[manager/.](https://console.aws.amazon.com/license-manager/)
- 2. Nel riquadro di navigazione, scegli Licenze autogestite.
- 3. Scegli una licenza autogestita di cui sei il proprietario e dissocia tutte le voci nelle schede AMI e Risorse associate. Ripeti questa procedura per ogni configurazione di licenza.
- 4. Mentre sei ancora nella pagina della licenza autogestita, scegli Azioni, quindi scegli Elimina.
- 5. Ripeti i passaggi precedenti fino all'eliminazione di tutte le licenze autogestite.

Eliminazione manuale del ruolo collegato ai servizi

Utilizzare la console IAM, AWS CLI, la AWS o l'API per eliminare i ruoli collegati ai servizi AWSServiceRoleForAWSLicenseManagerRole. Se utilizzi anche [AWSServiceRoleForAWSLicenseManagerMasterAccountRolee](#page-160-0) [AWSLicenseManagerMemberAccountRole](#page-163-0), elimina prima quei ruoli. Per ulteriori informazioni, consulta [Eliminazione del ruolo collegato ai servizi](https://docs.aws.amazon.com/IAM/latest/UserGuide/using-service-linked-roles.html#delete-service-linked-role) nella Guida per l'utente di IAM.

## <span id="page-160-0"></span>License Manager — Ruolo dell'account di gestione

License Manager richiede un ruolo collegato al servizio per eseguire la gestione delle licenze.

### Autorizzazioni per il ruolo dell'account di gestione

Il ruolo collegato al servizio denominato

AWSServiceRoleForAWSLicenseManagerMasterAccountRole consente al License Manager di accedere alle AWS risorse per gestire le azioni di gestione delle licenze per un account di gestione centrale per conto dell'utente.

Ai fini dell'assunzione del ruolo AWSServiceRoleForAWSLicenseManagerMasterAccountRole, il ruolo collegato ai servizi license-manager.master-account.amazonaws.comconsidera attendibile il servizio.

Per rivedere le autorizzazioni relative a, vedere.

AWSLicenseManagerMasterAccountRolePolicy[AWSPolicy gestita:](#page-171-0) 

[AWSLicenseManagerMasterAccountRolePolicy](#page-171-0) Per ulteriori informazioni sulla configurazione delle autorizzazioni per un ruolo collegato al servizio, consulta Service-Linked Role Permissions nella [IAM](https://docs.aws.amazon.com/IAM/latest/UserGuide/using-service-linked-roles.html#service-linked-role-permissions)  [User Guide.](https://docs.aws.amazon.com/IAM/latest/UserGuide/using-service-linked-roles.html#service-linked-role-permissions)

Crea un account di gestione (ruolo collegato al servizio)

Non è necessario creare manualmente questo ruolo collegato ai servizi. Quando configuri la gestione delle licenze tra account inAWS Management Console, License Manager crea automaticamente il ruolo collegato al servizio.

#### **a** Note

Per utilizzare il supporto tra account in License Manager, è necessario utilizzareAWS Organizations.

Se elimini questo ruolo collegato ai servizi e quindi devi ricrearlo di nuovo, puoi utilizzare lo stesso processo per ricreare il ruolo nel tuo account.

Puoi anche utilizzare la console IAM o l'AWS CLIAPI IAM per creare manualmente un ruolo collegato al servizio. Per ulteriori informazioni, consulta [Creazione di un ruolo collegato ai servizi](https://docs.aws.amazon.com/IAM/latest/UserGuide/using-service-linked-roles.html#create-service-linked-role) nella Guida per l'utente IAM.

#### **A** Important

Questo ruolo collegato al servizio può apparire nell'account, se è stata completata un'operazione in un altro servizio che utilizza le caratteristiche supportate da questo ruolo. Se utilizzavi License Manager prima del 1° gennaio 2017, quando ha iniziato a supportare ruoli collegati ai servizi, allora hai creato License Manager AWSServiceRoleForAWSLicenseManagerMasterAccountRole nel tuo account. Per ulteriori informazioni, consulta la sezione relativa [alla comparsa di un nuovo ruolo nell'account](https://docs.aws.amazon.com/IAM/latest/UserGuide/troubleshoot_roles.html#troubleshoot_roles_new-role-appeared)  [IAM](https://docs.aws.amazon.com/IAM/latest/UserGuide/troubleshoot_roles.html#troubleshoot_roles_new-role-appeared).

È possibile utilizzare la console License Manager per creare questo ruolo collegato al servizio.

#### Per creare il ruolo collegato ai servizi

- 1. Aprire la console License Manager all'[indirizzo https://console.aws.amazon.com/license](https://console.aws.amazon.com/license-manager/)[manager/.](https://console.aws.amazon.com/license-manager/)
- 2. Scegli Settings (Impostazioni), Edit (Modifica).
- 3. Scegli Link AWS Organizations accounts (Collega account).
- 4. Scegli Applica.

Puoi anche utilizzare la console IAM per creare un ruolo collegato al servizio con lo use case dell'account License Manager—Management. In alternativa, nell'API AWS CLI o nell'AWSAPI, usa IAM per creare un ruolo collegato al servizio con il nome del servizio. license-manager.masteraccount.amazonaws.com Per ulteriori informazioni, consulta [Creazione di un ruolo collegato ai](https://docs.aws.amazon.com/IAM/latest/UserGuide/using-service-linked-roles.html#create-service-linked-role) [servizi](https://docs.aws.amazon.com/IAM/latest/UserGuide/using-service-linked-roles.html#create-service-linked-role) nella Guida per l'utente IAM.

Se elimini questo ruolo collegato al servizio, puoi utilizzare lo stesso processo IAM per crearlo nuovamente.

Modificare un ruolo collegato al servizio per License Manager

License Manager non consente di modificare il ruolo

AWSServiceRoleForAWSLicenseManagerMasterAccountRole collegato al servizio. Dopo aver creato un ruolo collegato al servizio, non potrai modificarne il nome perché varie entità potrebbero farvi riferimento. È possibile tuttavia modificarne la descrizione utilizzando IAM. Per ulteriori informazioni, consulta la sezione [Modifica di un ruolo collegato ai servizi](https://docs.aws.amazon.com/IAM/latest/UserGuide/using-service-linked-roles.html#edit-service-linked-role) nella Guida per l'utente di IAM.

Eliminare un ruolo collegato al servizio per License Manager

Se non è più necessario utilizzare una funzionalità o un servizio che richiede un ruolo collegato al servizio, ti consigliamo di eliminare il ruolo. In questo modo, hai solo entità che vengono monitorate o gestite attivamente. Tuttavia, è necessario effettuare la pulizia delle risorse associate al ruolo collegato ai servizi prima di poterlo eliminare manualmente.

Eliminazione manuale del ruolo collegato ai servizi

Utilizza la console o l'AWS CLIAWSAPI IAM per eliminare il ruolo AWSServiceRoleForAWSLicenseManagerMasterAccountRole collegato al servizio. Per ulteriori informazioni, consulta [Eliminazione del ruolo collegato ai servizi](https://docs.aws.amazon.com/IAM/latest/UserGuide/using-service-linked-roles.html#delete-service-linked-role) nella Guida per l'utente di IAM.

## <span id="page-163-0"></span>License Manager — Ruolo dell'account membro

License Manager richiede un ruolo collegato al servizio che consenta all'account di gestione di gestire le licenze.

## Autorizzazioni per il ruolo dell'account membro

### Il ruolo collegato al servizio denominato

AWSServiceRoleForAWSLicenseManagerMemberAccountRole consente a License Manager di accedere alle AWS risorse per le azioni di gestione delle licenze da un account di gestione configurato per conto dell'utente.

Ai fini dell'assunzione del ruolo AWSServiceRoleForAWSLicenseManagerMemberAccountRole, il ruolo collegato ai servizi license-manager.member-account.amazonaws.comconsidera attendibile il servizio.

Per rivedere le autorizzazioni relative a, vedere. AWSLicenseManagerMemberAccountRolePolicy[AWSPolicy gestita:](#page-175-0) [AWSLicenseManagerMemberAccountRolePolicy](#page-175-0) Per ulteriori informazioni sulla configurazione delle autorizzazioni per un ruolo collegato al servizio, consulta Service-Linked Role Permissions nella [IAM](https://docs.aws.amazon.com/IAM/latest/UserGuide/using-service-linked-roles.html#service-linked-role-permissions)  [User Guide.](https://docs.aws.amazon.com/IAM/latest/UserGuide/using-service-linked-roles.html#service-linked-role-permissions)

Creare il ruolo collegato ai servizi per License Manager

Non devi creare manualmente il ruolo collegato al servizio . È possibile abilitare l'integrazione con AWS Organizations dall'account di gestione nella console di License Manager nella pagina Impostazioni. Puoi farlo anche usando AWS CLI (runupdate-service-settings) o l'AWSAPI (callUpdateServiceSettings). Quando lo fai, License Manager crea per te il ruolo collegato al servizio negli account dei membri di Organizations.

Se elimini questo ruolo collegato ai servizi e quindi devi ricrearlo di nuovo, puoi utilizzare lo stesso processo per ricreare il ruolo nel tuo account.

Puoi anche utilizzare la console IAM o l'AWSAPI per creare manualmente un ruolo collegato al servizio. AWS CLI Per ulteriori informazioni, consulta [Creazione di un ruolo collegato ai servizi](https://docs.aws.amazon.com/IAM/latest/UserGuide/using-service-linked-roles.html#create-service-linked-role) nella Guida per l'utente IAM.

### **A** Important

Questo ruolo collegato al servizio può apparire nell'account, se è stata completata un'operazione in un altro servizio che utilizza le caratteristiche supportate da questo ruolo. Se utilizzavi il servizio License Manager prima del 1° gennaio 2017, quando ha iniziato a supportare i ruoli collegati al servizio, License Manager ha creato il AWSServiceRoleForAWSLicenseManagerMemberAccountRole ruolo nel tuo account. Per ulteriori informazioni, consulta la sezione relativa [alla comparsa di un nuovo ruolo](https://docs.aws.amazon.com/IAM/latest/UserGuide/troubleshoot_roles.html#troubleshoot_roles_new-role-appeared) [nell'account IAM.](https://docs.aws.amazon.com/IAM/latest/UserGuide/troubleshoot_roles.html#troubleshoot_roles_new-role-appeared)

È possibile utilizzare la console License Manager per creare un ruolo collegato al servizio.

Per creare il ruolo collegato ai servizi

- 1. Accedi al tuo account di AWS Organizations gestione.
- 2. Aprire la console License Manager all'[indirizzo https://console.aws.amazon.com/license](https://console.aws.amazon.com/license-manager/)[manager/.](https://console.aws.amazon.com/license-manager/)
- 3. Nel riquadro di navigazione a sinistra, scegli Impostazioni, quindi scegli Modifica.
- 4. Scegli Link AWS Organizations accounts (Collega account).
- 5. Scegli Applica. In questo modo vengono creati i ruoli [AWSServiceRoleForAWSLicenseManagerRolee](#page-158-0) [AWSServiceRoleForAWSLicenseManagerMemberAccountRolet](#page-163-0)utti gli account per bambini.

Puoi anche utilizzare la console IAM per creare un ruolo collegato al servizio con lo License Manager - Member account use case. In alternativa, nell'AWSAPI AWS CLI o, crea un ruolo collegato al servizio con il nome del servizio. license-manager.member-account.amazonaws.com Per ulteriori informazioni, consulta [Creazione di un ruolo collegato ai](https://docs.aws.amazon.com/IAM/latest/UserGuide/using-service-linked-roles.html#create-service-linked-role) [servizi](https://docs.aws.amazon.com/IAM/latest/UserGuide/using-service-linked-roles.html#create-service-linked-role) nella Guida per l'utente IAM.

Se elimini questo ruolo collegato al servizio, puoi utilizzare lo stesso processo IAM per crearlo nuovamente.

Modificare un ruolo collegato al servizio per License Manager

License Manager non consente di modificare il ruolo AWSServiceRoleForAWSLicenseManagerMemberAccountRole collegato al servizio. Dopo aver creato un ruolo collegato al servizio, non potrai modificarne il nome perché varie entità potrebbero farvi riferimento. È possibile tuttavia modificarne la descrizione utilizzando IAM. Per ulteriori informazioni, consulta la sezione [Modifica di un ruolo collegato ai servizi](https://docs.aws.amazon.com/IAM/latest/UserGuide/using-service-linked-roles.html#edit-service-linked-role) nella Guida per l'utente di IAM.

### Eliminare un ruolo collegato al servizio per License Manager

Se non è più necessario utilizzare una funzionalità o un servizio che richiede un ruolo collegato al servizio, ti consigliamo di eliminare il ruolo. In questo modo, hai solo entità che vengono monitorate o gestite attivamente. Tuttavia, è necessario effettuare la pulizia delle risorse associate al ruolo collegato ai servizi prima di poterlo eliminare manualmente.

Eliminazione manuale del ruolo collegato ai servizi

Utilizza la console o l'AWS CLIAWSAPI IAM per eliminare il ruolo

AWSServiceRoleForAWSLicenseManagerMemberAccountRole collegato al servizio. Per ulteriori informazioni, consulta [Eliminazione del ruolo collegato ai servizi](https://docs.aws.amazon.com/IAM/latest/UserGuide/using-service-linked-roles.html#delete-service-linked-role) nella Guida per l'utente di IAM.

## <span id="page-165-0"></span>License Manager — Ruolo di sottoscrizione basato sull'utente

License Manager richiede un ruolo collegato ai servizi per la gestione AWS delle risorse che forniranno abbonamenti basati sugli utenti.

## Autorizzazioni per il ruolo di abbonamento basato sull'utente

Il ruolo collegato ai servizi denominato

AWSServiceRoleForAWSLicenseManagerUserSubscriptionsService consente a License Manager di utilizzare AWS Systems Manager e gestire le risorse Amazon EC2 fornendo abbonamenti basati sugli utenti e descrivendo le risorse. AWS Directory Service

Per esaminare le autorizzazioni relative a, consulta.

AWSLicenseManagerUserSubscriptionsServiceRolePolicy[AWSPolicy gestita:](#page-177-0) [AWSLicenseManagerUserSubscriptionsServiceRolePolicy](#page-177-0) Per ulteriori informazioni sulla configurazione delle autorizzazioni per un ruolo collegato al servizio, consulta Service-Linked Role Permissions nella [IAM User Guide.](https://docs.aws.amazon.com/IAM/latest/UserGuide/using-service-linked-roles.html#service-linked-role-permissions)

Creare il ruolo collegato ai servizi per License Manager

Non è necessario creare manualmente il ruolo collegato al servizio, poiché nelle pagine degli abbonamenti basati sugli utenti della console di License Manager verrà richiesto di creare il ruolo. Se elimini questo ruolo collegato ai servizi e quindi devi ricrearlo di nuovo, puoi utilizzare lo stesso processo per ricreare il ruolo nel tuo account.

Puoi anche utilizzare la console IAM o l'API IAM per creare manualmente un ruolo collegato al servizio. AWS CLI Per ulteriori informazioni, consulta [Creazione di un ruolo collegato ai servizi](https://docs.aws.amazon.com/IAM/latest/UserGuide/using-service-linked-roles.html#create-service-linked-role) nella Guida per l'utente IAM.

È possibile utilizzare la console License Manager per creare un ruolo collegato al servizio.

Per creare il ruolo collegato ai servizi

- 1. Aprire la console License Manager all'[indirizzo https://console.aws.amazon.com/license](https://console.aws.amazon.com/license-manager/)[manager/.](https://console.aws.amazon.com/license-manager/)
- 2. Nel riquadro di navigazione a sinistra, scegli Associazione utenti o Prodotti.
- 3. Accetta i termini per cui License Manager crea il ruolo di sottoscrizione basato sull'utente.
- 4. Scegli Crea. Questo crea il ruolo.

Puoi anche utilizzare la console IAM per creare un ruolo collegato al servizio con lo License Manager - User-based subscriptions use case. In alternativa, nell'AWSAPI AWS CLI o, crea un ruolo collegato al servizio con il nome del servizio. license-manager-usersubscriptions.amazonaws.com Per ulteriori informazioni, consulta [Creazione di un ruolo](https://docs.aws.amazon.com/IAM/latest/UserGuide/using-service-linked-roles.html#create-service-linked-role)  [collegato ai servizi](https://docs.aws.amazon.com/IAM/latest/UserGuide/using-service-linked-roles.html#create-service-linked-role) nella Guida per l'utente IAM.

Se elimini questo ruolo collegato al servizio, puoi utilizzare lo stesso processo IAM per crearlo nuovamente.

### Modificare un ruolo collegato al servizio per License Manager

License Manager non consente di modificare il ruolo

AWSServiceRoleForAWSLicenseManagerUserSubscriptionsService collegato al servizio. Dopo aver creato un ruolo collegato al servizio, non potrai modificarne il nome perché varie entità potrebbero farvi riferimento. È possibile tuttavia modificarne la descrizione utilizzando IAM. Per ulteriori informazioni, consulta la sezione [Modifica di un ruolo collegato ai servizi](https://docs.aws.amazon.com/IAM/latest/UserGuide/using-service-linked-roles.html#edit-service-linked-role) nella Guida per l'utente di IAM.

Eliminare un ruolo collegato al servizio per License Manager

Se non è più necessario utilizzare una funzionalità o un servizio che richiede un ruolo collegato al servizio, ti consigliamo di eliminare il ruolo. In questo modo, hai solo entità che vengono monitorate o gestite attivamente. Tuttavia, è necessario effettuare la pulizia delle risorse associate al ruolo collegato ai servizi prima di poterlo eliminare manualmente.

Eliminazione manuale del ruolo collegato ai servizi

Utilizza la console o l'AWS CLIAWSAPI IAM per eliminare il ruolo AWSServiceRoleForAWSLicenseManagerUserSubscriptionsService collegato al servizio. Per ulteriori informazioni, consulta [Eliminazione del ruolo collegato ai servizi](https://docs.aws.amazon.com/IAM/latest/UserGuide/using-service-linked-roles.html#delete-service-linked-role) nella Guida per l'utente di IAM.

## <span id="page-167-0"></span>License Manager — ruolo degli abbonamenti Linux

License Manager richiede un ruolo collegato ai servizi per la gestione AWS delle risorse che forniranno gli abbonamenti Linux.

Autorizzazioni per il ruolo degli abbonamenti Linux

Il ruolo collegato ai servizi denominato

AWSServiceRoleForAWSLicenseManagerLinuxSubscriptionsService consente al License Manager di scoprire Amazon EC2 AWS Organizations e le risorse per aggregare l'utilizzo degli abbonamenti Linux.

Per rivedere le autorizzazioni relative a, consulta.

AWSLicenseManagerLinuxSubscriptionsServiceRolePolicy[AWSPolicy gestita:](#page-178-0)  [AWSLicenseManagerLinuxSubscriptionsServiceRolePolicy](#page-178-0) Per ulteriori informazioni sulla configurazione delle autorizzazioni per un ruolo collegato al servizio, consulta Service-Linked Role Permissions nella [IAM User Guide.](https://docs.aws.amazon.com/IAM/latest/UserGuide/using-service-linked-roles.html#service-linked-role-permissions)

Creare il ruolo collegato ai servizi per License Manager

Non è necessario creare manualmente il ruolo collegato al servizio, poiché nelle pagine degli abbonamenti Linux della console di License Manager verrà richiesto di creare il ruolo.

Se elimini questo ruolo collegato ai servizi e quindi devi ricrearlo di nuovo, puoi utilizzare lo stesso processo per ricreare il ruolo nel tuo account.

Puoi anche utilizzare la console IAM o l'API IAM per creare manualmente un ruolo collegato al servizio. AWS CLI Per ulteriori informazioni, consulta [Creazione di un ruolo collegato ai servizi](https://docs.aws.amazon.com/IAM/latest/UserGuide/using-service-linked-roles.html#create-service-linked-role) nella Guida per l'utente IAM.

È possibile utilizzare la console License Manager per creare un ruolo collegato al servizio.

#### Per creare il ruolo collegato ai servizi

- 1. Aprire la console License Manager all'[indirizzo https://console.aws.amazon.com/license](https://console.aws.amazon.com/license-manager/)[manager/.](https://console.aws.amazon.com/license-manager/)
- 2. Nel riquadro di navigazione a sinistra, scegli Abbonamenti o Istanze.
- 3. Accetta i termini per la creazione del ruolo di abbonamenti Linux da parte di License Manager.
- 4. Scegli Crea. Questo crea il ruolo.

Puoi anche utilizzare la console IAM per creare un ruolo collegato al servizio con lo License Manager - Linux subscriptions use case. In alternativa, nell'AWSAPI AWS CLI o, crea un ruolo collegato al servizio con il nome del servizio. license-manager-linuxsubscriptions.amazonaws.com Per ulteriori informazioni, consulta [Creazione di un ruolo](https://docs.aws.amazon.com/IAM/latest/UserGuide/using-service-linked-roles.html#create-service-linked-role)  [collegato ai servizi](https://docs.aws.amazon.com/IAM/latest/UserGuide/using-service-linked-roles.html#create-service-linked-role) nella Guida per l'utente IAM.

Se elimini questo ruolo collegato al servizio, puoi utilizzare lo stesso processo IAM per crearlo nuovamente.

### Modificare un ruolo collegato al servizio per License Manager

#### License Manager non consente di modificare il ruolo

AWSServiceRoleForAWSLicenseManagerLinuxSubscriptionsService collegato al servizio. Dopo aver creato un ruolo collegato al servizio, non potrai modificarne il nome perché varie entità potrebbero farvi riferimento. È possibile tuttavia modificarne la descrizione utilizzando IAM. Per ulteriori informazioni, consulta la sezione [Modifica di un ruolo collegato ai servizi](https://docs.aws.amazon.com/IAM/latest/UserGuide/using-service-linked-roles.html#edit-service-linked-role) nella Guida per l'utente di IAM.

### Eliminare un ruolo collegato al servizio per License Manager

Se non è più necessario utilizzare una funzionalità o un servizio che richiede un ruolo collegato al servizio, ti consigliamo di eliminare il ruolo. In questo modo, hai solo entità che vengono monitorate o gestite attivamente. Tuttavia, è necessario effettuare la pulizia delle risorse associate al ruolo collegato ai servizi prima di poterlo eliminare manualmente.

Eliminazione manuale del ruolo collegato ai servizi

Utilizza la console o l'AWS CLIAWSAPI IAM per eliminare il ruolo AWSServiceRoleForAWSLicenseManagerLinuxSubscriptionsService collegato al servizio. Per ulteriori informazioni, consulta [Eliminazione del ruolo collegato ai servizi](https://docs.aws.amazon.com/IAM/latest/UserGuide/using-service-linked-roles.html#delete-service-linked-role) nella Guida per l'utente di IAM.

# <span id="page-169-0"></span>Policy gestite da AWS per AWS License Manager

Per aggiungere le autorizzazioni a utenti, gruppi e ruoli, è più semplice utilizzare policy gestite da AWS piuttosto che scrivere autonomamente le policy. La [creazione di policy gestite dai clienti IAM](https://docs.aws.amazon.com/IAM/latest/UserGuide/access_policies_create-console.html) che forniscono al tuo team solo le autorizzazioni di cui ha bisogno richiede tempo e competenza. Per iniziare rapidamente, utilizza le nostre policy gestite da AWS. Queste policy coprono i casi d'uso più comuni e sono disponibili nel tuo account AWS. Per ulteriori informazioni sulle policy gestite da AWS, consulta [Policy gestite da AWS](https://docs.aws.amazon.com/IAM/latest/UserGuide/access_policies_managed-vs-inline.html#aws-managed-policies) nella Guida per l'utente di IAM.

I servizi AWS mantengono e aggiornano le policy gestite da AWS. Non è possibile modificare le autorizzazioni nelle policy gestite da AWS. I servizi occasionalmente aggiungono altre autorizzazioni a una policy gestita da AWS per supportare nuove funzionalità. Questo tipo di aggiornamento interessa tutte le identità (utenti, gruppi e ruoli) a cui è collegata la policy. È più probabile che i servizi aggiornino una policy gestita da AWS quando viene avviata una nuova funzionalità o quando diventano disponibili nuove operazioni. I servizi non rimuovono le autorizzazioni da una policy gestita da AWS, pertanto gli aggiornamenti delle policy non interrompono le autorizzazioni esistenti.

Inoltre, AWS supporta policy gestite per le funzioni di processi che coprono più servizi. Ad esempio, la policy ReadOnlyAccess gestita da AWS fornisce l'accesso in sola lettura a tutti i servizi e le risorse AWS. Quando un servizio avvia una nuova funzionalità, AWS aggiunge autorizzazioni di sola lettura per nuove operazioni e risorse. Per l'elenco e la descrizione delle policy di funzione dei processi, consulta la sezione [Policy gestite da AWS per funzioni di processi](https://docs.aws.amazon.com/IAM/latest/UserGuide/access_policies_job-functions.html) nella Guida per l'utente di IAM.

# <span id="page-169-1"></span>Policy gestita da AWS: AWSLicenseManagerServiceRolePolicy

Questa policy è allegata al ruolo collegato al servizio denominato AWSServiceRoleForAWSLicenseManagerRole per consentire al License Manager di richiamare azioni API per gestire le licenze per conto dell'utente. Per ulteriori informazioni sul ruolo collegato al servizio, consulta [Autorizzazioni per il ruolo principale.](#page-158-1)

La politica di autorizzazione dei ruoli consente al License Manager di completare le seguenti azioni sulle risorse specificate.

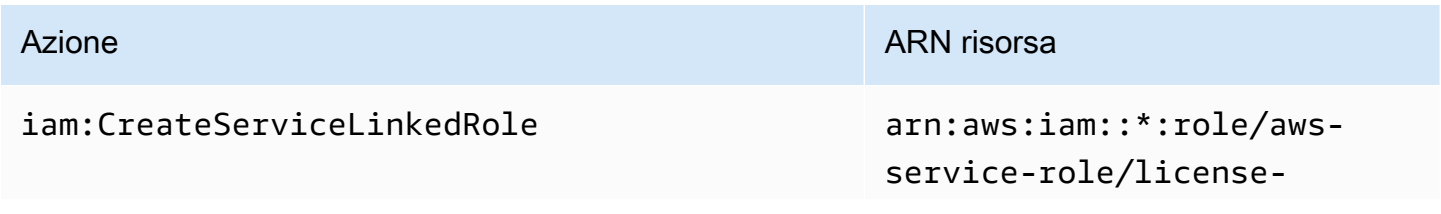

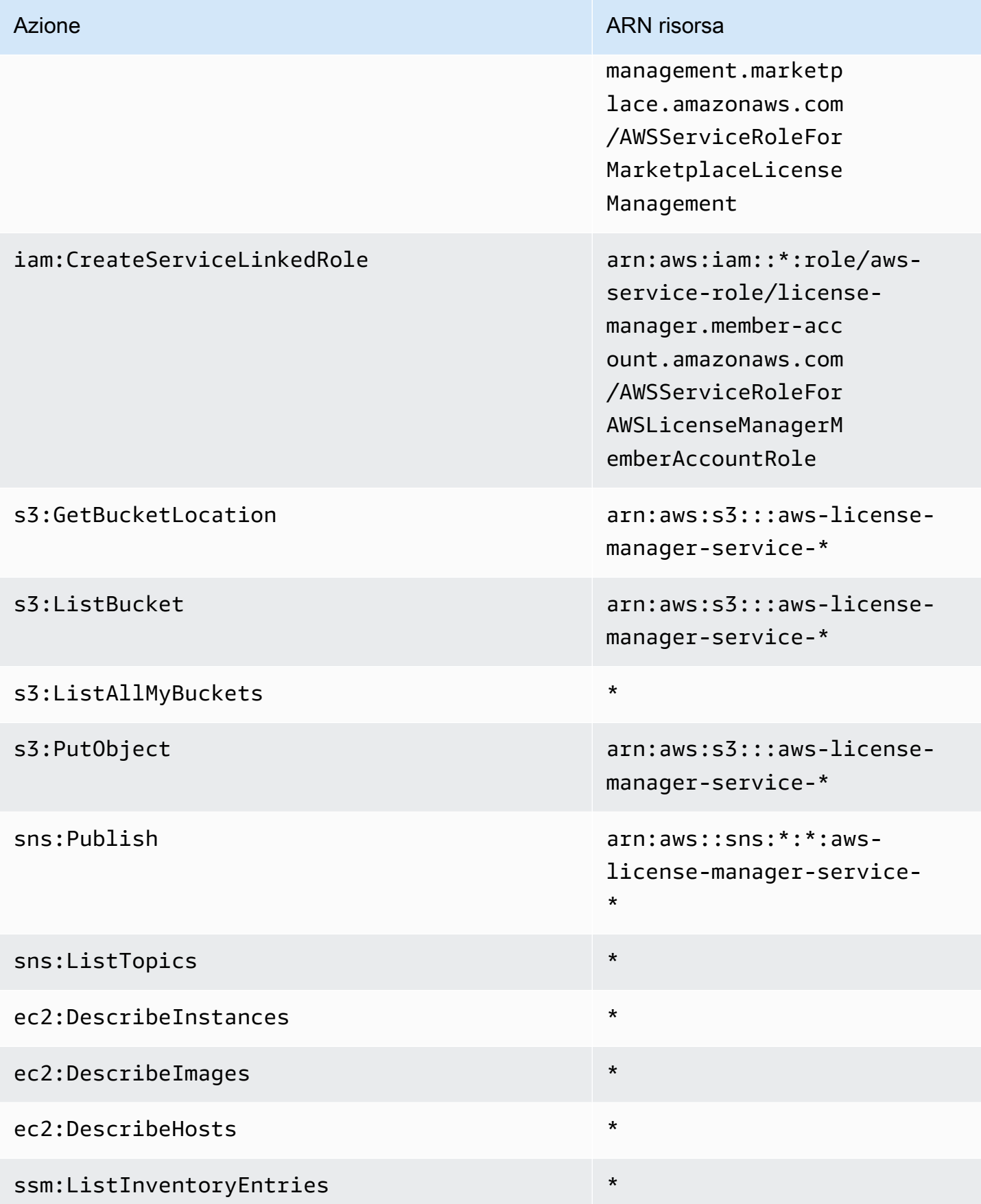

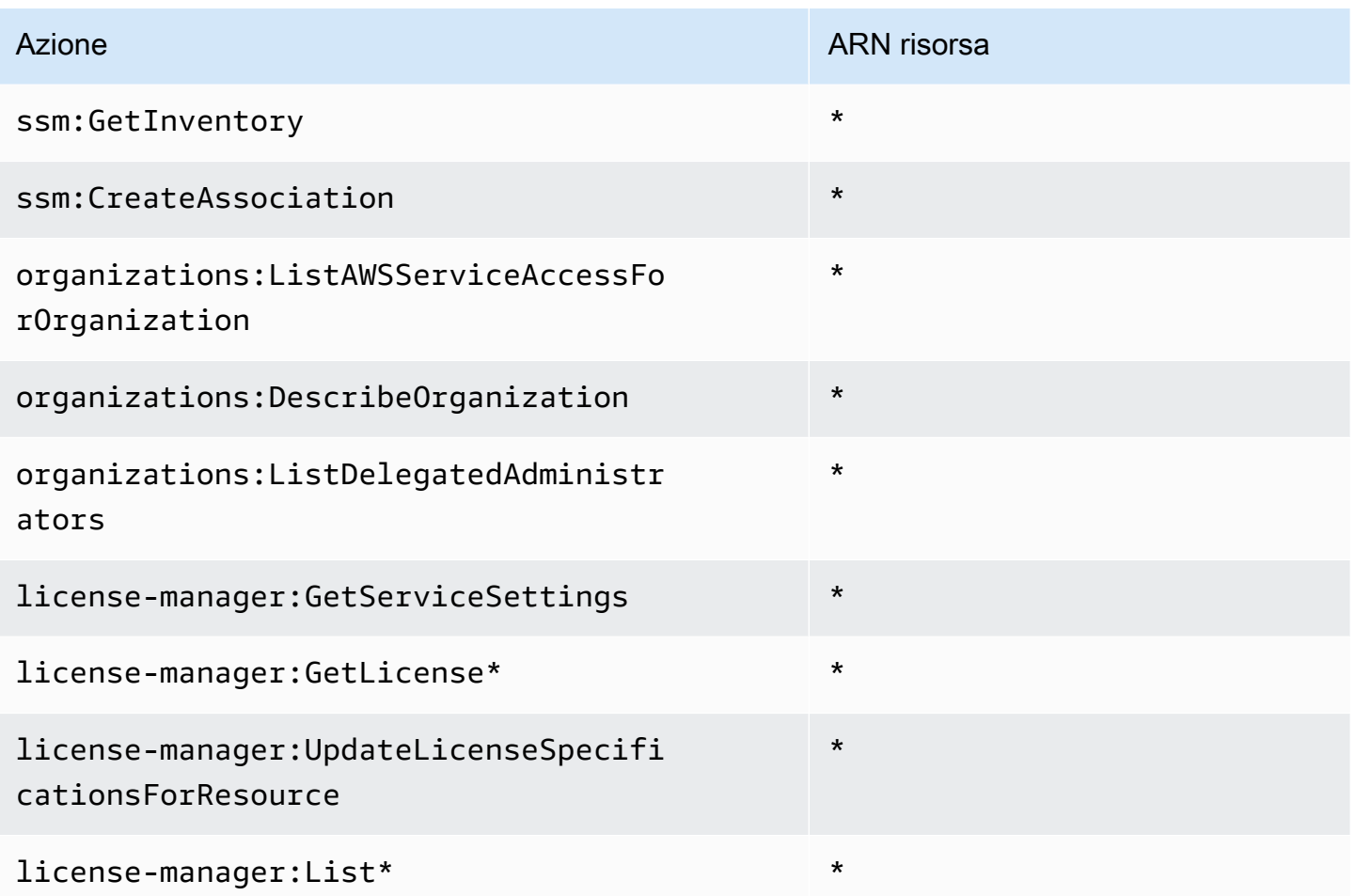

Per visualizzare le autorizzazioni relative a questa politica inAWS Management Console, vedere. [AWSLicenseManagerServiceRolePolicy](https://console.aws.amazon.com/iam/home#/policies/arn:aws:iam::aws:policy/aws-service-role/AWSLicenseManagerServiceRolePolicy)

# <span id="page-171-0"></span>AWSPolicy gestita: AWSLicenseManagerMasterAccountRolePolicy

Questa policy è allegata al ruolo collegato al servizio denominato

AWSServiceRoleForAWSLicenseManagerMasterAccountRole per consentire a License Manager di richiamare azioni API che eseguono la gestione delle licenze per un account di gestione centrale per conto dell'utente. Per ulteriori informazioni sul ruolo collegato al servizio, consulta [License Manager — Ruolo dell'account di gestione.](#page-160-0)

La politica di autorizzazione dei ruoli consente al License Manager di completare le seguenti azioni sulle risorse specificate.

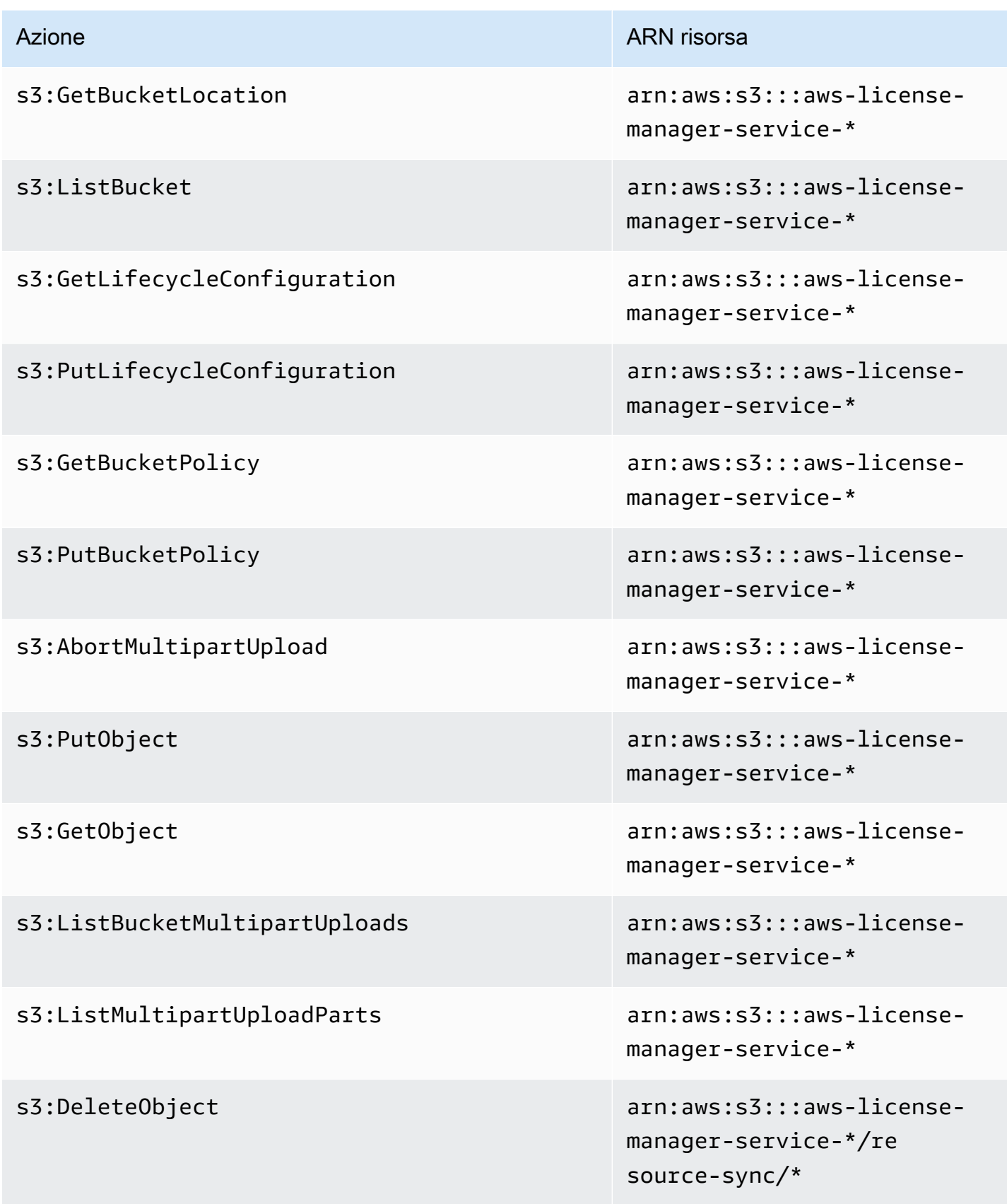

AWS License Manager Guida per l'utente

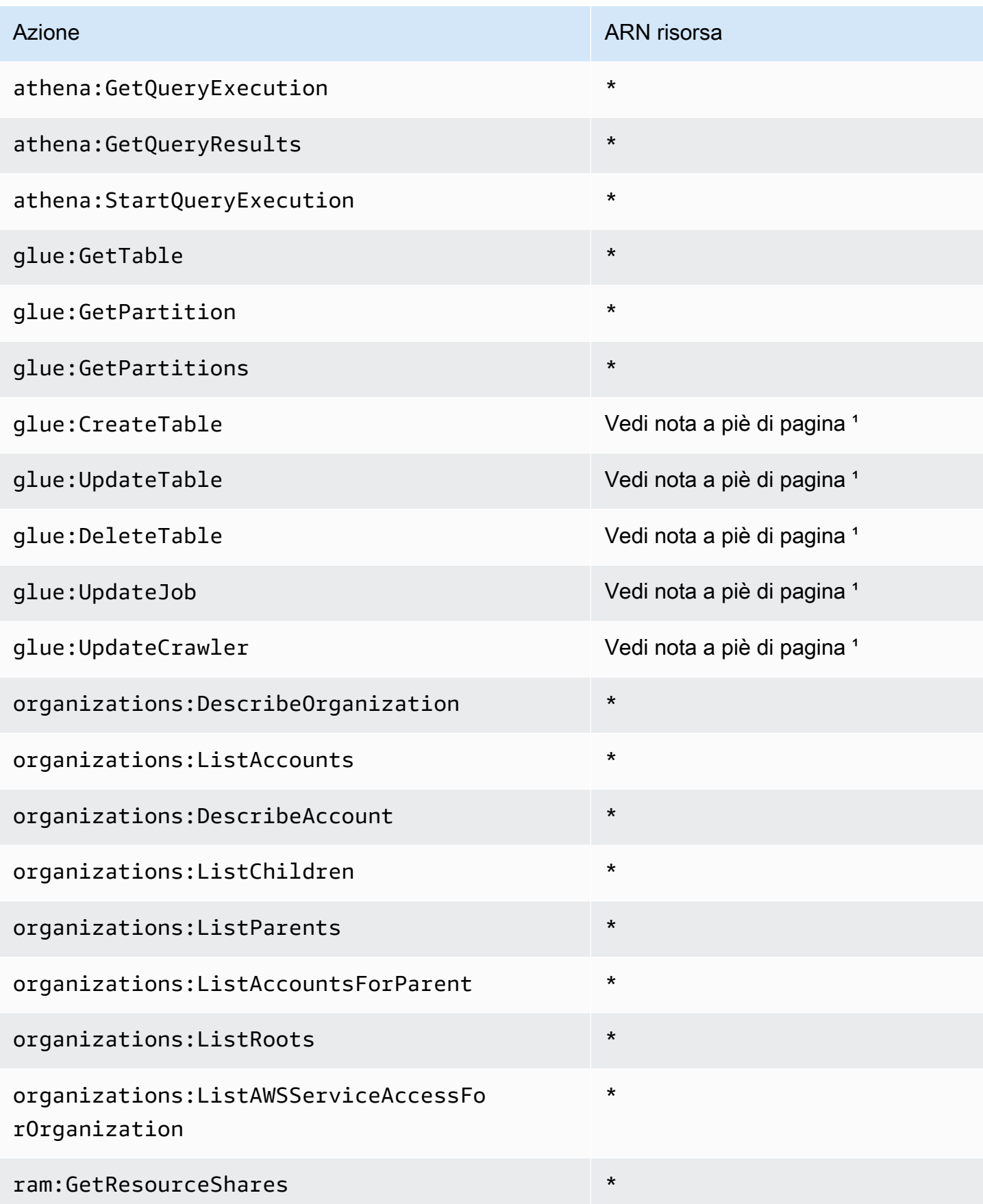

AWS License Manager Guida per l'utente

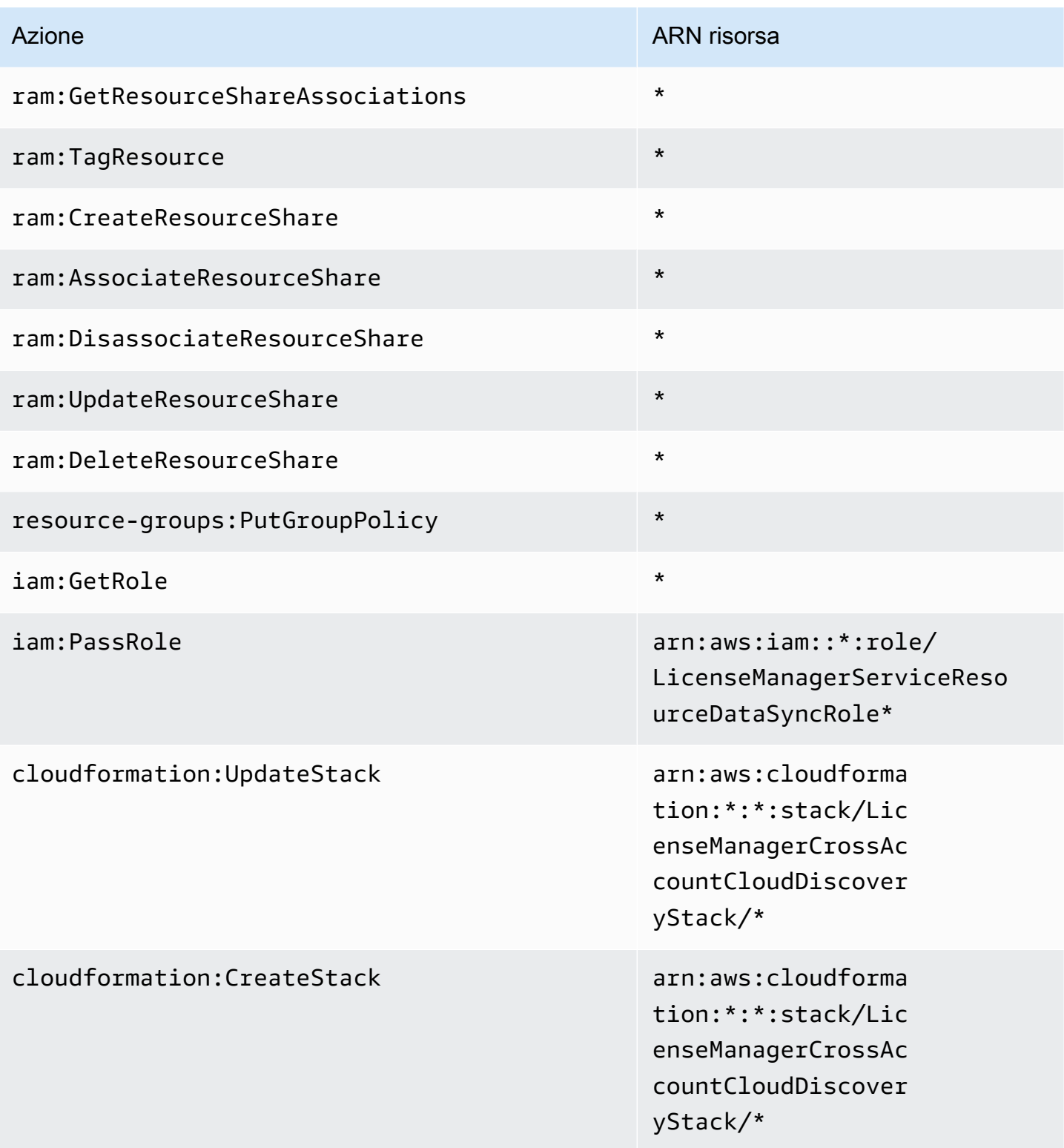

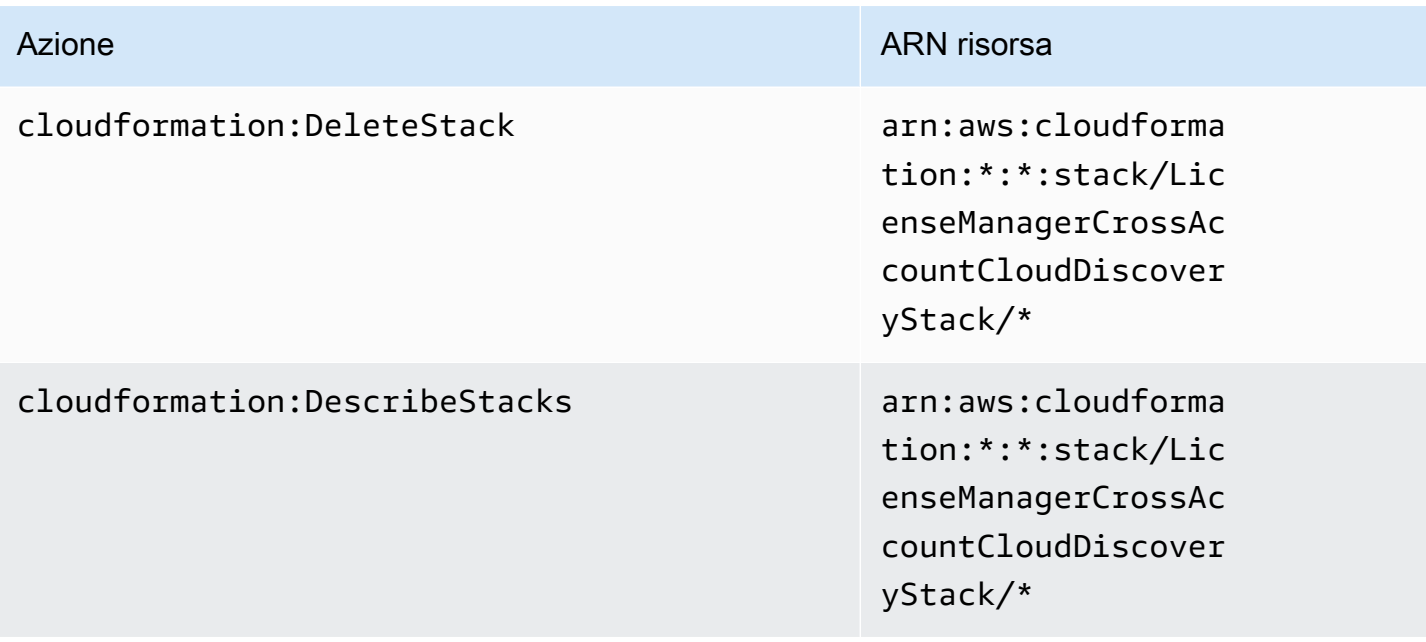

- <sup>1</sup> Le seguenti sono le risorse definite per le AWS Glue azioni:
- arn:aws:glue:\*:\*:catalog
- arn:aws:glue:\*:\*:crawler/LicenseManagerResourceSynDataCrawler
- arn:aws:glue:\*:\*:job/LicenseManagerResourceSynDataProcessJob
- arn:aws:glue:\*:\*:table/license\_manager\_resource\_inventory\_db/\*
- arn:aws:glue:\*:\*:table/license\_manager\_resource\_sync/\*
- arn:aws:glue:\*:\*:database/license\_manager\_resource\_inventory\_db
- arn:aws:glue:\*:\*:database/license\_manager\_resource\_sync

Per visualizzare le autorizzazioni relative a questa politica inAWS Management Console, vedere [AWSLicenseManagerMasterAccountRolePolicy.](https://console.aws.amazon.com/iam/home#/policies/arn:aws:iam::aws:policy/aws-service-role/AWSLicenseManagerMasterAccountRolePolicy)

## <span id="page-175-0"></span>AWSPolicy gestita: AWSLicenseManagerMemberAccountRolePolicy

Questa policy è allegata al ruolo collegato al servizio denominato

AWSServiceRoleForAWSLicenseManagerMemberAccountRole per consentire a License Manager di richiamare azioni API per la gestione delle licenze da un account di gestione configurato per conto dell'utente. Per ulteriori informazioni, consulta [License Manager — Ruolo dell'account](#page-163-0)  [membro](#page-163-0).

La politica di autorizzazione dei ruoli consente al License Manager di completare le seguenti azioni sulle risorse specificate.

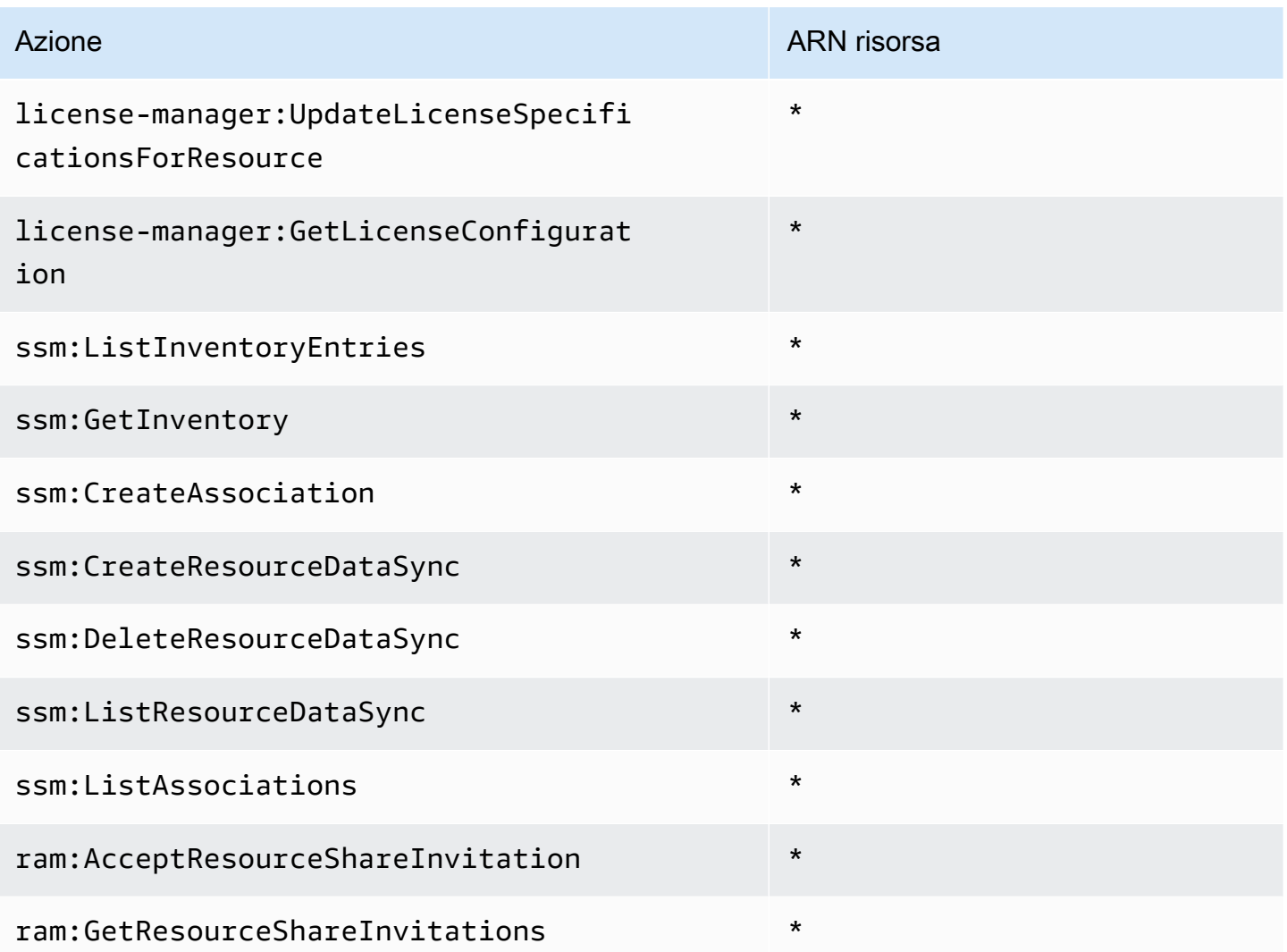

Per visualizzare le autorizzazioni relative a questa politica inAWS Management Console, vedere. [AWSLicenseManagerMemberAccountRolePolicy](https://console.aws.amazon.com/iam/home#/policies/arn:aws:iam::aws:policy/aws-service-role/AWSLicenseManagerMemberAccountRolePolicy)

## AWSPolicy gestita: AWSLicenseManagerConsumptionPolicy

È possibile allegare la policy AWSLicenseManagerConsumptionPolicyalle identità IAM. Questa politica concede le autorizzazioni che consentono l'accesso alle azioni dell'API License Manager necessarie per utilizzare le licenze. Per ulteriori informazioni, consulta [Utilizzo della licenza](#page-88-0).

Per visualizzare le autorizzazioni per questa policy, consulta [AWSLicenseManagerConsumptionPolicy](https://console.aws.amazon.com/iam/home#/policies/arn:aws:iam::aws:policy/AWSLicenseManagerConsumptionPolicy) nella AWS Management Console.

# <span id="page-177-0"></span>AWSPolicy gestita: AWSLicenseManagerUserSubscriptionsServiceRolePolicy

Questa policy è allegata al ruolo collegato al servizio denominato

AWSServiceRoleForAWSLicenseManagerUserSubscriptionsService policy per consentire al License Manager di richiamare azioni API per gestire le risorse di abbonamento basate sull'utente. Per ulteriori informazioni, consulta [License Manager — Ruolo di sottoscrizione basato sull'utente.](#page-165-0)

La politica di autorizzazione dei ruoli consente al License Manager di completare le seguenti azioni sulle risorse specificate.

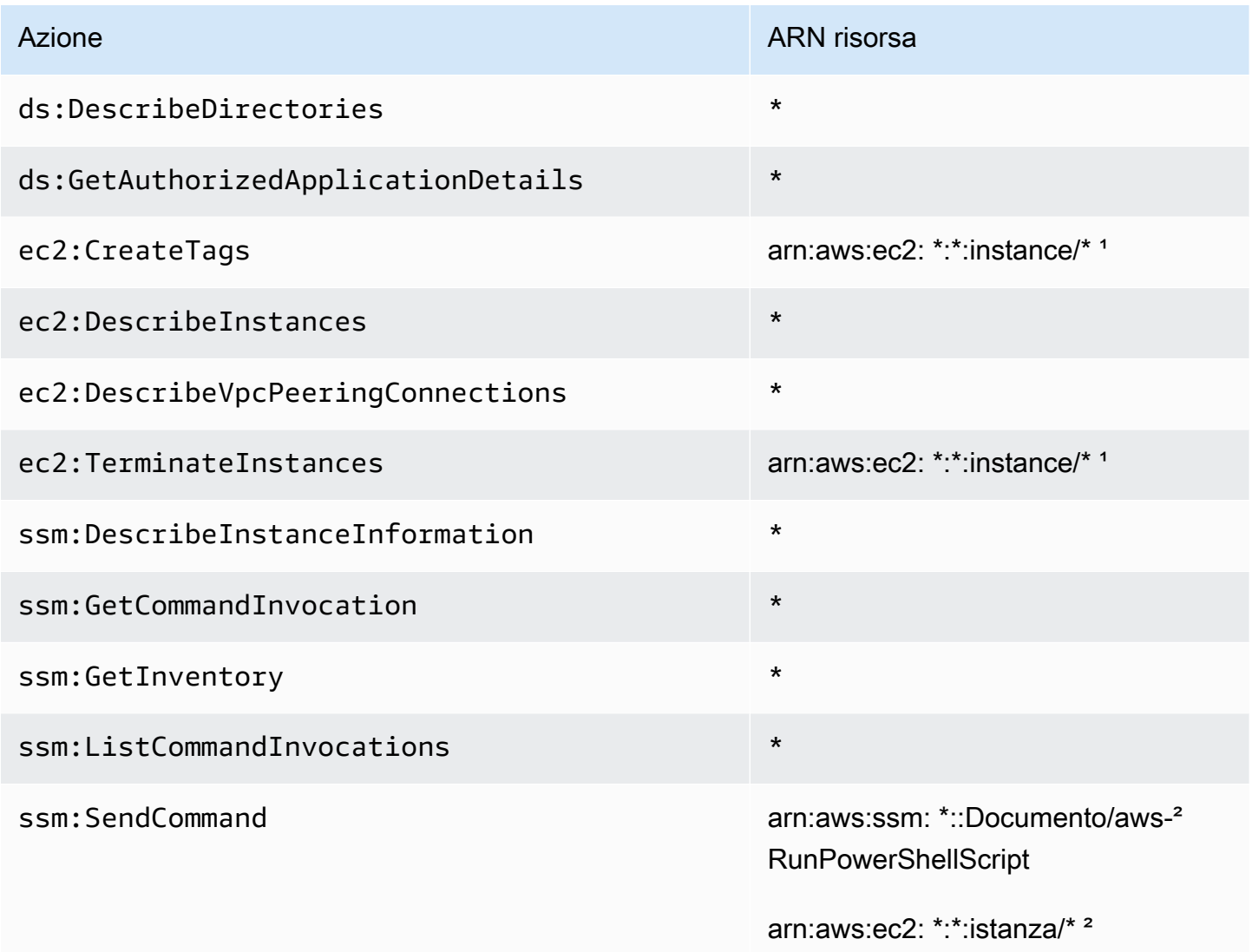

<sup>1</sup> License Manager può creare tag e terminare solo le istanze con i codici prodotto [bz0vcy31ooqlzk5tsash4r1ik, 77yzkpa7kvee1y1tt7wnsdwoc o d44g89hc0gp9jdzm99rznthp](https://aws.amazon.com/marketplace/pp/prodview-dzstlnjdl3izg)[w.](https://aws.amazon.com/marketplace/pp/prodview-zo3zltrbpgr5i) ² License Manager può eseguire un comando SSM Run con il AWS-RunPowerShellScript documento solo su istanze con il nome del tag AWSLicenseManager e un valore di. UserSubscriptions

Per visualizzare le autorizzazioni relative a questa politica in, vedere. AWS Management Console [AWSLicenseManagerUserSubscriptionsServiceRolePolicy](https://console.aws.amazon.com/iam/home#/policies/arn:aws:iam::aws:policy/aws-service-role/AWSLicenseManagerUserSubscriptionsServiceRolePolicy)

# <span id="page-178-0"></span>AWSPolicy gestita: AWSLicenseManagerLinuxSubscriptionsServiceRolePolicy

Questa policy è allegata al ruolo collegato al servizio denominato AWSServiceRoleForAWSLicenseManagerLinuxSubscriptionsService policy per consentire al License Manager di richiamare azioni API per gestire le risorse degli abbonamenti Linux. Per ulteriori informazioni, consulta [License Manager — ruolo degli abbonamenti Linux.](#page-167-0)

La politica di autorizzazione dei ruoli consente al License Manager di completare le seguenti azioni sulle risorse specificate.

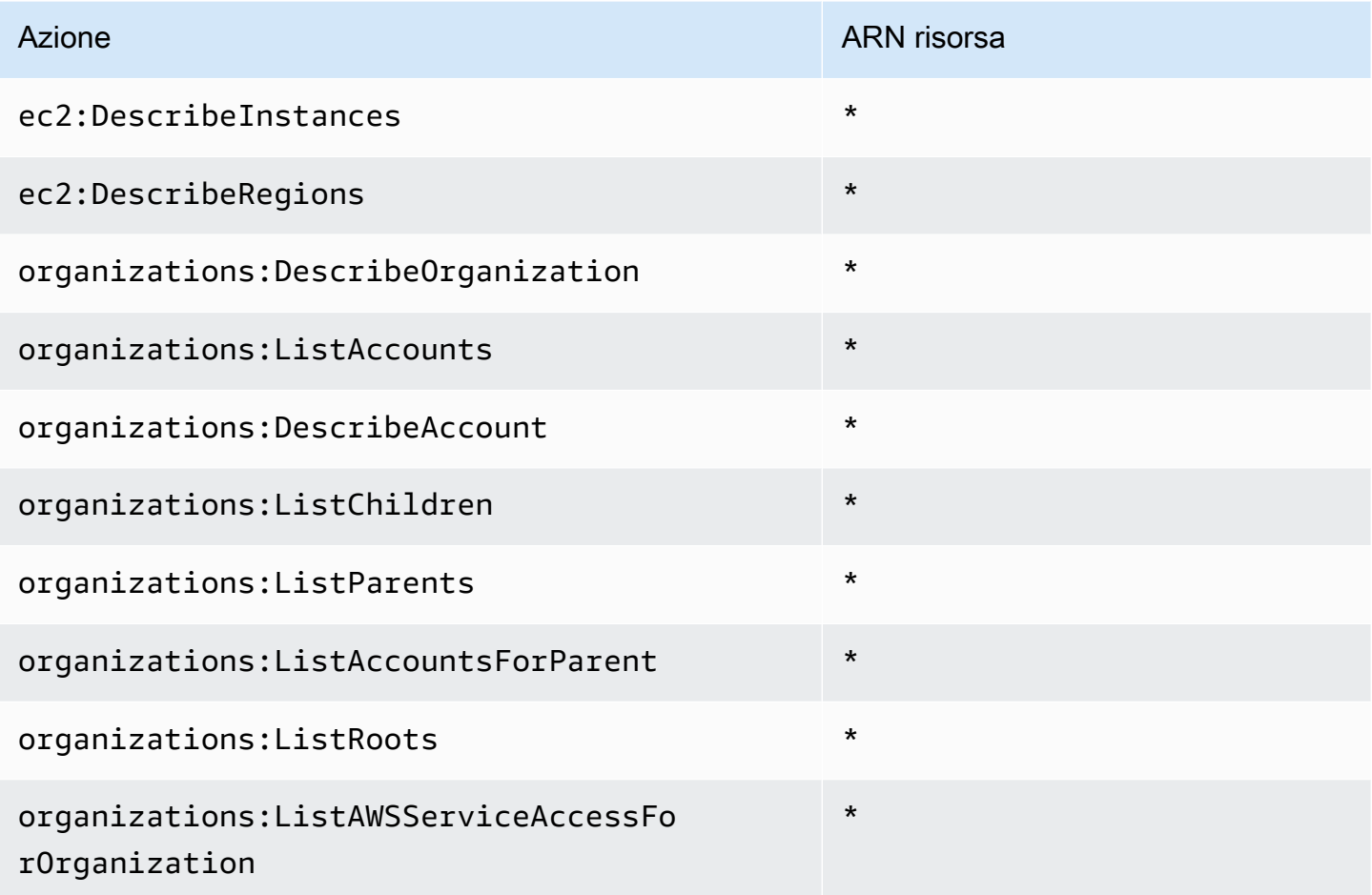

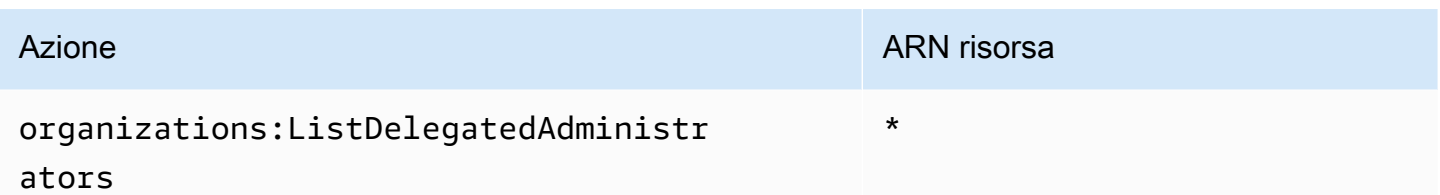

Per visualizzare le autorizzazioni relative a questa politica inAWS Management Console, vedere. [AWSLicenseManagerLinuxSubscriptionsServiceRolePolicy](https://console.aws.amazon.com/iam/home#/policies/arn:aws:iam::aws:policy/aws-service-role/AWSLicenseManagerLinuxSubscriptionsServiceRolePolicy)

# Aggiornamenti del License Manager alle policy AWS gestite

Visualizza i dettagli sugli aggiornamenti delle policy AWS gestite per License Manager da quando questo servizio ha iniziato a tenere traccia di queste modifiche.

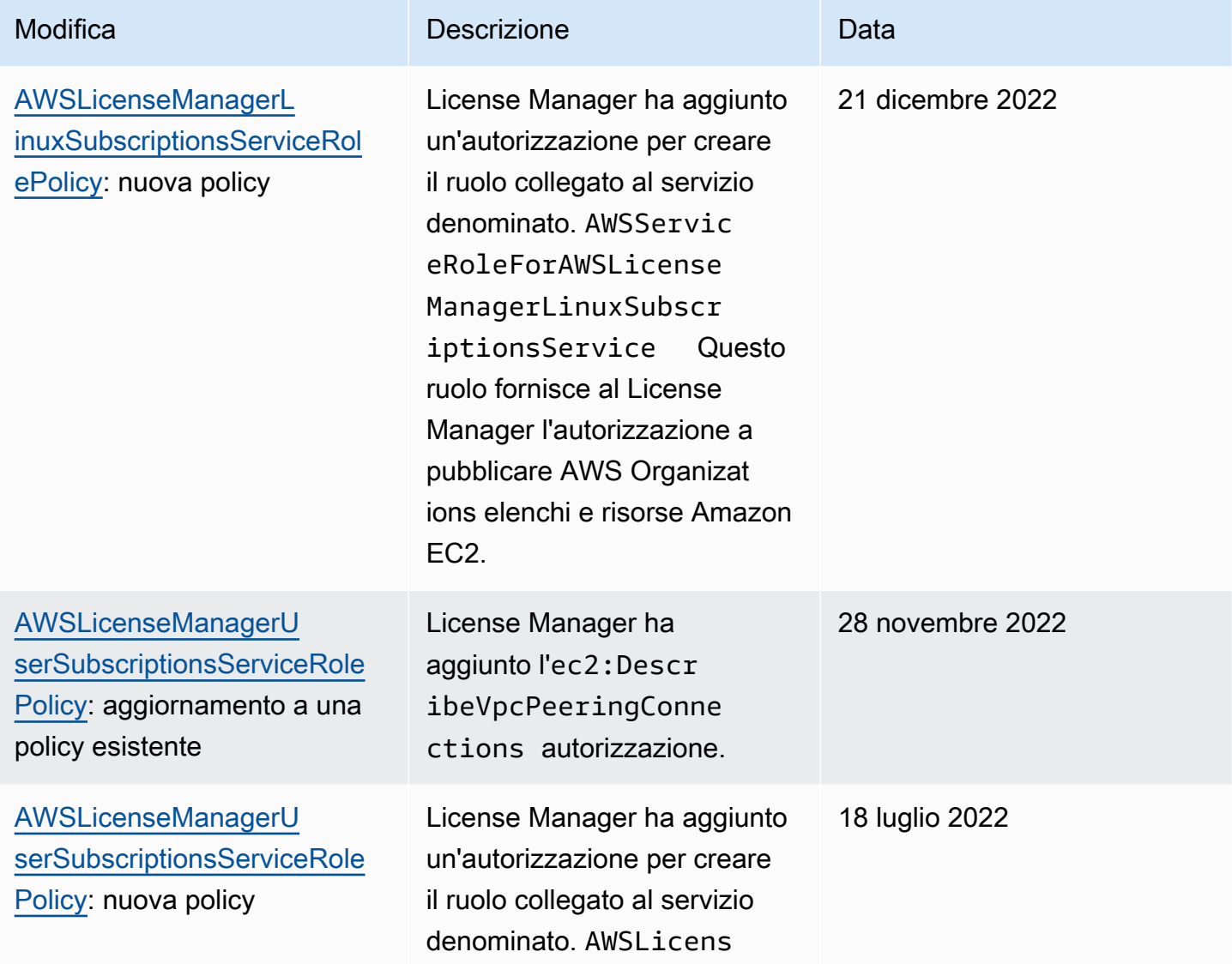
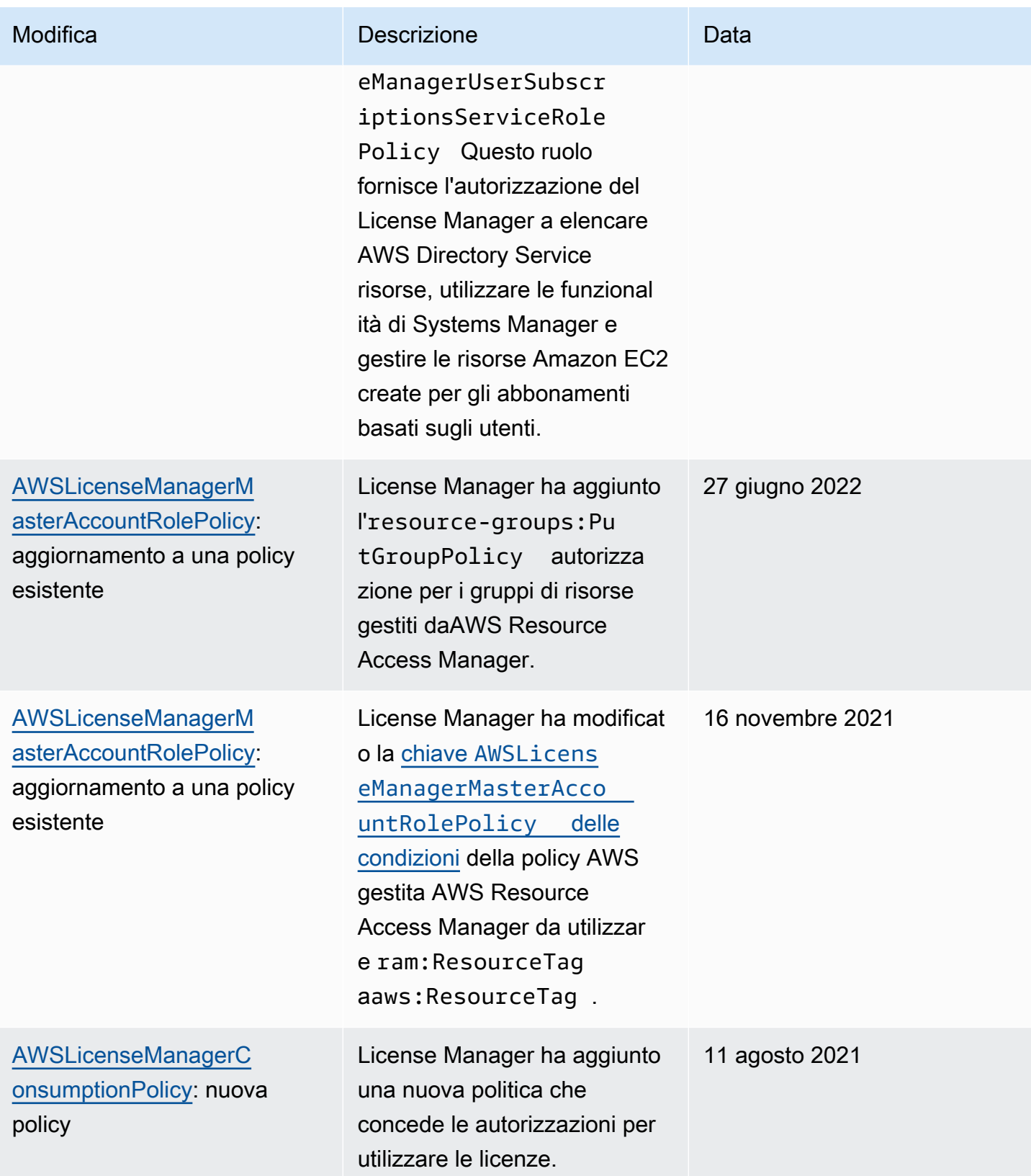

AWS License Manager Guida per l'utente

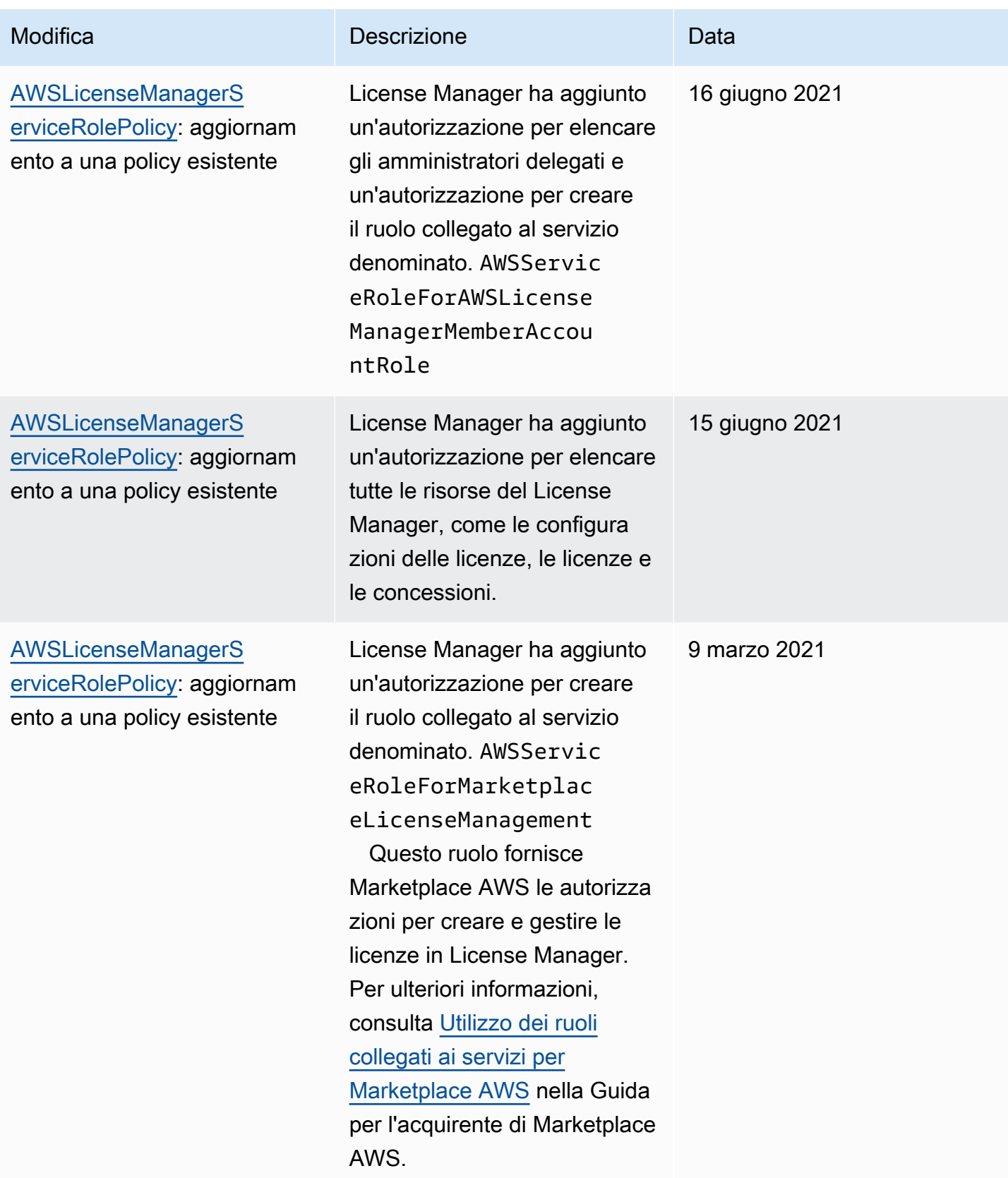

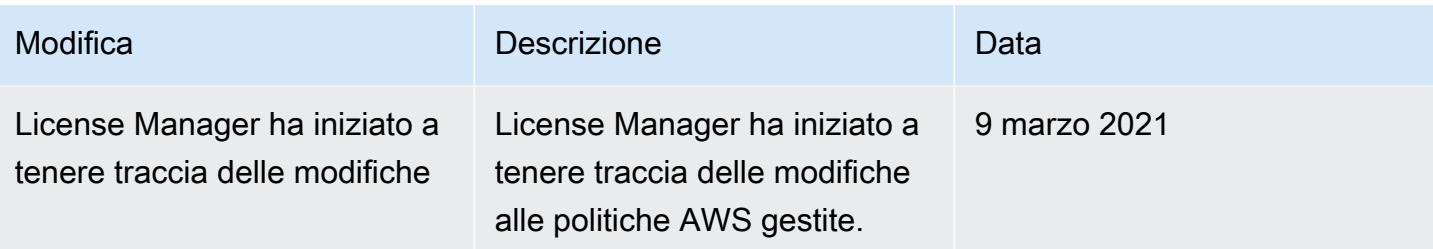

### Firma crittografica delle licenze

License Manager può firmare crittograficamente le licenze rilasciate da un ISV o tramite per Marketplace AWS conto di un ISV. La firma consente ai fornitori di convalidare l'integrità e l'origine di una licenza all'interno dell'applicazione stessa, anche in un ambiente offline.

Per firmare le licenze, License Manager utilizza un codice asimmetrico AWS KMS key appartenente a un ISV e protetto in (). AWS Key Management Service AWS KMS Questa CMK gestita dal cliente è costituita da una chiave pubblica e una coppia di chiavi private correlate matematicamente. Quando un utente richiede una licenza, License Manager genera un oggetto JSON che elenca i diritti di licenza e firma questo oggetto con la chiave privata. La firma e l'oggetto JSON in chiaro vengono restituiti all'utente. Qualsiasi persona a cui vengano presentati questi oggetti può utilizzare la chiave pubblica per verificare che il testo della licenza non sia stato alterato e che la licenza sia stata firmata dal proprietario della chiave privata. La parte privata della key pair non se ne va mai AWS KMS. Per ulteriori informazioni sulla crittografia asimmetrica in AWS KMS, vedere [Utilizzo di chiavi simmetriche](symmetric-asymmetric.html) e asimmetriche.

#### **a** Note

License Manager richiama le operazioni AWS KMS [Sign](https://docs.aws.amazon.com/kms/latest/APIReference/API_Sign.html)e [Verify](https://docs.aws.amazon.com/kms/latest/APIReference/API_Verify.html)API durante la firma e la verifica delle licenze. La CMK deve avere un valore di utilizzo chiave di [SIGN\\_VERIFY](https://docs.aws.amazon.com/kms/latest/developerguide/concepts.html#key-usage) per poter essere utilizzata da queste operazioni. Questa varietà di CMK non può essere utilizzata per la crittografia e la decrittografia.

Il seguente flusso di lavoro descrive l'emissione di licenze con firma crittografica:

1. Nella AWS KMS console, nell'API o nell'SDK, l'amministratore delle licenze crea una CMK asimmetrica gestita dal cliente. La CMK deve disporre di un utilizzo della chiave per firma e verifica e deve supportare l'algoritmo di firma RSASSA-PSS SHA-256. [Per ulteriori informazioni, consulta](https://docs.aws.amazon.com/kms/latest/developerguide/symm-asymm-choose.html) [Creazione di CMK asimmetriche e Come scegliere la configurazione CM](https://docs.aws.amazon.com/kms/latest/developerguide/create-keys.html#create-asymmetric-cmk)[K.](https://docs.aws.amazon.com/kms/latest/developerguide/symm-asymm-choose.html)

- 2. In License Manager, l'amministratore della licenza crea una configurazione di consumo che include un AWS KMS ARN o un ID. La configurazione può specificare una o entrambe le opzioni Borrow e Provisional. Per maggiori informazioni, consulta [Creazione di un blocco di licenze](https://docs.aws.amazon.com/license-manager/latest/userguide/create-vended-license.html) [rilasciate dal venditore.](https://docs.aws.amazon.com/license-manager/latest/userguide/create-vended-license.html)
- 3. Un utente finale ottiene la licenza utilizzando l'operazione o API.

[CheckoutLicense](https://docs.aws.amazon.com/license-manager/latest/APIReference/API_CheckoutLicense.html)[CheckoutBorrowLicense](https://docs.aws.amazon.com/license-manager/latest/APIReference/API_CheckoutBorrowLicense.html) L'**CheckoutBorrowLicense**operazione è consentita solo su licenze con Borrow configurato. Restituisce una firma digitale come parte della risposta insieme ai diritti di elenco degli oggetti JSON. Il codice JSON in chiaro è simile al seguente:

```
{ 
    "entitlementsAllowed":[ 
       { 
           "name":"EntitlementCount", 
           "unit":"Count", 
           "value":"1" 
       } 
    ], 
    "expiration":"2020-12-01T00:47:35", 
    "issuedAt":"2020-11-30T23:47:35", 
    "licenseArn":"arn:aws:license-
manager::123456789012:license:l-6585590917ad46858328ff02dEXAMPLE", 
    "licenseConsumptionToken":"306eb19afd354ba79c3687b9bEXAMPLE", 
    "nodeId":"100.20.15.10", 
    "checkoutMetadata":{ 
       "Mac":"ABCDEFGHI" 
    }
}
```
## Convalida della conformità per AWS License Manager

Per sapere se un Servizio AWS programma rientra nell'ambito di specifici programmi di conformità, consulta Servizi AWS la sezione [Scope by Compliance Program Servizi AWS](https://aws.amazon.com/compliance/services-in-scope/) e scegli il programma di conformità che ti interessa. Per informazioni generali, consulta Programmi di [AWS conformità](https://aws.amazon.com/compliance/programs/)  [Programmi](https://aws.amazon.com/compliance/programs/) di di .

È possibile scaricare report di audit di terze parti utilizzando AWS Artifact. Per ulteriori informazioni, consulta [Scaricamento dei report in AWS Artifact](https://docs.aws.amazon.com/artifact/latest/ug/downloading-documents.html) .

La vostra responsabilità di conformità durante l'utilizzo Servizi AWS è determinata dalla sensibilità dei dati, dagli obiettivi di conformità dell'azienda e dalle leggi e dai regolamenti applicabili. AWS fornisce le seguenti risorse per contribuire alla conformità:

- [Guide introduttive su sicurezza e conformità](https://aws.amazon.com/quickstart/?awsf.filter-tech-category=tech-category%23security-identity-compliance): queste guide all'implementazione illustrano considerazioni sull'architettura e forniscono passaggi per implementare ambienti di base incentrati sulla AWS sicurezza e la conformità.
- [Progettazione per la sicurezza e la conformità HIPAA su Amazon Web Services](https://docs.aws.amazon.com/whitepapers/latest/architecting-hipaa-security-and-compliance-on-aws/welcome.html): questo white paper descrive in che modo le aziende possono utilizzare AWS per creare applicazioni idonee all'HIPAA.

#### **a** Note

Non Servizi AWS tutte sono idonee all'HIPAA. Per ulteriori informazioni, consulta la sezione [Riferimenti sui servizi conformi ai requisiti HIPAA](https://aws.amazon.com/compliance/hipaa-eligible-services-reference/).

- [AWS Risorse per](https://aws.amazon.com/compliance/resources/) la per la conformità: questa raccolta di cartelle di lavoro e guide potrebbe essere valida per il tuo settore e la tua località.
- [AWS Guide alla conformità dei clienti](https://d1.awsstatic.com/whitepapers/compliance/AWS_Customer_Compliance_Guides.pdf): comprendi il modello di responsabilità condivisa attraverso la lente della conformità. Le guide riassumono le migliori pratiche per la protezione Servizi AWS e mappano le linee guida per i controlli di sicurezza su più framework (tra cui il National Institute of Standards and Technology (NIST), il Payment Card Industry Security Standards Council (PCI) e l'International Organization for Standardization (ISO)).
- [Valutazione delle risorse con regole](https://docs.aws.amazon.com/config/latest/developerguide/evaluate-config.html) nella Guida per gli AWS Config sviluppatori: il AWS Config servizio valuta la conformità delle configurazioni delle risorse alle pratiche interne, alle linee guida e alle normative del settore.
- [AWS Security Hub](https://docs.aws.amazon.com/securityhub/latest/userguide/what-is-securityhub.html) Ciò Servizio AWS fornisce una visione completa dello stato di sicurezza interno. AWS La Centrale di sicurezza utilizza i controlli di sicurezza per valutare le risorse AWS e verificare la conformità agli standard e alle best practice del settore della sicurezza. Per un elenco dei servizi e dei controlli supportati, consulta la pagina [Documentazione di riferimento sui controlli](https://docs.aws.amazon.com/securityhub/latest/userguide/securityhub-controls-reference.html)  [della Centrale di sicurezza.](https://docs.aws.amazon.com/securityhub/latest/userguide/securityhub-controls-reference.html)
- [Amazon GuardDuty](https://docs.aws.amazon.com/guardduty/latest/ug/what-is-guardduty.html): Servizio AWS rileva potenziali minacce ai tuoi carichi di lavoro Account AWS, ai contenitori e ai dati monitorando l'ambiente alla ricerca di attività sospette e dannose. GuardDuty può aiutarti a soddisfare vari requisiti di conformità, come lo standard PCI DSS, soddisfacendo i requisiti di rilevamento delle intrusioni imposti da determinati framework di conformità.

• [AWS Audit Manager—](https://docs.aws.amazon.com/audit-manager/latest/userguide/what-is.html) Ciò Servizio AWS consente di verificare continuamente l' AWS utilizzo per semplificare la gestione del rischio e la conformità alle normative e agli standard di settore.

#### Resilienza in AWS License Manager

L'infrastruttura globale di AWS è basata su regioni AWS e zone di disponibilità. Le regioni forniscono più zone di disponibilità fisicamente separate e isolate, connesse tramite reti altamente ridondanti, a bassa latenza e throughput elevato. Con le zone di disponibilità, è possibile progettare e gestire applicazioni e database che eseguono il failover automatico tra zone di disponibilità senza interruzioni. Le Zone di disponibilità sono più disponibili, tolleranti ai guasti e scalabili, rispetto alle infrastrutture a data center singolo o multiplo.

Per ulteriori informazioni sulle Regioni AWS e sulle zone di disponibilit, consulta [Infrastruttura globale](https://aws.amazon.com/about-aws/global-infrastructure/)  [di AWS.](https://aws.amazon.com/about-aws/global-infrastructure/)

#### Sicurezza dell'infrastruttura in AWS License Manager

Come servizio gestito, AWS License Manager è protetto dalla sicurezza di rete AWS globale. Per informazioni sui servizi di sicurezza AWS e su come AWS protegge l'infrastruttura, consulta la pagina [Sicurezza del cloud AWS.](https://aws.amazon.com/security/) Per progettare l'ambiente AWS utilizzando le best practice per la sicurezza dell'infrastruttura, consulta la pagina [Protezione dell'infrastruttura](https://docs.aws.amazon.com/wellarchitected/latest/security-pillar/infrastructure-protection.html) nel Pilastro della sicurezza di AWS Well‐Architected Framework.

Le chiamate API AWS pubblicate vengono utilizzate per accedere a License Manager tramite la rete. I clienti devono supportare quanto segue:

- Transport Layer Security (TLS). È richiesto TLS 1.2 ed è consigliato TLS 1.3.
- Suite di cifratura con Perfect Forward Secrecy (PFS), ad esempio Ephemeral Diffie-Hellman (DHE) o Elliptic Curve Ephemeral Diffie-Hellman (ECDHE). La maggior parte dei sistemi moderni, come Java 7 e versioni successive, supporta tali modalità.

Inoltre, le richieste devono essere firmate utilizzando un ID chiave di accesso e una chiave di accesso segreta associata a un principale IAM. In alternativa, è possibile utilizzare [AWS Security](https://docs.aws.amazon.com/STS/latest/APIReference/Welcome.html)  [Token Service](https://docs.aws.amazon.com/STS/latest/APIReference/Welcome.html) (AWS STS) per generare le credenziali di sicurezza temporanee per sottoscrivere le richieste.

# AWS License Manager ed endpoint VPC dell'interfaccia (AWS PrivateLink)

Puoi stabilire una connessione privata tra il virtual private cloud (VPC) eAWS License Manager creando un endpoint VPC dell'interfaccia. Gli endpoint dell'interfaccia sono basati su [AWS](https://aws.amazon.com/privatelink) [PrivateLink](https://aws.amazon.com/privatelink), una tecnologia che è possibile utilizzare per accedere privatamente alle API di Security Manager senza un gateway Internet, un dispositivo NAT, una connessione VPN o unaAWS Direct Connect connessione. Le istanze presenti nel VPC non richiedono indirizzi IP pubblici per comunicare con License Manager. Il traffico tra VPC e License Manager non esce dalla rete Amazon.

Ogni endpoint dell'interfaccia è rappresentato da una o più [interfacce di rete elastiche](https://docs.aws.amazon.com/AWSEC2/latest/UserGuide/using-eni.html) nelle sottoreti.

Per ulteriori informazioni, consultare [Endpoint VPC di interfaccia \(AWS PrivateLink\)](https://docs.aws.amazon.com/vpc/latest/userguide/vpce-interface.html) nella Guida per l'utente di Amazon VPC.

#### Creazione di un endpoint VPC dell'interfaccia per License Manager

Crea un endpoint di interfaccia per License Manager utilizzando uno dei seguenti nomi di servizi:

- com.amazonaws. *regione* .license-manager
- com.amazonaws. *regione*. license-manager-fips

Se si abilita il DNS privato per l'endpoint, è possibile effettuare richieste API a License Manager utilizzando il nome DNS predefinito per la regione. Ad esempio, licensemanager.*region*.amazonaws.com.

Per ulteriori informazioni, consulta [Creazione di un endpoint di interfaccia](https://docs.aws.amazon.com/vpc/latest/userguide/vpce-interface.html#create-interface-endpoint) nella Guida per l'utente di Amazon VPC.

#### Creazione di una policy di endpoint VPC per License Manager

Puoi allegare una policy all'endpoint VPC per controllare l'accesso a License Manager. Questa policy specifica le informazioni riportate di seguito:

- Il principale che può eseguire operazioni.
- Le operazioni che possono essere eseguite
- La risorsa su cui è possibile eseguire le operazioni

Di seguito è riportato un esempio di policy endpoint per License Manager. Se collegato a un endpoint, questo criterio concede l'accesso alle operazioni di License Manager specificate per tutte le entità su tutte le risorse.

```
{ 
    "Statement": [ 
           { 
                "Principal": "*", 
                "Effect": "Allow", 
                "Action": [ 
                   "license-manager:*" 
                ], 
                "Resource": "*" 
           } 
      ]
}
```
Per ulteriori informazioni, consultare [Controllo degli accessi ai servizi tramite endpoint VPC](https://docs.aws.amazon.com/vpc/latest/userguide/vpc-endpoints-access.html) in Guida per l'utente di Amazon VPC.

# Risoluzione dei problemi AWS License Manager

Le seguenti informazioni possono aiutarti a risolvere i problemi relativi all'utilizzo. AWS License Manager Prima di iniziare, verifica che la configurazione del License Manager soddisfi i requisiti indicati in[Impostazioni inAWS License Manager.](#page-134-0)

## Errore di individuazione tra account

Durante la configurazione del rilevamento tra account diversi, è possibile che venga visualizzato il seguente messaggio di errore nella pagina di ricerca dell'inventario:

Eccezione Athena: Athena Query non è riuscita perché - Autorizzazioni insufficienti per eseguire la query. Esegui la migrazione del catalogo per consentire l'accesso a questo database.

Ciò può verificarsi se il servizio Athena utilizza il catalogo dati gestito da Athena anziché il. AWS Glue Data Catalog Per istruzioni sull'aggiornamento, consulta Passo [dopo passo l'aggiornamento al AWS](https://docs.aws.amazon.com/athena/latest/ug/glue-upgrade.html) [Glue Data Catalog.](https://docs.aws.amazon.com/athena/latest/ug/glue-upgrade.html)

# L'account di gestione non può dissociare le risorse da una licenza autogestita

Se un account membro di un'organizzazione elimina il

AWSServiceRoleForAWSLicenseManagerMemberAccountRole Service Linked Role (SLR) dal proprio account e vi sono risorse di proprietà dei membri associate a una licenza autogestita, all'account di gestione viene impedito di dissociare le licenze da tali risorse dell'account membro. Ciò significa che le risorse dell'account membro continueranno a consumare le licenze del pool di account di gestione. Per consentire all'account di gestione di dissociare le risorse, ripristina la reflex.

Questo comportamento tiene conto dei casi in cui un cliente preferisce non consentire all'account di gestione di eseguire alcune azioni che influiscono sulle risorse dell'account membro.

## L'inventario di Systems Manager non è aggiornato

Systems Manager archivia i dati nei dati di inventario per 30 giorni. Durante questo periodo, License Manager considera attiva un'istanza gestita anche se non è possibile eseguire il ping. Dopo che i dati di inventario sono stati eliminati da Systems Manager, License Manager contrassegna l'istanza come inattiva e aggiorna i dati di inventario locale. Per mantenere accurato il conteggio delle istanze gestite, consigliamo di annullare manualmente la registrazione delle istanze in Systems Manager in modo che License Manager possa eseguire le operazioni di pulizia.

#### Persistenza apparente di un'AMI non registrata

License Manager elimina le associazioni obsolete tra le risorse e le licenze autogestite una volta ogni poche ore. Se un'AMI associata a una licenza autogestita viene annullata tramite Amazon EC2, l'AMI potrebbe continuare a comparire brevemente nell'inventario delle risorse di License Manager prima di essere eliminato.

## Le nuove istanze di account per bambini appaiono lentamente nell'inventario delle risorse

Quando è abilitato il supporto tra account, per impostazione predefinita, il License Manager aggiorna gli account dei clienti ogni giorno alle 13:00. Le istanze aggiunte nel corso della giornata vengono visualizzate nell'inventario delle risorse dell'account di gestione il giorno successivo. È possibile modificare la frequenza di esecuzione dello script di aggiornamento modificandola LicenseManagerResourceSynDataProcessJobTrigger nella AWS Glue console dell'account di gestione.

## Dopo aver abilitato la modalità multiaccount, le istanze degli account secondari vengono visualizzate lentamente

Quando abiliti la modalità cross-account in License Manager, le istanze negli account per bambini possono richiedere da pochi minuti a qualche ora per apparire nell'inventario delle risorse. Il tempo dipende dal numero di account figlio e il numero di istanze in ogni account figlio.

## L'individuazione tra più account non può essere disabilitata

Dopo aver configurato un account per l'individuazione di più account, è impossibile tornare all'individuazione di un account singolo.

## L'utente con account secondario non può associare una licenza condivisa autogestita a un'istanza

Quando questo si verifica e la discovery tra più account è stata abilitata, verificare quanto segue:

- L'account figlio è stato rimosso dall'organizzazione.
- L'account secondario è stato rimosso dalla condivisione di risorse creata nell'account di gestione.
- La licenza autogestita è stata rimossa dalla condivisione delle risorse.

#### Il collegamento AWS Organizations degli account non riesce

Se la pagina Settings (Impostazioni) segnala questo errore, significa che un account non è un membro di un'organizzazione per i seguenti motivi:

- Un account figlio è stato rimosso dall'organizzazione.
- Un cliente ha disattivato l'accesso a License Manager dalla console dell'organizzazione dell'account di gestione.

# Cronologia dei documenti per AWS License Manager

La tabella seguente descrive le versioni di. AWS License Manager

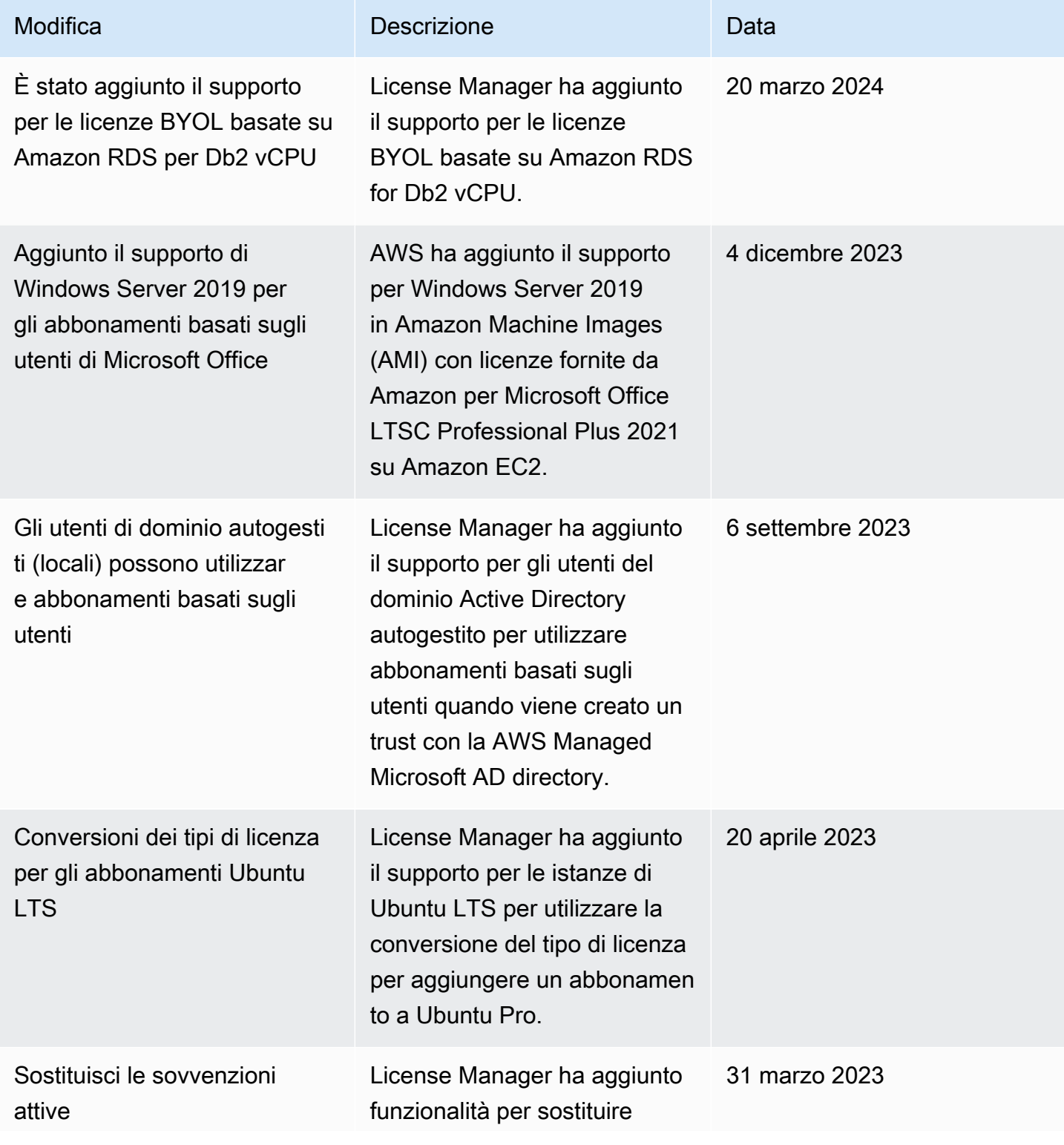

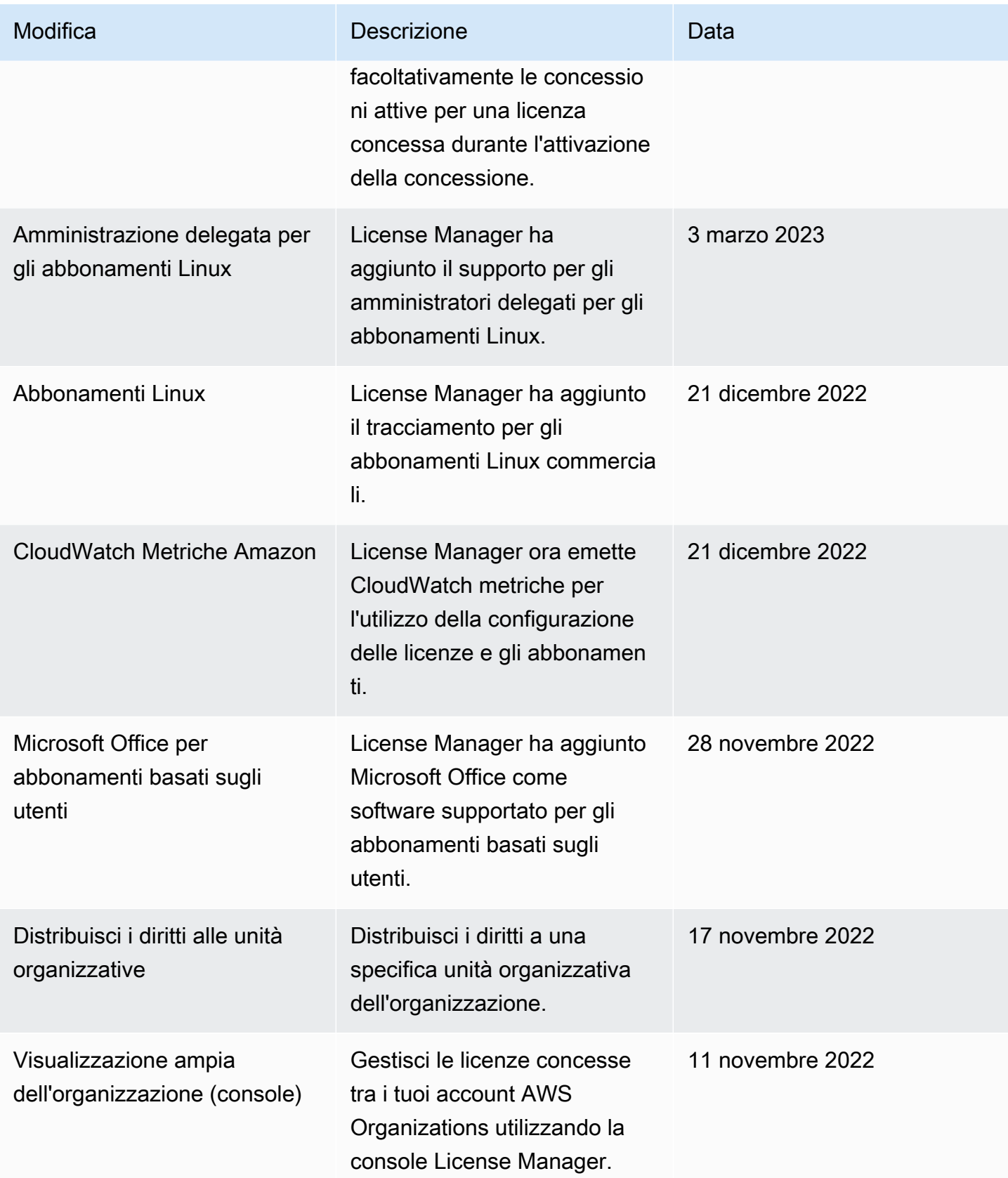

AWS License Manager Guida per l'utente

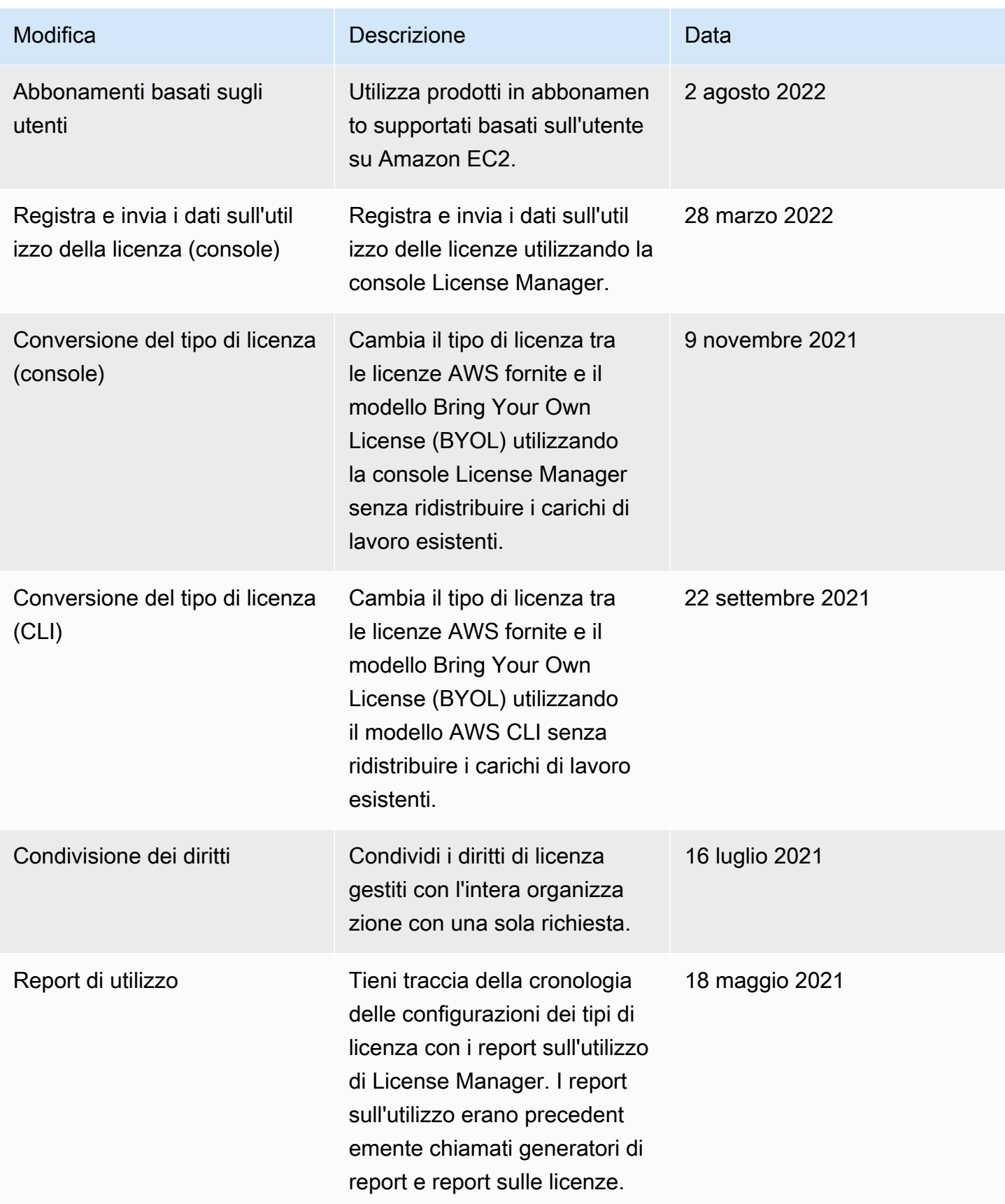

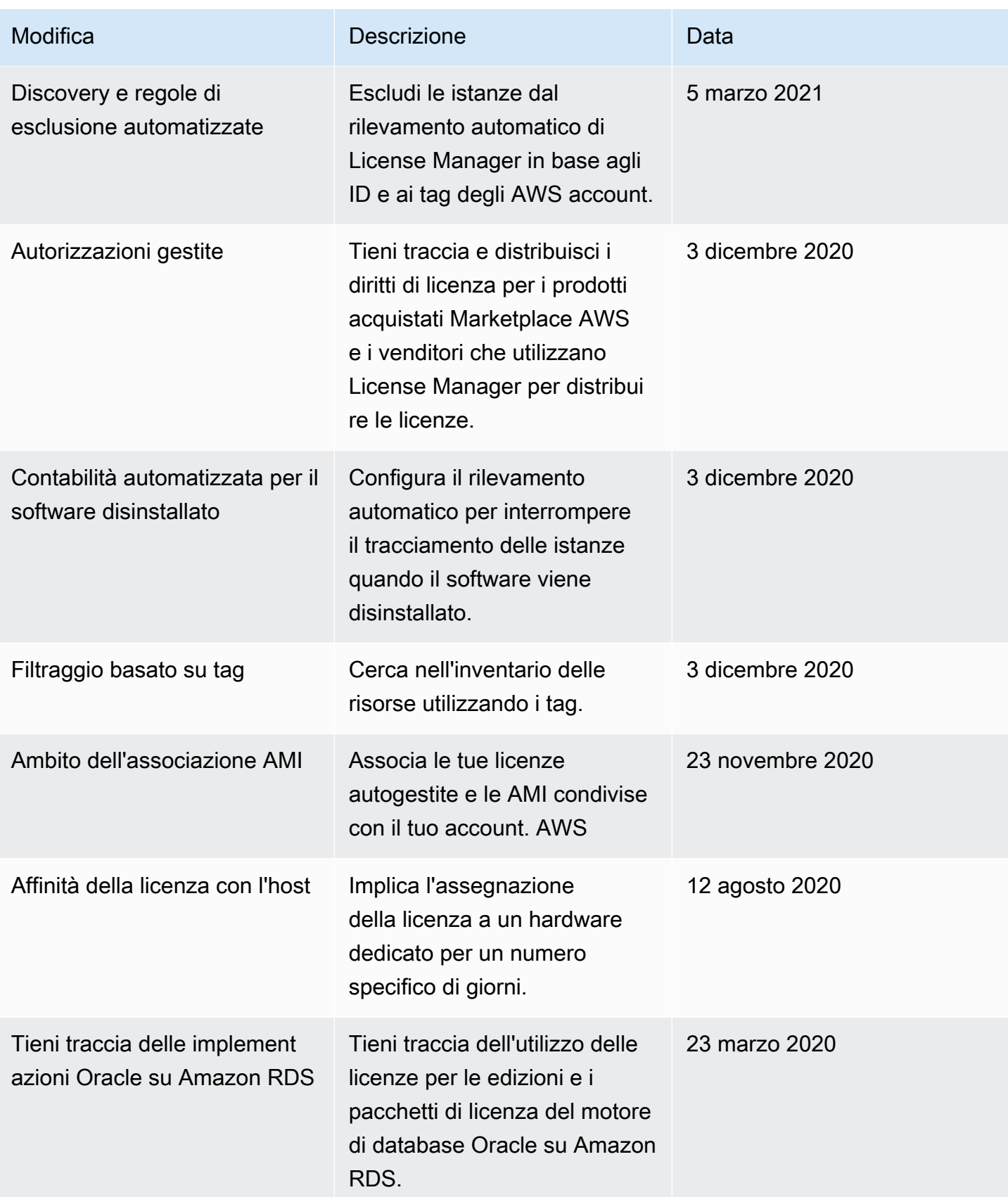

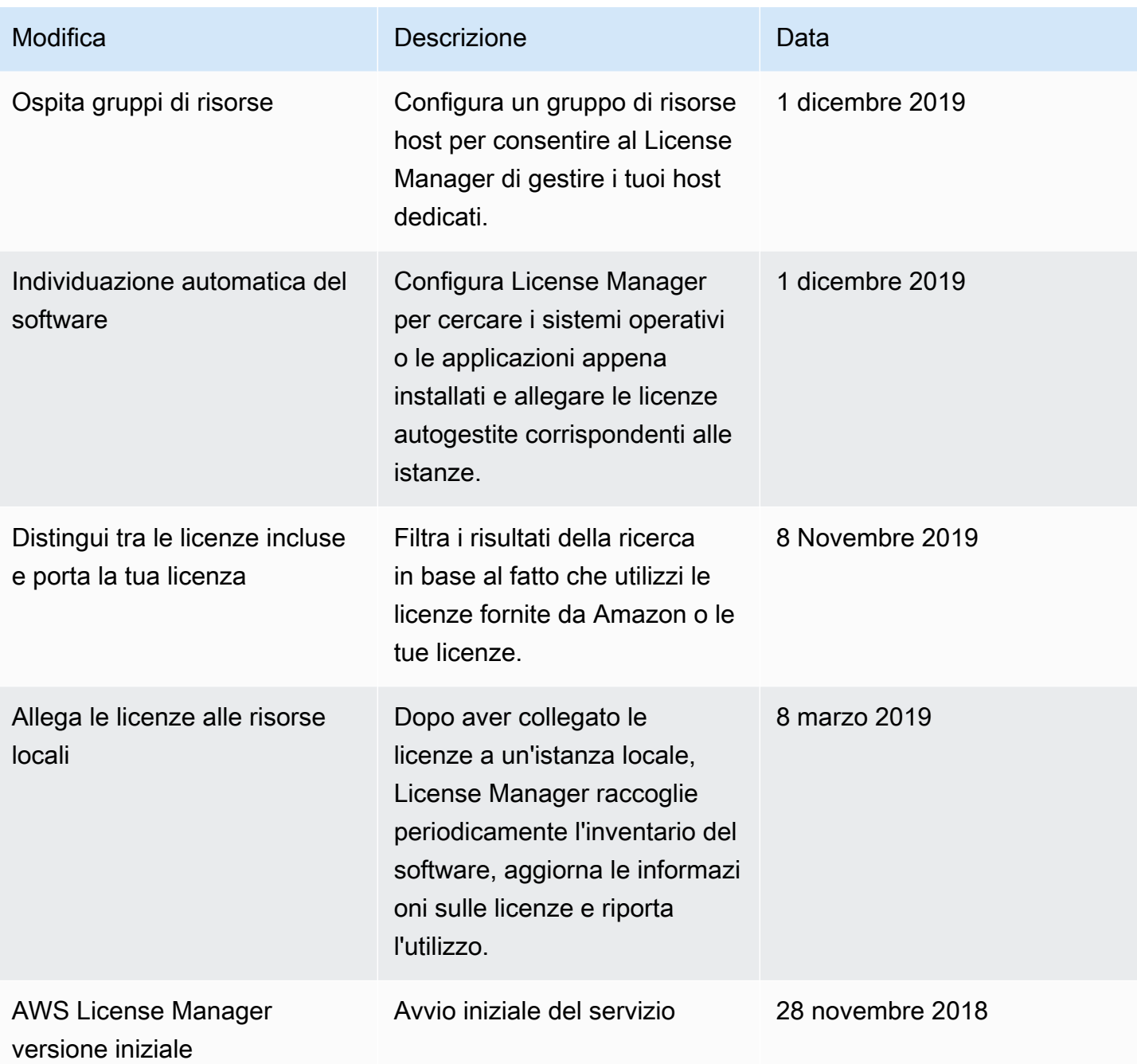

Le traduzioni sono generate tramite traduzione automatica. In caso di conflitto tra il contenuto di una traduzione e la versione originale in Inglese, quest'ultima prevarrà.